# V/f & Sensorless Vector AC Drive

230 Vac 1ph, 230-460 Vac 3ph

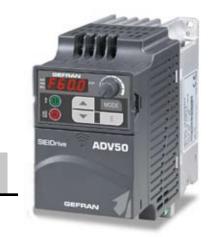

SIEIDrive

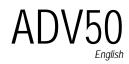

■ □ □ □ .... User manual

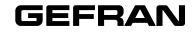

| GEFRAN<br>Drive & Motion<br>Control Unit |             |                         |                                                         |
|------------------------------------------|-------------|-------------------------|---------------------------------------------------------|
| Technology<br>Controllo                  | V/f control | V/f & Sensorless Vector | Vector Field Oriented<br>Vettoriale Orientam. di Flusso |
| Model<br>Modello                         | ADV20       | ADV50                   | ADV200                                                  |

| Specifications - Specifiche                                            |                                                                                                    |                                                                                                    |                                                                              |
|------------------------------------------------------------------------|----------------------------------------------------------------------------------------------------|----------------------------------------------------------------------------------------------------|------------------------------------------------------------------------------|
| Power<br>Potenza                                                       | 0.5 5 Hp<br>0,4 3,7 kW                                                                                   | 0.5 15 Hp<br>0,4 11 kW                                                                                     | 1 60 Hp<br>0,75 45 kW                                                        |
| Voltage<br>Tensione                                                    | 100120 Vac, 1ph<br>200240 Vac, 1ph<br>380480 Vac, 3ph                                                    | 200240 Vac, 1ph<br>200240 Vac, 3ph<br>380480 Vac, 3ph                                                      | 400 480 Vac, 3ph                                                             |
| Speed regulation (accuracy)<br>Regolazione di velocità<br>(precisione) | 0,5%                                                                                                    | 0,5%, 0,02% with dig. encoder<br>0,5%, 0,02% con encoder dig.                                              | $\pm$ 0,01% Rated motor speed (4)                                            |
| Analog inputs<br>Ingressi analogici                                    | 1 voltage or current<br>1 in tensione o corrente                                                         | 2 (1 current; 1 voltage)<br>2 (1 corrente, 1 in tens.)                                                     | 2 bipolar (current; voltage)<br>2 bipolari (corrente, in tens.)              |
| Analog outputs<br>Uscite analogiche                                    | 1 (voltage)<br>1 (tensione)                                                                              | 1 (voltage)<br>1 (tensione)                                                                                | 2 (1 voltage or current; 1 voltage)<br>2 (1 in tens. o corrente, 1 in tens.) |
| Digital inputs<br>Ingressi digitali                                    | 6                                                                                                    | 6                                                                                                    | 6                                                                            |
| Digital outputs<br>Uscite digitali                                     | 1 (relay)<br>1 (relè)                                                                                    | 2 (1 static and 1 relay)<br>2 (1 statica e 1 a relè)                                                       | 4 (2 static and 2 relays)<br>4 (2 statiche e 2 a relè)                       |
| <b>Communications</b><br>Comunicazioni seriali                         | RS-485 (RJ-45) with Modbus<br>protocol (3).<br>Optional: DeviceNet,<br>Profibus,<br>LonWorks,<br>CANopen | RS-485 (RJ-45) with Mod-<br>bus protocol (3).<br>Optional: DeviceNet,<br>Profibus,<br>LonWorks,<br>CANopen | RS485, (3)<br>Modbus RTU,<br>DeviceNet,<br>Profibus DP,<br>CANopen, GDNet    |

1) w/ sin encoder, 0,2% w/ DE

- 1) Con encoder sinusoidale. Con encoder digitale 0,2%.
- 2) w/ sin encoder, 1000:1 w/ DE
- 2) Con encoder sinusoidale, con encoder digitale 1000:1
- RS485 port is used for programming (PC) and control (Modbus communication standard in all the drive series)
- 3) La porta seriale RS485 è utilizzata per la programmazione (PC) e controllo (comunicazione Modbus standard in tutti i drive)

4) Referred to standard 4 poles motor

4) Riferito a motori standard 4 poli

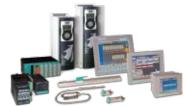

Automation Solutions more complete and integrated.

| Torque Vector<br>Vettoriale di coppia | Flux Vector<br>Vettoriale di flusso | Servo  | Digital DC<br>Convertitori Digitali |
|---------------------------------------|-------------------------------------|--------|-------------------------------------|
| AGy-EV                                | AVy                                 | XVy-EV | TPD32                               |

| Specifications - Specifiche                                        |                                                                    |                                                                                        |                                                                                   |
|--------------------------------------------------------------------|--------------------------------------------------------------------|----------------------------------------------------------------------------------------|-----------------------------------------------------------------------------------|
| 1 250 Hp<br>0,75 200 kW                                            | 1 700 Hp<br>0,75 630 kW                                            | 2 450 Hp<br>1,5 315 kW                                                                 | 20 A 4800 A                                                                       |
| 230 575 Vac, 3ph                                                   | 230 690 Vac, 3ph                                                   | 230 480 Vac, 3ph                                                                       | 230 690 Vac, 3ph                                                                  |
| 0,5 1%                                                             | 0,01% (1)                                                          | absolute                                                                               | 0,01% (1)                                                                         |
| 3 (±10V), differential<br>3 (±10V), differenziali                  | 33 (±10V), differential<br>3 (±10V), differenziali                 | 2 (±10V), differential<br>2 (±10V), differenziali                                      | 3 (±10V), differential<br>3 (±10V), differenziali                                 |
| 3 (±10V)                                                           | 2 (±10V)                                                           | 2 (±10V)                                                                               | 2 (±10V)                                                                          |
| 8                                                                  | 8                                                                  | 8                                                                                      | 8                                                                                 |
| 4 (2 static and 2 relays)<br>4 (2 statiche e 2 a relè)             | 4 (2 static and 2 relays)<br>4 (2 statiche e 2 a relè)             | 7 (6 static and 1 relays)<br>7 (6 statiche e 1 a relè)                                 | 6 (4 static and 2 relays)<br>6 (4 statiche e 2 a relè)                            |
| RS485, (3)<br>Modbus RTU,<br>DeviceNet,<br>Profibus DP,<br>CANopen | RS485, (3)<br>Modbus RTU,<br>DeviceNet,<br>Profibus DP,<br>CANopen | RS485, (3)<br>Modbus RTU,<br>DeviceNet,<br>Profibus DP,<br>CANopen,<br>FastLink, GDNet | RS485, (3)<br>Modbus RTU,<br>DeviceNet,<br>Profibus DP,<br>CANopen,<br>Interbus S |

## GEFRAN S.p.A.

#### Headquarters

Via Sebina 74 25050 Provaglio d'Iseo (BS) - ITALY Ph. +39 030 98881 Fax +39 030 9839063 info@gefran.com www.gefran.com

### **Drive & Motion Control Unit**

Via Carducci 24 21040 Gerenzano [VA] - ITALY Ph. +39 02 967601 Fax +39 02 9682653 informotion@gefran.com

#### **Technical Assistance**

technohelp@gefran.com

#### **Customer Service**

motioncustomer@gefran.com Ph. +39 02 96760500 Fax +39 02 96760278

| GEFRAN<br>Drive & Motion<br>Control Unit |             |                         |                                                         |
|------------------------------------------|-------------|-------------------------|---------------------------------------------------------|
| Technology<br>Controllo                  | V/f control | V/f & Sensorless Vector | Vector Field Oriented<br>Vettoriale Orientam. di Flusso |
| Model<br>Modello                         | ADV20       | ADV50                   | ADV200                                                  |

|                                                                      | Applications - | Applicazioni |   |
|----------------------------------------------------------------------|----------------|--------------|---|
| Centrifugal Pumps & Fans<br>Pompe Centrifughe e Ventilatori          | •              | •            | • |
| Conveyors<br>Trasportatori                                           | •              | •            | • |
| Converting, Extruders, Winders<br>Converting, Estrusori, Avvolgitori | •              | •            | • |
| Material Handling                                                    | •              | •            | • |
| Machine Tools<br>Macchine Utensili                                   | •              | •            | • |
| Packaging, Positioning<br>Imballaggio, Posizionamento                | •              | •            | • |
| Tests Stands<br>Macchine di test                                     | •              | •            | • |
| Embedded PLC Controllers<br>Controllo PLC integrato                  |                | •            | • |
| Wire & Cable, Wire Draw<br>Macchine lavorazione filo                 | •              | •            | • |
| Tube Mills, Rolling Mills<br>Macchine lavorazione tubi<br>metallo    | •              | •            | • |
| Punch Presses<br>Presse                                              |                |              | • |
| Glass<br>Vetro                                                       |                |              | • |
| Paper<br><i>Carta</i>                                                | •              | •            | • |

| Torque Vector<br>Vettoriale di coppia | Flux Vector<br>Vettoriale di flusso | Servo  | Digital DC<br>Convertitori Digitali |
|---------------------------------------|-------------------------------------|--------|-------------------------------------|
| AGy-EV                                | AVy                                 | XVy-EV | TPD32                               |

| Applications - Applicazioni |   |   |   |
|-----------------------------|---|---|---|
| •                           |   |   |   |
| •                           | • | • | • |
| •                           | • | • | • |
| •                           | • | • | • |
| •                           | • | • | • |
| •                           | • | • |   |
| •                           | • | ٠ | • |
|                             | • | • |   |
| •                           | • | • | • |
| •                           | • | • | • |
| •                           |   | • |   |
| •                           | • | • | • |
| •                           | • | • | • |

This page intentionally left blank.

Thank you for choosing GEFRAN's high-performance ADV50 Series. The ADV50 Series is manufactured with high-quality components and materials and incorporate the latest microprocessor technology available.

This manual is to be used for the installation, parameter setting, troubleshooting, and daily maintenance of the AC motor drive. To guarantee safe operation of the equipment, read the following safety guidelines before connecting power to the AC motor drive. Keep this operating manual at hand and distribute to all users for reference.

To ensure the safety of operators and equipment, only qualified personnel familiar with AC motor drive are to do installation, start-up and maintenance. Always read this manual thoroughly before using ADV50 series AC Motor Drive, especially the WARNING, DANGER and CAUTION notes. Failure to comply may result in personal injury and equipment damage. If you have any questions, please contact your dealer.

## PLEASE READ PRIOR TO INSTALLATION FOR SAFETY.

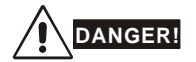

- 1. AC input power must be disconnected before any wiring to the AC motor drive is made.
- A charge may still remain in the DC-link capacitors with hazardous voltages, even if the power has been turned off. To prevent personal injury, please ensure that power has turned off before opening the AC motor drive and wait ten minutes for the capacitors to discharge to safe voltage levels.
- 3. Never reassemble internal components or wiring.
- 4. The AC motor drive may be destroyed beyond repair if incorrect cables are connected to the input/output terminals. Never connect the AC motor drive output terminals U/T1, V/T2, and W/T3 directly to the AC mains circuit power supply.
- Ground the ADV50 using the ground terminal. The grounding method must comply with the laws of the country where the AC motor drive is to be installed. Refer to the Basic Wiring Diagram.
- ADV50 series is used only to control variable speed of 3-phase induction motors, NOT for 1phase motors or other purpose.
- 7. ADV50 series shall NOT be used for life support equipment or any life safety situation.

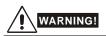

- DO NOT use Hi-pot test for internal components. The semi-conductor used in AC motor drive easily damage by high-voltage.
- There are highly sensitive MOS components on the printed circuit boards. These components are especially sensitive to static electricity. To prevent damage to these components, do not touch these components or the circuit boards with metal objects or your bare hands.
- 3. Only qualified persons are allowed to install, wire and maintain AC motor drives.

## 

- 1. Some parameters settings can cause the motor to run immediately after applying power.
- DO NOT install the AC motor drive in a place subjected to high temperature, direct sunlight, high humidity, excessive vibration, corrosive gases or liquids, or airborne dust or metallic particles.
- Only use AC motor drives within specification. Failure to comply may result in fire, explosion or electric shock.
- To prevent personal injury, please keep children and unqualified people away from the equipment.
- 5. When the motor cable between AC motor drive and motor is too long, the layer insulation of the motor may be damaged. Please use a frequency inverter duty motor or add an AC output reactor to prevent damage to the motor. Refer to appendix B Reactor for details.
- The rated voltage for AC motor drive must be ≤ 240V (≤ 480V for 460V models) and the mains supply current capacity must be ≤ 5000A RMS.

DeviceNet is a registered trademark of the Open DeviceNet Vendor Association, Inc. Lonwork is a registered trademark of Echelon Corporation. Profibus is a registered trademark of Profibus International. CANopen is a registered trademark of CAN in Automation (CiA). Other trademarks belong to their respective owners.

| Prefacei                                                                       |
|--------------------------------------------------------------------------------|
| Table of Contents iii                                                          |
| Chapter 1 Introduction 1-1                                                     |
| 1.1 Receiving and Inspection1-2                                                |
| 1.1.1 Nameplate Information 1-2                                                |
| 1.1.2 Model Explanation 1-2                                                    |
| 1.1.3 Series Number Explanation1-3                                             |
| 1.1.4 Drive Frames and Appearances 1-3                                         |
| 1.1.5 Remove Instructions 1-6                                                  |
| 1.2 Preparation for Installation and Wiring1-7                                 |
| 1.2.1 Ambient Conditions 1-7                                                   |
| 1.2.2 DC-bus Sharing: Connecting the DC-bus of the AC Motor Drives in Parallel |
| 1.3 Dimensions1-11                                                             |
| Chapter 2 Installation and Wiring2-1                                           |
| 2.1 Wiring                                                                     |
| 2.2 External Wiring                                                            |
| 2.3 Main Circuit                                                               |
| 2.3.1 Main Circuit Connection 2-11                                             |
| 2.3.2 Main Circuit Terminals2-14                                               |
| 2.4 Control Terminals                                                          |

| Chapter 3 Keypad and Start Up3-                    | 1  |
|----------------------------------------------------|----|
| 3.1 Keypad3-                                       | 1  |
| 3.2 Operation Method3-                             | 2  |
| 3.3 Trial Run3-                                    | 3  |
| Chapter 4 Parameters4-                             | 1  |
| 4.1 Summary of Parameter Settings4-                | 2  |
| 4.2 Parameter Settings for Applications4-2         | 7  |
| 4.3 Description of Parameter Settings4-3           | 2  |
| Chapter 5 Troubleshooting5-                        | 1  |
| 5.1 Over Current (OC)5-2                           | 1  |
| 5.2 Ground Fault5-                                 | 2  |
| 5.3 Over Voltage (OV)5-                            | 2  |
| 5.4 Low Voltage (Lv)5-                             | 3  |
| 5.5 Over Heat (OH)5-                               | 4  |
| 5.6 Overload5-                                     | 4  |
| 5.7 Keypad Display is Abnormal5-                   | 5  |
| 5.8 Phase Loss (PHL)5-                             | 5  |
| 5.9 Motor cannot Run5-                             | 6  |
| 5.10 Motor Speed cannot be Changed5-               | 7  |
| 5.11 Motor Stalls during Acceleration5-            | 8  |
| 5.12 The Motor does not Run as Expected5-          | 8  |
| 5.13 Electromagnetic/Induction Noise5-             | .9 |
| 5.14 Environmental Condition5-                     | .9 |
| 5.15 Affecting Other Machines5-1                   | 0  |
| Chapter 6 Fault Code Information and Maintenance6- | 1  |

| 6.1 Fault Code Information6-1                                                 |
|-------------------------------------------------------------------------------|
| 6.1.1 Common Problems and Solutions6-1                                        |
| 6.1.2 Reset                                                                   |
| 6.2 Maintenance and Inspections6-5                                            |
| Appendix A Specifications A-1                                                 |
| Appendix B AccessoriesB-1                                                     |
| B.1 All Brake Resistors & Brake Units Used in AC Motor DrivesB-1              |
| B.1.1 Dimensions and Weights for Brake ResistorsB-4                           |
| B.2 Non-fuse Circuit Breaker ChartB-6                                         |
| B.3 Fuse Specification ChartB-7                                               |
| B.4 AC ReactorB-8                                                             |
| B.4.1 AC Input Reactor Recommended ValueB-8                                   |
| B.4.2 AC Output Reactor Recommended ValueB-8                                  |
| B.4.3 ApplicationsB-9                                                         |
| B.5 Zero Phase Reactor (RF-OUT-ADV20/50)B-12                                  |
| B.6 MEMORY KB-ADV20/50B-15                                                    |
| B.6.1 Description of the Digital Keypad KB-ADV20/50B-15                       |
| B.6.2 Explanation of Display MessageB-15                                      |
| B.6.3 Operation Flow ChartB-16                                                |
| B.7 KB-ADV50B-17                                                              |
| B.7.1 Description of the Digital Keypad KB-ADV50B-17                          |
| B.7.2 How to Operate the Digital KeypadB-19                                   |
| B.7.3 Reference Table for the 7-segment LED Display of the Digital KeypadB-20 |

| B.8 Extension Card                                     | . B-21 |
|--------------------------------------------------------|--------|
| B.8.1 Relay Card                                       | B-21   |
| B.8.2 Digital I/O Card                                 | B-22   |
| B.8.3 Analog I/O Card                                  | B-22   |
| B.8.4 Communication Card                               | B-22   |
| B.8.5 Speed Feedback Card                              | B-23   |
| B.9 Fieldbus Modules                                   | . B-23 |
| B.9.1 DeviceNet Communication Module (EXP-DN-ADV20/50) | B-23   |
| B.9.1.1 Panel Appearance and Dimensions                | B-23   |
| B.9.1.2 Wiring and Settings                            | B-24   |
| B.9.1.3 Mounting Method                                | B-24   |
| B.9.1.4 Power Supply                                   | B-25   |
| B.9.1.5 LEDs Display                                   | B-25   |
| B.9.2 LonWorks Communication Module (EXP-LWK-ADV20/50) | B-25   |
| B.9.2.1 Introduction                                   | B-25   |
| B.9.2.2 Dimensions                                     | B-26   |
| B.9.2.3 Specifications                                 | B-26   |
| B.9.2.4 Wiring                                         | B-26   |
| B.9.2.5 LED Indications                                | B-27   |
| B.9.3 Profibus Communication Module (EXP-PDP-ADV20/50) | B-27   |
| B.9.3.1 Panel Appearance                               | B-27   |
| B.9.3.2 Dimensions                                     | B-28   |
| B.9.3.3 Parameters Settings in ADV50                   | B-28   |
| B.9.3.4 Power Supply                                   | B-28   |
| B.9.3.5 PROFIBUS Address                               | B-28   |

| B.9.4 EXP-CAN-ADV20/50 (CANopen)                    | B-29 |
|-----------------------------------------------------|------|
| B.9.4.1 Product Profile                             | B-29 |
| B.9.4.2 Specifications                              | B-29 |
| B.9.4.3 Components                                  | B-30 |
| B.9.4.4 LED Indicator Explanation & Troubleshooting | B-31 |
| B.10 DIN Rail                                       | B-33 |
| B.10.1 KIT DIN 50-SA                                | B-33 |
| B.10.2 KIT DIN 50-SB                                | B-34 |
| B.10.3 KIT GROUND                                   | B-34 |
| Appendix C How to Use PLC Function                  | C-1  |
| C.1 PLC Overview                                    | C-1  |
| C.1.1 Introduction                                  | C-1  |
| C.1.2 Ladder Diagram Editor – Soft PLC-ADV50        | C-1  |
| C.2 Start-up                                        | C-2  |
| C.2.1 The Steps for PLC Execution                   | C-2  |
| C.2.2 Device Reference Table                        | C-3  |
| C.2.3 Soft PLC-ADV50 Installation                   | C-4  |
| C.2.4 Program Input                                 | C-5  |
| C.2.5 Program Download                              | C-5  |
| C.2.6 Program Monitor                               | C-6  |
| C.2.7 The Limit of PLC                              | C-6  |
| C.3 Ladder Diagram                                  | C-8  |
| C.3.1 Program Scan Chart of the PLC Ladder Diagram  | C-8  |
| C.3.2 Introduction                                  | C-8  |

|    | C.3.3 The Edition of PLC Ladder Diagram                                                                                                    | . C-11                                         |
|----|----------------------------------------------------------------------------------------------------|------------------------------------------------|
|    | C.3.4 The Example for Designing Basic Program                                                                                                 | . C-14                                         |
| C. | 4 PLC Devices                                                                                                    | . C-19                                         |
|    | C.4.1 Summary of ADV50-PLC Device Number                                                                                                    | . C-19                                         |
|    | C.4.2 Devices Functions                                                                                                    | . C-20                                         |
|    | C.4.3 Value, Constant [K] / [H]                                                                                                    | . C-21                                         |
|    | C.4.4 The Function of Auxiliary Relay                                                                                                    | . C-22                                         |
|    | C.4.5 The Function of Timer                                                                                                    | . C-23                                         |
|    | C.4.6 The Features and Functions of Counter                                                                                                   | . C-24                                         |
|    | C.4.7 Register Types                                                                                                    | . C-25                                         |
|    | C.4.8 Special Auxiliary Relays                                                                                                    | . C-26                                         |
|    | C.4.9 Special Registers                                                                                                    | . C-27                                         |
|    | C.4.10 Communication Addresses for Devices (only for PLC2 mode 28                                                                             | e) C-                                          |
|    | C.4.11 Function Code (only for PLC2 mode)                                                                                                    | . C-29                                         |
| C. | 5 Commands                                                                                                    | . C-29                                         |
|    | C.5.1 Basic Commands                                                                                                    | . C-29                                         |
|    | C.5.2 Output Commands                                                                                                    | . C-30                                         |
|    |                                                                                                    |                                                |
|    | C.5.3 Timer and Counters                                                                                                    |                                                |
|    | C.5.3 Timer and Counters<br>C.5.4 Main Control Commands                                                                                       | . C-30                                         |
|    |                                                                                                    | . C-30<br>. C-30                               |
|    | C.5.4 Main Control Commands                                                                                                    | . C-30<br>. C-30<br>. C-30                     |
|    | C.5.4 Main Control Commands<br>C.5.5 Rising-edge/falling-edge Detection Commands of Contact                                                   | . C-30<br>. C-30<br>. C-30<br>. C-31           |
|    | C.5.4 Main Control Commands<br>C.5.5 Rising-edge/falling-edge Detection Commands of Contact<br>C.5.6 Rising-edge/falling-edge Output Commands | . C-30<br>. C-30<br>. C-30<br>. C-31<br>. C-31 |

| C.5.10 Explanation for the Application CommandsC            | -47        |
|-------------------------------------------------------------|------------|
| C.5.11 Special Application Commands for the AC Motor DriveC | -59        |
| C.6 Error CodeC·                                            | -65        |
| Appendix D CANopen Function                                 | <b>)-1</b> |
| D.1 Overview                                                | <b>D-2</b> |
| D.1.1 CANopen Protocol                                      | D-2        |
| D.1.2 RJ-45 Pin Definition                                  | D-3        |
| D.1.3 Pre-Defined Connection Set                            | D-3        |
| D.1.4 CANopen Communication Protocol                        | D-4        |
| D.1.4.1 NMT (Network Management Object)                     | D-4        |
| D.1.4.2 SDO (Service Data Object)                           | D-6        |
| D.1.4.3 PDO (Process Data Object)                           | D-7        |
| D.1.4.4 EMCY (Emergency Object)                             | D-9        |
| D.2 How to Control by CANopenD-                             | -13        |

This page intentionally left blank

## **Chapter 1 Introduction**

The AC motor drive should be kept in the shipping carton or crate before installation. In order to retain the warranty coverage, the AC motor drive should be stored properly when it is not to be used for an extended period of time. Storage conditions are:

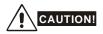

- 1. Store in a clean and dry location free from direct sunlight or corrosive fumes.
- 2. Store within an ambient temperature range of -20 °C to +60 °C.
- 3. Store within a relative humidity range of 0% to 90% and non-condensing environment.
- 4. Store within an air pressure range of 86 kPA to 106kPA.
- DO NOT place on the ground directly. It should be stored properly. Moreover, if the surrounding environment is humid, you should put desicant dryer packet(s) in the package.
- DO NOT store in an area with rapid changes in temperature. It may cause condensation and frost.
- If the AC motor drive is stored for more than 3 months, the temperature should not be higher than 30 °C. Storage longer than one year is not recommended, it could result in the degradation of the electrolytic capacitors.
- When the AC motor drive is not used for longer time after installation on building sites or places with humidity and dust, it's best to move the AC motor drive to an environment as stated above.

## 1.1 Receiving and Inspection

This ADV50 AC motor drive has gone through rigorous quality control tests at the factory before shipment. After receiving the AC motor drive, please check for the following:

- Check to make sure that the package includes an AC motor drive, the Quick Start manual and CD.
- Inspect the unit to assure it was not damaged during shipment.
- Make sure that the part number indicated on the nameplate corresponds with the part number of your order.

## 1.1.1 Nameplate Information

Example for 1HP/0.75kW 3-phase 230V AC motor drive

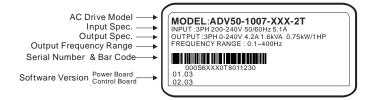

## 1.1.2 Model Explanation

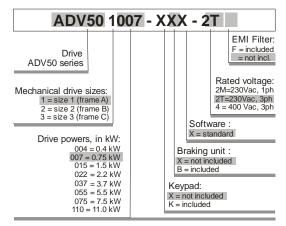

# 1.1.3 Series Number Explanation 000S6D25 0T 8 01 1230 Production number Production week Production year 2008 Production factory T: Taiwan, W: China 230V 3-phase 1HP(0.75kW) Model

If the nameplate information does not correspond to your purchase order or if there are any problems, please contact your distributor.

## 1.1.4 Drive Frames and Appearances

## 0.5-2HP/0.4-1.5kW (Frame A)

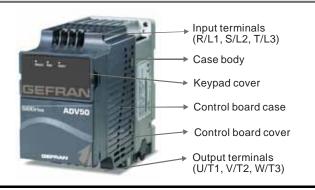

### 1-15HP/0.75-11kW (Frame B&C)

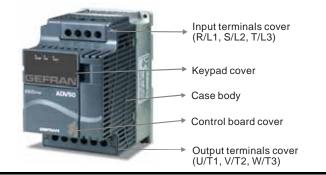

## Internal Structure

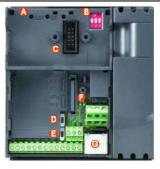

- A READY = power indicator RUN = status indicator FAULT = fault indicator
- B 1. Switch to ON for 50Hz, refer to P.01.00 to P.01.02 for details
   2. Switch to ON for free run to stop refer to P.02.02
   3. Switch to ON for setting frequency source to ACI (P.02.02=2)
- C Keypad mounting port
- D ACI terminal /ACI/AVI 2 switch)
- E NPN/PNP
- F Mounting port for extension card
- G RS 485 port (RJ-45)

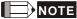

The LED "READY" will light up after applying power. The light won't be off until the capacitors are discharged to safe voltage levels after power off.

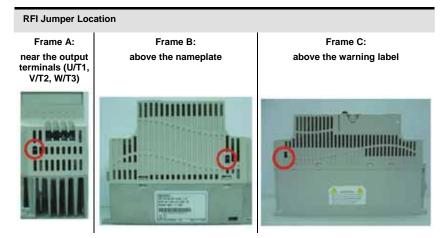

| Frame                             | Power range         | Models                                                                    |  |  |  |
|-----------------------------------|---------------------|---------------------------------------------------------------------------|--|--|--|
| $\Delta = (15-2bb(1)/1-15k(0/1))$ |                     | ADV50-1004-XXX-2MF/-4F,<br>ADV50-1007-XXX-2MF/2T/4F, ADV50-1015-XXX-2T/4F |  |  |  |
| В                                 | 1-5hp (0.75-3.7kW)  | ADV50-2015-XXX-2MF, ADV50-2022-XXX-2MF/2T/4F,<br>ADV50-2037-XXX-2T/4F     |  |  |  |
| С                                 | 7.5-15hp (5.5-11kW) | ADV50-3055-XXX-2T/4F, ADV50-3075-XXX-2T/4F, ADV50-<br>3110-XXX-4F         |  |  |  |

### **RFI Jumper**

RFI Jumper: The AC motor drive may emit the electrical noise. The RFI jumper is used to suppress the interference (Radio Frequency Interference) on the power line. Main power isolated from earth:

If the AC motor drive is supplied from an isolated power (IT power), **the RFI jumper must be cut off**. Then the RFI capacities (filter capacitors) will be disconnected from ground to prevent circuit damage (according to IEC 61800-3) and reduce earth leakage current.

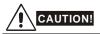

- After applying power to the AC motor drive, do not cut off the RFI jumper. Therefore, please make sure that main power has been switched off before cutting the RFI jumper.
- The gap discharge may occur when the transient voltage is higher than 1,000V. Besides, electro-magnetic compatibility of the AC motor drives will be lower after cutting the RFI jumper.
- 3. Do NOT cut the RFI jumper when main power is connected to earth.
- The RFI jumper cannot be cut when Hi-pot tests are performed. The mains power and motor must be separated if high voltage test is performed and the leakage currents are too high.
- To prevent drive damage, the RFI jumper connected to ground shall be cut off if the AC motor drive is installed on an ungrounded power system or a high resistance-grounded (over 30 ohms) power system or a corner grounded TN system.

## 1.1.5 Remove Instructions

### Remove Keypad

- Press and hold in the tabs on each side of the cover.
- 2. Pull the cover up to release.

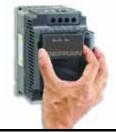

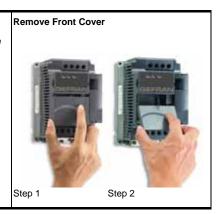

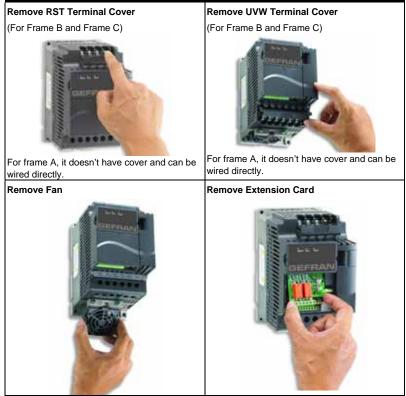

## **1.2 Preparation for Installation and Wiring**

## **1.2.1 Ambient Conditions**

Install the AC motor drive in an environment with the following conditions:

|           | Air Temperature:               | -10 ~ +50°C (14 ~ 122°F) for UL & cUL<br>-10 ~ +40°C (14 ~ 104°F) for side-by-side mounting |  |  |
|-----------|--------------------------------|---------------------------------------------------------------------------------------------|--|--|
|           | Relative Humidity:             | <90%, no condensation allowed                                                               |  |  |
| Operation | Atmosphere<br>pressure:        | 86 ~ 106 kPa                                                                                |  |  |
|           | Installation Site<br>Altitude: | <1000m                                                                                      |  |  |
|           | Vibration:                     | <20Hz: 9.80 m/s <sup>2</sup> (1G) max<br>20 ~ 50Hz: 5.88 m/s <sup>2</sup> (0.6G) max        |  |  |

| Pollution      | Vibration:              | <20Hz: 9.80 m/s <sup>2</sup> (1G) max<br>20 ~ 50Hz: 5.88 m/s <sup>2</sup> (0.6G) max |  |
|----------------|-------------------------|--------------------------------------------------------------------------------------|--|
| Transportation | Atmosphere<br>pressure: | 86 ~ 106 kPa                                                                         |  |
| Storage        | Relative Humidity:      | <90%, no condensation allowed                                                        |  |
|                | Temperature:            | -20°C ~ +60°C (-4°F ~ 140°F)                                                         |  |

### Minimum Mounting Clearances

## Frame A Mounting Clearances

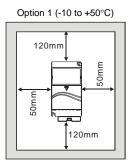

Option 2 (-10 to +40°C)

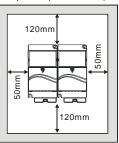

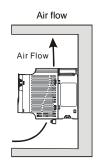

### Frame B and C Mounting Clearances

Option 1 (-10 to +50°C)

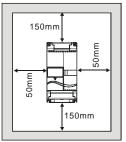

Option 2 (-10 to +40°C)

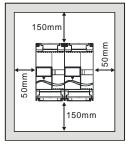

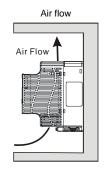

## 

- Operating, storing or transporting the AC motor drive outside these conditions may cause damage to the AC motor drive.
- 2. Failure to observe these precautions may void the warranty!
- Mount the AC motor drive vertically on a flat vertical surface object by screws. Other directions are not allowed.
- The AC motor drive will generate heat during operation. Allow sufficient space around the unit for heat dissipation.
- 5. The heat sink temperature may rise to 90°C when running. The material on which the AC motor drive is mounted must be noncombustible and be able to withstand this high temperature.
- When AC motor drive is installed in a confined space (e.g. cabinet), the surrounding temperature must be within 10 ~ 40°C with good ventilation. DO NOT install the AC motor drive in a space with bad ventilation.
- Prevent fiber particles, scraps of paper, saw dust, metal particles, etc. from adhering to the heatsink.
- 8. When installing multiple AC more drives in the same cabinet, they should be adjacent in a row with enough space in-between. When installing one AC motor drive below another one, use a metal separation between the AC motor drives to prevent mutual heating.

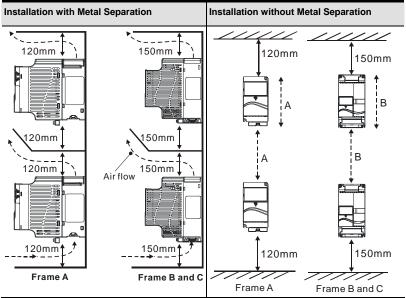

## 1.2.2 DC-bus Sharing: Connecting the DC-bus of the AC Motor Drives in Parallel

- The AC motor drives can absorb mutual voltage that generated to DC bus when deceleration.
- 2. Enhance brake function and stabilize the voltage of the DC bus.
- 3. The brake module can be added to enhance brake function after connecting in parallel.
- 4. Only the same power system can be connected in parallel.
- 5. It is recommended to connect 5 AC motor drives in parallel (no limit in horsepower).

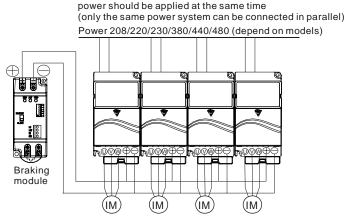

For frame A, terminal + (-) is connected to the terminal + (-) of the braking module. For frame B and C, terminal +/B1 (-) is connected to the terminal + (-) of the braking module.

## 1.3 Dimensions

(Dimensions are in millimeter and [inch])

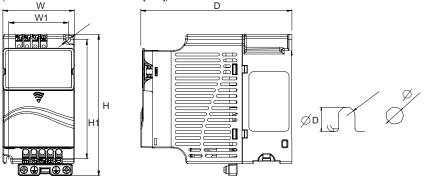

| Frame | w           | W1          | н            | H1          | D           | ø         | ØD        |
|-------|-------------|-------------|--------------|-------------|-------------|-----------|-----------|
| Α     | 72.0[2.83]  | 60.0[2.36]  | 142.0[5.59]  | 120.0[4.72] | 152.0[5.98] | 5.2[0.04] | 7.6[0.06] |
| В     | 100.0[3.94] | 89.0[3.50]  | 174.0[6.86]  | 162.0[6.38] | 152.0[5.98] | 5.5[0.22] | 9.3[0.36] |
| С     | 130.0[5.12] | 116.0[4.57] | 260.0[10.24] | 246.5[9.70] | 169.2[6.66] | 5.5[0.22] | 9.8[0.38] |

Chapter 1 Introduction

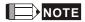

Frame A: ADV50-1004-XXX-2MF/4F, ADV50-1007-XXX-2MF/2T/4F, ADV50-1015-XXX-2T/4F Frame B: ADV50-2015-XBX-2MF, ADV50-2022-XBX-2MF/2T/4F, ADV50-2037-XBX-2T/4F Frame C: ADV50-3055-XBX-2T/4F, ADV50-3075-XBX-2T/4T, ADV50-3110-XBX-4F

## Chapter 2 Installation and Wiring

After removing the front cover, check if the power and control terminals are clear. Be sure to observe the following precautions when wiring.

General Wiring Information

Applicable Codes

All ADV50 series are Underwriters Laboratories, Inc. (UL) and Canadian Underwriters Laboratories (cUL) listed, and therefore comply with the requirements of the National Electrical Code (NEC) and the Canadian Electrical Code (CEC).

Installation intended to meet the UL and cUL requirements must follow the instructions provided in "Wiring Notes" as a minimum standard. Follow all local codes that exceed UL and cUL requirements. Refer to the technical data label affixed to the AC motor drive and the motor nameplate for electrical data.

The "Line Fuse Specification" in Appendix B, lists the recommended fuse part number for each ADV50 Series part number. These fuses (or equivalent) must be used on all installations where compliance with U.L. standards is a required.

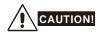

- Make sure that power is only applied to the R/L1, S/L2, T/L3 terminals. Failure to comply may result in damage to the equipment. The voltage and current should lie within the range as indicated on the nameplate.
- All the units must be grounded directly to a common ground terminal to prevent lightning strike or electric shock.
- Please make sure to fasten the screw of the main circuit terminals to prevent sparks which is made by the loose screws due to vibration.
- 4. Check following items after finishing the wiring:
  - A. Are all connections correct?
  - B. No loose wires?
  - C. No short-circuits between terminals or to ground?

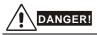

- A charge may still remain in the DC bus capacitors with hazardous voltages even if the power has been turned off. To prevent personal injury, please ensure that the power is turned off and wait ten minutes for the capacitors to discharge to safe voltage levels before opening the AC motor drive.
- Only qualified personnel familiar with AC motor drives is allowed to perform installation, wiring and commissioning.
- 3. Make sure that the power is off before doing any wiring to prevent electric shock.

## 2.1 Wiring

Users must connect wires according to the circuit diagrams on the following pages. Do not plug a modem or telephone line to the RS-485 communication port or permanent damage may result. Terminals 1 & 2 are the power supply for the optional copy keypad only and should not be used for RS-485 communication.

#### Figure 1 for models of ADV50 Series

#### ADV50-1004-XXX-2MF, ADV50-1007-XXX-2MF

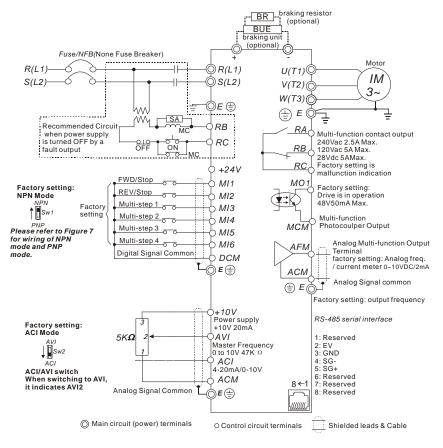

#### Figure 2 for models of ADV50 Series

#### ADV50-1004-XXX-4F, ADV50-1007-XXX-2T/4F, ADV50-1015-XXX-2T/4F

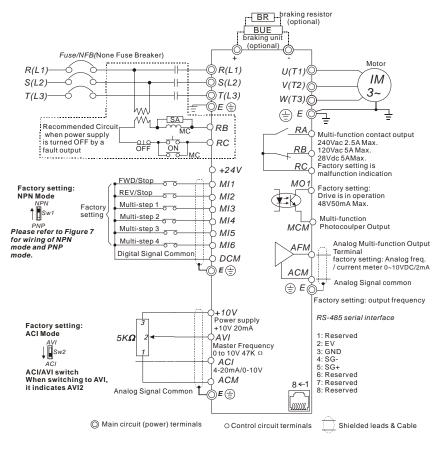

#### Figure 3 for models of ADV50 Series

#### ADV50-2015-XBX-2MF, ADV50-2022-XBX-2MF

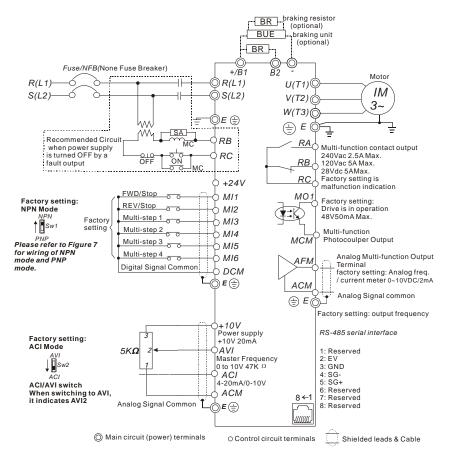

#### Figure 4 for models of ADV50 Series

## ADV50-2022-XBX-2T/4F, ADV50-2037-XBX-2T/4F, ADV50-3055E-XBX-2T/4F, ADV50-3075-XBX-2T/4F, ADV50-3110-XBX-4F

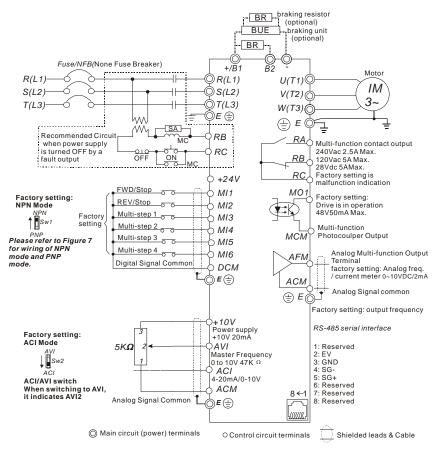

## Figure 5 Wiring for NPN mode and PNP mode A. NPN mode without external power

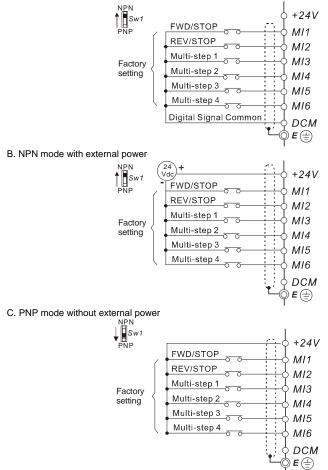

#### Chapter 2 Installation and Wiring

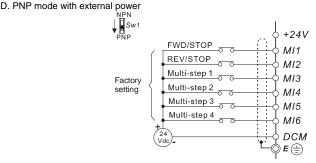

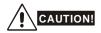

- 1. The wiring of main circuit and control circuit should be separated to prevent erroneous actions.
- Please use shield wire for the control wiring and not to expose the peeled-off net in front of the terminal.
- Please use the shield wire or tube for the power wiring and ground the two ends of the shield wire or tube.
- Damaged insulation of wiring may cause personal injury or damage to circuits/equipment if it comes in contact with high voltage.
- The AC motor drive, motor and wiring may cause interference. To prevent the equipment damage, please take care of the erroneous actions of the surrounding sensors and the equipment.
- When the AC drive output terminals U/T1, V/T2, and W/T3 are connected to the motor terminals U/T1, V/T2, and W/T3, respectively. To permanently reverse the direction of motor rotation, switch over any of the two motor leads.
- 7. With long motor cables, high capacitive switching current peaks can cause over-current, high leakage current or lower current readout accuracy. To prevent this, the motor cable should be less than 20m for 3.7kW models and below. And the cable should be less than 50m for 5.5kW models and above. For longer motor cables use an AC output reactor.
- The AC motor drive, electric welding machine and the greater horsepower motor should be grounded separately.
- 9. Use ground leads that comply with local regulations and keep them as short as possible.
- No braking resistor is built in the ADV50 series, it can install braking resistor for those occasions that use higher load inertia or frequent start/stop. Refer to Appendix B for details.

 Multiple ADV50 units can be installed in one location. All the units should be grounded directly to a common ground terminal, as shown in the figure below. Ensure there are no ground loops.

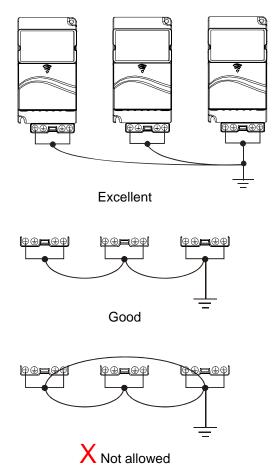

# 2.2 External Wiring

|              |                                                               | Items                                                                    | Explanations                                                                                                    |
|--------------|---------------------------------------------------------------|--------------------------------------------------------------------------|----------------------------------------------------------------------------------------------------|
| Power Supply | Т                                                             | Power<br>supply                                                          | Please follow the specific power<br>supply requirements shown in<br>Appendix A.                                                                                                    |
|              | FUSE/NFB                                                      | Fuse/NFB<br>(Optional)                                                   | There may be an inrush current<br>during power up. Please check the<br>chart of Appendix B and select the<br>correct fuse with rated current. Use of<br>an NFB is optional.                                                                                                    |
|              | Magnetic<br>contactor                                         | Magnetic<br>contactor<br>(Optional)                                      | Please do not use a Magnetic<br>contactor as the I/O switch of the AC<br>motor drive, as it will reduce the<br>operating life cycle of the AC drive.                                                                                                    |
|              | Input AC<br>Line Reactor                                      | Input AC                                                                 | Used to improve the input power<br>factor, to reduce harmonics and<br>provide protection from AC line<br>disturbances <sub>=</sub> (surges, switching                                                                                                    |
| EMIFilter    | Zero-phase<br>Reactor                                         | Line Reactor<br>(Optional)                                               | spikes, short interruptions, etc.). AC<br>line reactor should be installed when<br>the power supply capacity is $500kVA$<br>or more and exceeds 6 times the<br>inverter capacity, or the mains wiring<br>distance $\leq$ 10m.                                                                                                    |
| R/L1 S/L2    | T/L3<br>+/B1<br>Braking<br>Hint Braking<br>Braking<br>Braking | Zero-phase<br>Reactor<br>(Ferrite Core<br>Common<br>Choke)<br>(Optional) | Zero phase reactors are used to<br>reduce radio noise especially when<br>audio equipment is installed near the<br>inverter. Effective for noise reduction<br>on both the input and output sides.<br>Attenuation quality is good for a wide<br>range from AM band to 10MHz.<br>Appendix B specifies the zero phase<br>reactor. (RF-OUT-ADV20/50) |
|              | Zero-phase<br>Reactor                                         | EMI filter                                                               | To reduce electromagnetic<br>interference.                                                                                                    |
|              | Output AC<br>Line Reactor                                     | Braking<br>Resistor and<br>Braking Unit<br>(Optional)                    | Used to reduce the deceleration time<br>of the motor. Please refer to the chart<br>in Appendix B for specific Braking<br>Resistors.                                                                                                    |
| Motor        |                                                               | Output AC<br>Line Reactor<br>(Optional)                                  | Motor surge voltage amplitude<br>depends on motor cable length. For<br>applications with long motor cable<br>(>20m), it is necessary to install a<br>reactor at the inverter output side.                                                                                                    |

## 2.3 Main Circuit

# 2.3.1 Main Circuit Connection

#### Figure 1

For frame A: ADV50-1004-XXX-2MF/4-T, ADV50-1007-XXX-2MF/2T/4F, ADV50-1015-XXX-2T/4F

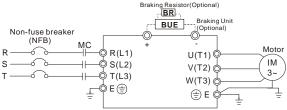

Figure 2

For frame B: ADV50-2015-XBX-2MF, ADV50-2022-XBX-2MF/2T/4F, ADV50-2037-XBX-2T/4F, ADV50-2037-XBX-2T/4F, ADV50-2037-XBX-2T/4F, ADV50-2022-XBX-2MF/2T/4F, ADV50-2037-XBX-2T/4F, ADV50-2037-XBX-2T/4F, ADV50-2037-XBX-2T/4F, ADV50-2037-XBX-2T/4F, ADV50-2037-XBX-2T/4F, ADV50-2037-XBX-2T/4F, ADV50-2037-XBX-2T/4F, ADV50-2037-XBX-2T/4F, ADV50-2037-XBX-2T/4F, ADV50-2037-XBX-2T/4F, ADV50-2037-XBX-2T/4F, ADV50-2037-XBX-2T/4F, ADV50-2DX

For frame C: ADV50-3055-XBX-2T/4F, ADV50-3075-XBX-2T/4F, ADV50-3110-XBX-4F

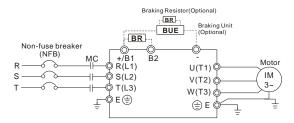

| Terminal Symbol  | Explanation of Terminal Function                                 |
|------------------|------------------------------------------------------------------|
| R/L1, S/L2, T/L3 | AC line input terminals (1-phase/3-phase)                        |
| U/T1, V/T2, W/T3 | AC drive output terminals for connecting 3-phase induction motor |
| +/B1~ B2         | Connections for Brake resistor (optional)                        |
| +/B1, -          | Connections for External Brake unit (BU-2/4-ADV20/50 series)     |
| ÷                | Earth connection, please comply with local regulations.          |

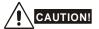

#### Mains power terminals (R/L1, S/L2, T/L3)

- Connect these terminals (R/L1, S/L2, T/L3) via a non-fuse breaker or earth leakage breaker to 3-phase AC power (some models to 1-phase AC power) for circuit protection. It is unnecessary to consider phase-sequence.
- It is recommended to add a magnetic contactor (MC) in the power input wiring to cut off power quickly and reduce malfunction when activating the protection function of AC motor drives. Both ends of the MC should have an R-C surge absorber.
- Please make sure to fasten the screw of the main circuit terminals to prevent sparks which is made by the loose screws due to vibration.
- Please use voltage and current within the regulation shown in Appendix A.
- When using a GFCI (Ground Fault Circuit Interrupter), select a current sensor with sensitivity of 200mA, and not less than 0.1-second detection time to avoid nuisance tripping.
- Do NOT run/stop AC motor drives by turning the power ON/OFF. Run/stop AC motor drives by RUN/STOP command via control terminals or keypad. If you still need to run/stop AC drives by turning power ON/OFF, it is recommended to do so only ONCE per hour.
- Do NOT connect 3-phase models to a 1-phase power source.

## Output terminals for main circuit (U, V, W)

- The factory setting of the operation direction is forward running. The methods to control the operation direction are: method 1, set by the communication parameters. Please refer to the group 9 for details. Method2, control by the optional keypad KB-ADV50. Refer to Appendix B for details.
- When it needs to install the filter at the output side of terminals U/T1, V/T2, W/T3 on the AC motor drive. Please use inductance filter. Do not use phase-compensation capacitors or L-C (Inductance-Capacitance) or R-C (Resistance-Capacitance), unless approved by Gefran.
- DO NOT connect phase-compensation capacitors or surge absorbers at the output terminals of AC motor drives.
- Use well-insulated motor, suitable for inverter operation.

#### Terminals [+/B1, B2] for connecting brake resistor

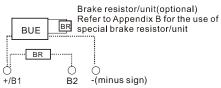

- Connect a brake resistor or brake unit in applications with frequent deceleration ramps, short deceleration time, too low braking torque or requiring increased braking torque.
- If the AC motor drive has a built-in brake chopper (frame B and frame C), connect the external brake resistor to the terminals [+/B1, B2].
- Models of frame A don't have a built-in brake chopper. Please connect an external optional brake unit (BU-2/4-ADV20/50-series) and brake resistor. Refer to BU-2/4-ADV20/50 series user manual for details.
- Connect the terminals [+(P), -(N)] of the brake unit to the AC motor drive terminals [+/B1, -]. The length of wiring should be less than 5m with twisted cable.
- When not used, please leave the terminals [+/B1, -] open.

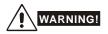

Short-circuiting [B2] or [-] to [+/B1] can damage the AC motor drive.

# 2.3.2 Main Circuit Terminals

Frame A

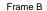

Frame C

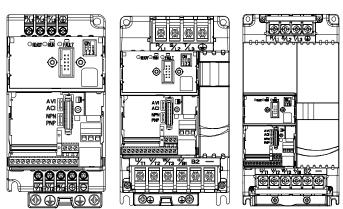

| Frame | Power Terminals     | Torque       | Wire                                   | Wire type         |  |
|-------|---------------------|--------------|----------------------------------------|-------------------|--|
|       | R/L1, S/L2, T/L3    | 14kgf-cm     | 12-14 AWG.                             |                   |  |
| A     | U/T1, V/T2, W/T3, 🕀 | (12in-lbf)   | (3.3-2.1mm <sup>2</sup> )              | Copper only, 75°C |  |
| В     | R/L1, S/L2, T/L3    |              |                                        |                   |  |
|       | U/T1, V/T2, W/T3    | 18kgf-cm     | 8-18 AWG.<br>(8.4-0.8mm <sup>2</sup> ) | Copper only, 75°C |  |
|       | +/B1, B2, -, 🗐      | (15.6in-lbf) |                                        |                   |  |
|       | R/L1, S/L2, T/L3    |              |                                        |                   |  |
| С     | U/T1, V/T2, W/T3    | 30kgf-cm     | 8-16 AWG.<br>(8.4-1.3mm <sup>2</sup> ) | Copper only, 75°C |  |
|       | +/B1, B2, -         | (26in-lbf)   | (0.4-1.30000)                          |                   |  |

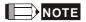

Frame A: ADV50-1004-XXX-2MF/4F, ADV50-1007-XXX-2MF/2T/4F, ADV50-1015-XXX-2T/4F Frame B: ADV50-2015-XBX-2MF, ADV50-2022-XBX-2MF/2T/4F, ADV50-2037-XBX-2T/4F Frame C: ADV50-3055-XBX-2T/4F, ADV50-3075-XBX-2T/4F, ADV50-3110-XBX-4F For frame C: To connect 6 AWG (13.3 mm<sup>2</sup>) wires, use Recognized Ring Terminals

# 2.4 Control Terminals

Circuit diagram for digital inputs (NPN current 16mA.)

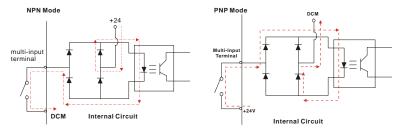

The position of the control terminals

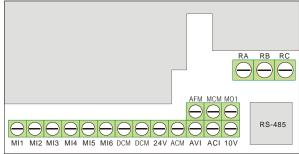

## Chapter 2 Installation and Wiring Terminal symbols and functions

| orminal oyn        |                                           |                                                                                                    |
|--------------------|-------------------------------------------|----------------------------------------------------------------------------------------------------|
| Terminal<br>Symbol | Terminal Function                         | Factory Settings (NPN mode)<br>ON: Connect to DCM                                                                                        |
| MI1                | Forward-Stop command                      | ON: Run in MI1 direction<br>OFF: Stop acc. to Stop Method                                                                                |
| MI2                | Reverse-Stop command                      | ON: Run in MI2 direction<br>OFF: Stop acc. to Stop Method                                                                                |
| MI3                | Multi-function Input 3                    | Refer to Pr.04.05 to Pr.04.08 for programming the                                                                                        |
| MI4                | Multi-function Input 4                    | Multi-function Inputs.                                                                                                    |
| MI5                | Multi-function Input 5                    | ON: the activation current is 5.5mA.<br>OFF: leakage current tolerance is 10µA.                                                          |
| MI6                | Multi-function Input 6                    |                                                                                                    |
| +24V               | DC Voltage Source                         | +24VDC, 20mA used for PNP mode.                                                                                                    |
| DCM                | Digital Signal Common                     | Common for digital inputs and used for NPN mode.                                                                                         |
| RA                 | Multi-function Relay output (N.O.) a      | Resistive Load:<br>5A(N.O.)/3A(N.C.) 240VAC                                                                                              |
| RB                 | Multi-function Relay output<br>(N.C.) b   | 5A(N.O.)/3A(N.C.) 24VDC<br>Inductive Load:<br>1.5A(N.O.)/0.5A(N.C.) 240VAC                                                               |
| RC                 | Multi-function Relay common               | 1.5A(N.O.)/0.5A(N.C.) 24VDC<br>Refer to Pr.03.00 for programming                                                                         |
| MO1                | Multi-function Output 1<br>(Photocoupler) | Maximum 48VDC, 50mA<br>Refer to Pr.03.01 for programming<br>Mo1-DCM<br>Mo1<br>Mo1<br>Mo1<br>Mo1<br>Mo1<br>Mo1<br>Mo1<br>Mo1<br>Mo1<br>Mo |
| МСМ                | Multi-function output common              | Common for Multi-function Outputs                                                                                                    |
| +10V               | Potentiometer power supply                | +10VDC 3mA                                                                                                    |

|          |                                   |                                                              | Chapter 2 Installation and Wil                                                                                                   |
|----------|-----------------------------------|--------------------------------------------------------------|----------------------------------------------------------------------------------------------------|
| Terminal | Terminal Function                 | Fac                                                          | tory Settings (NPN mode)                                                                                                    |
| Symbol   |                                   |                                                              | ON: Connect to DCM                                                                                                    |
| AVI      | Analog voltage Input              | Impedance:<br>Resolution:<br>Range:<br>Selection:<br>Set-up: | 47kΩ<br>10 bits<br>0 ~ 10VDC =<br>0 ~ Max. Output Frequency<br>(Pr.01.00)<br>Pr.02.00, Pr.02.09, Pr.10.00<br>Pr.04.14 ~ Pr.04.17 |
| ACM      | Analog control signal<br>(common) | Common for AVI, ACI, AFM                                     |                                                                                                    |
|          | Analog current Input              | Impedance:                                                   | 250Ω                                                                                                    |
|          | ACI circuit                       | Resolution:                                                  | 10 bits                                                                                                    |
|          |                                   | Range:                                                       | 4 ~ 20mA =                                                                                                    |
| ACI      |                                   |                                                              | 0 ~ Max. Output Frequency<br>(Pr.01.00)                                                                                          |
|          |                                   | Selection:                                                   | Pr.02.00, Pr.02.09, Pr.10.00                                                                                                    |
|          | ACM internal circuit              | Set-up:                                                      | Pr.04.18 ~ Pr.04.21                                                                                                    |
|          | Analog output meter               | 0 to 10V, 2mA                                                |                                                                                                    |
|          | ACM circuit                       | Impedance:                                                   | 100kΩ                                                                                                    |
| AFM      |                                   | Output current                                               | 2mA max                                                                                                    |
| ALM      | ↓ ↓ 0~10V<br>potentiometer        | Resolution:                                                  | 8 bits                                                                                                    |
|          | S Max. 2mA                        | Range:                                                       | 0 ~ 10VDC                                                                                                    |
|          | internal circuit ACM              | Function:                                                    | Pr.03.03 to Pr.03.04                                                                                                    |

NOTE: Control signal wiring size: 18 AWG (0.75 mm<sup>2</sup>) with shielded wire.

## Analog inputs (AVI, ACI, ACM)

- Analog input signals are easily affected by external noise. Use shielded wiring and keep it as short as possible (<20m) with proper grounding. If the noise is inductive, connecting the shield to terminal ACM can bring improvement.</p>
- If the analog input signals are affected by noise from the AC motor drive, please connect a capacitor (0.1 µ F and above) and ferrite core as indicated in the following diagrams:

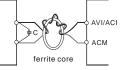

wind each wires 3 times or more around the core

## Digital inputs (MI1~MI6, DCM)

When using contacts or switches to control the digital inputs, please use high quality components to avoid contact bounce.

## Digital outputs (MO1, MCM)

- Make sure to connect the digital outputs to the right polarity, see wiring diagrams.
- When connecting a relay to the digital outputs, connect a surge absorber or fly-back diode across the coil and check the polarity.

## General

- Keep control wiring as far away as possible from the power wiring and in separate conduits to avoid interference. If necessary let them cross only at 90° angle.
- The AC motor drive control wiring should be properly installed and not touch any live power wiring or terminals.

# 

Damaged insulation of wiring may cause personal injury or damage to circuits/equipment if it comes in contact with high voltage.

## The specification for the control terminals

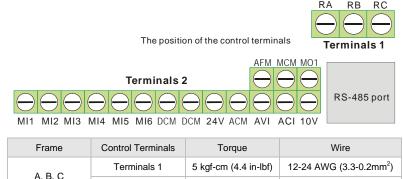

2 kgf-cm (1.7 in-lbf)

Terminals 2

16-24 AWG (1.3-0.2mm<sup>2</sup>)

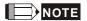

Frame A: ADV50-1004-XXX-2MF/4F, ADV50-1007-XXX-2MF/2T/4F, ADV50-1015-XXX-2T/4F Frame B: ADV50-2015-XBX-2MF, ADV50-2022-XBX-2MF/2T/4F, ADV50-2037-XBX-2T/4F Frame C: ADV50-3055-XBX-2T/4F, ADV50-3075-XBX-2T/4F, ADV50-3110-XBX-4F This page intentionally left blank

| Make sure that the wiring is correct. In particular, check that the output terminals U/T1, V/T2, W/T3. are NOT connected to power |
|----------------------------------------------------------------------------------------------------|
|                                                                                                    |
| CAUTION and that the drive is well grounded.                                                                                      |
| Verify that no other equipment is connected to the AC motor drive                                                                 |
| Do NOT operate the AC motor drive with humid hands.                                                                               |
| Please check if READY LED is ON when power is applied. Chec                                                                       |
| if the connection is well when option from the digital keypad KPE                                                                 |
| LE02.                                                                                                    |
| It should be stopped when fault occurs during running and refer t                                                                 |
| "Fault Code Information and Maintenance" for solution. Please de                                                                  |
| WARNING NOT touch output terminals U, V, W when power is still applied to                                                         |
| L1/R, L2/S, L3/T even when the AC motor drive has stopped. Th                                                                     |
| DC-link capacitors may still be charged to hazardous voltage                                                                      |
| levels, even if the power has been turned off.                                                                                    |

# 3.1 Keypad

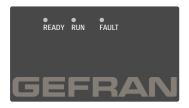

There are three LEDs on the keypad:

LED READY: It will light up after applying power. The light won't be off until the capacitors are discharged to safe voltage levels after power off.

LED RUN: It will light up when the motor is running.

LED FAULT: It will light up when fault occurs.

# 3.2 Operation Method

The operation method can be set via communication, control terminals and optional keypad KB-ADV50

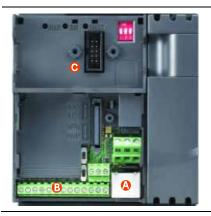

- A RS 485 port (RJ-45) It needs to use USB-485 ADV20/50 converter to connect the PC
- B Control terminal (MI1 to MI6)
- C Keypad mounting port

| Operation<br>Method                               | Frequency Sou                                                                                                    | rce                                                       | Operation Command<br>Source                                                                                                    |  |
|---------------------------------------------------|----------------------------------------------------------------------------------------------------|-----------------------------------------------------------|----------------------------------------------------------------------------------------------------|--|
| Operate from the communication                    | When setting communication by the PC, it needs to use EXP-USB-ADV50 or USB-485 ADV20/50 converter to connect to the PC. Refer to the communication address 2000H and 2101H setting for details.                         |                                                           |                                                                                                    |  |
| Operate from<br>external signal                   | Factory setting:<br>NPN Mode<br>NPN<br>Sw1<br>Factory<br>PNP<br>* Don't apply<br>to above te<br>Factory setting:<br>ACI Mode<br>AVI<br>Sw2<br>ACI<br>ACI/AVI switch<br>When switching to AVI,<br>When Switching to AVI, | KΩ 2<br>1<br>nalog Signal Commo<br>Figure 3-1<br>External | $\begin{array}{c} & DCM \\ \hline & e \end{array}$ irectly $\begin{array}{c} +10V \\ Power supply \\ +10V 3mA \\ \hline & AVI \\ Master Frequency \\ 0 to 10V 47K \Omega \\ \hline & ACI \\ 4-20mA/0-10V \\ \hline & ACM \end{array}$ |  |
| Operate from the<br>optional keypad<br>(KB-ADV50) | ▲ ▼                                                                                                    | STOP/RESET                                                | , RUN:                                                                                                    |  |

# 3.3 Trial Run

The factory setting of the operation source is from the external terminal (Pr.02.01=2).

- Both MI1-DCM and MI2-DCM need to connect a switch for switching FWD/STOP and REV/STOP.
- Please connect a potentiometer among AVI, 10V and DCM or apply power 0-10Vdc to AVI-DCM (as shown in figure 3-1)

#### Chapter 3 Keypad and Start Up

- 3. Setting the potentiometer or AVI-DCM 0-10Vdc power to less than 1V.
- 4 Setting MI1=On for forward running. And if you want to change to reverse running, you should set MI2=On. And if you want to decelerate to stop, please set MI1/MI2=Off.
- Check following items: 5.
  - Check if the motor direction of rotation is correct.
  - Check if the motor runs steadily without abnormal noise and vibration.

FWD

RUNO FWDO

FWD

FWD

FWD

Check if acceleration and deceleration are smooth.

If you want to perform a trial run by using optional digital keypad, please operate by the following steps.

- 1 Connect digital keypad to AC motor drive correctly.
- 2 After applying the power, verify that LED display shows F 0.0Hz.
- 3 Set Pr.02.00=0 and Pr.02.01=0. (Refer to Appendix B operation flow for detail)
- Press ▼ key to set frequency to around 4. 5Hz.
- 5 Press kev for forward running. And if you want to change to reverse running,

vou should press ▼ in page. And if you want to decelerate to stop,

please press kev.

- 6. Check following items:
  - Check if the motor direction of rotation is correct.
  - Check if the motor runs steadily without abnormal noise and vibration.
  - Check if acceleration and deceleration are smooth.

If the results of trial run are normal, please start the formal run.

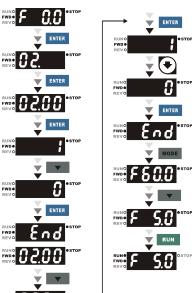

The ADV50 parameters are divided into 14 groups by property for easy setting. In most applications, the user can finish all parameter settings before start-up without the need for re-adjustment during operation.

The 14 groups are as follows:

- Group 0: User Parameters
- Group 1: Basic Parameters
- Group 2: Operation Method Parameters
- Group 3: Output Function Parameters
- Group 4: Input Function Parameters
- Group 5: Multi-Step Speed Parameters
- Group 6: Protection Parameters
- Group 7: Motor Parameters
- Group 8: Special Parameters
- Group 9: Communication Parameters
- Group 10: PID Control Parameters
- Group 11: Multi-function Input/Output Parameters for Extension Card
- Group 12: Analog Input/Output Parameters for Extension Card
- Group 13: PG function Parameters for Extension Card

# 4.1 Summary of Parameter Settings

 $\boldsymbol{\varkappa}$  : The parameter can be set during operation.

## Group 0 User Parameters

| Parameter      | Explanation                                       | Settings                                                                                                 | Factory<br>Setting | Customer |
|----------------|---------------------------------------------------|----------------------------------------------------------------------------------------------------|--------------------|----------|
| 00.00          | Identity Code of the<br>AC motor drive            | Read-only                                                                                                | ##                 |          |
| 00.01          | Rated Current<br>Display of the AC<br>motor drive | Read-only                                                                                                | #.#                |          |
|                |                                                   | 0: Parameter can be read/written                                                                         |                    |          |
|                |                                                   | 1: All parameters are read only                                                                          |                    |          |
|                |                                                   | 6: Clear PLC program                                                                                     |                    |          |
| 00.02          | Parameter Reset                                   | 9: All parameters are reset to factory settings<br>(50Hz, 230V/400V or 220V/380V depends on<br>Pr.00.12) | 0                  |          |
|                |                                                   | 10: All parameters are reset to factory settings (60Hz, 220V/440V)                                       |                    |          |
|                | Start-up Display<br>Selection                     | 0: Display the frequency command value<br>(Fxxx)                                                         |                    |          |
|                |                                                   | 1: Display the actual output frequency (Hxxx)                                                            |                    |          |
| <b>₩</b> 00.03 |                                                   | 2: Display the content of user-defined unit (Uxxx)                                                       | 0                  |          |
| ,              |                                                   | 3: Multifunction display, see Pr.00.04                                                                   | -                  |          |
|                |                                                   | 4: FWD/REV command                                                                                       |                    |          |
|                |                                                   | 5: PLCx (PLC selections: PLC0/PLC1/PLC2)                                                                 |                    |          |
| ₩00.04         | Content of Multi-<br>function Display             | 0: Display the content of user-defined unit (Uxxx)                                                       | 0                  |          |
|                |                                                   | 1: Display the counter value (c)                                                                         |                    |          |
|                |                                                   | 2: Display PLC D1043 value (C                                                                            |                    |          |
|                |                                                   | 3: Display DC-BUS voltage (u)                                                                            |                    |          |
|                |                                                   | 4: Display output voltage (E)                                                                            |                    |          |
|                |                                                   | 5: Display PID analog feedback signal value<br>(b) (%)                                                   |                    |          |
|                |                                                   | 6: Output power factor angle (n)                                                                         |                    |          |

| Parameter      | Explanation                       | Settings                                                              | Factory<br>Setting | Customer |
|----------------|-----------------------------------|-----------------------------------------------------------------------|--------------------|----------|
|                |                                   | 7: Display output power (P)                                           |                    |          |
|                |                                   | 8: Display the estimated value of torque as it relates to current (t) |                    |          |
|                |                                   | 9: Display AVI (I) (V)                                                |                    |          |
|                |                                   | 10: Display ACI / AVI2 (i) (mA/V)                                     |                    |          |
|                |                                   | 11: Display the temperature of IGBT (h) (°C)                          |                    |          |
|                |                                   | 12: Display AVI3/ACI2 level (I.)                                      |                    |          |
|                |                                   | 13: Display AVI4/ACI3 level (i.)                                      |                    |          |
|                |                                   | 14: Display PG speed in RPM (G)                                       |                    |          |
| <b>≠</b> 00.05 | User-Defined<br>Coefficient K     | 0. 1 to 160.0                                                         | 1.0                |          |
| 00.06          | Power Board<br>Software Version   | Read-only                                                             | #.##               |          |
| 00.07          | Control Board<br>Software Version | Read-only                                                             | #.##               |          |
| 00.08          | Password Input                    | 0 to 9999                                                             | 0                  |          |
| 00.09          | Password Set                      | 0 to 9999                                                             | 0                  |          |
| 00.10          | Control Method                    | 0: V/f Control                                                        | 0                  |          |
| 00.10          | Control Method                    | 1: Vector Control                                                     | 0                  |          |
| 00.11          | Reserved                          |                                                                       |                    |          |
| 00.12          | 50Hz Base Voltage Selection       | 0: 230V/400V<br>1: 220V/380V                                          | 0                  |          |

## Group 1 Basic Parameters

| Parameter | Explanation                          | Settings                    | Factory<br>Setting | Customer |
|-----------|--------------------------------------|-----------------------------|--------------------|----------|
| 01.00     | Maximum Output<br>Frequency (Fmax)   | 50.00 to 600.0 Hz           | 60.00              |          |
| 01.01     | Maximum Voltage<br>Frequency (Fbase) | 0.10 to 600.0 Hz            | 60.00              |          |
| 01.02     | Maximum Output<br>Voltage (Vmax)     | 230V series: 0.1V to 255.0V | 220.0              |          |
|           |                                      | 460V series: 0.1V to 510.0V | 440.0              |          |

| Parameter      | Explanation                                                                   | Settings                                                 | Factory<br>Setting | Customer |
|----------------|-------------------------------------------------------------------------------|----------------------------------------------------------|--------------------|----------|
| 01.03          | Mid-Point Frequency<br>(Fmid)                                                 | 0.10 to 600.0 Hz                                         | 1.50               |          |
| 01.04          | Mid-Point Voltage                                                             | 230V series: 0.1V to 255.0V                              | 10.0               |          |
| 01.04          | (Vmid)                                                                        | 460V series: 0.1V to 510.0V                              | 20.0               |          |
| 01.05          | Minimum Output<br>Frequency (Fmin)                                            | 0.10 to 600.0 Hz                                         | 1.50               |          |
| 01.06          | Minimum Output                                                                | 230V series: 0.1V to 255.0V                              | 10.0               |          |
| 01.00          | Voltage (Vmin)                                                                | 460V series: 0.1V to 510.0V                              | 20.0               |          |
| 01.07          | Output Frequency<br>Upper Limit                                               | 0.1 to 120.0%                                            | 110.0              |          |
| 01.08          | Output Frequency<br>Lower Limit                                               | 0.0 to100.0 %                                            | 0.0                |          |
| <b>№</b> 01.09 | Accel Time 1                                                                  | 0.1 to 600.0 / 0.01 to 600.0 sec                         | 10.0               |          |
| <b>⊮</b> 01.10 | Decel Time 1                                                                  | 0.1 to 600.0 / 0.01 to 600.0 sec                         | 10.0               |          |
| <b>⊮</b> 01.11 | Accel Time 2                                                                  | 0.1 to 600.0 / 0.01 to 600.0 sec                         | 10.0               |          |
| <b>⊮</b> 01.12 | Decel Time 2                                                                  | 0.1 to 600.0 / 0.01 to 600.0 sec                         | 10.0               |          |
| <b>⊮</b> 01.13 | Jog Acceleration<br>Time                                                      | 0.1 to 600.0 / 0.01 to 600.0 sec                         | 1.0                |          |
| <b>₩</b> 01.14 | Jog Deceleration<br>Time                                                      | 0.1 to 600.0 / 0.01 to 600.0 sec                         | 1.0                |          |
| <b>⊮</b> 01.15 | Jog Frequency                                                                 | 0.10 Hz to Fmax (Pr.01.00) Hz                            | 6.00               |          |
|                |                                                                               | 0: Linear Accel/Decel                                    |                    |          |
|                | Auto acceleration /<br>deceleration (refer<br>to Accel/Decel time<br>setting) | 1: Auto Accel, Linear Decel                              |                    |          |
| 01.16          |                                                                               | 2: Linear Accel, Auto Decel                              | 0                  |          |
|                |                                                                               | 3: Auto Accel/Decel (Set by load)                        |                    |          |
|                |                                                                               | 4: Auto Accel/Decel (set by Accel/Decel<br>Time setting) |                    |          |
| 01.17          | Acceleration S-<br>Curve                                                      | 0.0 to 10.0 / 0.00 to 10.00 sec                          | 0.0                |          |
| 01.18          | Deceleration S-<br>Curve                                                      | 0.0 to 10.0 / 0.00 to 10.00 sec                          | 0.0                |          |
| 01.19          | Accel/Decel Time<br>Unit                                                      | 0: Unit: 0.1 sec                                         | 0                  |          |

## **Group 2 Operation Method Parameters**

| Parameter      | Explanation                            | Settings                                                                                                | Factory<br>Setting | Customer |
|----------------|----------------------------------------|----------------------------------------------------------------------------------------------------|--------------------|----------|
|                |                                        | 0: Digital keypad UP/DOWN keys or Multi-<br>function Inputs UP/DOWN. Last used<br>frequency saved.      |                    |          |
|                | Source of First                        | 1: 0 to +10V from AVI                                                                                   |                    |          |
| <b>₩</b> 02.00 | Master Frequency<br>Command            | 2: 4 to 20mA from ACI or 0 to +10V from<br>AVI2                                                         | 1                  |          |
|                |                                        | 3: RS-485 (RJ-45)/USB communication                                                                     |                    |          |
|                |                                        | 4: Digital keypad potentiometer                                                                         |                    |          |
|                |                                        | 5: CANopen communication                                                                                |                    |          |
|                |                                        | 0: Digital keypad                                                                                       |                    |          |
|                |                                        | 1: External terminals. Keypad STOP/RESET enabled.                                                       |                    |          |
|                | Source of First                        | 2: External terminals. Keypad STOP/RESET disabled.                                                      |                    |          |
| <b>₩</b> 02.01 | Operation<br>Command                   | 3: RS-485 (RJ-45)/USB communication.<br>Keypad STOP/RESET enabled.                                      | 1                  |          |
|                |                                        | 4: RS-485 (RJ-45)/USB communication.<br>Keypad STOP/RESET disabled.                                     |                    |          |
|                |                                        | 5: CANopen communication. Keypad<br>STOP/RESET disabled.                                                |                    |          |
|                |                                        | 0: STOP: ramp to stop; E.F.: coast to stop                                                              |                    |          |
|                |                                        | 1: STOP: coast to stop; E.F.: coast to stop                                                             | -                  |          |
| 02.02          | Stop Method                            | 2: STOP: ramp to stop; E.F.: ramp to stop                                                               | 0                  |          |
|                |                                        | 3: STOP: coast to stop; E.F.: ramp to stop                                                              |                    |          |
| 02.03          | PWM Carrier<br>Frequency<br>Selections | 1 to 15kHz                                                                                              | 8                  |          |
|                |                                        | 0: Enable forward/reverse operation                                                                     |                    |          |
| 02.04          | Motor Direction<br>Control             | 1: Disable reverse operation                                                                            | 0                  |          |
|                |                                        | 2: Disabled forward operation                                                                           |                    |          |
| 02.05          | Line Start Lockout                     | 0: Disable. Operation status is not changed<br>even if operation command source Pr.02.01<br>is changed. | 1                  |          |
|                |                                        | 1: Enable. Operation status is not changed<br>even if operation command source Pr.02.01<br>is changed.  |                    |          |

| Parameter      | Explanation                                                                     | Settings                                                                                                    | Factory<br>Setting | Customer |
|----------------|---------------------------------------------------------------------------------|----------------------------------------------------------------------------------------------------|--------------------|----------|
|                |                                                                                 | 2: Disable. Operation status will change if<br>operation command source Pr.02.01 is<br>changed.                                                                                                    |                    |          |
|                |                                                                                 | 3: Enable. Operation status will change if<br>operation command source Pr.02.01 is<br>changed.                                                                                                    |                    |          |
|                |                                                                                 | 0: Decelerate to 0 Hz                                                                                                    |                    |          |
| 02.06          | Loss of ACI Signal                                                              | 1: Coast to stop and display "AErr"                                                                                                    | 1                  |          |
| (4-20mA)       | (4-20MA)                                                                        | 2: Continue operation by last frequency<br>command                                                                                                    |                    |          |
|                |                                                                                 | 0: by UP/DOWN Key                                                                                                    |                    |          |
| 02.07          | Up/Down Mode                                                                    | 1: Based on accel/decel time                                                                                                    | 0                  |          |
| 02.07          | Op/Down Mode                                                                    | 2: Constant speed (Pr.02.08)                                                                                                    |                    |          |
|                |                                                                                 | 3: Pulse input unit (Pr.02.08)                                                                                                    |                    |          |
| 02.08          | Accel/Decel Rate of<br>Change of<br>UP/DOWN<br>Operation with<br>Constant Speed | 0.01~10.00 Hz                                                                                                    | 0.01               |          |
| <b>≁</b> 02.09 | Source of Second<br>Frequency<br>Command                                        | 0: Digital keypad UP/DOWN keys or Multi-<br>function Inputs UP/DOWN. Last used<br>frequency saved.<br>1: 0 to +10V from AVI<br>2: 4 to 20mA from ACI or 0 to +10V from<br>AVI2<br>3: RS-485 (RJ-45)/USB communication<br>4: Digital keypad potentiometer<br>5: CANopen communication | 0                  |          |
| <b>≁</b> 02.10 | Combination of the<br>First and Second<br>Master Frequency<br>Command           | 0: First Master Frequency Command<br>1: First Master Frequency Command+<br>Second Master Frequency Command<br>2: First Master Frequency Command -<br>Second Master Frequency Command                                                                                                 | 0                  |          |
| <b>⊮</b> 02.11 | Keypad Frequency<br>Command                                                     | 0.00 to 600.0Hz                                                                                                    | 60.00              |          |
| <b>₩</b> 02.12 | Communication<br>Frequency<br>Command                                           | 0.00 to 600.0Hz                                                                                                    | 60.00              |          |

Chapter 4 Parameters Factory Customer Parameter Explanation Settings 0: Save Keypad & Communication The Selections for Frequency Saving Keypad or 02 13 Communication 1: Save Keypad Frequency only 0 Frequency Command 2: Save Communication Frequency only 0: by Current Freq Command Initial Frequency Selection (for 02 14 1: by Zero Freq Command 0 keypad & RS485/USB) 2: by Frequency Display at Stop Initial Frequency 02.15 Setpoint (for keypad 0.00 ~ 600.0Hz 60.00 & RS485/USB) Read Only Bit0=1: by First Freq Source (Pr.02.00) Display the Master 02.16 ## Freq Command Bit1=1: by Second Freq Source (Pr.02.09) Source Bit2=1: by Multi-input function Bit3=1: by PLC Freq command Read Only Bit0=1: by Digital Keypad Display the Bit1=1: by RS485 communication 02 17 Operation ## Bit2=1: by External Terminal 2/3 wire mode Command Source Bit3=1: by Multi-input function Bit4=1: by PLC Operation Command

## **Group 3 Output Function Parameters**

| Parameter | Explanation                     | Settings                        | Factory<br>Setting | Customer |
|-----------|---------------------------------|---------------------------------|--------------------|----------|
|           |                                 | 0: No function                  | 8                  |          |
| 03.00     | Multi-function                  | 1: AC drive operational         |                    |          |
| 03.00     | Output Relay (RA1,<br>RB1, RC1) | 2: Master frequency attained    |                    |          |
|           |                                 | 3: Zero speed                   |                    |          |
|           |                                 | 4: Over torque detection        | 1                  |          |
| 03.01     | Multi-function                  | 5: Base-Block (B.B.) indication |                    |          |
| 03.01     | Output Terminal<br>MO1          | 6: Low-voltage indication       |                    |          |
|           |                                 | 7: Operation mode indication    |                    |          |

| <i>Chapter 4 Pa</i><br>Parameter | Explanation                      | Settings                                                                 | Factory<br>Setting | Customer |
|----------------------------------|----------------------------------|--------------------------------------------------------------------------|--------------------|----------|
|                                  |                                  | 8: Fault indication                                                      |                    |          |
|                                  |                                  | 9: Desired frequency attained                                            |                    |          |
|                                  |                                  | 10: Terminal count value attained                                        |                    |          |
|                                  |                                  | 11: Preliminary count value attained                                     |                    |          |
|                                  |                                  | 12: Over Voltage Stall supervision                                       |                    |          |
|                                  |                                  | 13: Over Current Stall supervision                                       |                    |          |
|                                  |                                  | 14: Heat sink overheat warning                                           |                    |          |
|                                  |                                  | 15: Over Voltage supervision                                             |                    |          |
|                                  |                                  | 16: PID supervision                                                      |                    |          |
|                                  |                                  | 17: Forward command                                                      |                    |          |
|                                  |                                  | 18: Reverse command                                                      |                    |          |
|                                  |                                  | 19: Zero speed output signal                                             |                    |          |
|                                  |                                  | 20: Warning(FbE,Cexx, AoL2, AUE, SAvE)                                   |                    |          |
|                                  |                                  | 21: Brake control (Desired frequency attained)                           |                    |          |
| 03.02                            | Desired Frequency<br>Attained    | 0.00 to 600.0Hz                                                          | 0.00               |          |
|                                  | Analog Output                    | 0: Analog frequency meter                                                |                    |          |
| <b>₩</b> 03.03                   | Signal Selection<br>(AFM)        | 1: Analog current meter                                                  | 0                  |          |
| <b>⊮</b> 03.04                   | Analog Output Gain               | 1 to 200%                                                                | 100                |          |
| 03.05                            | Terminal Count<br>Value          | 0 to 9999                                                                | 0                  |          |
| 03.06                            | Preliminary Count<br>Value       | 0 to 9999                                                                | 0                  |          |
| 03.07                            | EF Active When<br>Terminal Count | 0: Terminal count value attained, no EF<br>display                       | 0                  |          |
|                                  | Value Attained                   | 1: Terminal count value attained, EF active                              |                    |          |
|                                  |                                  | 0: Fan always ON                                                         |                    |          |
|                                  |                                  | 1: 1 minute after AC motor drive stops, fan will be OFF                  |                    |          |
| 03.08                            | Fan Control                      | 2: Fan ON when AC motor drive runs, fan<br>OFF when AC motor drive stops | 0                  |          |
|                                  |                                  | 3: Fan ON when preliminary heatsink temperature attained                 |                    |          |

| Parameter | Explanation                             | Settings                                     |                                                                                                    | Parameters<br>Customer |
|-----------|-----------------------------------------|----------------------------------------------|----------------------------------------------------------------------------------------------------|------------------------|
|           |                                         | Read only                                    | J                                                                                                    |                        |
|           |                                         | Bit0=1:RLY used by PLC                       |                                                                                                    |                        |
|           |                                         | Bit1=1:MO1 used by PLC                       | Factory Setting         C           Setting         C           ##         ##           0.00         0.00           ##         ## |                        |
|           | The Digital Output                      | Bit2=1:MO2/RA2 used by PLC                   |                                                                                                    |                        |
| 03.09     | Used by PLC                             | Bit3=1:MO3/RA3 used by PLC                   | ##                                                                                                    |                        |
|           |                                         | Bit4=1:MO4/RA4 used by PLC                   |                                                                                                    |                        |
|           |                                         | Bit5=1:MO5/RA5 used by PLC                   | Setting         Custome           ##         ##           ##                                                                      |                        |
|           |                                         | Bit6=1:MO6/RA6 used by PLC                   |                                                                                                    |                        |
|           |                                         | Bit7=1:MO7/RA7 used by PLC                   |                                                                                                    |                        |
|           | The Analog Output<br>Used by PLC        | Read only                                    |                                                                                                    |                        |
|           |                                         | Bit0=1:AFM used by PLC                       | ##                                                                                                    |                        |
| 03.10     |                                         | Bit1=1: AO1 used by PLC                      |                                                                                                    |                        |
|           |                                         | Bit2=1: AO2 used by PLC                      |                                                                                                    |                        |
| 03.11     | Brake Release<br>Frequency              | 0.00 to 20.00Hz                              | 0.00                                                                                                    |                        |
| 03.12     | Brake Engage<br>Frequency               | 0.00 to 20.00Hz                              | 0.00                                                                                                    |                        |
|           |                                         | Read only                                    |                                                                                                    |                        |
|           |                                         | Bit0: RLY Status                             |                                                                                                    |                        |
|           |                                         | Bit1: MO1 Status                             |                                                                                                    |                        |
| 03.13     | Display the Status of<br>Multi-function | Bit2: MO2/RA2 Status<br>Bit3: MO3/RA3 Status | щ                                                                                                    |                        |
|           | Output Terminals                        | Bit4: MO4/RA4 Status                         | ##                                                                                                    |                        |
|           |                                         | Bit5: MO5/RA5 Status                         |                                                                                                    |                        |
|           |                                         | Bit6: MO6/RA6 Status                         |                                                                                                    |                        |
|           |                                         | Bit7: MO7/RA7 Status                         |                                                                                                    |                        |

## **Group 4 Input Function Parameters**

| Parameter      | Explanation                              | Settings                             | Factory<br>Setting | Customer |
|----------------|------------------------------------------|--------------------------------------|--------------------|----------|
| <b>₩</b> 04.00 | Keypad<br>Potentiometer Bias             | 0.0 to 100.0 %                       | 0.0                |          |
| ₩04.01         | Keypad<br>Potentiometer Bias<br>Polarity | 0: Positive bias<br>1: Negative bias | 00                 |          |

| <i>Chapter 4 Pa</i><br>Parameter | Explanation                               | Settings                                             | Factory<br>Setting | Customer |
|----------------------------------|-------------------------------------------|------------------------------------------------------|--------------------|----------|
| ₩04.02                           | Keypad<br>Potentiometer Gain              | 0.1 to 200.0 %                                       | 100.0              |          |
| 04.03                            | Keypad<br>Potentiometer<br>Negative Bias, | 0: No negative bias command                          | 0                  |          |
|                                  | Reverse Motion<br>Enable/Disable          | 1: Negative bias: REV motion enabled                 |                    |          |
| 04.04                            | 2-wire/3-wire                             | 0: 2-wire: FWD/STOP, REV/STOP                        |                    |          |
|                                  | Operation Control<br>Modes                | 1: 2-wire: FWD/REV, RUN/STOP                         | 0                  |          |
|                                  |                                           | 2: 3-wire operation                                  |                    |          |
| 04.05                            | Multi-function Input                      | 0: No function                                       | 1                  |          |
|                                  | Terminal (MI3)                            | 1: Multi-Step speed command 1                        |                    |          |
|                                  |                                           | 2: Multi-Step speed command 2                        |                    |          |
| 04.06                            | Multi-function Input                      | 3: Multi-Step speed command 3                        | 2                  |          |
|                                  | Terminal (MI4)                            | 4: Multi-Step speed command 4                        |                    |          |
|                                  |                                           | 5: External reset                                    |                    |          |
| 04.07                            | Multi-function Input                      | 6: Accel/Decel inhibit                               | 3                  |          |
|                                  | Terminal (MI5)                            | 7: Accel/Decel time selection command                |                    |          |
|                                  |                                           | 8: Jog Operation                                     |                    |          |
| 04.08                            | Multi-function Input                      | 9: External base block                               | 4                  |          |
|                                  | Terminal (MI6)                            | 10: Up: Increment master frequency                   |                    |          |
|                                  |                                           | 11: Down: Decrement master frequency                 |                    |          |
|                                  |                                           | 12: Counter Trigger Signal                           |                    |          |
|                                  |                                           | 13: Counter reset                                    |                    |          |
|                                  |                                           | 14: E.F. External Fault Input                        |                    |          |
|                                  |                                           | 15: PID function disabled                            |                    |          |
|                                  |                                           | 16: Output shutoff stop                              |                    |          |
|                                  |                                           | 17: Parameter lock enable                            |                    |          |
|                                  |                                           | 18: Operation command selection (external terminals) |                    |          |
|                                  |                                           | 19: Operation command selection(keypad)              |                    |          |

|           |                                              |                                                                                                    |                    | Parameters |
|-----------|----------------------------------------------|----------------------------------------------------------------------------------------------------|--------------------|------------|
| Parameter | Explanation                                  | Settings                                                                                                    | Factory<br>Setting | Customer   |
|           |                                              | 20: Operation command selection<br>(communication)                                                                                                    | J                  |            |
|           |                                              | 21: FWD/REV command                                                                                                    |                    |            |
|           |                                              | 22: Source of second frequency command                                                                                                    |                    |            |
|           |                                              | 23: Run/Stop PLC Program (PLC1)<br>24: Download/execute/monitor PLC Program<br>(PLC2)                                                                                                    |                    |            |
| 04.09     | Multi-function Input<br>Contact Selection    | Bit0:MI1<br>Bit1:MI2<br>Bit2:MI3<br>Bit3:MI4<br>Bit4:MI5<br>Bit5:MI6<br>Bit6:MI7<br>Bit7:MI8<br>Bit8:MI9<br>Bit9:MI10<br>Bit10:MI11<br>Bit11:MI12<br>0:N.O., 1:N.C.<br>P.S.:MI1 to MI3 will be invalid when it is 3-<br>wire control. | 0                  |            |
| 04.10     | Digital Terminal<br>Input Debouncing<br>Time | 1 to 20 (*2ms)                                                                                                    | 1                  |            |
| 04.11     | Min AVI Voltage                              | 0.0 to 10.0V                                                                                                    | 0.0                |            |
| 04.12     | Min AVI Frequency                            | 0.0 to 100.0%                                                                                                    | 0.0                |            |
| 04.13     | Max AVI Voltage                              | 0.0 to 10.0V                                                                                                    | 10.0               |            |
| 04.14     | Max AVI Frequency                            | 0.0 to 100.0%                                                                                                    | 100.0              |            |
| 04.15     | Min ACI Current                              | 0.0 to 20.0mA                                                                                                    | 4.0                |            |
| 04.16     | Min ACI Frequency                            | 0.0 to 100.0%                                                                                                    | 0.0                |            |
| 04.17     | Max ACI Current                              | 0.0 to 20.0mA                                                                                                    | 20.0               |            |
| 04.18     | Max ACI Frequency                            | 0.0 to 100.0%                                                                                                    | 100.0              |            |

| Parameter | Explanation                         | Settings                    | Factory<br>Setting | Customer |
|-----------|-------------------------------------|-----------------------------|--------------------|----------|
| 04.40     |                                     | 0: ACI                      | 0                  |          |
| 04.19     | ACI/AVI2 Selection                  | 1: AVI2                     | 0                  |          |
| 04.20     | Min AVI2 Voltage                    | 0.0 to 10.0V                | 0.0                |          |
| 04.21     | Min AVI2 Frequency                  | 0.0 to 100.0%               | 0.0                |          |
| 04.22     | Max AVI2 Voltage                    | 0.0 to 10.0V                | 10.0               |          |
| 04.23     | Max AVI2<br>Frequency               | 0.0 to 100.0%               | 100.0              |          |
|           |                                     | Read only                   |                    |          |
|           |                                     | Bit0=1:MI1 used by PLC      |                    |          |
|           |                                     | Bit1=1:MI2 used by PLC      |                    |          |
|           |                                     | Bit2=1:MI3 used by PLC      |                    |          |
|           |                                     | Bit3=1:MI4 used by PLC      |                    |          |
|           | The Digital Input                   | Bit4=1:MI5 used by PLC      |                    |          |
| 04.24     | 04.24 Used by PLC                   | Bit5=1:MI6 used by PLC      | ##                 |          |
|           |                                     | Bit6=1: MI7 used by PLC     |                    |          |
|           |                                     | Bit7=1: MI8 used by PLC     |                    |          |
|           |                                     | Bit8=1: MI9 used by PLC     |                    |          |
|           |                                     | Bit9=1: MI10 used by PLC    |                    |          |
|           |                                     | Bit10=1: MI11 used by PLC   |                    |          |
|           |                                     | Bit11=1: MI12 used by PLC   |                    |          |
|           |                                     | Read only.                  |                    |          |
|           | The Analog Input                    | Bit0=1:AVI used by PLC      |                    |          |
| 04.25     | Used by PLC                         | Bit1=1:ACI/AVI2 used by PLC | ##                 |          |
|           | Bit2=1: AI1 used by PLC             |                             |                    |          |
|           |                                     | Bit3=1: AI2 used by PLC     |                    |          |
| 04.26     | Display the Status                  | Read only                   | ##                 |          |
|           | of Multi-function<br>Input Terminal | Bit0: MI1 Status            |                    |          |
|           |                                     | Bit1: MI2 Status            |                    |          |
|           |                                     | Bit2: MI3 Status            |                    |          |

|           |                                                                  |                    | Chapter 4          | Parameters |
|-----------|------------------------------------------------------------------|--------------------|--------------------|------------|
| Parameter | Explanation                                                      | Settings           | Factory<br>Setting | Customer   |
|           |                                                                  | Bit3: MI4 Status   |                    |            |
|           |                                                                  | Bit4: MI5 Status   |                    |            |
|           |                                                                  | Bit5: MI6 Status   |                    |            |
|           |                                                                  | Bit6: MI7 Status   |                    |            |
|           |                                                                  | Bit7: MI8 Status   |                    |            |
|           |                                                                  | Bit8: MI9 Status   |                    |            |
|           |                                                                  | Bit9: MI10 Status  |                    |            |
|           |                                                                  | Bit10: MI11 Status |                    |            |
|           |                                                                  | Bit11: MI12 Status |                    |            |
| ₩ 04.27   | Internal/External<br>Multi-function Input<br>Terminals Selection | 0~4095             | 0                  |            |
| ₩ 04.28   | Internal Terminal<br>Status                                      | 0~4095             | 0                  |            |

## Group 5 Multi-Step Speeds Parameters

| Parameter | Explanation                 | Settings         | Factory<br>Setting | Customer |
|-----------|-----------------------------|------------------|--------------------|----------|
| ₩ 05.00   | 1st Step Speed<br>Frequency | 0.00 to 600.0 Hz | 0.00               |          |
| ₩ 05.01   | 2nd Step Speed<br>Frequency | 0.00 to 600.0 Hz | 0.00               |          |
| ₩ 05.02   | 3rd Step Speed<br>Frequency | 0.00 to 600.0 Hz | 0.00               |          |
| ₩ 05.03   | 4th Step Speed<br>Frequency | 0.00 to 600.0 Hz | 0.00               |          |
| ₩ 05.04   | 5th Step Speed<br>Frequency | 0.00 to 600.0 Hz | 0.00               |          |
| ₩ 05.05   | 6th Step Speed<br>Frequency | 0.00 to 600.0 Hz | 0.00               |          |
| ₩ 05.06   | 7th Step Speed<br>Frequency | 0.00 to 600.0 Hz | 0.00               |          |
| ₩ 05.07   | 8th Step Speed<br>Frequency | 0.00 to 600.0 Hz | 0.00               |          |

| Parameter | Explanation                  | Settings         | Factory<br>Setting | Customer |
|-----------|------------------------------|------------------|--------------------|----------|
| ₩ 05.08   | 9th Step Speed<br>Frequency  | 0.00 to 600.0 Hz | 0.00               |          |
| ₩ 05.09   | 10th Step Speed<br>Frequency | 0.00 to 600.0 Hz | 0.00               |          |
| ₩ 05.10   | 11th Step Speed<br>Frequency | 0.00 to 600.0 Hz | 0.00               |          |
| ₩ 05.11   | 12th Step Speed<br>Frequency | 0.00 to 600.0 Hz | 0.00               |          |
| ₩ 05.12   | 13th Step Speed<br>Frequency | 0.00 to 600.0 Hz | 0.00               |          |
| ₩ 05.13   | 14th Step Speed<br>Frequency | 0.00 to 600.0 Hz | 0.00               |          |
| ₩ 05.14   | 15th Step Speed<br>Frequency | 0.00 to 600.0 Hz | 0.00               |          |

## **Group 6 Protection Parameters**

| Parameter | Explanation                                          | Settings                                                                                                    | Factory<br>Setting | Customer |
|-----------|------------------------------------------------------|----------------------------------------------------------------------------------------------------|--------------------|----------|
|           |                                                      | 115/230V series: 330.0V to 410.0V                                                                                         | 390.0V             |          |
| 06.00     | Over-Voltage Stall<br>Prevention                     | 460V series: 660.0V to 820.0V                                                                                             | 780.0V             |          |
|           |                                                      | 0.0: Disable over-voltage stall prevention                                                                                |                    |          |
| 06.01     | Over-Current Stall<br>Prevention during<br>Accel     | 0:Disable<br>20 to 250%                                                                                                   | 170                |          |
| 06.02     | Over-Current Stall<br>Prevention during<br>Operation | 0:Disable<br>20 to 250%                                                                                                   | 170                |          |
| 06.03     | Over-Torque                                          | 0: Disabled                                                                                                    |                    |          |
|           | Detection Mode<br>(OL2)                              | 1: Enabled during constant speed operation.<br>After the over-torque is detected, keep<br>running until OL1 or OL occurs. | 0                  |          |
|           |                                                      | 2: Enabled during constant speed operation.<br>After the over-torque is detected, stop<br>running.                        |                    |          |
|           |                                                      | 3: Enabled during accel. After the over-torque<br>is detected, keep running until OL1 or OL<br>occurs.                    |                    |          |

| Parameter | Explanation                                       | Settings                                                                                                    | Factory<br>Setting | Parameters<br>Customer |
|-----------|---------------------------------------------------|----------------------------------------------------------------------------------------------------|--------------------|------------------------|
|           |                                                   | 4: Enabled during accel. After the over-torque is detected, stop running.                                                                                                    |                    |                        |
| ₩ 06.04   | Over-Torque<br>Detection Level                    | 10 to 200%                                                                                                    | 150                |                        |
| 06.05     | Over-Torque<br>Detection Time                     | 0.1 to 60.0 sec                                                                                                    | 0.1                |                        |
| 06.06     | Electronic Thermal<br>Overload Relay<br>Selection | <ul><li>0: Standard motor (self cooled by fan)</li><li>1: Special motor (forced external cooling)</li><li>2: Disabled</li></ul>                                                                                                    | 2                  |                        |
| 06.07     | Electronic Thermal<br>Characteristic              | 30 to 600 sec                                                                                                    | 60                 |                        |
| 06.08     | Present Fault<br>Record                           | 0: No fault<br>1: Over current (oc)<br>2: Over voltage (ov)<br>3: IGBT Overheat (oH1)                                                                                                    | 0                  |                        |
|           |                                                   | <ul> <li>4: Power Board Overheat (oH2)</li> <li>5: Overload (oL)</li> <li>6: Overload1 (oL1)</li> <li>7: Motor over load (oL2)</li> </ul>                                                                                                    |                    |                        |
| 06.09     | Second Most<br>Recent Fault Record                | <ul> <li>8: External fault (EF)</li> <li>9: Current exceeds 2 times rated current during accel.(ocA)</li> <li>10: Current exceeds 2 times rated current during decel.(ocd)</li> <li>11: Current exceeds 2 times rated current during steady state operation (ocn)</li> <li>12: Ground fault (GEE)</li> </ul> |                    |                        |
|           |                                                   | 12: Ground fault (GFF)<br>13: Reserved<br>14: Phase-Loss (PHL)<br>15: Reserved                                                                                                    |                    |                        |
| 06.10     | Third Most Recent                                 | 16: Auto Acel/Decel failure (CFA)<br>17: SW/Password protection (codE)                                                                                                    |                    |                        |

| Parameter | Explanation                       | Settings                                                                    | Factory<br>Setting | Customer |
|-----------|-----------------------------------|-----------------------------------------------------------------------------|--------------------|----------|
|           | Fault Record                      | 18: Power Board CPU WRITE failure (cF1.0)                                   |                    |          |
|           |                                   | 19: Power Board CPU READ failure (cF2.0)                                    |                    |          |
|           |                                   | 20: CC, OC Hardware protection failure (HPF1)                               |                    |          |
| 06.11     | Fourth Most Recent                | 21: OV Hardware protection failure (HPF2)                                   |                    |          |
|           | Fault Record                      | 22: GFF Hardware protection failure (HPF3)                                  |                    |          |
|           |                                   | 23: OC Hardware protection failure (HPF4)                                   |                    |          |
|           |                                   | 24: U-phase error (cF3.0)                                                   |                    |          |
| 06.12     | Fifth Most Recent<br>Fault Record | 25: V-phase error (cF3.1)                                                   |                    |          |
| 06.12     |                                   | 26: W-phase error (cF3.2)                                                   |                    |          |
|           |                                   | 27: DCBUS error (cF3.3)                                                     |                    |          |
|           |                                   | 28: IGBT Overheat (cF3.4)                                                   |                    |          |
|           |                                   | 29: Power Board Overheat (cF3.5)                                            |                    |          |
|           |                                   | 30: Control Board CPU WRITE failure (cF1.1)                                 |                    |          |
|           |                                   | 31: Control Board CPU WRITE failure (cF2.1)                                 |                    |          |
|           |                                   | 32: ACI signal error (AErr)                                                 |                    |          |
|           |                                   | 33: Reserved                                                                |                    |          |
|           |                                   | 34: Motor PTC overheat protection (PtC1)<br>35-39: Reserved                 |                    |          |
|           |                                   | 40: Communication time-out error of control<br>board and power board (CP10) |                    |          |

## **Group 7 Motor Parameters**

| Parameter      | Explanation                            | Settings            | Factory<br>Setting | Customer |
|----------------|----------------------------------------|---------------------|--------------------|----------|
| <b>₩</b> 07.00 | Motor Rated Current                    | 30 %FLA to 120% FLA | FLA                |          |
| <b>₩</b> 07.01 | Motor No-Load<br>Current               | 0%FLA to 99% FLA    | 0.4*FLA            |          |
| ₩07.02         | Torque<br>Compensation                 | 0.0 to 10.0         | 0.0                |          |
| ₩07.03         | Slip Compensation<br>(Used without PG) | 0.00 to 10.00       | 0.00               |          |

|           |                                                   |                                                                                   | Chapter 4          | Parameters |
|-----------|---------------------------------------------------|-----------------------------------------------------------------------------------|--------------------|------------|
| Parameter | Explanation                                       | Settings                                                                          | Factory<br>Setting | Customer   |
| 07.04     | Motor Parameters<br>Auto Tuning                   | 0: Disable<br>1: Auto tuning R1<br>2: Auto tuning R1 + no-load test               | 0                  |            |
| 07.05     | Motor Line-to-line<br>Resistance R1               | 0~65535 mΩ                                                                        | 0                  |            |
| 07.06     | Motor Rated Slip                                  | 0.00 to 20.00 Hz                                                                  | 3.00               |            |
| 07.07     | Slip Compensation<br>Limit                        | 0 to 250%                                                                         | 200                |            |
| 07.08     | Torque<br>Compensation Time<br>Constant           | 0.01 ~10.00 Sec                                                                   | 0.10               |            |
| 07.09     | Slip Compensation<br>Time Constant                | 0.05 ~10.00 sec                                                                   | 0.20               |            |
| 07.10     | Accumulative Motor<br>Operation Time<br>(Min.)    | 0 to 1439 Min.                                                                    | 0                  |            |
| 07.11     | Accumulative Motor<br>Operation Time<br>(Day)     | 0 to 65535 Day                                                                    | 0                  |            |
| 07.12     | Motor PTC<br>Overheat Protection                  | 0: Disable<br>1: Enable                                                           | 0                  |            |
| 07.13     | Input Debouncing<br>Time of the PTC<br>Protection | 0~9999(*2ms)                                                                      | 100                |            |
| 07.14     | Motor PTC<br>Overheat Protection<br>Level         | 0.1~10.0V                                                                         | 2.4                |            |
| 07.15     | Motor PTC<br>Overheat Warning<br>Level            | 0.1~10.0V                                                                         | 1.2                |            |
| 07.16     | Motor PTC<br>Overheat Reset<br>Delta Level        | 0.1~5.0V                                                                          | 0.6                |            |
| 07.17     | Treatment of the<br>Motor PTC<br>Overheat         | 0: Warn and RAMP to stop<br>1: Warn and COAST to stop<br>2: Warn and keep running | 0                  |            |

## Chapter 4 Parameters Group 8 Special Parameters

| Parameter | Explanation                                    | Settings                                                                                                    | Factory<br>Setting | Customer |
|-----------|------------------------------------------------|----------------------------------------------------------------------------------------------------|--------------------|----------|
| 08.00     | DC Braking Current<br>Level                    | 0 to 100%                                                                                                    | 0                  |          |
| 08.01     | DC Braking Time<br>during Start-Up             | 0.0 to 60.0 sec                                                                                                    | 0.0                |          |
| 08.02     | DC Braking Time<br>during Stopping             | 0.0 to 60.0 sec                                                                                                    | 0.0                |          |
| 08.03     | Start-Point for DC<br>Braking                  | 0.00 to 600.0Hz                                                                                                    | 0.00               |          |
|           |                                                | 0: Operation stops after momentary power loss                                                                          |                    |          |
| 08.04     | Momentary Power<br>Loss Operation<br>Selection | 1: Operation continues after momentary<br>power loss, speed search starts with the<br>Master Frequency reference value | 0                  |          |
|           |                                                | 2: Operation continues after momentary<br>power loss, speed search starts with the<br>minimum frequency                |                    |          |
| 08.05     | Maximum Allowable<br>Power Loss Time           | 0.1 to 5.0 sec                                                                                                    | 2.0                |          |
| 08.06     | Base-block Speed<br>Search                     | 0: Disable speed search<br>1: Speed search starts with last frequency                                                  | 1                  |          |
|           | Search                                         | command 2: Starts with minimum output frequency                                                                        |                    |          |
| 08.07     | B.B. Time for Speed Search                     | 0.1 to 5.0 sec                                                                                                    | 0.5                |          |
| 08.08     | Current Limit for<br>Speed Search              | 30 to 200%                                                                                                    | 150                |          |
| 08.09     | Skip Frequency 1<br>Upper Limit                | 0.00 to 600.0 Hz                                                                                                    | 0.00               |          |
| 08.10     | Skip Frequency 1<br>Lower Limit                | 0.00 to 600.0 Hz                                                                                                    | 0.00               |          |
| 08.11     | Skip Frequency 2<br>Upper Limit                | 0.00 to 600.0 Hz                                                                                                    | 0.00               |          |
| 08.12     | Skip Frequency 2<br>Lower Limit                | 0.00 to 600.0 Hz                                                                                                    | 0.00               |          |
| 08.13     | Skip Frequency 3<br>Upper Limit                | 0.00 to 600.0 Hz                                                                                                    | 0.00               |          |

| Chapter 4 Para |                                                      |                                    |                    |          |
|----------------|------------------------------------------------------|------------------------------------|--------------------|----------|
| Parameter      | Explanation                                          | Settings                           | Factory<br>Setting | Customer |
| 08.14          | Skip Frequency 3<br>Lower Limit                      | 0.00 to 600.0 Hz                   | 0.00               |          |
| 08.15          | Auto Restart After<br>Fault                          | 0 to 10 (0=disable)                | 0                  |          |
| 08.16          | Auto Reset Time at Restart after Fault               | 0.1 to 6000 sec                    | 60.0               |          |
| 00.17          | Auto Energy Saving                                   | 0: Disable                         | 0                  |          |
| 08.17          |                                                      | 1: Enable                          |                    |          |
|                | AVR Function                                         | 0: AVR function enable             | 0                  |          |
| 08.18          |                                                      | 1: AVR function disable            |                    |          |
| 06.16          |                                                      | 2: AVR function disable for decel. |                    |          |
|                |                                                      | 3: AVR function disable for stop   |                    |          |
| 00.40          | Software Braking                                     | 230V series: 370.0to 430.0V        | 380.0              |          |
| 08.19          | Level                                                | 460V series: 740.0 to 860.0V       | 760.0              |          |
| <b>⊮</b> 08.20 | Compensation<br>Coefficient for Motor<br>Instability | 0.0~5.0                            | 0.0                |          |

# **Group 9 Communication Parameters**

| Parameter      | Explanation              | Settings                            | Factory<br>Setting | Customer |
|----------------|--------------------------|-------------------------------------|--------------------|----------|
| ₩09.00         | Communication<br>Address | 1 to 254                            | 1                  |          |
|                |                          | 0: Baud rate 4800bps                |                    |          |
| <b>★</b> 09.01 | Transmission Speed       | 1: Baud rate 9600bps                | 1                  |          |
| A 09.01        | Transmission Speed       | 2: Baud rate 19200bps               |                    |          |
|                |                          | 3: Baud rate 38400bps               |                    |          |
|                | Transmission Fault       | 0: Warn and keep operating          | 3                  |          |
| ₩09.02         |                          | 1: Warn and ramp to stop            |                    |          |
| 7 03.02        | Treatment                | 2: Warn and coast to stop           |                    |          |
|                |                          | 3: No warning and keep operating    |                    |          |
| ₩09.03         | Time-out Detection       | 0.1 ~ 120.0 seconds<br>0.0: Disable | 0.0                |          |

| Chapter 4 Pa<br>Parameter | Explanation                                     | Settings                                                                                                    | Factory<br>Setting | Customer |
|---------------------------|-------------------------------------------------|----------------------------------------------------------------------------------------------------|--------------------|----------|
|                           | Communication<br>Protocol                       | 0: 7,N,2 (Modbus, ASCII)                                                                                                    | 0                  |          |
|                           |                                                 | 1: 7,E,1 (Modbus, ASCII)                                                                                                    |                    |          |
|                           |                                                 | 2: 7,O,1 (Modbus, ASCII)                                                                                                    |                    |          |
| ₩09.04                    |                                                 | 3: 8,N,2 (Modbus, RTU)                                                                                                    |                    |          |
|                           |                                                 | 4: 8,E,1 (Modbus, RTU)                                                                                                    |                    |          |
|                           |                                                 | 5: 8,O,1 (Modbus, RTU)                                                                                                    |                    |          |
| 09.05                     | Reserved                                        |                                                                                                    |                    |          |
| 09.06                     | Reserved                                        |                                                                                                    | _                  |          |
| ₩09.07                    | Response Delay<br>Time                          | 0 ~ 200 (unit: 2ms)                                                                                                    | 1                  |          |
| ₩09.08                    | Transmission Speed<br>for USB Card              | 0: Baud rate 4800 bps<br>1: Baud rate 9600 bps<br>2: Baud rate 19200 bps<br>3: Baud rate 38400 bps<br>4: Baud rate 57600 bps | 2                  |          |
| <b>≁</b> 09.09            | Communication<br>Protocol for USB<br>Card       | 0: 7,N,2 for ASCII<br>1: 7,E,1 for ASCII<br>2: 7,O,1 for ASCII<br>3: 8,N,2 for RTU<br>4: 8,E,1 for RTU<br>5: 8,O,1 for RTU   | 1                  |          |
| <b>₩</b> 09.10            | Transmission Fault<br>Treatment for USB<br>Card | 0: Warn and keep operating<br>1: Warn and ramp to stop<br>2: Warn and coast to stop<br>3: No warning and keep operating      | 0                  |          |
| ₩09.11                    | Time-out Detection for USB Card                 | 0.1 ~ 120.0 seconds<br>0.0: Disable                                                                                          | 0.0                |          |
| 09.12                     | COM port for PLC<br>Communication               | 0: RS485<br>1: USB card                                                                                                    | 0                  |          |

## **Group 10 PID Control Parameters**

| Parameter      | Explanation                              | Settings                                                                                                    | Factory<br>Setting | Customer |
|----------------|------------------------------------------|----------------------------------------------------------------------------------------------------|--------------------|----------|
|                |                                          | 0: Disable PID operation                                                                                                    |                    |          |
|                |                                          | 1: Keypad (based on Pr.02.00)                                                                                                    |                    |          |
| 10.00          | PID Set Point<br>Selection               | 2: 0 to +10V from AVI                                                                                                    | 0                  |          |
|                | Selection                                | 3: 4 to 20mA from ACI or 0 to +10V from AVI2                                                                                               |                    |          |
|                |                                          | 4: PID set point (Pr.10.11)                                                                                                    |                    |          |
|                |                                          | 0: Positive PID feedback from external<br>terminal AVI (0 ~ +10VDC)<br>1: Negative PID feedback from external<br>terminal AVI (0 ~ +10VDC) |                    |          |
| 10.01          | Input Terminal for<br>PID Feedback       | 2: Positive PID feedback from external<br>terminal ACI (4 ~ 20mA)/ AVI2 (0 ~<br>+10VDC).                                                   | 0                  |          |
|                |                                          | 3: Negative PID feedback from external terminal ACI (4 ~ 20mA)/ AVI2 (0 ~ +10VDC).                                                         |                    |          |
| ₩10.02         | Proportional Gain<br>(P)                 | 0.0 to 10.0                                                                                                    | 1.0                |          |
| <b>⊮</b> 10.03 | Integral Time (I)                        | 0.00 to 100.0 sec (0.00=disable)                                                                                                    | 1.00               |          |
| <b>⊮</b> 10.04 | Derivative Control<br>(D)                | 0.00 to 1.00 sec                                                                                                    | 0.00               |          |
| 10.05          | Upper Bound for<br>Integral Control      | 0 to 100%                                                                                                    | 100                |          |
| 10.06          | Primary Delay Filter<br>Time             | 0.0 to 2.5 sec                                                                                                    | 0.0                |          |
| 10.07          | PID Output Freq<br>Limit                 | 0 to 110%                                                                                                    | 100                |          |
| 10.08          | PID Feedback<br>Signal Detection<br>Time | 0.0 to 3600 sec (0.0 disable)                                                                                                    | 60.0               |          |
| 10.09          | Treatment of the                         | 0: Warn and RAMP to stop                                                                                                    |                    |          |
|                | Erroneous PID<br>Feedback Signals        | 1: Warn and COAST to stop                                                                                                    | 0                  |          |
|                |                                          | 2: Warn and keep operation                                                                                                    |                    |          |
| 10.10          | Gain Over the PID<br>Detection Value     | 0.0 to 10.0                                                                                                    | 1.0                |          |

| Parameter | Explanation                                  | Settings                                                       | Factory<br>Setting | Customer |
|-----------|----------------------------------------------|----------------------------------------------------------------|--------------------|----------|
| ₩10.11    | Source of PID Set point                      | 0.00 to 600.0Hz                                                | 0.00               |          |
| 10.12     | PID Offset Level                             | 1.0 to 50.0%                                                   | 10.0               |          |
| 10.13     | Detection Time of<br>PID Offset              | 0.1 to 300.0 sec                                               | 5.0                |          |
| 10.14     | Sleep/Wake Up<br>Detection Time              | 0.0 to 6550 sec                                                | 0.0                |          |
| 10.15     | Sleep Frequency                              | 0.00 to 600.0 Hz                                               | 0.00               |          |
| 10.16     | Wakeup Frequency                             | 0.00 to 600.0 Hz                                               | 0.00               |          |
| 10.17     | Minimum PID<br>Output Frequency<br>Selection | 0: By PID control<br>1: By minimum output frequency (Pr.01.05) | 0                  |          |

## Group 11 Parameters for Extension Card

| Parameter | Explanation                       | Settings                                            | Factory<br>Setting | Customer |
|-----------|-----------------------------------|-----------------------------------------------------|--------------------|----------|
|           |                                   | 0: No function                                      |                    |          |
| 11.00     | Multi-function<br>Output Terminal | 1: AC drive operational                             | 0                  |          |
| 11.00     | MO2/RA2                           | 2: Master frequency attained                        | 0                  |          |
|           |                                   | 3: Zero speed                                       |                    |          |
|           |                                   | 4: Over torque detection                            |                    |          |
| 11.01     | Multi-function                    | 5: Base-Block (B.B.) indication                     | 0                  |          |
| 11.01     | Output Terminal<br>MO3/RA3        | 6: Low-voltage indication                           | 0                  |          |
|           |                                   | 7: Operation mode indication                        |                    |          |
|           |                                   | 8: Fault indication                                 |                    |          |
| 11.02     | Multi-function<br>Output Terminal | 9: Desired frequency attained                       |                    |          |
| 11.02     | MO4/RA4                           | 10: Terminal count value attained                   | 0                  |          |
|           |                                   | 11: Preliminary count value attained                |                    |          |
|           |                                   | 12: Over Voltage Stall supervision                  |                    |          |
| 11.03     | Multi-function<br>Output Terminal | 13: Over Current Stall supervision                  | 0                  |          |
|           | MO5/RA5                           | 14: Heat sink overheat warning                      |                    |          |
|           |                                   | 15: Over Voltage supervision<br>16: PID supervision |                    |          |
| 11.04     | Multi-function                    | 17: Forward command                                 |                    |          |
|           | Output Terminal<br>MO6/RA6        | 18: Reverse command                                 | 0                  |          |
|           |                                   | 19: Zero speed output signal                        |                    |          |

| Parameter | Explanation                             | Settings                                             | Factory<br>Setting | Parameters<br>Customer |
|-----------|-----------------------------------------|------------------------------------------------------|--------------------|------------------------|
|           | Multi-function                          | 20: Warning(FbE,Cexx, AoL2, AUE, SAvE)               |                    |                        |
| 11.05     | Output Terminal<br>MO7/RA7              | 21: Brake control (Desired frequency attained)       | 0                  |                        |
|           |                                         | 0: No function                                       | 0                  |                        |
| 11.06     | Multi-function Input<br>Terminal (MI7)  | 1: Multi-Step speed command 1                        |                    |                        |
|           |                                         | 2: Multi-Step speed command 2                        |                    |                        |
|           |                                         | 3: Multi-Step speed command 3                        | 0                  |                        |
| 11.07     | Multi-function Input<br>Terminal (MI8)  | 4: Multi-Step speed command 4                        |                    |                        |
|           |                                         | 5: External reset                                    |                    |                        |
|           |                                         | 6: Accel/Decel inhibit                               | 0                  |                        |
| 11.08     | Multi-function Input<br>Terminal (MI9)  | 7: Accel/Decel time selection command                |                    |                        |
|           |                                         | 8: Jog Operation                                     |                    |                        |
|           |                                         | 9: External base block                               | 0                  |                        |
|           | Multi-function Input<br>Terminal (MI10) | 10: Up: Increment master frequency                   |                    |                        |
|           |                                         | 11: Down: Decrement master frequency                 |                    |                        |
|           |                                         | 12: Counter Trigger Signal                           | 0                  |                        |
|           | Multi-function Input                    | 13: Counter reset                                    |                    |                        |
| 11.10     | Terminal (MI11)                         | 14: E.F. External Fault Input                        |                    |                        |
|           |                                         | 15: PID function disabled                            |                    |                        |
| 11.11     | Multi-function Input                    | 16: Output shutoff stop                              | 0                  |                        |
|           | Terminal (MI12)                         | 17: Parameter lock enable                            |                    |                        |
|           |                                         | 18: Operation command selection (external terminals) |                    |                        |
|           |                                         | 19: Operation command selection (keypad)             |                    |                        |
|           |                                         | 20: Operation command selection (communication)      |                    |                        |
|           |                                         | 21: FWD/REV command                                  |                    |                        |
|           |                                         | 22: Source of second frequency command               |                    |                        |
|           |                                         | 23: Run/Stop PLC Program (PLC1)                      |                    |                        |
|           |                                         | 24: Download/execute/monitor PLC Program (PLC2)      |                    |                        |

## Chapter 4 Parameters Group 12: Analog Input/Output Parameters for Extension Card

| Parameter | Explanation                   | Settings                                                                                                    | Factory<br>Setting | Customer |
|-----------|-------------------------------|----------------------------------------------------------------------------------------------------|--------------------|----------|
|           |                               | 0: Disabled                                                                                                    |                    |          |
|           |                               | 1: Source of the 1st frequency                                                                                                    |                    |          |
| 12.00     | AI1 Function                  | 2: Source of the 2nd frequency                                                                                                    | 0                  |          |
| 12.00     | Selection                     | 3: PID Set Point (PID enable)                                                                                                    | 0                  |          |
|           |                               | 4: Positive PID feedback                                                                                                    |                    |          |
|           |                               | 5: Negative PID feedback                                                                                                    |                    |          |
| 12.01     | Al1 Analog Signal             | 0: ACI2 analog current (0.0 ~ 20.0mA)                                                                                                    | 1                  |          |
| 12.01     | Mode                          | 1: AVI3 analog voltage (0.0 ~ 10.0V)                                                                                                    |                    |          |
| 12.02     | Min. AVI3 Input<br>Voltage    | 0.0 to 10.0V                                                                                                    | 0.0                |          |
| 12.03     | Min. AVI3 Scale<br>Percentage | 0.0 to 100.0%                                                                                                    | 0.0                |          |
| 12.04     | Max. AVI3 Input<br>Voltage    | 0.0 to 10.0V                                                                                                    | 10.0               |          |
| 12.05     | Max. AVI3 Scale<br>Percentage | 0.0 to 100.0%                                                                                                    | 100.0              |          |
| 12.06     | Min. ACI2 Input<br>Current    | 0.0 to 20.0mA                                                                                                    | 4.0                |          |
| 12.07     | Min. ACI2 Scale<br>Percentage | 0.0 to 100.0%                                                                                                    | 0.0                |          |
| 12.08     | Max. ACI2 Input<br>Current    | 0.0 to 20.0mA                                                                                                    | 20.0               |          |
| 12.09     | Max. ACI2 Scale<br>Percentage | 0.0 to 100.0%                                                                                                    | 100.0              |          |
| 12.10     | Al2 Function<br>Selection     | 0: Disabled<br>1: Source of the 1st frequency<br>2: Source of the 2nd frequency<br>3: PID Set Point (PID enable)<br>4: Positive PID feedback<br>5: Negative PID feedback | 0                  |          |
| 12.11     | Al2 Analog Signal<br>Mode     | 0: ACI3 analog current (0.0 ~ 20.0mA)<br>1: AVI4 analog voltage (0.0 ~ 10.0V)                                                                                            | 1                  |          |

| Explanation                        | Settings                                                                                                    | Factory<br>Setting                                                                                                    | Parameters<br>Customer                                                                                                    |
|------------------------------------|----------------------------------------------------------------------------------------------------|----------------------------------------------------------------------------------------------------|----------------------------------------------------------------------------------------------------|
| Min. AVI4 Input<br>Voltage         | 0.0 to 10.0V                                                                                                    | 0.0                                                                                                    |                                                                                                    |
| Min. AVI4 Scale<br>Percentage      | 0.0 to 100.0%                                                                                                    | 0.0                                                                                                    |                                                                                                    |
| Max. AVI4 Input<br>Voltage         | 0.0 to 10.0V                                                                                                    | 10.0                                                                                                    |                                                                                                    |
| Max. AVI4 Scale<br>Percentage      | 0.0 to 100.0%                                                                                                    | 100.0                                                                                                    |                                                                                                    |
| Min. ACI3 Input<br>Current         | 0.0 to 20.0mA                                                                                                    | 4.0                                                                                                    |                                                                                                    |
| Min. ACI3 Scale<br>Percentage      | 0.0 to 100.0%                                                                                                    | 0.0                                                                                                    |                                                                                                    |
| Max. ACI3 Input<br>Current         | 0.0 to 20.0mA                                                                                                    | 20.0                                                                                                    |                                                                                                    |
| Max. ACI3 Scale<br>Percentage      | 0.0 to 100.0%                                                                                                    | 100.0                                                                                                    |                                                                                                    |
|                                    | 0: AVO1                                                                                                    |                                                                                                    |                                                                                                    |
| AO1 Terminal<br>Analog Signal Mode | 1: ACO1 (analog current 0.0 to 20.0mA)                                                                                                    | 0                                                                                                    |                                                                                                    |
|                                    | 2: ACO1 (analog current 4.0 to 20.0mA)                                                                                                    |                                                                                                    |                                                                                                    |
| AQ1 Analog Output                  | 0: Analog Frequency                                                                                                    |                                                                                                    |                                                                                                    |
| Signal                             | 1: Analog Current (0 to 250% rated current)                                                                                                    | 0                                                                                                    |                                                                                                    |
| AO1 Analog Output<br>Gain          | g Output 1 to 200%                                                                                                    |                                                                                                    |                                                                                                    |
|                                    | 0: AVO2                                                                                                    |                                                                                                    |                                                                                                    |
| AO2 Terminal<br>Analog Signal Mode | 1: ACO2 (analog current 0.0 to 20.0mA)                                                                                                    | 0                                                                                                    |                                                                                                    |
|                                    | 2: ACO2 (analog current 4.0 to 20.0mA)                                                                                                    |                                                                                                    |                                                                                                    |
| AO2 Analog Output                  | 0: Analog Frequency                                                                                                    | 0                                                                                                    |                                                                                                    |
| Signal                             | 1: Analog Current (0 to 250% rated current)                                                                                                    | 0                                                                                                    |                                                                                                    |
| AO2 Analog Output<br>Gain          | 1 to 200%                                                                                                    | 100                                                                                                    |                                                                                                    |
|                                    | Min. AVI4 Input         Voltage         Min. AVI4 Scale         Percentage         Max. AVI4 Input         Voltage         Max. AVI4 Scale         Percentage         Min. ACI3 Input         Current         Min. ACI3 Scale         Percentage         Max. AVI4 Scale         Percentage         Min. ACI3 Input         Current         Max. ACI3 Scale         Percentage         AO1 Terminal         Analog Signal Mode         AO1 Analog Output         Gain         AO2 Terminal         Analog Signal Mode         AO2 Analog Output         Signal         AO2 Analog Output         Signal | ExplanationSettingsMin. AVI4 Input<br>Voltage0.0 to 10.0VMin. AVI4 Scale<br>Percentage0.0 to 100.0%Max. AVI4 Input<br>Voltage0.0 to 10.0VMax. AVI4 Scale<br>Percentage0.0 to 100.0%Max. AVI4 Scale<br>Percentage0.0 to 100.0%Min. ACI3 Input<br>Current0.0 to 20.0mAMin. ACI3 Scale<br>Percentage0.0 to 100.0%Max. ACI3 Input<br>Current0.0 to 20.0mAMax. ACI3 Scale<br>Percentage0.0 to 100.0%Max. ACI3 Scale<br>Percentage0.0 to 100.0%Max. ACI3 Scale<br>Percentage0.0 to 100.0%Max. ACI3 Scale<br>Percentage0.0 to 100.0%Max. ACI3 Scale<br>Percentage0.0 to 100.0%Max. ACI3 Scale<br>Percentage0.0 to 100.0%A01 Terminal<br>Analog Signal Model0: AVO1<br>1: ACO1 (analog current 0.0 to 20.0mA)<br>2: ACO1 (analog current 4.0 to 20.0mA)AO1 Analog Output<br>Signal0: Analog Frequency<br>1: Analog Current (0 to 250% rated current)AO2 Analog Output<br>Signal0: ANO2<br>2: ACO2 (analog current 4.0 to 20.0mA)<br>2: ACO2 (analog current 4.0 to 20.0mA)AO2 Analog Output<br>Signal0: Analog Frequency<br>1: Analog Current (0 to 250% rated current)AO2 Analog Output<br>Signal0: Analog Frequency<br>1: Analog Current (0 to 250% rated current)AO2 Analog Output<br>Signal0: Analog Frequency<br>1: Analog Current (0 to 250% rated current) | ExplanationSettingsFactory<br>SettingMin. AVI4 Input<br>Voltage0.0 to 10.0V0.0Min. AVI4 Scale<br>Percentage0.0 to 100.0%0.0Max. AVI4 Scale<br>Percentage0.0 to 100.0%10.0Max. AVI4 Input<br>Voltage0.0 to 100.0%100.0Max. AVI4 Scale<br>Percentage0.0 to 100.0%100.0Max. AVI4 Scale<br>Percentage0.0 to 100.0%0.0Min. ACI3 Input<br>Current0.0 to 20.0mA4.0Min. ACI3 Scale<br>Percentage0.0 to 100.0%0.0Max. ACI3 Input<br>Current0.0 to 20.0mA20.0Max. ACI3 Scale<br>Percentage0.0 to 100.0%100.0Max. ACI3 Scale<br>Percentage0.0 to 100.0%100.0Max. ACI3 Scale<br>Percentage0.0 to 100.0%100.0Max. ACI3 Scale<br>Percentage0.0 to 100.0%100.0AO1 Terminal<br>Analog Signal Mode0: AVO1<br>1: ACO1 (analog current 0.0 to 20.0mA)0AO1 Analog Output<br>Gain1: AcO2 (analog current 0.0 to 20.0mA)0AO1 Analog Output<br>Gain0: AvO2100AO2 Terminal<br>Analog Signal Mode0: AVO20AO2 Analog Output<br>Signal0: Analog Frequency<br>1: Analog current 4.0 to 20.0mA)0AO2 Analog Output<br>Signal0: Analog Frequency<br>1: Analog Current (0 to 250% rated current)0AO2 Analog Output<br>Signal0: Analog Frequency<br>1: Analog Current 0.0 to 20.0mA)0AO2 Analog Output<br>Signal0: Analog Frequency<br>1: Analog Current (0 to 250% rated current)0 |

## Chapter 4 Parameters Group 13: PG function Parameters for Extension Card

| Parameter      | Explanation                                    | Settings                                                                            | Factory<br>Setting | Customer |
|----------------|------------------------------------------------|-------------------------------------------------------------------------------------|--------------------|----------|
| 13.00          | PG Input                                       | 0: Disabled<br>1: Single phase<br>2: Forward/Counterclockwise rotation              | 0                  |          |
|                |                                                | 3: Reverse/Clockwise rotation                                                       |                    |          |
| 13.01          | PG Pulse Range                                 | 1 to 20000                                                                          | 600                |          |
| 13.02          | Motor Pole Number                              | 2 to 10                                                                             | 4                  |          |
| <b>№</b> 13.03 | Proportional Gain<br>(P)                       | 0.0 to 10.0                                                                         | 1.0                |          |
| <b>⊮</b> 13.04 | Integral Gain (I)                              | 0.00 to 100.00 sec                                                                  | 1.00               |          |
| <b>⊮</b> 13.05 | Speed Control<br>Output Frequency<br>Limit     | 0.00 to 100.00Hz                                                                    | 10.00              |          |
| ₩13.06         | Speed Feedback<br>Display Filter               | 0 to 9999 (*2ms)                                                                    | 500                |          |
| <b>⊮</b> 13.07 | Detection Time for<br>Feedback Signal<br>Fault | 0.0: disabled<br>0.1 to 10.0 sec                                                    | 1                  |          |
| <b>№</b> 13.08 | Treatment of the<br>Feedback Signal<br>Fault   | 0: Warn and RAMP to stop<br>1: Warn and COAST to stop<br>2: Warn and keep operation | 1                  |          |
| ₩13.09         | Speed Feedback<br>Filter                       | 0 to 9999 (*2ms)                                                                    |                    |          |
| 13.10          | Source of the High-<br>speed Counter           | 0: PG card<br>1: PLC                                                                | Read<br>Only       |          |

# 4.2 Parameter Settings for Applications

| Applications                                               | Purpose                        | Functions                                                                                                    | Related<br>Parameters |
|------------------------------------------------------------|--------------------------------|----------------------------------------------------------------------------------------------------|-----------------------|
| Windmill, winding<br>machine, fan and all<br>inertia loads | Restart free-<br>running motor | Before the free-running motor is<br>completely stopped, it can be restarted<br>without detection of motor speed. The<br>AC motor drive will auto search motor<br>speed and will accelerate when its<br>speed is the same as the motor speed. | 08.04~08.08           |

## Speed Search

## DC Braking before Running

| Applications                                                                                      | Purpose     | Functions                                                                                                    | Related<br>Parameters |
|---------------------------------------------------------------------------------------------------|-------------|----------------------------------------------------------------------------------------------------|-----------------------|
| When e.g. windmills,<br>fans and pumps rotate<br>freely by wind or flow<br>without applying power | standstill. | If the running direction of the free-<br>running motor is not steady, please<br>execute DC braking before start-up. | 08.00<br>08.01        |

## **Energy Saving**

| Applications                                                | Purpose                           | Functions                                                                                                    | Related<br>Parameters |
|-------------------------------------------------------------|-----------------------------------|----------------------------------------------------------------------------------------------------|-----------------------|
| Punching machines<br>fans, pumps and<br>precision machinery | Energy saving and less vibrations | Energy saving when the AC motor<br>drive runs at constant speed, yet full<br>power acceleration and deceleration<br>For precision machinery it also helps<br>to lower vibrations. | 08.17                 |

## **Multi-step Operation**

| Applications        | Purpose | Functions                                                         | Related<br>Parameters      |
|---------------------|---------|-------------------------------------------------------------------|----------------------------|
| Conveying machinery |         | To control 15-step speeds and duration by simple contact signals. | 04.05~04.08<br>05.00~05.14 |

## Switching acceleration and deceleration times

| Applications                              | Purpose                                                                   | Functions                                                                                                    | Related<br>Parameters      |
|-------------------------------------------|---------------------------------------------------------------------------|----------------------------------------------------------------------------------------------------|----------------------------|
| Auto turntable for<br>conveying machinery | Switching<br>acceleration and<br>deceleration times<br>by external signal | When an AC motor drive drives two or more motors, it can reach high-speed but still start and stop smoothly. | 01.09~01.12<br>04.05~04.08 |

## **Overheat Warning**

| Applications    | Purpose        | Functions                                                                               | Related<br>Parameters      |
|-----------------|----------------|-----------------------------------------------------------------------------------------|----------------------------|
| Air conditioner | Safety measure | When AC motor drive overheats, it<br>uses a thermal sensor to have<br>overheat warning. | 03.00~03.01<br>04.05~04.08 |

## Two-wire/three-wire

| Applications        | Purpose                                                          | Functions                                                                                                    | Related<br>Parameters            |
|---------------------|------------------------------------------------------------------|----------------------------------------------------------------------------------------------------|----------------------------------|
| General application | To run, stop,<br>forward and<br>reverse by external<br>terminals | FWD/STOP         50         MI1:('OPEN':STOP)<br>('CLOSE':FWD)           REV/STOP         50         MI2:('OPEN':STOP)<br>('CLOSE':REV)           DCM         ADV50           RUN/STOP         60         MI1:('OPEN':STOP)<br>('CLOSE':RUN)           FWD/REV         60         MI1:('OPEN':STOP)<br>('CLOSE':RUN)           FWD/REV         60         MI1:('OPEN':STOP)<br>('CLOSE':RUN)           STOP         MI1:('OPEN':STOP)           MI1:('OPEN':STOP)         MI1:('OPEN':STOP)           MI1:('OPEN':STOP)         MI1:('OPEN':STOP)           MI1:('CLOSE':RUN)         MI1:('CLOSE':RUN)           MI1:('OPEN':STOP)         MI1:('OPEN':STOP)           MI1:('CLOSE':RUN)         MI1:('CLOSE':RUN)           MI1:('OPEN':STOP)         MI2:('OPEN':FWD)           CCM         ADV50 | 02.00<br>02.01<br>02.09<br>04.04 |

## **Operation Command**

| Applications        | Purpose                                | Functions                                                                                 | Related<br>Parameters |
|---------------------|----------------------------------------|-------------------------------------------------------------------------------------------|-----------------------|
| General application | Selecting the source of control signal | Selection of AC motor drive control by<br>external terminals, digital keypad or<br>RS485. | 02.01<br>04.05~04.08  |

## **Frequency Hold**

| Applications        | Purpose                             | Functions                                                 | Related<br>Parameters |
|---------------------|-------------------------------------|-----------------------------------------------------------|-----------------------|
| General application | Acceleration/<br>deceleration pause | Hold output frequency during<br>Acceleration/deceleration | 04.05~04.08           |

## Auto Restart after Fault

| Applications                   | Purpose                                                                      | Functions                                                                                    | Related<br>Parameters |
|--------------------------------|------------------------------------------------------------------------------|----------------------------------------------------------------------------------------------|-----------------------|
| Air conditioners, remote pumps | For continuous and<br>reliable operation<br>without operator<br>intervention | The AC motor drive can be restarted/reset automatically up to 10 times after a fault occurs. | 08.15~08.16           |

## **Emergency Stop by DC Braking**

| Applications      | Purpose                                     | Functions                                                                                                    | Related<br>Parameters   |
|-------------------|---------------------------------------------|----------------------------------------------------------------------------------------------------|-------------------------|
| High-speed rotors | Emergency stop<br>without brake<br>resistor | AC motor drive can use DC braking<br>for emergency stop when quick stop is<br>needed without brake resistor. When<br>used often, take motor cooling into<br>consideration. | 08.00<br>08.02<br>08.03 |

## **Over-torque Setting**

| Applications              | Purpose                                                                 | Functions                                                                                                    | Related<br>Parameters |
|---------------------------|-------------------------------------------------------------------------|----------------------------------------------------------------------------------------------------|-----------------------|
| Pumps, fans and extruders | To protect<br>machines and to<br>have continuous/<br>reliable operation | The over-torque detection level can be<br>set. Once OC stall, OV stall and over-<br>torque occurs, the output frequency<br>will be adjusted automatically. It is<br>suitable for machines like fans and<br>pumps that require continuous<br>operation. | 06.00~06.05           |

## **Upper/Lower Limit Frequency**

| Applications | Purpose                                                | Functions                                                                                                    | Related<br>Parameters |
|--------------|--------------------------------------------------------|----------------------------------------------------------------------------------------------------|-----------------------|
| Pump and fan | Control the motor<br>speed within<br>upper/lower limit | When user cannot provide<br>upper/lower limit, gain or bias from<br>external signal, it can be set<br>individually in AC motor drive. | 01.07<br>01.08        |

## **Skip Frequency Setting**

| Applications   | Purpose                       | Functions                                                                                                    | Related<br>Parameters |
|----------------|-------------------------------|----------------------------------------------------------------------------------------------------|-----------------------|
| Pumps and fans | To prevent machine vibrations | The AC motor drive cannot run at<br>constant speed in the skip frequency<br>range. Three skip frequency ranges<br>can be set. | 08.09~08.14           |

## **Carrier Frequency Setting**

| Applications        | Purpose   | Functions                                                                         | Related<br>Parameters |
|---------------------|-----------|-----------------------------------------------------------------------------------|-----------------------|
| General application | Low noise | The carrier frequency can be<br>increased when required to reduce<br>motor noise. | 02.03                 |

## Keep Running when Frequency Command is Lost

| Applications     | Purpose                  | Functions                                                                                                    | Related<br>Parameters |
|------------------|--------------------------|----------------------------------------------------------------------------------------------------|-----------------------|
| Air conditioners | For continuous operation | When the frequency command is lost<br>by system malfunction, the AC motor<br>drive can still run. Suitable for<br>intelligent air conditioners. | 02.06                 |

## **Output Signal during Running**

| Applications        | Purpose                             | Functions                                                                                                    | Related<br>Parameters |
|---------------------|-------------------------------------|----------------------------------------------------------------------------------------------------|-----------------------|
| General application | Provide a signal for running status | Signal available to stop braking (brake<br>release) when the AC motor drive is<br>running. (This signal will disappear<br>when the AC motor drive is free-<br>running.) | 03.00~03.01           |

## **Output Signal in Zero Speed**

| Applications        | Purpose                                | Functions                                                                                                    | Related<br>Parameters |
|---------------------|----------------------------------------|----------------------------------------------------------------------------------------------------|-----------------------|
| General application | Provide a signal for<br>running status | When the output frequency is lower<br>than the min. output frequency, a<br>signal is given for external system or<br>control wiring. | 03.00~03.01           |

## **Output Signal at Desired Frequency**

| Applications        | Purpose                             | Functions                                                                                                    | Related<br>Parameters |
|---------------------|-------------------------------------|----------------------------------------------------------------------------------------------------|-----------------------|
| General application | Provide a signal for running status | When the output frequency is at the desired frequency (by frequency command), a signal is given for external system or control wiring (frequency attained). | 03.00~03.01           |

## **Output Signal for Base Block**

| Applications        | Purpose                             | Functions                                                                                 | Related<br>Parameters |
|---------------------|-------------------------------------|-------------------------------------------------------------------------------------------|-----------------------|
| General application | Provide a signal for running status | When executing Base Block, a signal<br>is given for external system or control<br>wiring. | 03.00~03.01           |

## **Overheat Warning for Heat Sink**

| Applications        | Purpose    | Functions                                                                                        | Related<br>Parameters |
|---------------------|------------|--------------------------------------------------------------------------------------------------|-----------------------|
| General application | For safety | When heat sink is overheated, it will<br>send a signal for external system or<br>control wiring. | 03.00~03.01           |

## **Multi-function Analog Output**

| Applications        | Purpose                   | Functions                                                                                                    | Related<br>Parameters |
|---------------------|---------------------------|----------------------------------------------------------------------------------------------------|-----------------------|
| General application | Display running<br>status | The value of frequency, output<br>current/voltage can be read by<br>connecting a frequency meter or<br>voltage/current meter. | 03.06                 |

# 4.3 Description of Parameter Settings

#### 

| 00.00 | Identity Co | ode of the AC Motor Drive           |                      |
|-------|-------------|-------------------------------------|----------------------|
|       | Settings    | Read Only                           | Factory setting: ##  |
| 00.01 | Rated Cu    | rrent Display of the AC Motor Drive |                      |
|       | Settings    | Read Only                           | Factory setting: #.# |
|       |             |                                     |                      |

Pr. 00.00 displays the identity code of the AC motor drive. The capacity, rated current, rated voltage and the max. carrier frequency relate to the identity code. Users can use the following table to check how the rated current, rated voltage and max. carrier frequency of the AC motor drive correspond to the identity code.

Pr.00.01 displays the rated current of the AC motor drive. By reading this parameter the user

can check if the AC motor drive is correct.

|                             |     |      | 230V Se | eries |     |     |     |
|-----------------------------|-----|------|---------|-------|-----|-----|-----|
| kW                          | 0.4 | 0.75 | 1.5     | 2.2   | 3.7 | 5.5 | 7.5 |
| HP                          | 0.5 | 1.0  | 2.0     | 3.0   | 5.0 | 7.5 | 10  |
| Pr.00-00                    | 2   | 4    | 6       | 8     | 10  | 12  | 14  |
| Rated Output<br>Current (A) | 2.5 | 4.2  | 7.5     | 11.0  | 17  | 25  | 33  |
| Max. Carrier<br>Frequency   |     |      |         | 15kHz |     |     |     |

|                             |     |      | 460 | V Series |     |     |     |    |
|-----------------------------|-----|------|-----|----------|-----|-----|-----|----|
| kW                          | 0.4 | 0.75 | 1.5 | 2.2      | 3.7 | 5.5 | 7.5 | 11 |
| HP                          | 0.5 | 1.0  | 2.0 | 3.0      | 5.0 | 7.5 | 10  | 15 |
| Pr.00-00                    | 3   | 5    | 7   | 9        | 11  | 13  | 15  | 17 |
| Rated Output<br>Current (A) | 1.5 | 2.5  | 4.2 | 5.5      | 8.5 | 13  | 18  | 24 |
| Max. Carrier<br>Frequency   |     |      |     | 15k      | Hz  |     |     |    |

## 00.02 Parameter Reset

Factory Setting: 0

- Settings 0 Parameter can be read/written
  - 1 All parameters are read-only
  - 6 Clear PLC program
  - 9 All parameters are reset to factory settings (50Hz, 230V/400V or 220V/380V depends on Pr.00.12)
  - 10 All parameters are reset to factory settings (60Hz, 220V/440V)

This parameter allows the user to reset all parameters to the factory settings except the fault records (Pr.06.08 ~ Pr.06.12).

50Hz: Pr.01.00 and Pr.01.01 are set to 50Hz and Pr.01.02 will be set by Pr.00.12.

60Hz: Pr.01.00 and Pr.01.01 are set to 60Hz and Pr.01.02 is set to 230V or 460V.

When Pr.00.02=1, all parameters are read-only. To write all parameters, set Pr.00.02=0.

#### 

- Settings
   0
   Display the frequency command value (Fxxx)
   F500

   1
   Display the actual output frequency (Hxxx)
   H500

   2
   Display the output current in A supplied to the motor (Axxx)
   H500

   3
   Display the content of user-defined unit (Uxxx)
   U20

   4
   FWD/REV command
   Fred

   5
   PLCx (PLC selections: PLC0/PLC1/PLC2)
   PLC0
- This parameter determines the start-up display page after power is applied to the drive.
- For setting 5, PLC0: disable, PLC1: run PLC, PLC2: read/write PLC programs into AC motor drive.

| 00.04 | ✓Conter  | nt of I | Multi-function Display                                                                       |                    |
|-------|----------|---------|----------------------------------------------------------------------------------------------|--------------------|
|       |          |         |                                                                                              | Factory Setting: 0 |
|       | Settings | 0       | Display the content of user-defined unit (Uxxx)                                              | 88                 |
|       |          | 1       | Display the counter value which counts the number of pulses on TRG terminal                  | c 20               |
|       |          | 2       | Display PLC D1043 value (C)                                                                  | 88 3               |
|       |          | 3       | Display the actual DC BUS voltage in VDC of the AC motor drive                               | J3 10              |
|       |          | 4       | Display the output voltage in VAC of terminals U/T1, V/T2, W/T3 to the motor.                | 8228               |
|       |          | 5       | Display PID analog feedback signal value in %                                                | 6 8.8              |
|       |          | 6       | Display the power factor angle in <sup>o</sup> of terminals U/T1,<br>V/T2, W/T3 to the motor | n 90.0             |

| 00.04 | ✓ Content of M | Aulti-function Display                                                                                       |               |
|-------|----------------|----------------------------------------------------------------------------------------------------|---------------|
|       | 7              | Display the output power in kW of terminals U, V and W to the motor.                                         | 2000          |
|       | 8              | Display the estimated value of torque in Nm as it relates to current.                                        | £ 0.00        |
|       | 9              | Display the signal of AVI analog input terminal (V).                                                         | 1 0.0         |
|       | 10             | Display the signal of ACI analog input terminal (mA)or display the signal of AVI2 analog input terminal-(V). | <i>C</i> 0.0  |
|       | 11             | Display the temperature of IGBT (h) in $^\circ\text{C}$                                                      | h300          |
|       | 12             | Display AVI3/ACI2 level (I.)                                                                                 | t 0.0         |
|       | 13             | Display AVI4/ACI3 level (i.)                                                                                 | <i>C. 0.0</i> |
|       | 14             | Display PG speed in RPM (G)                                                                                  | 05 0          |

When Pr00.03 is set to 03, the display is according to the setting of Pr00.04.

| 00.05 | ✓User Defin | ed Coefficient K | Unit: 0. 1           |
|-------|-------------|------------------|----------------------|
|       | Settings    | 0. 1 to d 160.0  | Factory Setting: 1.0 |

The coefficient K determines the multiplying factor for the user-defined unit.

The display value is calculated as follows:

U (User-defined unit) = Actual output frequency \* K (Pr.00.05)

Example:

A conveyor belt runs at 13.6m/s at motor speed 60Hz.

K = 13.6/60 = 0.22 (0.226667 rounded to 1 decimal), therefore Pr.00.05=0.2

With Frequency command 35Hz, display shows U and 35\*0.2=7.0m/s.

(To increase accuracy, use K=2.2 or K=22.7 and disregard decimal point.)

| 00.06 | Power Board Software Version |                      |  |  |
|-------|------------------------------|----------------------|--|--|
|       | Settings                     | Read Only            |  |  |
|       | Display                      | #.##                 |  |  |
|       |                              |                      |  |  |
| 00.07 | Control Boa                  | ard Software Version |  |  |
|       | Settings                     | Read Only            |  |  |
|       | Display                      | #.##                 |  |  |

|       |          |                               | Chapter 4 Parameters |
|-------|----------|-------------------------------|----------------------|
| 00.08 | Password | Input                         | Unit: 1              |
| _     | Settings | 0 to 9999                     | Factory Setting: 0   |
|       | Display  | 0~2 (times of wrong password) |                      |

The function of this parameter is to input the password that is set in Pr.00.09. Input the correct password here to enable changing parameters. You are limited to a maximum of 3 attempts. After 3 consecutive failed attempts, a blinking "codE" will show up to force the user to restart the AC motor drive in order to try again to input the correct password.

| 00.09 | Password Se                                                | Password Set |                       |                 |  |  |
|-------|------------------------------------------------------------|--------------|-----------------------|-----------------|--|--|
|       | Settings                                                   | 0 to 9999    | Fact                  | tory Setting: 0 |  |  |
|       | Display 0 No password set or successful input in Pr. 00.08 |              |                       |                 |  |  |
|       | 1 Password has been set                                    |              | Password has been set |                 |  |  |

To set a password to protect your parameter settings.

If the display shows 0, no password is set or password has been correctly entered in Pr.00.08. All parameters can then be changed, including Pr.00.09.

The first time you can set a password directly. After successful setting of password the display will show 1.

Be sure to record the password for later use.

To cancel the parameter lock, set the parameter to 0 after inputting correct password into Pr. 00.08.

The password consists of min. 1 digits and max. 4 digits.

## How to make the password valid again after decoding by Pr.00.08:

Method 1: Re-input original password into Pr.00.09 (Or you can enter a new password if you

want to use a changed or new one).

Method 2: After rebooting, password function will be recovered.

#### Chapter 4 Parameters Password Decode Flow Chart

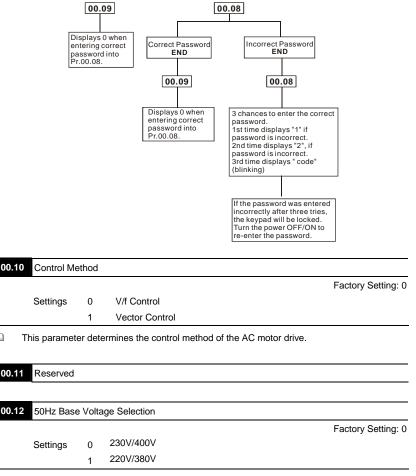

This parameter determines the base voltage for 50Hz.

m

#### Group 1: Basic Parameters

| 01.00 | Maximum C | Dutput Frequency (Fmax) | Unit: 0.01             |
|-------|-----------|-------------------------|------------------------|
|       | Settings  | 50.00 to 600.0 Hz       | Factory Setting: 60.00 |

This parameter determines the AC motor drive's Maximum Output Frequency. All the AC motor drive frequency command sources (analog inputs 0 to +10V and 4 to 20mA) are scaled to correspond to the output frequency range.

| 01.01 | Maximum V | oltage Frequency (Fbase) | Unit: 0.01             |
|-------|-----------|--------------------------|------------------------|
|       | Settings  | 0.10 to 600.0Hz          | Factory Setting: 60.00 |

This value should be set according to the rated frequency of the motor as indicated on the motor nameplate. Maximum Voltage Frequency determines the v/f curve ratio. For example, if the drive is rated for 460 VAC output and the Maximum Voltage Frequency is set to 60Hz, the drive will maintain a constant ratio of 7.66 V/Hz (460V/60Hz=7.66V/Hz). This parameter value must be equal to or greater than the Mid-Point Frequency (Pr.01.03).

| 01.02 | Maximun  | n Output Voltage ( | Unit: 0.1     |                        |
|-------|----------|--------------------|---------------|------------------------|
|       | Settings | 230V series        | 0.1 to 255.0V | Factory Setting: 220.0 |
|       |          | 460V series        | 0.1 to 510.0V | Factory Setting: 440.0 |

This parameter determines the Maximum Output Voltage of the AC motor drive. The Maximum Output Voltage setting must be smaller than or equal to the rated voltage of the motor as indicated on the motor nameplate. This parameter value must be equal to or greater than the Mid-Point Voltage (Pr.01.04).

| 01.03 | Mid-Point Frequency (Fmid) | Unit: 0.01            |
|-------|----------------------------|-----------------------|
|       | Settings 0.10 to 600.0Hz   | Factory Setting: 1.50 |

This parameter sets the Mid-Point Frequency of the V/f curve. With this setting, the V/f ratio between Minimum Frequency and Mid-Point frequency can be determined. This parameter must be equal to or greater than Minimum Output Frequency (Pr.01.05) and equal to or less than Maximum Voltage Frequency (Pr.01.01).

| 01.04 | Mid-Poin | t Voltage (Vmid) |               | Unit: 0.1             |
|-------|----------|------------------|---------------|-----------------------|
|       | Settings | 230V series      | 0.1 to 255.0V | Factory Setting: 10.0 |
|       |          | 460V series      | 0.1 to 510.0V | Factory Setting: 20.0 |

This parameter sets the Mid-Point Voltage of any V/f curve. With this setting, the V/f ratio between Minimum Frequency and Mid-Point Frequency can be determined. This parameter must be equal to or greater than Minimum Output Voltage (Pr.01.06) and equal to or less than Maximum Output Voltage (Pr.01.02).

| 01.05 | Minimum  | Output Frequency (Fmin) | Unit: 0.01            |
|-------|----------|-------------------------|-----------------------|
|       | Settings | 0.10 to 600.0Hz         | Factory Setting: 1.50 |

- This parameter sets the Minimum Output Frequency of the AC motor drive. This parameter must be equal to or less than Mid-Point Frequency (Pr.01.03).
- The settings of 01.03, 01.04, and 01.06 are invalid in Vector Control mode.

| 01.06 | Minimum  | Output Voltage | Unit: 0.1     |                       |
|-------|----------|----------------|---------------|-----------------------|
|       | Settings | 230V series    | 0.1 to 255.0V | Factory Setting: 10.0 |
|       |          | 460V series    | 0.1 to 510.0V | Factory Setting: 20.0 |

- This parameter sets the Minimum Output Voltage of the AC motor drive. This parameter must be equal to or less than Mid-Point Voltage (Pr.01.04).
- In vector control mode (Pr.00.10 is set to 1), Pr.01.03, Pr.01.04 and Pr.01.06 are disabled.

| 01.07 | Output Fr | equency Upper Limit | Unit: 0.1              |
|-------|-----------|---------------------|------------------------|
|       | Settings  | 0.1 to 120.0%       | Factory Setting: 110.0 |

- This parameter must be equal to or greater than the Output Frequency Lower Limit (Pr.01.08).
   The Maximum Output Frequency (Pr.01.00) is regarded as 100%.
- Output Frequency Upper Limit value = (Pr.01.00 \* Pr.01.07)/100.

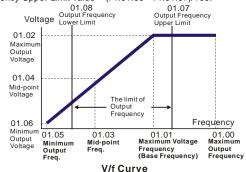

Factory Setting: 0

| 01.08 | Output Free | juency Lower Limit | Unit: 0.1            |
|-------|-------------|--------------------|----------------------|
|       | Settings    | 0.0 to 100.0%      | Factory Setting: 0.0 |

- The Upper/Lower Limits are to prevent operation errors and machine damage.
- If the Output Frequency Upper Limit is 50Hz and the Maximum Output Frequency is 60Hz, the Output Frequency will be limited to 50Hz.
- If the Output Frequency Lower Limit is 10Hz, and the Minimum Output Frequency (Pr.01.05) is set to 1.0Hz, then any Command Frequency between 1.0-10Hz will generate a 10Hz output from the drive.
- This parameter must be equal to or less than the Output Frequency Upper Limit (Pr.01.07).
- The Output Frequency Lower Limit value = (Pr.01.00 \* Pr.01.08) /100.

| 01.09 | ✓Acceleration Time 1 (Taccel 1)               | Unit: 0.1/0.01        |
|-------|-----------------------------------------------|-----------------------|
| 01.10 | ✓ Deceleration Time 1 (Tdecel 1)              | Unit: 0.1/0.01        |
| 01.11 | ✓Acceleration Time 2 (Taccel 2)               | Unit: 0.1/0.01        |
| 01.12 | ✓ Deceleration Time 2 (Tdecel 2)              | Unit: 0.1/0.01        |
|       | Settings 0.1 to 600.0 sec / 0.01 to 600.0 sec | Factory Setting: 10.0 |

Acceleration/deceleration time 1 or 2 can be switched by setting the external terminals MI3~
 MI12 to 7 (set Pr.04.05~Pr.04.08 to 7 or Pr.11.06~Pr.11.11 to 7).

## 01.19 Accel/Decel Time Unit

|          |   |                | r dotor) ootdingr o |
|----------|---|----------------|---------------------|
| Settings | 0 | Unit: 0.1 sec  |                     |
|          | 1 | Unit: 0.01 sec |                     |
|          |   |                |                     |

- The Acceleration Time is used to determine the time required for the AC motor drive to ramp from 0 Hz to Maximum Output Frequency (Pr.01.00). The rate is linear unless S-Curve is "Enabled"; see Pr.01.17.
- The Deceleration Time is used to determine the time required for the AC motor drive to decelerate from the Maximum Output Frequency (Pr.01.00) down to 0 Hz. The rate is linear unless S-Curve is "Enabled.", see Pr.01.18.
- The Acceleration/Deceleration Time 1, 2, 3, 4 are selected according to the Multi-function Input Terminals Settings. See Pr.04.05 to Pr.04.08 for more details.
- In the diagram shown below, the Acceleration/Deceleration Time of the AC motor drive is the time between 0 Hz to Maximum Output Frequency (Pr.01.00). Suppose the Maximum Output

Frequency is 60 Hz, Minimum Output Frequency (Pr.01.05) is 1.0 Hz, and Acceleration/Deceleration Time is 10 seconds. The actual time for the AC motor drive to accelerate from start-up to 60 Hz and to decelerate from 60Hz to 1.0Hz is in this case 9.83 seconds. ((60-1) \* 10/60=9.83secs).

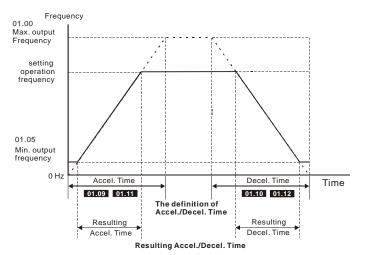

|   | 01.13 | ✓ Jog Acce | leration Time                  | Unit: 0.1/0.01        |
|---|-------|------------|--------------------------------|-----------------------|
|   |       | Settings   | 0.1 to 600.0/0.01 to 600.0 sec | Factory Setting: 1.0  |
|   | 01.14 | ✓ Jog Dece | eleration Time                 | Unit: 0.1/0.01        |
|   |       | Settings   | 0.1 to 600.0/0.01 to 600.0 sec | Factory Setting: 1.0  |
| 1 | 01.15 | ✓ Jog Freq | uency                          | Unit: 0.01            |
| - |       | Settings   | 0.10 to Fmax (Pr.01.00)Hz      | Factory Setting: 6.00 |

- Only external terminal JOG (MI3 to MI12) can be used. When the Jog command is "ON", the AC motor drive will accelerate from Minimum Output Frequency (Pr.01.05) to Jog Frequency (Pr.01.15). When the Jog command is "OFF", the AC motor drive will decelerate from Jog Frequency to zero. The used Accel/Decel time is set by the Jog Accel/Decel time (Pr.01.13, Pr.01.14).
- Before using the JOG command, the drive must be stopped first. And during Jog operation, other operation commands are not accepted, except commands via the FORWARD, REVERSE and STOP keys on the digital keypad.

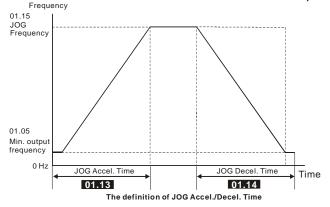

## 01.16 Auto-Acceleration / Deceleration

Factory Setting: 0

- Settings 0 Linear acceleration / deceleration
  - 1 Auto acceleration, linear Deceleration.
  - 2 Linear acceleration, auto Deceleration.
  - 3 Auto acceleration / deceleration (set by load)
  - 4 Auto acceleration / deceleration (set by Accel/Decel Time setting)
- With Auto acceleration / deceleration it is possible to reduce vibration and shocks during starting/stopping the load.

During Auto acceleration the torque is automatically measured and the drive will accelerate to the set frequency with the fastest acceleration time and the smoothest starting current.

During Auto deceleration, regenerative energy is measured and the motor is smoothly stopped with the fastest deceleration time.

But when this parameter is set to 04, the actual accel/decel time will be equal to or more than parameter Pr.01.09 ~Pr.01.12.

- Auto acceleration/deceleration makes the complicated processes of tuning unnecessary. It makes operation efficient and saves energy by acceleration without stall and deceleration without brake resistor.
- In applications with brake resistor or brake unit, Auto deceleration shall not be used.

| 01.17 Acceleration S-Curve | Unit: 0.1/0.01 |
|----------------------------|----------------|
| 01.18 Deceleration S-Curve | Unit: 0.1/0.01 |

| Settings | 0.0                       | S-curve disabled                              |  |
|----------|---------------------------|-----------------------------------------------|--|
|          | 0.1 to 10.0/0.01 to 10.00 | S-curve enabled (10.0/10.00 is the smoothest) |  |

- This parameter is used to ensure smooth acceleration and deceleration via S-curve. The S-curve is disabled when set to 0.0 and enabled when set to 0.1 to 10.0/0.01 to 10.00. Setting 0.1/0.01 gives the quickest and setting 10.0/10.00 the longest and smoothest S-curve. The AC motor drive will not follow the Accel/Decel Times in Pr.01.09 to Pr.01.12.
- The diagram below shows that the original setting of the Accel/Decel Time is only for reference when the S-curve is enabled. The actual Accel/Decel Time depends on the selected S-curve (0.1 to 10.0).

The total Accel. Time=Pr.01.09 + Pr.01.17 or Pr.01.11 + Pr.01.17

The total Decel. Time=Pr.01.10 + Pr.01.18 or Pr.01.12 + Pr.01.18

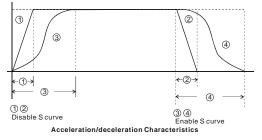

Factory Setting: 0

| 02.00 | ✓ Source    | ✓ Source of First Master Frequency Command |                                                                                                    |  |
|-------|-------------|--------------------------------------------|----------------------------------------------------------------------------------------------------|--|
|       |             |                                            | Factory Setting: 1                                                                                                    |  |
| 02.09 | ✓ Source of | of Secor                                   | d Master Frequency Command                                                                                               |  |
|       |             |                                            | Factory Setting: 0                                                                                                    |  |
|       | Settings    | 0                                          | Digital keypad UP/DOWN keys or Multi-function Inputs UP/DOWN.<br>Last used frequency saved. (Digital keypad is optional) |  |
|       |             | 1                                          | 0 to +10V from AVI                                                                                                    |  |
|       |             | 2                                          | 4 to 20mA from ACI or 0 to +10V from AVI2                                                                                |  |
|       |             | 3                                          | RS-485 (RJ-45)/USB communication                                                                                         |  |
|       |             | 4                                          | Digital keypad potentiometer                                                                                             |  |
|       |             | 5                                          | CANopen communication                                                                                                    |  |

## **Group 2: Operation Method Parameters**

- These parameters set the Master Frequency Command Source of the AC motor drive.
- The factory setting for master frequency command is 1. (digital keypad is optional.)
- Setting 2: use the ACI/AVI switch on the AC motor drive to select ACI or AVI2. When setting to AVI, AVI2 is indicated.
- When the 3<sup>rd</sup> switch on the upper-right corner is set to be ON as shown in the following diagram, the source of first master frequency command (Pr.02.00) will force setting to 2. This setting(Pr.02.00) can't be changed till the 3<sup>rd</sup> switch is set to be OFF.

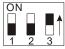

- When the AC motor drive is controlled by external terminal, please refer to Pr.02.05 for details.
- The first /second frequency/operation command is enabled/disabled by Multi Function Input Terminals. Please refer to Pr.04.05 ~ 04.08.

| 02.01 | ✓ Source of | First Op | peration Command                                              |
|-------|-------------|----------|---------------------------------------------------------------|
|       |             |          | Factory Setting: 1                                            |
|       | Settings    | 0        | Digital keypad (Digital keypad is optional)                   |
|       |             | 1        | External terminals. Keypad STOP/RESET enabled.                |
|       |             | 2        | External terminals. Keypad STOP/RESET disabled.               |
|       |             | 3        | RS-485 (RJ-45)/USB communication. Keypad STOP/RESET enabled.  |
|       |             | 4        | RS-485 (RJ-45)/USB communication. Keypad STOP/RESET disabled. |
|       |             | 5        | CANopen communication. Keypad STOP/RESET disabled.            |

- The factory setting for source of first operation command is 1. (digital keypad is optional.)
- When the AC motor drive is controlled by external terminal, please refer to Pr.02.05/Pr.04.04 for details.

| 02.10 | ✓ Combination Command | Combination of the First and Second Master Frequency<br>Command |                                                  |                       |
|-------|-----------------------|-----------------------------------------------------------------|--------------------------------------------------|-----------------------|
|       |                       |                                                                 |                                                  | Factory Setting: 0    |
|       | Settings              | 0                                                               | First Master Frequency Com                       | mand Only             |
|       |                       | 1                                                               | First Master Frequency + Se                      | cond Master Frequency |
|       |                       | 2                                                               | First Master Frequency - Second Master Frequency |                       |
|       |                       |                                                                 |                                                  |                       |
| 02.02 | Stop Meth             | od                                                              |                                                  |                       |
|       |                       |                                                                 |                                                  | Factory Setting: 0    |
|       | Settings              | 0                                                               | STOP: ramp to stop                               | E.F.: coast to stop   |
|       |                       | 1                                                               | STOP: coast to stop                              | E.F.: coast to stop   |
|       |                       | 2                                                               | STOP: ramp to stop                               | E.F.: ramp to stop    |
|       |                       | 3                                                               | STOP: coast to stop                              | E.F.: ramp to stop    |

When the 2<sup>nd</sup> switch on the upper-right corner is set to be ON as shown in the following diagram, the motor stop method (Pr.02.02) will force setting to 1. This setting (Pr.02.02) can't be changed till the 2nd switch is set to be OFF.

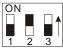

- The parameter determines how the motor is stopped when the AC motor drive receives a valid stop command or detects External Fault.
  - Ramp: the AC motor drive decelerates to Minimum Output Frequency (Pr.01.05) according to the deceleration time and then stops.
  - Coast: the AC motor drive stops the output instantly upon command, and the motor free runs until it comes to a complete standstill.

The motor stop method is usually determined by the characteristics of the motor load and how frequently it is stopped.

(1) It is recommended to use "ramp to stop" for safety of personnel or to prevent material from being wasted in applications where the motor has to stop after the drive is stopped. The deceleration time has to be set accordingly. (2) If motor free running is allowed or the load inertia is large, it is recommended to select "coast to stop". For example: blowers, punching machines, centrifuges

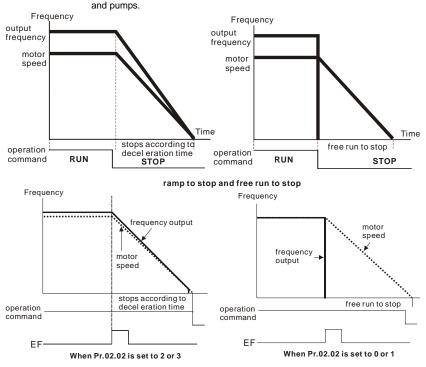

## 02.03 PWM Carrier Frequency Selections

Unit: 1

| 230V/460V Series |                             |  |  |  |
|------------------|-----------------------------|--|--|--|
| Power            | 0.5 to 15hp (0.4kW to 11kW) |  |  |  |
| Setting Range    | 1 to 15 kHz                 |  |  |  |
| Factory Setting  | 8 kHz                       |  |  |  |

This parameter determines the PWM carrier frequency of the AC motor drive.

| Carrier<br>Frequency | Acoustic<br>Noise       | Electromagnetic<br>Noise or leakage<br>current | Heat<br>Dissipation | Current<br>Wave |
|----------------------|-------------------------|------------------------------------------------|---------------------|-----------------|
| 1kHz                 | Significant<br><b>∱</b> | Minimal<br>1                                   | Minimal<br>∱        | -√√√√ Minimal   |
| 8kHz                 |                         |                                                |                     |                 |
| 15kHz                | ↓<br>Minimal            | ↓<br>Significant                               | ↓<br>Significant    |                 |

- From the table, we see that the PWM carrier frequency has a significant influence on the electromagnetic noise, AC motor drive heat dissipation, and motor acoustic noise.
- The PWM carrier frequency will be decreased automatically by heat sink temperature and output current of the AC motor drive. It is used as a necessary precaution to prevent the AC motor drive from overheating and thus extends IGBT's life. Example for 460V models: Assume the carrier frequency to be 15kHz, the ambient temperature is 50 degrees C with a single AC motor drive(mounting method A). If the output current exceeds 80% \* rated current, the AC motor drive will decrease the carrier frequency automatically according to the following chart. If output current is 100% \* rated current, the carrier frequency will decrease from 15kHz to 12kHz.

#### Mounting method

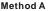

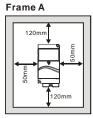

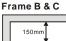

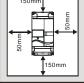

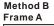

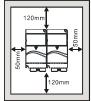

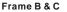

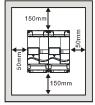

Factory Setting: 0

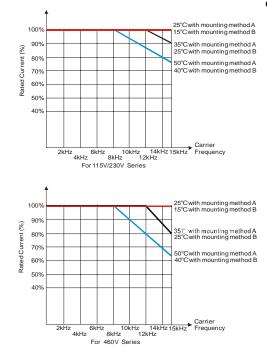

## 02.04 Motor Direction Control

| Settings | 0 | Forward/Reverse operation enabled |
|----------|---|-----------------------------------|
|          | 1 | Reverse operation disabled        |
|          | 2 | Forward operation disabled        |

This parameter is used to disable one direction of rotation of the AC motor drive direction of rotation.

| 02.05 Line Start | Lockout |                                                                                                   |
|------------------|---------|---------------------------------------------------------------------------------------------------|
|                  |         | Factory Setting: 1                                                                                |
| Settings         | 0       | Disable. Operation status is not changed even if operation<br>command source Pr.02.01 is changed. |
|                  | 1       | Enable. Operation status is not changed even if operation command source Pr.02.01 is changed.     |
|                  | 2       | Disable. Operation status will change if operation command source<br>Pr.02.01 is changed.         |
|                  | 3       | Enable. Operation status will change if operation command source Pr.02.01 is changed.             |
|                  |         |                                                                                                   |

This parameter determines the response of the drive upon power on and operation command source is changed.

| Pr.02.05 | Start lockout (Run when power is ON) | Operation status when operation<br>command source is changed |
|----------|--------------------------------------|--------------------------------------------------------------|
| 0        | Disable (AC motor drive will run)    | Keep previous status                                         |
| 1        | Enable (AC motor drive doesn't run)  | Keep previous status                                         |
| 2        | Disable (AC motor drive will run)    | Change according to the new<br>operation command source      |
| 3        | Enable (AC motor drive doesn't run)  | Change according to the new operation command source         |

- When the operation command source is from external terminal and operation command is ON (MI1/MI2-DCM=closed), the AC motor drive will operate according to Pr.02.05 after power is applied. <For terminals MI1 and MI2 only>
  - 1. When Pr.02.05 is set to 0 or 2, AC motor drive will run immediately.
  - When Pr.02.05 is set to 1 or 3, AC motor drive will remain stopped until operation command is received after previous operation command is cancelled.

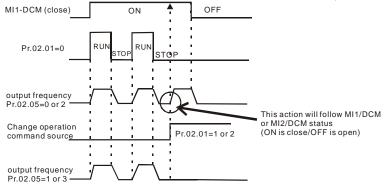

- When the operation command source isn't from the external terminals, independently from whether the AC motor drive runs or stops, the AC motor drive will operate according to Pr.02.05 if the two conditions below are both met.
  - 1. When operation command source is changed to external terminal (Pr.02.01=1 or 2)
  - 2. The status of terminal and AC motor drive is different.

And the operation of the AC motor drive will be:

- 1. When setting 0 or 1, the status of AC motor drive is not changed by the terminal status.
- 2. When setting 2 or 3, the status of AC motor drive is changed by the terminal status.

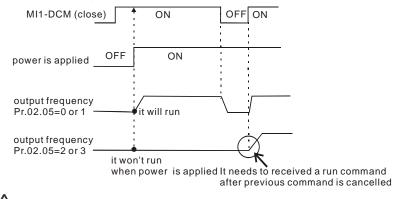

The Line Start Lockout feature does not guarantee that the motor will never start under this condition. It is possible the motor may be set in motion by a malfunctioning switch.

| 02 | .06 Loss of AC                                                                              | I Signa                                                                                | I (4-20mA)                                     |                          |
|----|---------------------------------------------------------------------------------------------|----------------------------------------------------------------------------------------|------------------------------------------------|--------------------------|
|    |                                                                                             |                                                                                        |                                                | Factory Setting: 0       |
|    | Settings                                                                                    | 0                                                                                      | Decelerate to 0Hz                              |                          |
|    |                                                                                             | 1                                                                                      | Coast to stop and display "AErr"               |                          |
|    |                                                                                             | 2                                                                                      | Continue operation by the last frequency co    | ommand                   |
|    | This parameter                                                                              | r deterr                                                                               | nines the behavior when ACI is lost.           |                          |
| ш  | When set to 1,                                                                              | it will d                                                                              | isplay warning message "AErr" on the keypad    | in case of loss of ACI   |
|    | signal and exe                                                                              | cute the                                                                               | e setting. When ACI signal is recovered, the w | arning message will stop |
|    | blinking Please                                                                             | e press                                                                                | "RESET" key to clear it.                       |                          |
|    | binning. Thous                                                                              | 0 01000                                                                                |                                                |                          |
| 02 | .07 Up/Down M                                                                               | /lode                                                                                  |                                                |                          |
|    | •                                                                                           |                                                                                        |                                                | Factory Setting: 0       |
|    | Settings                                                                                    | 0                                                                                      | By digital keypad up/down keys mode            |                          |
|    |                                                                                             | 1                                                                                      | Based on Accel/Decel Time acc. to Pr.01.0      | 09 to 01.12              |
|    |                                                                                             | 2                                                                                      | Constant speed (acc. to Pr. 02.08)             |                          |
|    |                                                                                             | 3                                                                                      | Pulse input unit (acc. to Pr. 02.08)           |                          |
| 02 | .08 Accel/Dece<br>Constant S                                                                |                                                                                        | of Change of UP/DOWN Operation with            | Unit: 0.01               |
|    | Settings                                                                                    | 0.01                                                                                   | ~10.00 Hz/2ms                                  | Factory Setting: 0.01    |
|    | These parame                                                                                | These parameters determine the increase/decrease of the master frequency when operated |                                                |                          |
|    | via the Multi-function Inputs when Pr.04.05~Pr.04.08 are set to 10 (Up command) or 11 (Down |                                                                                        |                                                |                          |

command).

When Pr.02.07 is set to 0: increase/decrease the frequency by using UP/DOWN key. It is valid only when the AC motor drive is running.

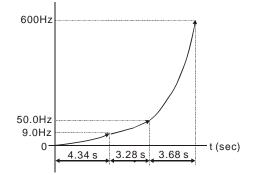

- When Pr.02.07 is set to 1: increase/decrease the frequency by acceleration/deceleration settings. It is valid only when the AC motor drive is running.
- When Pr.02.07 is set to 2: increase/decrease the frequency by Pr.02.08.
- When Pr.02.07 is set to 3: increase/decrease the frequency by Pr.02.08 (unit: pulse input).

| 02. <sup>-</sup> | 11                                                           | ✓Keypad Fr               | equer  | ncy Command                                        | Unit: 0.01             |
|------------------|--------------------------------------------------------------|--------------------------|--------|----------------------------------------------------|------------------------|
|                  |                                                              | Settings                 | 0.00   | to 600.0Hz                                         | Factory Setting: 60.00 |
|                  | Th                                                           | is parameter o           | can be | e used to set frequency command or read keypa      | d frequency command.   |
| 02.              | 12                                                           | ✓Communic                | cation | Frequency Command                                  | Unit: 0.01             |
|                  |                                                              | Settings                 | 0.00   | to 600.0Hz                                         | Factory Setting: 60.00 |
| 8                |                                                              | is parameter o<br>mmand. | can be | e used to set frequency command or read comm       | nunication frequency   |
| 02.′             | 13                                                           | The Selectio<br>Command  | ns for | Saving Keypad or Communication Frequency           |                        |
|                  |                                                              |                          |        |                                                    | Factory Setting: 0     |
|                  |                                                              | Settings                 | 0      | Save Keypad & Communication Frequency              |                        |
|                  |                                                              |                          | 1      | Save Keypad Frequency only                         |                        |
|                  |                                                              |                          | 2      | Save Communication Frequency only                  |                        |
|                  | Thi                                                          | is parameter i           | s use  | d to save keypad or RS-485 frequency comman        | d.                     |
| 02.1             | 14                                                           | Initial Freque           | ency S | Selection (for keypad & RS485/USB)                 |                        |
|                  |                                                              |                          |        |                                                    | Factory Setting: 0     |
|                  |                                                              | Settings                 | 0      | By Current Freq Command                            |                        |
|                  |                                                              |                          | 1      | By Zero Freq Command                               |                        |
|                  |                                                              |                          | 2      | By Frequency Display at Stop                       |                        |
| 02.1             | 15                                                           | Initial Freque           | ency S | Setpoint (for keypad & RS485/USB)                  | Unit: 0.01             |
|                  |                                                              | Settings                 | 0.00   | ~ 600.0Hz                                          | Factory Setting: 60.00 |
| ш                | Th                                                           | ese paramete             | rs are | used to determinate the frequency at stop:         |                        |
|                  | Wł                                                           | nen setting Pr           | .02.14 | to 0: the initial frequency will be current freque | ncy.                   |
|                  | When setting Pr.02.14 to 1: the initial frequency will be 0. |                          |        |                                                    |                        |
|                  | Wł                                                           | nen setting Pr           | .02.14 | to 2: the initial frequency will be Pr.02.15.      |                        |

## 02.16 Display the Master Freq Command Source

Settings Read Only

Factory setting: ##

2 You can read the master frequency command source by this parameter.

| Display Value | Bit                                                                | Function                                                     |  |
|---------------|--------------------------------------------------------------------|--------------------------------------------------------------|--|
| 1             | Bit0=1 Master Freq Command Source by First Freq Source (Pr.02.00). |                                                              |  |
| 2             | Bit1=1                                                             | Master Freq Command Source by Second Freq Source (Pr.02.09). |  |
| 4             | Bit2=1                                                             | Master Freq Command Source by Multi-input function           |  |
| 8             | Bit3=1                                                             | Master Freq Command Source by PLC Freq command               |  |

| 02.17 Display the Operation Command Source | e |
|--------------------------------------------|---|
|--------------------------------------------|---|

Settings Read Only

Factory setting: ##

You can read the operation source by this parameter.

| Display Value | Bit    | Function                                          |
|---------------|--------|---------------------------------------------------|
| 1             | Bit0=1 | Operation Command Source by Digital Keypad        |
| 2             | Bit1=1 | Operation Command Source by RS485 communication   |
| 4             | Bit2=1 | Operation Command Source by External Terminal     |
| 8             | Bit3=1 | Operation Command Source by Multi-input function  |
| 16            | Bit4=1 | Operation Command Source by PLC Operation Command |

## **Group 3: Output Function Parameters**

Factory Setting: 8

#### 03.01 Multi-function Output Terminal MO1

Factory Setting: 1

| Settings | Function                            | Description                                                                                                    |
|----------|-------------------------------------|----------------------------------------------------------------------------------------------------|
| 0        | No Function                         |                                                                                                    |
| 1        | AC Drive Operational                | Active when the drive is ready or RUN command is "ON".                                                                                          |
| 2        | Master Frequency<br>Attained        | Active when the AC motor drive reaches the output frequency setting.                                                                            |
| 3        | Zero Speed                          | Active when Command Frequency is lower than the<br>Minimum Output Frequency.                                                                    |
| 4        | Over-Torque Detection               | Active as long as over-torque is detected. (Refer to Pr.06.03 ~ Pr.06.05)                                                                       |
| 5        | Baseblock (B.B.)<br>Indication      | Active when the output of the AC motor drive is shut off<br>during baseblock. Base block can be forced by Multi-function<br>input (setting 09). |
| 6        | Low-Voltage Indication              | Active when low voltage(Lv) is detected.                                                                                                    |
| 7        | Operation Mode<br>Indication        | Active when operation command is controlled by external terminal.                                                                               |
| 8        | Fault Indication                    | Active when a fault occurs (oc, ov, oH, oL, oL1, EF, cF3, HPF, ocA, ocd, ocn, GFF).                                                             |
| 9        | Desired Frequency<br>Attained       | Active when the desired frequency (Pr.03.02) is attained.                                                                                       |
| 10       | Terminal Count Value<br>Attained    | Active when the counter reaches Terminal Count Value.                                                                                           |
| 11       | Preliminary Count Value<br>Attained | Active when the counter reaches Preliminary Count Value.                                                                                        |
| 12       | Over Voltage Stall supervision      | Active when the Over Voltage Stall function operating                                                                                           |

03.00 Multi-function Output Relay (RA1, RB1, RC1)

| Settings | Function                                                | Description                                                                                                    |
|----------|---------------------------------------------------------|----------------------------------------------------------------------------------------------------|
| 13       | Over Current Stall<br>supervision                       | Active when the Over Current Stall function operating                                                                         |
| 14       | Heat Sink Overheat<br>Warning                           | When heatsink overheats, it will signal to prevent OH turn off the drive. When it is higher than 85°C (185°F), it will be ON. |
| 15       | Over Voltage supervision                                | Active when the DC-BUS voltage exceeds level                                                                                  |
| 16       | PID supervision                                         | Active when the PID feedback signal is abnormal (Refer to Pr.10.12 and Pr.13.)                                                |
| 17       | Forward command                                         | Active when the direction command is FWD                                                                                      |
| 18       | Reverse command                                         | Active when the direction command is REV                                                                                      |
| 19       | Zero Speed Output<br>Signal                             | Active when the drive is standby or stop                                                                                      |
| 20       | Communication Warning<br>(FbE,Cexx, AoL2, AUE,<br>SAvE) | Active when there is a Communication Warning                                                                                  |
| 21       | Brake Control (Desired<br>Frequency Attained)           | Active when output frequency $\geq$ Pr.03.11. Deactivated when output frequency $\leq$ Pr.03.12 after STOP command.           |

 03.02
 Desired Frequency Attained
 Unit: 0.01

 Settings
 0.00 to 600.0 Hz
 Factory Setting: 0.00

If a multi-function output terminal is set to function as Desired Frequency Attained (Pr.03.00 to

Pr.03.01=09), then the output will be activated when the programmed frequency is attained.

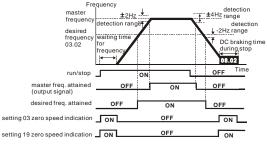

output timing chart of multiple function terminals when setting to frequency attained or zero speed indication

03.03 ✓ Analog Output Signal (AFM)

Factory Setting: 0

 Settings
 0
 Analog Frequency Meter (0 to Maximum Output Frequency)

 1
 Analog Current Meter (0 to 250% of rated AC motor drive current)

#### This parameter sets the function of the AFM output 0~+10VDC (ACM is common).

| 03.04 | 🖌 Analog O | utput Gain | Unit: 1              |
|-------|------------|------------|----------------------|
|       | Settings   | 1 to 200%  | Factory Setting: 100 |

This parameter sets the voltage range of the analog output signal AFM.

When Pr.03.03 is set to 0, the analog output voltage is directly proportional to the output frequency of the AC motor drive. With Pr.03.04 set to 100%, the Maximum Output Frequency (Pr.01.00) of the AC motor drive corresponds to +10VDC on the AFM output.

Similarly, if Pr.03.03 is set to 1, the analog output voltage is directly proportional to the output current of the AC drive. With Pr.03.04 set to 100%, then 2.5 times the rated current corresponds to +10VDC on the AFM output.

# 

Any type of voltmeter can be used. If the meter reads full scale at a voltage less than 10V, Pr. 03.04 should be set using the following formula:

Pr. 03.04 = ((meter full scale voltage)/10) x 100%

For Example: When using the meter with full scale of 5 volts, adjust Pr.03.04 to 50%. If Pr.03.03 is set to 0, then 5VDC will correspond to Maximum Output Frequency.

| 03.05 | Terminal C | ount Value | Unit: 1            |
|-------|------------|------------|--------------------|
|       | Settings   | 0 to 9999  | Factory Setting: 0 |

This parameter sets the count value of the internal counter. To increase the internal counter, one of Pr.04.05 to 04.08 should be set to 12. Upon completion of counting, the specified output terminal will be activated. (Pr.03.00 to Pr.03.01 set to 10).

When the display shows c555, the drive has counted 555 times. If display shows c555•, it means that real counter value is between 5,550 and 5,559.

| 03.06 | Preliminary | Count Value | Unit: 1            |
|-------|-------------|-------------|--------------------|
|       | Settings    | 0 to 9999   | Factory Setting: 0 |

- When the counter value reaches this value, the corresponding multi-function output terminal will be activated, provided one of Pr.03.00 to Pr.03.01 set to 11 (Preliminary Count Value Setting). This multi-function output terminal will be deactivated upon completion of Terminal Count Value Attained.
- The timing diagram:

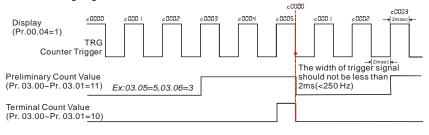

| 03.07 | EF Active when Terminal Count Value Attained |                    |
|-------|----------------------------------------------|--------------------|
|       |                                              | Factory Setting: 0 |

| Settings | 0 | Terminal count value attained, no EF display |
|----------|---|----------------------------------------------|
|          | 1 | Terminal count value attained, EF active     |

If this parameter is set to 1 and the desired value of counter is attained, the AC drive will treat it as a fault. The drive will stop and show the "EF" message on the display.

| 03.08 | Fan Control |   |                                                                       |
|-------|-------------|---|-----------------------------------------------------------------------|
|       |             |   | Factory Setting: 0                                                    |
|       | Settings    | 0 | Fan always ON                                                         |
|       |             | 1 | 1 minute after AC motor drive stops, fan will be OFF                  |
|       |             | 2 | Fan ON when AC motor drive runs, fan OFF when AC motor drive<br>stops |
|       |             | 3 | Fan ON when preliminary heatsink temperature attained                 |

This parameter determines the operation mode of the cooling fan.

# 03.09 The Digital Output Used by PLC

Settings Read Only

Factory setting: ##

Bit0=1: RLY used by PLC

Bit1=1: MO1 used by PLC

Bit2=1: MO2/RA2 used by PLC

Bit3=1: MO3/RA3 used by PLC

Bit4=1: MO4/RA4 used by PLC

Bit5=1: MO5/RA5 used by PLC

Bit6=1: MO6/RA6 used by PLC

- Bit7=1: MO7/RA7 used by PLC
- The equivalent 8-bit is used to display the status (used or not used) of each digital output. The value that Pr.03.09 displays is the result after converting 8-bit binary into decimal value.
- For standard AC motor drive, it only has 2-bit (bit0 and bit1). When extension card is installed, the number of the digital output terminals will increase according to the extension card. The maximum number of the digital output terminals is shown as follows.

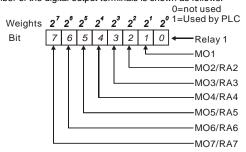

For example: when Pr.03.09 is set to 3 (decimal) = 00000011 (binary) that indicates Relay1 and MO1 are used by PLC. (Pr.03.09= 2<sup>0</sup>+2<sup>1</sup>=3)

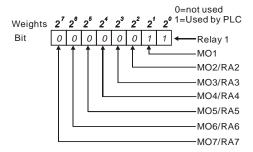

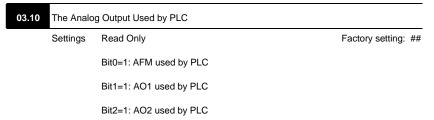

The equivalent 1-bit is used to display the status (used or not used) of each analog output. The value that Pr.03.10 displays is the result after converting 1-bit binary into decimal value.

Weights  $2^2 2^1 2^0$  0=not used Bit 2 1 0  $\leftarrow$  AFM AO1 (optional)AO2 (optional)

General For Example:

If Pr.03.10 displays 1, it means that AFM is used by PLC.

| 03.11 | Brake Rele | ase Frequency   | Unit: 0.01            |
|-------|------------|-----------------|-----------------------|
|       | Settings   | 0.00 to 600.0Hz | Factory Setting: 0.00 |
| 03.12 | Brake Enga | ige Frequency   | Unit: 0.01            |
|       | Settings   | 0.00 to 600.0Hz | Factory Setting: 0.00 |

These two parameters are used to set control of mechanical brake via the output terminals (Relay or MO1) when Pr.03.00~03.01 is set to 21. Refer to the following example for details. Example:

1. Case 1:  $Pr.03.12 \ge Pr.03.11$ 

2. Case 2:  $Pr.03.12 \le Pr.03.11$ 

Factory setting: ##

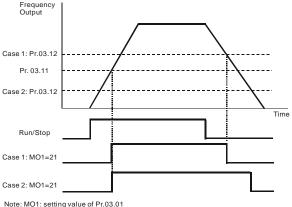

# 03.13 Display the Status of Multi-function Output Terminals

Settings Read Only

- Bit0: RLY Status
- Bit1: MO1 Status
- Bit2: MO2/RA2 Status
- Bit3: MO3/RA3 Status
- Bit4: MO4/RA4 Status
- Bit5: MO5/RA5 Status
- Bit6: MO6/RA6 Status
- Bit7: MO7/RA7 Status
- For standard AC motor drive (without extension card), the multi-function output terminals are folling edge triggered and Br 02 12 will display 2 (11) for percention.

falling-edge triggered and Pr.03.13 will display 3 (11) for no action.

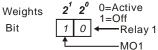

General For Example:

If Pr.03.13 displays 2, it means Relay 1 is active.

The display value 2 =bit 1 X 2<sup>1</sup>

When extension card is installed, the number of the multi-function output terminals will increase according to the extension card. The maximum number of the multi-function output terminals is shown as follows.

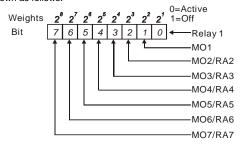

| ✓Keypad Potentiometer Bias  |                                                              |                                                                                                    | Unit: 0. 1                                                                                                    |
|-----------------------------|--------------------------------------------------------------|----------------------------------------------------------------------------------------------------|----------------------------------------------------------------------------------------------------|
| Settings 0.0 to 100.0%      |                                                              |                                                                                                    | Factory Setting: 0.0                                                                                                    |
| ✓ Keypad F                  | Potentio                                                     | ometer Bias Polarity                                                                                                    |                                                                                                    |
|                             |                                                              |                                                                                                    | Factory Setting: 0                                                                                                    |
| Settings                    | 0                                                            | Positive Bias                                                                                                    |                                                                                                    |
|                             | 1                                                            | Negative Bias                                                                                                    |                                                                                                    |
| ✓ Keypad Potentiometer Gain |                                                              |                                                                                                    | Unit: 0.1                                                                                                    |
| Settings                    | 0.1 t                                                        | to 200.0%                                                                                                    | Factory Setting: 100.0                                                                                                    |
| 21                          |                                                              |                                                                                                    |                                                                                                    |
|                             |                                                              | Factory Setting: 0                                                                                                    |                                                                                                    |
| Settings                    | 0                                                            | No Negative Bias Command                                                                                                    |                                                                                                    |
|                             | 1                                                            | Negative Bias: REV Motion Enabled                                                                                                    |                                                                                                    |
|                             | Settings<br>Keypad F<br>Settings<br>Keypad Po<br>Enable/Disc | Settings 0.0 f<br>Keypad Potentia<br>Settings 0<br>1<br>Keypad Potentian<br>Settings 0.1 f<br>Keypad Potentian<br>Enable/Disable<br>Settings 0 | Settings       0.0 to 100.0%         ✓ Keypad Potentiometer Bias Polarity         Settings       0         Positive Bias         1       Negative Bias         ✓ Keypad Potentiometer Gain         Settings       0.1 to 200.0%         Keypad Potentiometer Negative Bias, Reverse Motion         Enable/Disable         Settings       0         No Negative Bias Command |

#### Group 4: Input Function Parameters

# Example 1: Standard application

This is the most used setting. The user only needs to set Pr.02.00 to 04. The frequency command comes from keypad potentiometer.

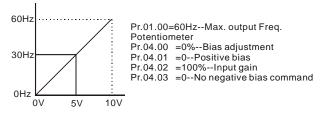

### Example 2: Use of bias

This example shows the influence of changing the bias. When the input is 0V the output frequency is 10 Hz. At mid-point a potentiometer will give 40 Hz. Once the Maximum Output Frequency is reached, any further increase of the potentiometer or signal will not increase the output frequency. (To use the full potentiometer range, please refer to Example 3.) The value of external input voltage/current 0-8.33V corresponds to the setting frequency 10-60Hz.

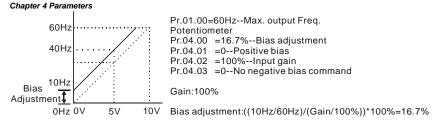

# Example 3: Use of bias and gain for use of full range

This example also shows a popular method. The whole scale of the potentiometer can be used as desired. In addition to signals of 0 to 10V, the popular voltage signals also include signals of 0 to 5V, or any value under 10V. Regarding the setting, please refer to the following examples.

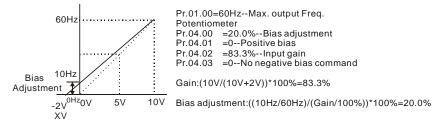

# Example 4: Use of 0-5V potentiometer range via gain adjustment

This example shows a potentiometer range of 0 to 5 Volts. Instead of adjusting gain as example

below, you can set Pr. 01.00 to 120Hz to achieve the same results.

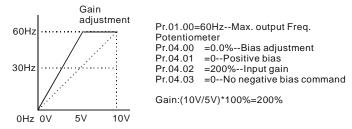

## Example 5: Use of negative bias in noisy environment

In this example, a 1V negative bias is used. In noisy environments it is advantageous to use negative bias to provide a noise margin (1V in this example).

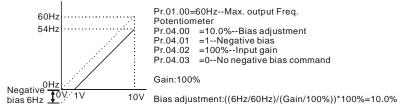

# Example 6: Use of negative bias in noisy environment and gain adjustment to use full

# potentiometer range

In this example, a negative bias is used to provide a noise margin. Also a potentiometer frequency

gain is used to allow the Maximum Output Frequency to be reached.

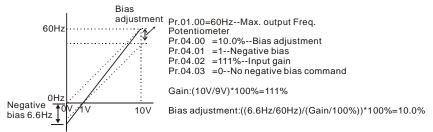

# Example 7: Use of 0-10V potentiometer signal to run motor in FWD and REV direction

In this example, the input is programmed to run a motor in both forward and reverse direction. The motor will be idle when the potentiometer position is at mid-point of its scale. Using the settings in this example disables the external FWD and REV controls.

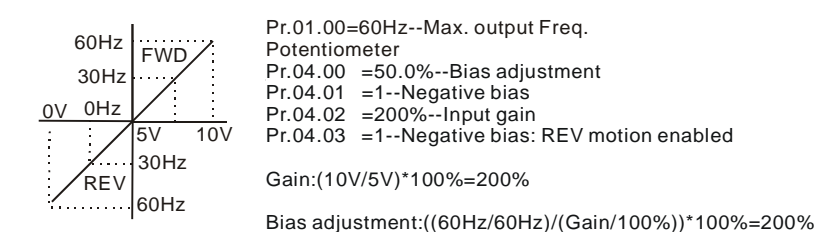

# Example 8: Use negative slope

In this example, the use of negative slope is shown. Negative slopes are used in applications for control of pressure, temperature or flow. The sensor that is connected to the input generates a large signal (10V) at high pressure or flow. With negative slope settings, the AC motor drive will slow stop the motor. With these settings the AC motor drive will always run in only one direction (reverse). This can only be changed by exchanging 2 wires to the motor.

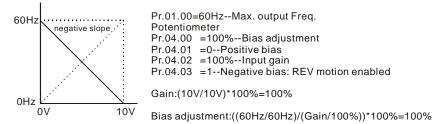

| nit: 0.1<br>ng: 0.0<br>nit: 0.1 |
|---------------------------------|
| 0                               |
| nit: 0.1                        |
|                                 |
| ng: 0.0                         |
| nit: 0.1                        |
| g: 10.0                         |
| nit: 0.1                        |
| 100.0                           |
| nit: 0.1                        |
| ng: 4.0                         |
| nit: 0.1                        |
| ng: 0.0                         |
| it: 0.01                        |
| g: 20.0                         |
| nit: 0.1                        |
| 100.0                           |
|                                 |
| tting: 0                        |
|                                 |
|                                 |
| Jr<br>g:                        |

|       |                      |                                       | Chapter 4 Parameters   |
|-------|----------------------|---------------------------------------|------------------------|
| 04.20 | Minimum A            | VI2 Voltage                           | Unit: 0.1              |
|       | Settings             | 0.0 to 10.0V                          | Factory Setting: 0.0   |
| 04.21 | Minimum A            | VI2 Frequency (percentage of Pr.1-00) | Unit: 0.1              |
|       | Settings             | 0.0 to 100.0%                         | Factory Setting: 0.0   |
| 04.22 | Maximum AVI2 Voltage |                                       | Unit: 0.1              |
|       | Settings             | 0.0 to 10.0V                          | Factory Setting: 10.0  |
| 04.23 | Maximum A            | VI2 Frequency (percentage of Pr.1-00) | Unit: 0.1              |
|       | Settings             | 0.0 to 100.0%                         | Factory Setting: 100.0 |
|       |                      |                                       |                        |

- Please note the ACI/AVI switch on the AC motor drive. Switch to ACI for 4 to 20mA analog current signal (ACI) (Pr.04.19 should be set to 0) and AVI for analog voltage signal (AVI2) (Pr.04.19 should be set to 1).
- The above parameters are used to set the analog input reference values. The min and max frequencies are based on Pr.01.00 (during open-loop control) as shown in the following.

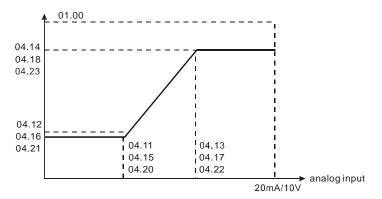

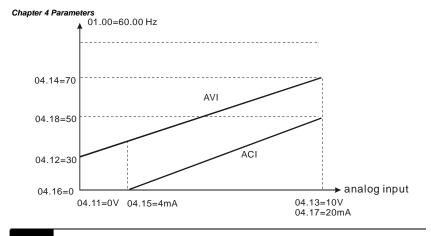

# 04.04 Multi-function Input Terminal (MI1, MI2) 2-wire/ 3-wire Operation Control Modes

Factory Setting: 0

- Settings 0 2-wire: FWD/STOP, REV/STOP
  - 1 2-wire: FWD/REV, RUN/STOP
  - 2 3-wire Operation

# There are three different types of control modes:

|   | 04.04                                    | External Terminal                                                                                                    |
|---|------------------------------------------|----------------------------------------------------------------------------------------------------|
| 0 | <u>2-wire</u><br>FWD /STOP<br>REV / STOP | FWD/STOP<br>REV/STOP<br>Too<br>FWD/STOP<br>Too<br>MI1:("OPEN":STOP)<br>("CLOSE":FWD)<br>MI2:("OPEN": STOP)<br>("CLOSE": REV)<br>DCM<br>ADV50                                                                                                    |
| 1 | <u>2-wire</u><br>FWD/ REV<br>RUN / STOP  | RUN/STOP<br>FWD/REV<br>FWD/REV<br>FWD/R |

|   | 04.04  | External Terminal                                                                                             |
|---|--------|----------------------------------------------------------------------------------------------------|
| 2 | 3-wire | STOP RUN<br>MI1: ("CLOSE":RUN)<br>MI3: ("OPEN": STOP)<br>MI2: ("OPEN": FWD)<br>("CLOSE": REV)<br>DCM<br>ADV50 |

| 04.05 | Multi-function Input Terminal (MI3) |                    |
|-------|-------------------------------------|--------------------|
|       |                                     | Factory Setting: 1 |
| 04.06 | Multi-function Input Terminal (MI4) |                    |
|       |                                     | Factory Setting: 2 |
| 04.07 | Multi-function Input Terminal (MI5) |                    |
|       |                                     | Factory Setting: 3 |
| 04.08 | Multi-function Input Terminal (MI6) |                    |

Factory Setting: 4

| Settings | Function                      | Description                                                                                                    |  |
|----------|-------------------------------|----------------------------------------------------------------------------------------------------|--|
| 0        | No Function                   | Any unused terminals should be programmed to 0 to insure they have no effect on operation.                                                                                             |  |
| 1        | Multi-Step Speed<br>Command 1 | These four inputs select the multi-speed defined by Pr.05.00 to                                                                                                    |  |
| 2        | Multi-Step Speed<br>Command 2 | Pr.05.14 as shown in the diagram at the end of this table.                                                                                                    |  |
| 3        | Multi-Step Speed<br>Command 3 | NOTE: Pr.05.00 to Pr.05.14 can also be used to control ou<br>speed by programming the AC motor drive's internal PLC<br>function. There are 17 step speed frequencies (including        |  |
| 4        | Multi-Step Speed<br>Command 4 | Master Frequency and Jog Frequency) to select for application.                                                                                                    |  |
| 5        | External Reset                | The External Reset has the same function as the Reset key on<br>the Digital keypad. After faults such as O.H., O.C. and O.V. are<br>cleared this input can be used to reset the drive. |  |

| Settings | Function                                       | Description                                                                                                    |  |  |
|----------|------------------------------------------------|----------------------------------------------------------------------------------------------------|--|--|
| 6        | Accel/Decel Inhibit                            | When the command is active, acceleration and deceleration is<br>stopped and the AC motor drive maintains a constant speed.                                                                                                    |  |  |
| 7        | Accel/Decel Time<br>Selection<br>Command       | Used to select the one of 2 Accel/Decel Times (Pr.01.09 to Pr.01.12). See explanation at the end of this table.                                                                                                    |  |  |
| 8        | Jog Operation<br>Control                       | Parameter value 08 programs one of the Multi-function Input<br>Terminals MI3 ~ MI6 (Pr.04.05~Pr.04.08) for Jog control.<br>NOTE: Programming for Jog operation by 08 can only be<br>done while the motor is stopped. (Refer to parameter<br>Pr.01.13~Pr.01.15)                                                                                                    |  |  |
| 9        | External Base<br>Block<br>(Refer to Pr. 08.06) | Parameter value 09 programs a Multi-function Input Terminals for<br>external Base Block control.<br>NOTE: When a Base-Block signal is received, the AC motor<br>drive will block all output and the motor will free run. When<br>base block control is deactivated, the AC drive will start its<br>speed search function and synchronize with the motor<br>speed, and then accelerate to Master Frequency. |  |  |
| 10       | UP: Increase<br>Master Frequency               | Increase/decrease the Master Frequency each time an input is received or continuously when the input stays active. When both                                                                                                    |  |  |
| 11       | DOWN: Decrease<br>Master Frequency             | inputs are active at the same time, the Master Frequency<br>increase/decrease is halted. Please refer to Pr.02.07, 02.08. This<br>function is also called "motor potentiometer".                                                                                                    |  |  |
| 12       | Counter Trigger                                | Parameter value 12 programs one of the Multi-function Input<br>Terminals MI3~MI6 (Pr.04.05~Pr.04.08) to increment the AC<br>drive's internal counter. When an input is received, the counter is<br>incremented by 1.                                                                                                    |  |  |
| 13       | Counter Reset                                  | When active, the counter is reset and inhibited. To enable counting the input should be OFF. Refer to Pr.03.05 and 03.06.                                                                                                    |  |  |
| 14       | External Fault                                 | Parameter value 14 programs one of the Multi-function Input<br>al Fault Terminals MI3~MI6 (Pr.04.05~Pr.04.08) to be External Fault<br>(E.F.) inputs.                                                                                                    |  |  |

| Settings | Function                                                                      | Description                                                                                                    |  |
|----------|-------------------------------------------------------------------------------|----------------------------------------------------------------------------------------------------|--|
| 15       | PID function<br>disabled                                                      | When an input ON with this setting is ON, the PID function will disabled.                                                                                                    |  |
| 16       | Output Shutoff Stop                                                           | AC motor drive will stop output and the motor free run if one of<br>these settings is enabled. If the status of terminal is changed, AC<br>motor drive will restart from 0Hz.                                     |  |
| 17       | Parameter lock<br>enable                                                      | When this setting is enabled, all parameters will be locked and write parameters is disabled.                                                                                                    |  |
| 18       | Operation<br>Command<br>Selection (Pr.02.01<br>setting/external<br>terminals) | ON: Operation command via Ext. Terminals<br>OFF: Operation command via Pr.02.01 setting<br>When the settings 18, 19 and 20 are ON at the same time, the<br>priority should be setting 18 > setting19 > setting20. |  |
| 19       | Operation<br>Command<br>Selection (Pr 02.01<br>setting/Digital<br>Keypad)     | ON: Operation command via Digital Keypad<br>OFF: Operation command via Pr.02.01 setting<br>When the settings 18, 19 and 20 are ON at the same time, the<br>priority should be setting 18 > setting19 > setting20. |  |
| 20       | Operation<br>Command<br>Selection (Pr 02.01<br>setting/<br>Communication)     | ON: Operation command via Communication<br>OFF: Operation command via Pr.02.01 setting<br>When the settings 18, 19 and 20 are ON at the same time, the<br>priority should be setting 18 > setting19 > setting20.  |  |
| 21       | Forward/Reverse                                                               | This function has top priority to set the direction for running (If "Pr.02.04=0")                                                                                                    |  |
| 22       | Source of second<br>frequency<br>command enabled                              | Used to select the first/second frequency command source. Refer<br>to Pr.02.00 and 02.09.<br>ON: 2 <sup>nd</sup> Frequency command source<br>OFF: 1 <sup>st</sup> Frequency command source                        |  |

| Settings | Function                                           | Description                                                                                                    |  |
|----------|----------------------------------------------------|----------------------------------------------------------------------------------------------------|--|
| 23       | Run/Stop PLC<br>Program (PLC1)                     | ON: Run PLC Program<br>OFF: Stop PLC Program<br>When AC motor drive is in STOP mode and this function is<br>enabled, it will display PLC1 in the PLC page and execute PLC<br>program. When this function is disabled, it will display PLC0 in the<br>PLC page and stop executing PLC program. The motor will be<br>stopped by Pr.02.02.<br>When operation command source is external terminal, the keypad<br>cannot be used to change PLC status. And this function will be<br>invalid when the AC Motor drive is in PLC2 status. |  |
| 24       | Download/Execute/<br>Monitor PLC<br>Program (PLC2) | When AC motor drive is in STOP mode and this function is<br>enabled, it will display PLC2 in the PLC page and you can<br>download/execute/monitor PLC. When this function is disabled, it<br>will display PLC0 in the PLC page and stop executing PLC<br>program. The motor will be stopped by Pr.02.02.<br>When operation command source is external terminal, the keypad<br>cannot be used to change PLC status. And this function will be<br>invalid when the AC Motor drive is in PLC1 status.                                |  |

# Accel/Decel Time Selection

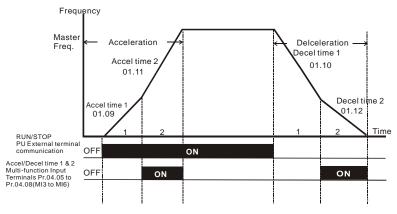

Accel/Decel Time and Multi-function Input Terminals

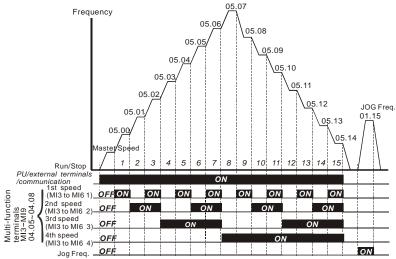

Multi-speed via External Terminals

|                        | MI6=4 | MI5=3 | MI4=2 | MI3=1 |
|------------------------|-------|-------|-------|-------|
| Master frequency       | OFF   | OFF   | OFF   | OFF   |
| 1 <sup>st</sup> speed  | OFF   | OFF   | OFF   | ON    |
| 2 <sup>nd</sup> speed  | OFF   | OFF   | ON    | OFF   |
| 3 <sup>rd</sup> speed  | OFF   | OFF   | ON    | ON    |
| 4 <sup>th</sup> speed  | OFF   | ON    | OFF   | OFF   |
| 5 <sup>th</sup> speed  | OFF   | ON    | OFF   | ON    |
| 6 <sup>th</sup> speed  | OFF   | ON    | ON    | OFF   |
| 7 <sup>th</sup> speed  | OFF   | ON    | ON    | ON    |
| 8 <sup>th</sup> speed  | ON    | OFF   | OFF   | OFF   |
| 9 <sup>th</sup> speed  | ON    | OFF   | OFF   | ON    |
| 10 <sup>th</sup> speed | ON    | OFF   | ON    | OFF   |
| 11 <sup>th</sup> speed | ON    | OFF   | ON    | ON    |
| 12 <sup>th</sup> speed | ON    | ON    | OFF   | OFF   |
| 13 <sup>th</sup> speed | ON    | ON    | OFF   | ON    |
| 14 <sup>th</sup> speed | ON    | ON    | ON    | OFF   |
| 15 <sup>th</sup> speed | ON    | ON    | ON    | ON    |

| 04.09 | 04.09 Multi-function Input Contact Selection |           | Unit: 1            |
|-------|----------------------------------------------|-----------|--------------------|
|       | Settings                                     | 0 to 4095 | Factory Setting: 0 |

- This parameter can be used to set the status of multi-function terminals (MI1-MI6 (N.O./N.C.) for standard AC motor drive).
- The MI1~MI3 setting will be invalid when the operation command source is external terminal (2/3wire).

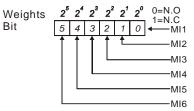

- The Setting method: It needs to convert binary number (6-bit) to decimal number for input.
- □ For example: if setting MI3, MI5, MI6 to be N.C. and MI1, MI2, MI4 to be N.O. The setting value Pr.04.09 should be bit5X2<sup>5</sup>+bit4X2<sup>4</sup>+bit2X2<sup>2</sup>= 1X2<sup>5</sup>+1X2<sup>4</sup>+1X2<sup>2</sup>= 32+16+4=52 as shown in the following.

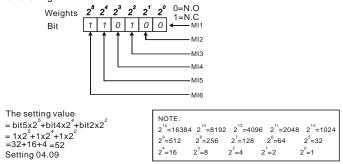

When extension card is installed, the number of the multi-function input terminals will increase according to the extension card. The maximum number of the multi-function input terminals is shown as follows.

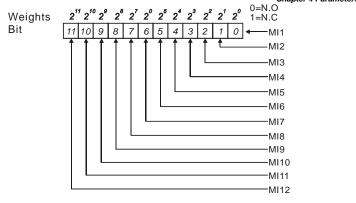

| 04.10 | 04.10 Digital Terminal Input Debouncing Time |                                                          |                                |  |
|-------|----------------------------------------------|----------------------------------------------------------|--------------------------------|--|
|       | Settings                                     | 1 to 20                                                  | Factory Setting: 1             |  |
| Ш     | This paramet                                 | er is to delay the signals on digital input terminals. 1 | unit is 2 msec, 2 units are 4  |  |
|       | msec, etc. Th                                | e delay time is to debounce noisy signals that could     | cause the digital terminals to |  |

| 04.24 Th |         |           |                     |
|----------|---------|-----------|---------------------|
| Se       | ettings | Read Only | Factory setting: ## |

malfunction.

| Display | Bit0=1: MI1 used by PLC   |
|---------|---------------------------|
|         | Bit1=1: MI2 used by PLC   |
|         | Bit2=1: MI3 used by PLC   |
|         | Bit3=1: MI4 used by PLC   |
|         | Bit4=1: MI5 used by PLC   |
|         | Bit5=1: MI6 used by PLC   |
|         | Bit6=1: MI7 used by PLC   |
|         | Bit7=1: MI8 used by PLC   |
|         | Bit8=1: MI9 used by PLC   |
|         | Bit9=1: MI10 used by PLC  |
|         | Bit10=1: MI11 used by PLC |
|         | Bit11=1: MI12 used by PLC |

For standard AC motor drive (without extension card), the equivalent 6-bit is used to display the status (used or not used) of each digital input. The value for Pr.04.24 to display is the result after converting 6-bit binary into decimal value.

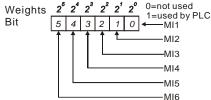

For example: when Pr.04.24 is set to 52 (decimal) = 110100 (binary) that indicates MI3, MI5 and MI6 are used by PLC.

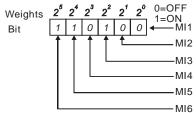

When extension card is installed, the number of the digital input terminals will increase according to the extension card. The maximum number of the digital input terminals is shown as follows.

Factory setting: ##

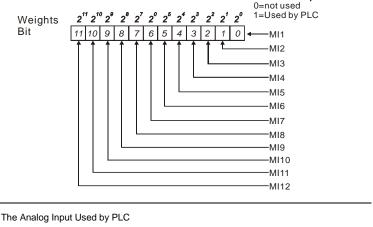

Settings Read Only

04.25

Display Bit0=1: AVI used by PLC

Bit1=1: ACI/AVI2 used by PLC

Bit2=1: Al1 used by PLC

Bit3=1: AI2 used by PLC

Description: The equivalent 2-bit is used to display the status(used or not used) of each analog input. The

value for Pr.04.25 to display is the result after converting 2-bit binary into decimal value.

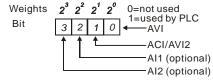

| 04.26 | Display the Status of Multi-function Input Terminal |                  |                     |  |  |
|-------|-----------------------------------------------------|------------------|---------------------|--|--|
|       | Settings                                            | Read Only        | Factory setting: ## |  |  |
|       | Display                                             | Bit0: MI1 Status |                     |  |  |
|       |                                                     | Bit1: MI2 Status |                     |  |  |

Bit2: MI3 Status Bit3: MI4 Status Bit4: MI5 Status Bit5: MI6 Status Bit6: MI7 Status Bit7: MI8 Status Bit8: MI9 Status Bit9: MI10 Status Bit10: MI11 Status Bit11: MI12 Status

The multi-function input terminals are falling-edge triggered. For standard AC motor drive (without extension card), there are MI1 to MI6 and Pr.04.26 will display 63 (111111) for no action.

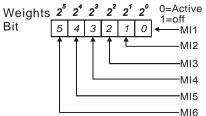

General For Example:

If Pr.04.26 displays 52, it means MI1, MI2 and MI4 are active.

The display value 52= 32+16+4 =1  $\times 2^{5}$ + 1 $\times 2^{4}$  + 1 $\times 2^{2}$  = bit 6  $\times 2^{5}$ + bit 5  $\times 2^{4}$  + bit 3  $\times 2^{2}$ 2<sup>8</sup> 2<sup>7</sup> 2<sup>6</sup> 2<sup>5</sup> 2<sup>4</sup> 2<sup>3</sup> 2<sup>2</sup> 2<sup>1</sup> 2<sup>0</sup> 0=Active Weights 1=Off Bit 0 0 1 1 1 0 1 0 0 -MI1 MI2 -MI3 MI4 MI5 -MI6 MI7 -MI8 -MI9

When extension card is installed, the number of the multi-function input terminals will increase according to the extension card. The maximum number of the multi-function input terminals is shown as follows.

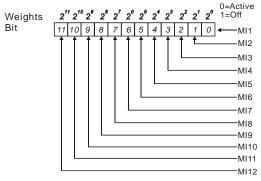

| 04.27 | ✓Internal/Ex | Unit: 1   |                    |
|-------|--------------|-----------|--------------------|
|       | Settings     | 0 to 4095 | Factory Setting: 0 |

- This parameter is used to select the terminals to be internal terminal or external terminal. You can activate internal terminals by Pr.04.28. A terminal cannot be both internal terminal and external terminal at the same time.
- For standard AC motor drive (without extension card), the multi-function input terminals are MI1 to MI6 as shown in the following.

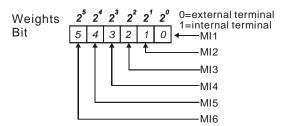

- The Setting method is convert binary number to decimal number for input.
- For example: if setting MI3, MI5, MI6 to be internal terminals and MI1, MI2, MI4 to be external terminals. The setting value should be bit5X2<sup>5</sup>+bit4X2<sup>4</sup>+bit2X2<sup>2</sup>= 1X2<sup>5</sup>+1X2<sup>4</sup>+1X2<sup>2</sup>= 32+16+4=52 as shown in the following.

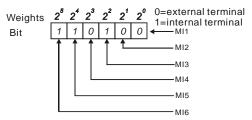

m When extension card is installed, the number of the multi-function input terminals will increase according to the extension card. The maximum number of the multi-function input terminals is shown as follows.

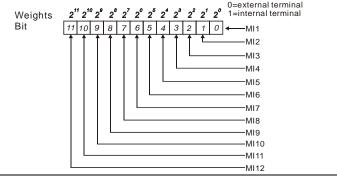

| 04.28 	/ Internal Terminal Status |          |           | Unit: 1            |
|-----------------------------------|----------|-----------|--------------------|
|                                   | Settings | 0 to 4095 | Factory Setting: 0 |

- m This parameter is used to set the internal terminal action via keypad, communication or PLC.
- Ш. For standard AC motor drive (without extension card), the multi-function input terminals are

MI1 to MI6 as shown in the following.

Bit

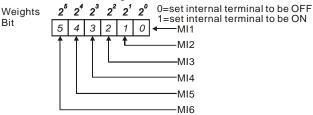

Ш. For example, if setting MI3, MI5 and MI6 to be ON, Pr.04.28 should be set to  $bit5X2^{5}+bit4X2^{4}+bit2X2^{2}=1X2^{5}+1X2^{4}+1X2^{2}=32+16+4=52$  as shown in the following.

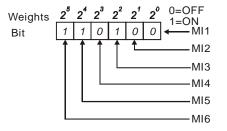

When extension card is installed, the number of the multi-function input terminals will increase according to the extension card. The maximum number of the multi-function input terminals is shown as follows.

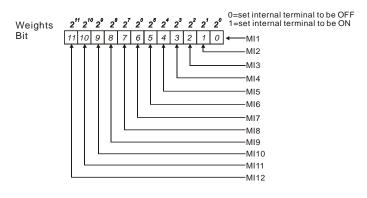

# Group 5: Multi-step Speeds Parameters

| 05.00 | ✓1st Step Speed Frequency  | Unit: 0.01            |
|-------|----------------------------|-----------------------|
| 05.01 | ✓2nd Step Speed Frequency  | Unit: 0.01            |
| 05.02 | ✓ 3rd Step Speed Frequency | Unit: 0.01            |
| 05.03 | ✓4th Step Speed Frequency  | Unit: 0.01            |
| 05.04 | ✓5th Step Speed Frequency  | Unit: 0.01            |
| 05.05 | ✓6th Step Speed Frequency  | Unit: 0.01            |
| 05.06 | ✓7th Step Speed Frequency  | Unit: 0.01            |
| 05.07 | ✓8th Step Speed Frequency  | Unit: 0.01            |
| 05.08 | ✓9th Step Speed Frequency  | Unit: 0.01            |
| 05.09 | ✓10th Step Speed Frequency | Unit: 0.01            |
| 05.10 | ✓11th Step Speed Frequency | Unit: 0.01            |
| 05.11 | ✓12th Step Speed Frequency | Unit: 0.01            |
| 05.12 | ✓13th Step Speed Frequency | Unit: 0.01            |
| 05.13 | ✓14th Step Speed Frequency | Unit: 0.01            |
| 05.14 | ✓15th Step Speed Frequency | Unit: 0.01            |
|       | Settings 0.00 to 600.0Hz   | Factory Setting: 0.00 |
|       |                            |                       |

The Multi-function Input Terminals (refer to Pr.04.05 to 04.08) are used to select one of the AC motor drive Multi-step speeds. The speeds (frequencies) are determined by Pr.05.00 to 05.14 as shown in the following.

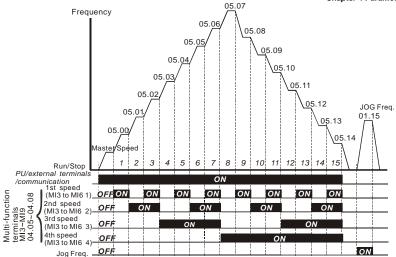

Multi-speed via External Terminals

|                        | MI6=4 | MI5=3 | MI4=2 | MI3=1 |
|------------------------|-------|-------|-------|-------|
| Master frequency       | OFF   | OFF   | OFF   | OFF   |
| 1 <sup>st</sup> speed  | OFF   | OFF   | OFF   | ON    |
| 2 <sup>nd</sup> speed  | OFF   | OFF   | ON    | OFF   |
| 3 <sup>rd</sup> speed  | OFF   | OFF   | ON    | ON    |
| 4 <sup>th</sup> speed  | OFF   | ON    | OFF   | OFF   |
| 5 <sup>th</sup> speed  | OFF   | ON    | OFF   | ON    |
| 6 <sup>th</sup> speed  | OFF   | ON    | ON    | OFF   |
| 7 <sup>th</sup> speed  | OFF   | ON    | ON    | ON    |
| 8 <sup>th</sup> speed  | ON    | OFF   | OFF   | OFF   |
| 9 <sup>th</sup> speed  | ON    | OFF   | OFF   | ON    |
| 10 <sup>th</sup> speed | ON    | OFF   | ON    | OFF   |
| 11 <sup>th</sup> speed | ON    | OFF   | ON    | ON    |
| 12 <sup>th</sup> speed | ON    | ON    | OFF   | OFF   |
| 13 <sup>th</sup> speed | ON    | ON    | OFF   | ON    |
| 14 <sup>th</sup> speed | ON    | ON    | ON    | OFF   |
| 15 <sup>th</sup> speed | ON    | ON    | ON    | ON    |

#### **Group 6: Protection Parameters**

| 06.00 | Over-Voltage Stall Preve                                   | Unit: 0.1              |                                |
|-------|------------------------------------------------------------|------------------------|--------------------------------|
|       | Settings 230V series                                       | Factory Setting: 390.0 |                                |
|       | 460V series                                                | Factory Setting: 780.0 |                                |
|       | 0 Disable Over-voltage Stall Prevention<br>brake resistor) |                        | Prevention (with brake unit or |

- During deceleration, the DC bus voltage may exceed its Maximum Allowable Value due to motor regeneration. When this function is enabled, the AC motor drive will not decelerate further and keep the output frequency constant until the voltage drops below the preset value again.
- Over-Voltage Stall Prevention must be disabled (Pr.06.00=0) when a brake unit or brake resistor is used.

# 

With moderate inertia load, over-voltage stall prevention will not occur and the real deceleration time will be equal to the setting of deceleration time. The AC drive will automatically extend the deceleration time with high inertia loads. If the deceleration time is critical for the application, a brake resistor or brake unit should be used.

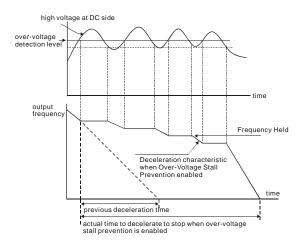

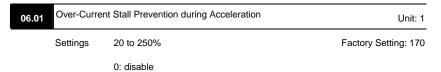

- A setting of 100% is equal to the Rated Output Current of the drive.
- During acceleration, the AC drive output current may increase abruptly and exceed the value specified by Pr.06.01 due to rapid acceleration or excessive load on the motor. When this function is enabled, the AC drive will stop accelerating and keep the output frequency constant until the current drops below the maximum value.

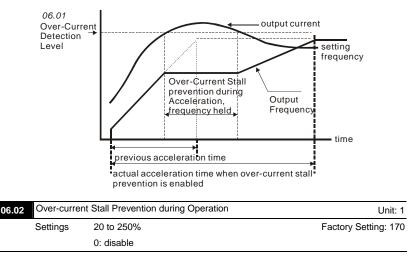

If the output current exceeds the setting specified in Pr.06.02 when the drive is operating, the drive will decrease its output frequency to prevent the motor stall. If the output current is lower than the setting specified in Pr.06.02, the drive will accelerate again to catch up with the set frequency command value.

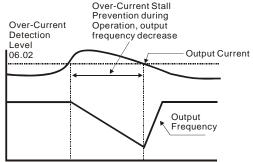

# over-current stall prevention during operation

| 06. | 03 Over-Torqu   | ue Dete   | ction Mode (OL2)                                                                      |                               |
|-----|-----------------|-----------|---------------------------------------------------------------------------------------|-------------------------------|
|     |                 |           |                                                                                       | Factory Setting: 0            |
|     | Settings        | 0         | Over-Torque detection disabled.                                                       |                               |
|     |                 | 1         | Over-Torque detection enabled during co<br>After over-torque is detected, keep runnir |                               |
|     |                 | 2         | Over-Torque detection enabled during co<br>After over-torque is detected, stop runnin |                               |
|     |                 | 3         | Over-Torque detection enabled during ac<br>torque is detected, keep running until OL  |                               |
|     |                 | 4         | Over-Torque detection enabled during ac<br>torque is detected, stop running.          | cceleration. After over-      |
| ш   | This paramete   | r detern  | nines the operation mode of the drive after the                                       | he over-torque (OL2) is       |
|     | detected via th | e follow  | ing method: if the output current exceeds th                                          | e over-torque detection level |
|     | (Pr.06.04) long | ger than  | the setting of Pr.06.05 Over-Torque Detection                                         | on Time, the warning          |
|     | message "OL2    | " is disp | played. If a Multi-functional Output Terminal                                         | is set to over-torque         |
|     | detection (Pr.0 | 3.00~03   | 3.01=04), the output is on. Please refer to P                                         | r.03.00~03.01 for details.    |
| 06. | 04 NOver-To     | rque De   | etection Level (OL2)                                                                  | Unit: 1                       |
|     | Settings        | 10 to     | 0 200%                                                                                | Factory Setting: 150          |
|     | This setting is | proporti  | onal to the Rated Output Current of the driv                                          | e.                            |
| 06. | 05 Over-Torq    | ue Dete   | ction Time (OL2)                                                                      | Unit: 0.1                     |
|     | Settings        | 0.1 t     | o 60.0 sec                                                                            | Factory Setting: 0.1          |

This parameter sets the time for how long over-torque must be detected before "OL2" is displayed.

# 06.06 Electronic Thermal Overload Relay Selection (OL1)

Factory Setting: 2

- Settings 0 Operate with a Standard Motor (self-cooled by fan)
  - 1 Operate with a Special Motor (forced external cooling)
  - 2 Operation disabled

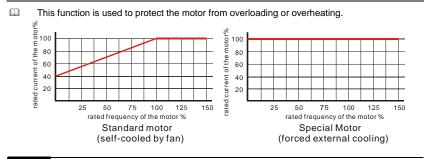

| 06.07 | Electronic T | hermal Characteristic | Unit: 1             |
|-------|--------------|-----------------------|---------------------|
|       | Settings     | 30 to 600 sec         | Factory Setting: 60 |

The parameter determines the time required for activating the I<sup>2</sup>t electronic thermal protection

function. The graph below shows I<sup>2</sup>t curves for 150% output power for 1 minute.

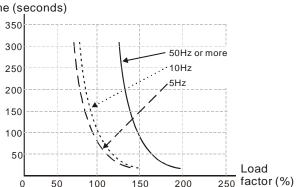

# Operation time (seconds)

| 06.08 | Present Fault Record            |  |  |  |  |
|-------|---------------------------------|--|--|--|--|
| 06.09 | Second Most Recent Fault Record |  |  |  |  |
| 06.10 | Third Most Recent Fault Record  |  |  |  |  |
| 06.11 | Fourth Most Recent Fault Record |  |  |  |  |
| 06.12 | Fifth Most Recent Fault Record  |  |  |  |  |

Factory Setting: 0 Readings 0 No fault 1 Over-current (oc) 2 Over-voltage (ov) 3 IGBT Overheat (oH1) 4 Power Board Overheat (oH2) 5 Overload(oL) 6 Overload (oL1) 7 Motor Overload (oL2) 8 External Fault (EF) 9 Hardware protection failure (HPF) 10 Current exceeds 2 times rated current during accel.(ocA) 11 Current exceeds 2 times rated current during decel.(ocd) 12 Current exceeds 2 times rated current during steady state operation (ocn) 13 Reserved 14 Phase-loss (PHL) 15 Reserved 16 Auto accel/decel failure (CFA) 17 Software/password protection (codE) 18 Power Board CPU WRITE Failure (cF1.0) 19 Power Board CPU READ Failure (cF2.0) 20 CC, OC Hardware protection failure (HPF1) 21 OV Hardware protection failure (HPF2) 22 GFF Hardware protection failure (HPF3) 23 OC Hardware protection failure (HPF4) 24 U-phase error (cF3.0) 25 V-phase error (cF3.1) 26 W-phase error (cF3.2) 27 DCBUS error (cF3.3) 28 IGBT Overheat (cF3.4)

| 29    | Power Board Overheat (cF3.5)                                         |
|-------|----------------------------------------------------------------------|
| 30    | Control Board CPU WRITE failure (cF1.1)                              |
| 31    | Contrsol Board CPU READ failure (cF2.1)                              |
| 32    | ACI signal error (AErr)                                              |
| 33    | Reserved                                                             |
| 34    | Motor PTC overheat protection (PtC1)                                 |
| 35-39 | Reserved                                                             |
| 40    | Communication time-out error of control board and power board (CP10) |
|       |                                                                      |

In Pr.06.08 to Pr.06.12 the five most recent faults that occurred, are stored. After removing the cause of the fault, use the reset command to reset the drive.

# Group 7: Motor Parameters

|        | .00 Motor Ra                                                                                                    | ated Current                                                                                                    | Unit: 1                                                                                                    |
|--------|----------------------------------------------------------------------------------------------------|----------------------------------------------------------------------------------------------------|----------------------------------------------------------------------------------------------------|
|        | Settings                                                                                                    | 30% FLA to 120% FLA                                                                                                    | Factory Setting: FLA                                                                                                    |
| Ш      | Use the followi                                                                                                    | ng formula to calculate the percentage valu                                                                                                    | ue entered in this parameter:                                                                                                    |
|        | (Motor Current                                                                                                    | / AC Drive Current) x 100%                                                                                                    |                                                                                                    |
|        | with Motor Cur                                                                                                    | rent=Motor rated current in A on type shiel                                                                                                    | d                                                                                                    |
|        | AC Drive Curre                                                                                                    | ent=Rated current of AC drive in A (see Pr.                                                                                                    | 00.01)                                                                                                    |
| Ш      | Pr.07.00 and P                                                                                                    | r.07.01 must be set if the drive is program                                                                                                    | med to operate in Vector Control                                                                                                    |
|        | mode (Pr.00.10                                                                                                    | 0 = 1). They also must be set if the "Electro                                                                                                    | onic Thermal Overload Relay"                                                                                                    |
|        | (Pr.06.06) or "\$                                                                                                    | Slip Compensation"(Pr.07-03) functions are                                                                                                    | e selected.                                                                                                    |
| 07     | .01 × Motor No                                                                                                    | p-load Current                                                                                                    | Unit: 1                                                                                                    |
|        | Settings                                                                                                    | 0% FLA to 90% FLA                                                                                                    | Factory Setting: 0.4*FLA                                                                                                    |
| Ш      | The rated curre                                                                                                    | ent of the AC drive is regarded as 100%. T                                                                                                    | he setting of the Motor no-load                                                                                                    |
|        | current will affe                                                                                                    | ect the slip compensation.                                                                                                    |                                                                                                    |
|        |                                                                                                    |                                                                                                    |                                                                                                    |
| Ĥ      | The setting val                                                                                                    | ue must be less than Pr.07.00 (Motor Rate                                                                                                    | ed Current).                                                                                                    |
| _      | -                                                                                                    | ue must be less than Pr.07.00 (Motor Rate                                                                                                    | d Current).<br>Unit: 0.1                                                                                                    |
| _      | -                                                                                                    |                                                                                                    |                                                                                                    |
| _      | .02 / Torque C<br>Settings                                                                                                    | Compensation                                                                                                    | Unit: 0.1<br>Factory Setting: 0.0                                                                                                    |
| 07     | .02 // Torque C<br>Settings<br>This parameter                                                                                                    | Compensation 0.0 to 10.0                                                                                                    | Unit: 0.1<br>Factory Setting: 0.0                                                                                                    |
| 07     | .02 / Torque C<br>Settings<br>This parameter<br>higher torque.                                                                                                    | Compensation<br>0.0 to 10.0<br>r may be set so that the AC drive will increa                                                                                                    | Unit: 0.1<br>Factory Setting: 0.0                                                                                                    |
| 07<br> | 02 ✓ Torque C<br>Settings<br>This parameter<br>higher torque.<br>Too high torque                                                                                                  | Compensation<br>0.0 to 10.0<br>r may be set so that the AC drive will increa<br>Only to be used for V/f control mode.                                                                                                    | Unit: 0.1<br>Factory Setting: 0.0                                                                                                    |
| 07<br> | 02 ✓ Torque C<br>Settings<br>This parameter<br>higher torque.<br>Too high torque                                                                                                  | Compensation<br>0.0 to 10.0<br>r may be set so that the AC drive will increa<br>Only to be used for V/f control mode.<br>e compensation can overheat the motor.                                                                                                    | Unit: 0.1<br>Factory Setting: 0.0<br>ase its voltage output to obtain a                                                                                                    |
| 07<br> | .02 / Torque C<br>Settings<br>This parameter<br>higher torque.<br>Too high torque<br>.03 / Slip Com<br>Settings                                                                   | Compensation<br>0.0 to 10.0<br>r may be set so that the AC drive will increa<br>Only to be used for V/f control mode.<br>e compensation can overheat the motor.                                                                                                    | Unit: 0.1<br>Factory Setting: 0.0<br>ase its voltage output to obtain a<br>Unit: 0.01<br>Factory Setting: 0.00                                                                                                    |
| 07<br> | <ul> <li>.02 / Torque C<br/>Settings</li> <li>This parameter<br/>higher torque.</li> <li>Too high torque</li> <li>.03 / Slip Com<br/>Settings</li> <li>While driving a</li> </ul> | Compensation<br>0.0 to 10.0<br>r may be set so that the AC drive will increa<br>Only to be used for V/f control mode.<br>e compensation can overheat the motor.<br>npensation (Used without PG)<br>0.00 to 10.00                                                                                            | Unit: 0.1<br>Factory Setting: 0.0<br>ase its voltage output to obtain a<br>Unit: 0.01<br>Factory Setting: 0.00<br>d on the AC motor drive will cause an                                                                                  |
| 07<br> | .02 / Torque C<br>Settings<br>This parameter<br>higher torque.<br>Too high torque<br>.03 / Slip Corr<br>Settings<br>While driving a<br>increase in slip                           | Compensation<br>0.0 to 10.0<br>r may be set so that the AC drive will increas<br>Only to be used for V/f control mode.<br>e compensation can overheat the motor.<br>npensation (Used without PG)<br>0.00 to 10.00<br>n asynchronous motor, increasing the load                                              | Unit: 0.1<br>Factory Setting: 0.0<br>ase its voltage output to obtain a<br>Unit: 0.01<br>Factory Setting: 0.00<br>d on the AC motor drive will cause an<br>may be used to compensate the slip by                                         |
| 07<br> | .02 ✓ Torque C<br>Settings<br>This parameter<br>higher torque.<br>Too high torque<br>.03 ✓ Slip Com<br>Settings<br>While driving a<br>increase in slip<br>increasing the          | Compensation<br>0.0 to 10.0<br>r may be set so that the AC drive will increa<br>Only to be used for V/f control mode.<br>e compensation can overheat the motor.<br>npensation (Used without PG)<br>0.00 to 10.00<br>In asynchronous motor, increasing the load<br>o and decrease in speed. This parameter m | Unit: 0.1<br>Factory Setting: 0.0<br>ase its voltage output to obtain a<br>Unit: 0.01<br>Factory Setting: 0.00<br>d on the AC motor drive will cause an<br>may be used to compensate the slip by<br>of the AC motor drive is bigger than |

07.04 Motor Parameters Auto Tuning

Unit: 1

Factory Setting: 0

Settings 0 Disable

- 1 Auto Tuning R1 (motor doesn't run)
- 2 Auto Tuning R1 + No-load Test (with running motor)
- Start Auto Tuning by pressing RUN key after this parameter is set to 1 or 2. When set to 1, it will only auto detect R1 value and Pr.07.01 must be input manually. When set to 2, the AC motor drive should be unloaded and the values of Pr.07.01 and Pr.07.05 will be set automatically.
- The steps for AUTO-Tuning are:
  - Make sure that all the parameters are set to factory settings and the motor wiring is correct.
  - Make sure the motor has no-load before executing auto-tuning and the shaft is not connected to any belt or gear motor.
  - 3. Fill in Pr.01.01, Pr.01.02, Pr.07.00, Pr.07.04 and Pr.07.06 with correct values.
  - 4. After Pr.07.04 is set to 2, the AC motor drive will execute auto-tuning immediately after receiving a "RUN" command. (Note: The motor will run!). The total auto tune time will be 15 seconds + Pr.01.09 + Pr.01.10. Higher power drives need longer Accel/Decel time (factory setting is recommended). After executing Auto-tune, Pr.07.04 is set to 0.
  - After executing, please check if there are values filled in Pr.07.01 and Pr.07.05. If not, please press RUN key after setting Pr.07.04 again.
  - Then you can set Pr.00.10 to 1 and set other parameters according to your application requirement.

# 

- 1. In vector control mode it is not recommended to have motors run in parallel.
- It is not recommended to use vector control mode if motor rated power exceeds the rated power of the AC motor drive.

| 07 | .05 Motor Line                                                                              | -to-line Resistance R1 | Unit: 1            |  |  |
|----|---------------------------------------------------------------------------------------------|------------------------|--------------------|--|--|
|    | Settings                                                                                    | 0 to 65535 m $\Omega$  | Factory Setting: 0 |  |  |
|    | The motor auto tune procedure will set this parameter. The user may also set this parameter |                        |                    |  |  |
|    | without using F                                                                             | Pr.07.04.              |                    |  |  |
|    |                                                                                             |                        |                    |  |  |

| 07.06 | Motor Rate | d Slip          | Unit: 0.01            |
|-------|------------|-----------------|-----------------------|
|       | Settings   | 0.00 to 20.00Hz | Factory Setting: 3.00 |

Refer to the rated rpm and the number of poles on the nameplate of the motor and use the following equation to calculate the rated slip.

Rated Slip (Hz) =  $F_{base}$  (Pr.01.01 base frequency) – (rated rpm x motor pole 120)

| 07.07 | Slip Compe | ensation Limit | Unit: 1              |
|-------|------------|----------------|----------------------|
|       | Settings   | 0 to 250%      | Factory Setting: 200 |

This parameter sets the upper limit of the compensation frequency (the percentage of Pr.07.06).

Example: when Pr.07.06=5Hz and Pr.07.07=150%, the upper limit of the compensation

frequency is 7.5Hz. Therefore, for a 50Hz motor, the max. output is 57.5Hz.

| 07.08 | Torque Com  | pensation Time Constant | Unit: 0.01            |
|-------|-------------|-------------------------|-----------------------|
|       | Settings    | 0.01 ~10.00 sec         | Factory Setting: 0.10 |
| 07.09 | Slip Comper | nsation Time Constant   | Unit: 0.01            |
|       | Settings    | 0.05~10.00 sec          | Factory Setting: 0.20 |

Setting Pr.07.08 and Pr.07.09 changes the response time for the compensations.

Too long time constants give slow response; too short values can give unstable operation.

| 07.10 | Accumulativ | e Motor Operation Time (Min.) | Unit: 1            |
|-------|-------------|-------------------------------|--------------------|
|       | Settings    | 0~1439                        | Factory Setting: 0 |
| 07.11 | Accumulativ | e Motor Operation Time (Day)  | Unit: 1            |
|       | Settings    | 0 ~65535                      | Factory Setting: 0 |

Pr.07.10 and Pr.07.11 are used to record the motor operation time. They can be cleared by setting to 0 and time is less than 1 minute is not recorded.

| 07.12 | Motor PTC Overheat Protection                                                                 |     |         |                      |
|-------|-----------------------------------------------------------------------------------------------|-----|---------|----------------------|
|       |                                                                                               |     |         | Factory Setting: 0   |
|       | Settings                                                                                      | 0   | Disable |                      |
|       |                                                                                               | 1   | Enable  |                      |
| 07.14 | Motor PTC Overheat Protection Level                                                           |     |         | Unit: 0.1            |
|       | Settings                                                                                      | 0.1 | ~10.0V  | Factory Setting: 2.4 |
| 🕮 W   | When the motor is running at low frequency for a long time, the cooling function of the motor |     |         |                      |

fan will be lower. To prevent overheating, it needs to have a Positive Temperature Coefficient thermistor on the motor and connect its output signal to the drive's corresponding control terminals.

- When the source of first/second frequency command is set to AVI (02.00=1/02.09=1), it will disable the function of motor PTC overheat protection (i.e. Pr.07.12 cannot be set to 1).
- If temperature exceeds the setting level, motor will be coast to stop and PEC 1 is displayed. When the temperature decreases below the level of (Pr.07.15-Pr.07.16) and PEC 1 stops blinking, you can press RESET key to clear the fault.
- Pr.07.14 (overheat protection level) must exceed Pr.07.15 (overheat warning level).
- The PTC uses the AVI-input and is connected via resistor-divider as shown below. The voltage between +10V to ACM: lies within 10.4V~11.2V.

The impedance for AVI is around  $47k\Omega$ .

Recommended value for resistor-divider R1 is 1~20kΩ.

Please contact your motor dealer for the curve of temperature and resistance value for PTC.

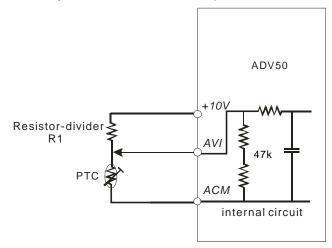

Refer to following calculation for protection level and warning level.

Protection level

Pr.07.14= V<sub>+10</sub> \* (R<sub>PTC1</sub>//47K) / [R1+( R<sub>PTC1</sub>//47K)]

Warning level

Pr.07.16= V<sub>+10</sub> \* (R<sub>PTC2</sub>//47K) / [R1+( R<sub>PTC2</sub>//47K)]

Definition:

V+10: voltage between +10V-ACM, Range 10.4~11.2VDC RPTC1: motor PTC overheat protection level. Corresponding voltage level set in Pr.07.14, RPTC2: motor PTC overheat warning level. Corresponding voltage level set in Pr.07.15,  $47k\Omega$ : is AVI input impedance, R1: resistor-divider (recommended value: 1~20k $\Omega$ )

 $\square$  Take the standard PTC thermistor as example: if protection level is 1330 $\Omega$ , the voltage

between +10V-ACM is 10.5V and resistor-divider R1 is  $4.4k\Omega$ . Refer to following calculation for

Pr.07.14 setting.

1330//47000=(1330\*47000)/(1330+47000)=1293.4

10.5\*1293.4/(4400+1293.4)=2.38(∨) ≒2.4(∨)

Therefore, Pr.07.14 should be set to 2.4.

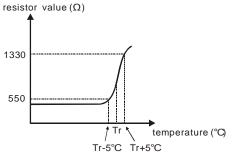

| 07.15 | Motor PTC | Overh  | Unit: 0.1              |                      |
|-------|-----------|--------|------------------------|----------------------|
|       | Settings  | 0.1·   | ~10.0V                 | Factory Setting: 1.2 |
| 07.16 | Motor PTC | Overh  | eat Reset Delta Level  | Unit: 0.1            |
|       | Settings  | 0.1·   | ~5.0V                  | Factory Setting: 0.6 |
| 07.17 | Treatment | of the | motor PTC Overheat     |                      |
|       |           |        |                        | Factory Setting: 0   |
|       | Settings  | 0      | Warn and RAMP to stop  |                      |
|       |           | 1      | Warn and COAST to stop |                      |
|       |           | 2      | Warn and keep running  |                      |

If temperature exceeds the motor PTC overheat warning level (Pr.07.15), the drive will act according to Pr.07.17 and display
PCC2. If the temperature decreases below the result (Pr.07.15 minus Pr.07.16), the warning display will disappear.

| 07.13 | Input Debo | uncing Time of the PTC Protection | Unit: 2              |
|-------|------------|-----------------------------------|----------------------|
|       | Settings   | 0~9999 (is 0-19998ms)             | Factory Setting: 100 |

This parameter is to delay the signals on PTC analog input terminals. 1 unit is 2 msec, 2 units are 4 msec, etc.

#### Chapter 4 Parameters Group 8: Special Parameters

| 08 | .00 DC Brakin | g Current Level        | Unit: 1                                                      |
|----|---------------|------------------------|--------------------------------------------------------------|
|    | Settings      | 0 to 100%              | Factory Setting: 0                                           |
|    | This paramete | er sets the level of D | C Braking Current output to the motor during start-up and    |
|    | stopping. Whe | en setting DC Brakin   | g Current, the Rated Current (Pr.00.01) is regarded as 100%. |

It is recommended to start with a low DC Braking Current Level and then increase until proper holding torque has been achieved.

| 08.01 | DC Braking | g Time during Start-up | Unit: 0.1            |
|-------|------------|------------------------|----------------------|
|       | Settings   | 0.0 to 60.0 sec        | Factory Setting: 0.0 |

This parameter determines the duration of the DC Braking current after a RUN command. When the time has elapsed, the AC motor drive will start accelerating from the Minimum Frequency (Pr.01.05).

| 08.02 | DC Braking | Time during Stopping | Unit: 0.1            |
|-------|------------|----------------------|----------------------|
|       | Settings   | 0.0 to 60.0 sec      | Factory Setting: 0.0 |

This parameter determines the duration of the DC Braking current during stopping. If stopping with DC Braking is desired, Pr.02.02 Stop Method must be set to 0 or 2 for Ramp to Stop.

| 08.03 | Start-Point | for DC Braking  | Unit: 0.01            |
|-------|-------------|-----------------|-----------------------|
|       | Settings    | 0.00 to 600.0Hz | Factory Setting: 0.00 |

This parameter determines the frequency when DC Braking will begin during deceleration.

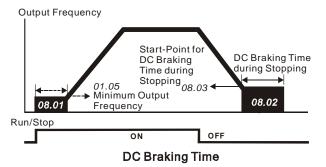

DC Braking during Start-up is used for loads that may move before the AC drive starts, such as fans and pumps. Under such circumstances, DC Braking can be used to hold the load in position before setting it in motion. DC Braking during stopping is used to shorten the stopping time and also to hold a stopped load in position. For high inertia loads, a brake resistor for dynamic braking may also be needed for fast decelerations.

|      |                                                                                          |                                             |                                                                                                    | Factory Setting: 0                                             |
|------|------------------------------------------------------------------------------------------|---------------------------------------------|----------------------------------------------------------------------------------------------------|----------------------------------------------------------------|
|      | Settings                                                                                 | 0                                           | Operation stops (coast to stop) after mon                                                                           | nentary power loss.                                            |
|      |                                                                                          | 1                                           | Operation continues after momentary pov<br>starts with the Master Frequency reference                               |                                                                |
|      |                                                                                          | 2                                           | Operation continues after momentary pov<br>starts with the minimum frequency.                                       | ver loss, speed search                                         |
| Д    | This paramete                                                                            | r deterr                                    | nines the operation mode when the AC moto                                                                           | r drive restarts from a                                        |
|      | momentary po                                                                             | wer los                                     | S.                                                                                                    |                                                                |
| 08.0 | 5 Maximum                                                                                | Allowat                                     | ble Power Loss Time                                                                                                 | Unit: 0.1                                                      |
|      | Settings                                                                                 | 0.1                                         | to 5.0 sec                                                                                                    | Factory Setting: 2.0                                           |
| m    | If the duration                                                                          | of a po                                     | wer loss is less than this parameter setting, th                                                                    | ne AC motor drive will                                         |
|      |                                                                                          |                                             |                                                                                                    |                                                                |
| bidi |                                                                                          | ion. If it                                  | t exceeds the Maximum Allowable Power Los                                                                           | s Time, the AC motor drive                                     |
|      | resume operat                                                                            |                                             | t exceeds the Maximum Allowable Power Los<br>off (coast stop).                                                      | s Time, the AC motor drive                                     |
|      | resume operat<br>output is then t                                                        | turned o                                    |                                                                                                    |                                                                |
|      | resume operat<br>output is then t<br>The selected o                                      | turned o<br>peratio                         | off (coast stop).                                                                                                   | ed when the maximum                                            |
|      | resume operat<br>output is then t<br>The selected o<br>allowable powe                    | turned o<br>operatio<br>er loss             | off (coast stop).<br>n after power loss in Pr.08.04 is only execute                                                 | ed when the maximum splays "Lu".                               |
|      | resume operat<br>output is then t<br>The selected c<br>allowable powe<br>But if the AC n | turned o<br>operatio<br>er loss<br>notor dr | off (coast stop).<br>n after power loss in Pr.08.04 is only execute<br>time is ≤5 seconds and the AC motor drive di | ed when the maximum<br>splays "Lu".<br>e maximum allowable pow |

| 08. | 06 Base Block                                                                            | Base Block Speed Search |                                                              |  |  |  |
|-----|------------------------------------------------------------------------------------------|-------------------------|--------------------------------------------------------------|--|--|--|
|     |                                                                                          |                         | Factory Setting: 1                                           |  |  |  |
|     | Settings                                                                                 | 0                       | Disable                                                      |  |  |  |
|     |                                                                                          | 1                       | Speed search starts with last frequency command              |  |  |  |
|     |                                                                                          | 2                       | Speed search starts with minimum output frequency (Pr.01.05) |  |  |  |
|     | This parameter determines the AC motor drive restart method after External Base Block is |                         |                                                              |  |  |  |
|     | enabled.                                                                                 |                         |                                                              |  |  |  |

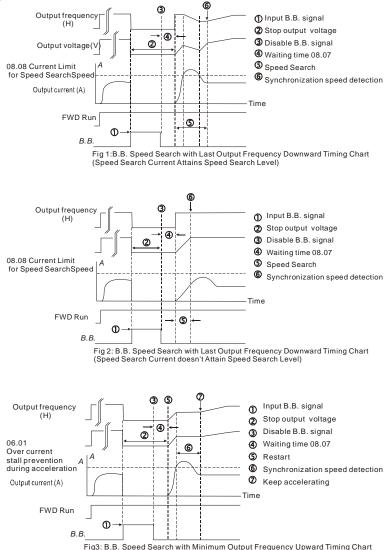

| 08  | .07 Baseblock T      | ime for Speed Search                                 | (BB)                                   | Unit: 0.1                                |
|-----|----------------------|------------------------------------------------------|----------------------------------------|------------------------------------------|
|     | Settings             | 0.1 to 5.0 sec                                       |                                        | Factory Setting: 0.5                     |
| Ш   | When momenta         | ry power loss is detect                              | ed, the AC motor                       | drive will block its output and then wai |
|     | for a specified pe   | eriod of time (determin                              | ned by Pr.08.07, c                     | alled Base-Block Time) before            |
|     | resuming operat      | ion. This parameter sh                               | nould be set at a                      | value to ensure that any residual        |
|     | regeneration vol     | tage from the motor or                               | n the output has o                     | lisappeared before the drive is          |
|     | activated again.     |                                                      |                                        |                                          |
| ш   | This parameter a     | also determines the wa                               | aiting time before                     | resuming operation after External        |
|     | Baseblock and A      | Auto Restart after Faul                              | t (Pr.08.15).                          |                                          |
| ш   | When using a P       | G card with PG (encod                                | der), speed searc                      | h will begin at the actual PG (encoder)  |
|     | feedback speed.      |                                                      |                                        |                                          |
|     |                      |                                                      |                                        |                                          |
| 08  | .08 Current Limi     | t for Speed Search                                   |                                        | Unit: 1                                  |
|     | Settings             | 30 to 200%                                           |                                        | Factory Setting: 150                     |
| ш   | Following a mon      | nentary power loss, the                              | e AC motor drive                       | will start its speed search operation    |
|     | only if the output   | t current is greater tha                             | n the value set by                     | Pr.08.08. When the output current is     |
|     | less than the val    | ue of Pr.08.08, the AC                               | c motor drive outp                     | out frequency is at "speed               |
|     | synchronization      | point". The drive will s                             | tart to accelerate                     | or decelerate back to the operating      |
|     | frequency at whi     | ich it was running prior                             | r to the power los                     | S.                                       |
|     | Power 08.05          | Maximum Allowable<br>Power Loss Time<br>Speed Search | _Speed<br>Synchronization<br>Detection | Maximum<br>OB.05<br>Allowable Power      |
|     | OutputB<br>Frequency | aseblock Time                                        |                                        | 08.04=2<br>Baseblock Time<br>08.06       |
|     | Output<br>Voltage    |                                                      |                                        |                                          |
|     |                      | Momentary F                                          | ower Loss Operation                    | on                                       |
| 0.0 | 09 Skip Freque       | ncy 1 Upper Limit                                    |                                        | Linit: 0.01                              |

| Skip Frequency 1 Upper Limit | Unit: 0.01                   |
|------------------------------|------------------------------|
| Skip Frequency 1 Lower Limit | Unit: 0.01                   |
| Skip Frequency 2 Upper Limit | Unit: 0.01                   |
| Skip Frequency 2 Lower Limit | Unit: 0.01                   |
|                              | Skip Frequency 2 Upper Limit |

| 08.13 | Skip Frequ | Skip Frequency 3 Upper Limit |                       |  |  |  |  |
|-------|------------|------------------------------|-----------------------|--|--|--|--|
| 08.14 | Skip Frequ | ency 3 Lower Limit           | Unit: 0.01            |  |  |  |  |
|       | Settings   | 0.00 to 600.0Hz              | Factory Setting: 0.00 |  |  |  |  |

- These parameters set the Skip Frequencies. It will cause the AC motor drive never to remain within these frequency ranges with continuous frequency output.
- $\label{eq:problem} \square \qquad \mbox{These six parameters should be set as follows $\Pr.08.09 \geq \Pr.08.10 \geq \Pr.08.11 \geq \Pr.08.12 \geq $\Pr.08.13 \geq \Pr.08.14$.}$
- The frequency ranges may be overlapping.

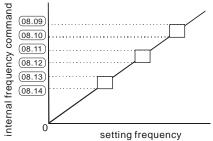

| 08.15 | Auto Restar | t After | Unit: 1 |                    |
|-------|-------------|---------|---------|--------------------|
|       | Settings    | 0 to    | 10      | Factory Setting: 0 |
|       |             | 0       | Disable |                    |

- Only after an over-current OC or over-voltage OV fault occurs, the AC motor drive can be reset/restarted automatically up to 10 times.
- Setting this parameter to 0 will disable automatic reset/restart operation after any fault has occurred.

When enabled, the AC motor drive will restart with speed search, which starts at the frequency before the fault. To set the waiting time before restart after a fault, please set Pr. 08.07 Base Block Time for Speed Search.

| 08.16 | Auto Reset | Time at Restart after Fault | Unit: 0.1             |
|-------|------------|-----------------------------|-----------------------|
|       | Settings   | 0.1 to 6000 sec             | Factory Setting: 60.0 |

This parameter should be used in conjunction with Pr.08.15.
For example: If Pr.08.15 is set to 10 and Pr.08.16 is set to 600s (10 min), and if there is no fault for over 600 seconds from the restart for the previous fault, the auto reset times for restart after fault will be reset to 10.

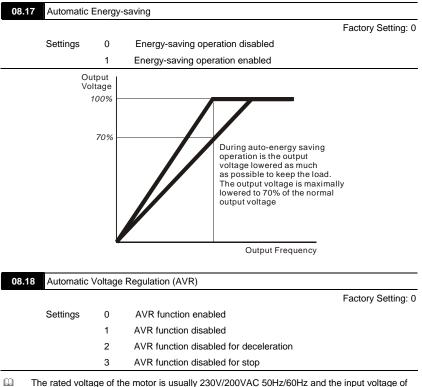

- The rated voltage of the motor is usually 2307/2007AC 50H2/60H2 and the input voltage of the AC motor drive may vary between 180V to 264 VAC 50Hz/60Hz. Therefore, when the AC motor drive is used without AVR function, the output voltage will be the same as the input voltage. When the motor runs at voltages exceeding the rated voltage with 12% - 20%, its lifetime will be shorter and it can be damaged due to higher temperature, failing insulation and unstable torque output.
- AVR function automatically regulates the AC motor drive output voltage to the Maximum Output Voltage (Pr.01.02). For instance, if Pr.01.02 is set at 200 VAC and the input voltage is

at 200V to 264VAC, then the Maximum Output Voltage will automatically be reduced to a maximum of 200VAC.

When the motor ramps to stop, the deceleration time is longer. When setting this parameter to 2 with auto acceleration/deceleration, the deceleration will be quicker.

| 08.19 |          | Braking Level<br>Level of the Brake resistor) | Unit: 0.1              |
|-------|----------|-----------------------------------------------|------------------------|
|       | Settings | 230V series: 370.0 to 430.0V                  | Factory Setting: 380.0 |
|       |          | 460V series: 740.0 to 860.0V                  | Factory Setting: 760.0 |

- This parameter sets the DC-bus voltage at which the brake chopper is activated.
- This parameter will be invalid for Frame A models (ADV50-1004-XXX-2MF/4F, ADV50-1007-XXX-2MF/2T/4F and ADV50-1015-XXX-2T/4F) without brake chopper for which BU-2/4-ADV20/50 brake unit must be used.

| 08.20 | ✓Compensation | ation Coefficient for Motor Instability | Unit: 0.1            |
|-------|---------------|-----------------------------------------|----------------------|
|       | Settings      | 0.0~5.0                                 | Factory Setting: 0.0 |

The drift current will occur in a specific zone of the motor and it will make motor instable. By using this parameter, it will improve this situation greatly.

- The drift current zone of the high-power motors is usually in the low frequency area.
- It is recommended to set to more than 2.0.

### **Group 9: Communication Parameters**

There is a built-in RS-485 serial interface, marked RJ-45 near to the control terminals. The pins are defined below:

 RS-485

 8 ←1
 Serial interface

 1: Reserved 2: EV
 3: GND

 4: SG 5: SG+
 6: Reserved

 7: Reserved 8: Reserved
 7: Reserved

Each ADV50 AC motor drive has a pre-assigned communication address specified by Pr.09.00. The RS485 master then controls each AC motor drive according to its communication address.

| 09.00 		Communication Address |                    |
|-------------------------------|--------------------|
| Settings 1 to 254             | Factory Setting: 1 |
|                               |                    |

If the AC motor drive is controlled by RS-485 serial communication, the communication address for this drive must be set via this parameter. And the communication address for each AC motor drive must be different and unique.

| 09.01 |          |   |                                    |                    |  |  |
|-------|----------|---|------------------------------------|--------------------|--|--|
|       |          |   |                                    | Factory Setting: 1 |  |  |
|       | Settings | 0 | Baud rate 4800 bps (bits / second) |                    |  |  |
|       |          | 1 | Baud rate 9600 bps                 |                    |  |  |
|       |          | 2 | Baud rate 19200 bps                |                    |  |  |
|       |          | 3 | Baud rate 38400 bps                |                    |  |  |

This parameter is used to set the transmission speed between the RS485 master (PLC, PC, etc.) and AC motor drive.

| 09.02 | ✓Transmi | ssion F | on Fault Treatment            |                    |  |  |
|-------|----------|---------|-------------------------------|--------------------|--|--|
|       |          |         |                               | Factory Setting: 3 |  |  |
|       | Settings | 0       | Warn and keep operating       |                    |  |  |
|       |          | 1       | Warn and RAMP to stop         |                    |  |  |
|       |          | 2       | Warn and COAST to stop        |                    |  |  |
|       |          | 3       | No warning and keep operating |                    |  |  |
|       |          |         |                               |                    |  |  |

This parameter is set to how to react if transmission errors occur.

See list of error messages below (see section 3.6.)

| 09.03 | ✓ Time-out I | Detection        | Unit: 0.1            |
|-------|--------------|------------------|----------------------|
|       | Settings     | 0.0 to 120.0 sec | Factory Setting: 0.0 |
|       |              | 0.0 Disable      |                      |

If Pr.09.03 is not equal to 0.0, Pr.09.02=0~2, and there is no communication on the bus during the Time Out detection period (set by Pr.09.03), "cE10" will be shown on the keypad.

| 09.04 | <b>≁</b> Commu | Communication Protocol |                                     |                    |  |  |
|-------|----------------|------------------------|-------------------------------------|--------------------|--|--|
|       |                |                        |                                     | Factory Setting: 0 |  |  |
|       | Settings       | 0                      | Modbus ASCII mode, protocol <7,N,2> |                    |  |  |
|       |                | 1                      | Modbus ASCII mode, protocol <7,E,1> |                    |  |  |
|       |                | 2                      | Modbus ASCII mode, protocol <7,0,1> |                    |  |  |
|       |                | 3                      | Modbus RTU mode, protocol <8,N,2>   |                    |  |  |
|       |                | 4                      | Modbus RTU mode, protocol <8,E,1>   |                    |  |  |
|       |                | 5                      | Modbus RTU mode, protocol <8,0,1>   |                    |  |  |

#### 1. Control by PC or PLC

★ADV50 can be set up to communicate in Modbus networks using one of the following modes: ASCII (American Standard Code for Information Interchange) or RTU (Remote Terminal Unit). Users can select the desired mode along with the serial port communication protocol in Pr.09.04.

★Code Description:

The CPU will be about 1 second delay when using communication reset. Therefore, there is at least 1 second delay time in master station.

#### ASCII mode:

Each 8-bit data is the combination of two ASCII characters. For example, a 1-byte data:

| ,          |     | ,   |     | · · | ,   |     | ,   |     |
|------------|-----|-----|-----|-----|-----|-----|-----|-----|
| Character  | '0' | '1' | '2' | '3' | '4' | '5' | '6' | '7' |
| ASCII code | 30H | 31H | 32H | 33H | 34H | 35H | 36H | 37H |
|            |     |     |     |     |     |     |     |     |
| Character  | '8' | '9' | 'A' | 'B' | 'C' | 'D' | 'E' | 'F' |
| ASCII code | 38H | 39H | 41H | 42H | 43H | 44H | 45H | 46H |

64 Hex, shown as '64' in ASCII, consists of '6' (36Hex) and '4' (34Hex).

#### RTU mode:

Each 8-bit data is the combination of two 4-bit hexadecimal characters. For example, 64

Hex.

## 2. Data Format

10-bit character frame (For ASCII):

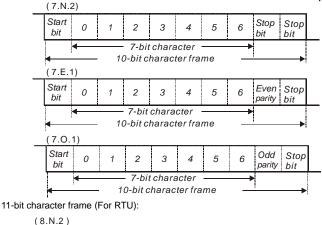

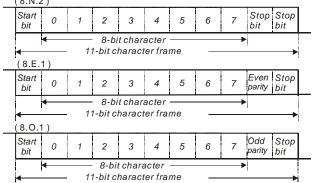

3. Communication Protocol

3.1 Communication Data Frame:

# ASCII mode:

| STX         | Start character ':' (3AH)               |
|-------------|-----------------------------------------|
| Address Hi  | Communication address:                  |
| Address Lo  | 8-bit address consists of 2 ASCII codes |
| Function Hi | Command code:                           |
| Function Lo | 8-bit command consists of 2 ASCII codes |

|   | DATA (n-1)<br>to<br>DATA 0 | Contents of data:<br>Nx8-bit data consist of 2n ASCII codes<br>n<=20, maximum of 40 ASCII codes |
|---|----------------------------|-------------------------------------------------------------------------------------------------|
|   | LRC CHK Hi                 | LRC check sum:                                                                                  |
|   | LRC CHK Lo                 | 8-bit check sum consists of 2 ASCII codes                                                       |
| Ī | END Hi                     | End characters:                                                                                 |
| Ī | END Lo                     | END1= CR (0DH), END0= LF(0AH)                                                                   |

## RTU mode:

| START                      | A silent interval of more than 10 ms                        |
|----------------------------|-------------------------------------------------------------|
| Address                    | Communication address: 8-bit address                        |
| Function                   | Command code: 8-bit command                                 |
| DATA (n-1)<br>to<br>DATA 0 | Contents of data:<br>n×8-bit data, n<=40 (20 x 16-bit data) |
| CRC CHK Low                | CRC check sum:                                              |
| CRC CHK High               | 16-bit check sum consists of 2 8-bit characters             |
| END                        | A silent interval of more than 10 ms                        |

3.2 Address (Communication Address)

Valid communication addresses are in the range of 0 to 254. A communication address equal to 0, means broadcast to all AC drives (AMD). In this case, the AMD will not reply any message to the master device.

00H: broadcast to all AC drives 01H: AC drive of address 01

0FH: AC drive of address 01

- 10H: AC drive of address 16
- .

FEH: AC drive of address 254

For example, communication to AMD with address 16 decimal (10H):

ASCII mode: Address='1','0' => '1'=31H, '0'=30H RTU mode: Address=10H

3.3 Function (Function code) and DATA (data characters)

The format of data characters depends on the function code. 03H: read data from register 06H: write single register 08H: loop detection

The available function codes and examples for ADV50 are described as follows:

(1) 03H: multi read, read data from registers.

Example: reading continuous 2 data from register address 2102H, AMD address is 01H.

# ASCII mode:

Command message:

| STX             |     |
|-----------------|-----|
| Address         | '0' |
| Address         | '1' |
| Function        | '0' |
| Function        | '3' |
|                 | '2' |
| Starting data   | '1' |
| address         | ʻ0' |
|                 | '2' |
|                 | ʻ0' |
| Number of data  | ʻ0' |
| (count by word) | ʻ0' |
|                 | '2' |
| LRC Check       | 'D' |
| LIVE CHECK      | '7' |
| END             | CR  |
| LIND            | LF  |

Response message:

| STX                                     | ·   |
|-----------------------------------------|-----|
| Address                                 | '0' |
| Address                                 | '1' |
| Function                                | '0' |
| T unclion                               | '3' |
| Number of data                          | '0' |
| (Count by byte)                         | '4' |
| Content of starting<br>address<br>2102H | '1' |
|                                         | '7' |
|                                         | '7' |
|                                         | '0' |
|                                         | '0' |
| Content of address                      | '0' |
| 2103H                                   | '0' |
|                                         | '0' |
| LRC Check                               | '7' |
|                                         | '1' |
| END                                     | CR  |
|                                         | LF  |

## RTU mode:

Command message:

| Address                  | 01H |
|--------------------------|-----|
| Function                 | 03H |
| Starting data<br>address | 21H |
|                          | 02H |
| Number of data           | 00H |
| (count by word)          | 02H |

## Response message:

| Address                           | 01H |
|-----------------------------------|-----|
| Function                          | 03H |
| Number of data<br>(count by byte) | 04H |
| Content of address<br>2102H       | 17H |
|                                   | 70H |

| CRC CHK Low  | 6FH |
|--------------|-----|
| CRC CHK High | F7H |

| Content of address | 00H |
|--------------------|-----|
| 2103H              | 00H |
| CRC CHK Low        | FEH |
| CRC CHK High       | 5CH |

(2) 06H: single write, write single data to register.

Example: writing data 6000(1770H) to register 0100H. AMD address is 01H.

## ASCII mode:

Command message:

| Command message: |     |
|------------------|-----|
| STX              | ·:' |
| Address          | '0' |
| Address          | '1' |
| Function         | '0' |
| T unction        | '6' |
|                  | '0' |
| Data address     | '1' |
| Data address     | '0' |
|                  | '0' |
|                  | '1' |
| Data content     | '7' |
|                  | '7' |
|                  | '0' |
| LRC Check        | '7' |
|                  | '1' |
| END              | CR  |
|                  | LF  |

## RTU mode:

Command message:

| Address      | 01H |
|--------------|-----|
| Function     | 06H |
| Data address | 01H |

Response message:

| Roopenee meeeuge. |  |  |
|-------------------|--|--|
| ::                |  |  |
| '0'               |  |  |
| '1'               |  |  |
| '0'               |  |  |
| '6'               |  |  |
| '0'               |  |  |
| '1'               |  |  |
| '0'               |  |  |
| '0'               |  |  |
| '1'               |  |  |
| '7'               |  |  |
| '7'               |  |  |
| '0'               |  |  |
| '7'               |  |  |
| '1'               |  |  |
| CR                |  |  |
| LF                |  |  |
|                   |  |  |

## Response message:

| Address      | 01H |
|--------------|-----|
| Function     | 06H |
| Data address | 01H |

|              | 00H |              | 00H |
|--------------|-----|--------------|-----|
| Data content | 17H | Data content | 17H |
| Data content | 70H | Data content | 70H |
| CRC CHK Low  | 86H | CRC CHK Low  | 86H |
| CRC CHK High | 22H | CRC CHK High | 22H |

## 3.4 Check sum

## ASCII mode:

LRC (Longitudinal Redundancy Check) is calculated by summing up, module 256, the values of the bytes from ADR1 to last data character then calculating the hexadecimal representation of the 2's-complement negation of the sum.

For example, reading 1 word from address 0401H of the AC drive with address 01H.

| STX                   | د <u>،</u> ، |
|-----------------------|--------------|
| Address 1             | '0'          |
| Address 0             | '1'          |
| Function 1            | '0'          |
| Function 0            | '3'          |
| Starting data address | '0'          |
|                       | '4'          |
|                       | '0'          |
|                       | '1'          |
| Number of data        | '0'          |
|                       | '0'          |
|                       | '0'          |
|                       | '1'          |
| LRC Check 1           | 'F'          |
| LRC Check 0           | '6'          |
| END 1                 | CR           |
| END 0                 | LF           |

01H+03H+04H+01H+00H+01H=0AH, the 2's-complement negation of 0AH is <u>F6</u>H.

RTU mode:

| Address               | 01H |
|-----------------------|-----|
| Function              | 03H |
| Starting data address | 21H |
|                       | 02H |
| Number of data        | 00H |
| (count by word)       | 02H |
| CRC CHK Low           | 6FH |
| CRC CHK High          | F7H |

CRC (Cyclical Redundancy Check) is calculated by the following steps:

Step 1: Load a 16-bit register (called CRC register) with FFFFH.

Step 2: Exclusive OR the first 8-bit byte of the command message with the low order byte of the 16-bit CRC register, putting the result in the CRC register.

Step 3: Examine the LSB of CRC register.

**Step 4:** If the LSB of CRC register is 0, shift the CRC register one bit to the right with MSB zero filling, then repeat step 3. If the LSB of CRC register is 1, shift the CRC register one bit to the right with MSB zero filling, Exclusive OR the CRC register with the polynomial value A001H, then repeat step 3.

Step 5: Repeat step 3 and 4 until eight shifts have been performed. When this is done, a complete 8-bit byte will have been processed.

**Step 6:** Repeat step 2 to 5 for the next 8-bit byte of the command message. Continue doing this until all bytes have been processed. The final contents of the CRC register are the CRC value. When transmitting the CRC value in the message, the upper and lower bytes of the CRC value must be swapped, i.e. the lower order byte will be transmitted first.

The following is an example of CRC generation using C language. The function takes two arguments:

Unsigned char\* data ← a pointer to the message buffer

Unsigned char length ← the quantity of bytes in the message buffer

The function returns the CRC value as a type of unsigned integer.

Unsigned int crc\_chk(unsigned char\* data, unsigned char length){

```
int j;
unsigned int reg_crc=0xFFFF;
while(length--){
    reg_crc ^= *data++;
    for(j=0;j<8;j++){
        if(reg_crc & 0x01){ /* LSB(b0)=1 */
```

```
reg_crc=(reg_crc>>1) ^ 0xA001;
}else{
    reg_crc=reg_crc>>1;
    }
    return reg_crc;
}
```

# 3.5 Address list

The contents of available addresses are shown as below:

| Content                | Address | Function                                                                                                    |                                                                        |  |
|------------------------|---------|----------------------------------------------------------------------------------------------------|------------------------------------------------------------------------|--|
| AC drive<br>Parameters | GGnnH   | GG means parameter group, nn means parameter number,<br>for example, the address of Pr 04.01 is 0401H. Refer to<br>chapter 5 for the function of each parameter. When reading<br>parameter by command code 03H, only one parameter can<br>be read at one time. |                                                                        |  |
|                        |         | Bit 0-1                                                                                                    | 00B: No function<br>01B: Stop<br>10B: Run<br>11B: Jog + Run            |  |
|                        | 2000H   | Bit 2-3                                                                                                    | Reserved                                                               |  |
| Command<br>Write only  |         | Bit 4-5                                                                                                    | 00B: No function<br>01B: FWD<br>10B: REV<br>11B: Change direction      |  |
|                        |         | Bit 6-7                                                                                                    | 00B: Comm. forced 1st accel/decel<br>01B: Comm. forced 2nd accel/decel |  |
|                        |         | Bit 8-15                                                                                                    | Reserved                                                               |  |
|                        | 2001H   | Frequency command                                                                                                    |                                                                        |  |
|                        |         | Bit 0                                                                                                    | 1: EF (external fault) on                                              |  |
|                        | 2002H   | Bit 1                                                                                                    | 1: Reset                                                               |  |
|                        |         | Bit 2-15                                                                                                    | Reserved                                                               |  |
| Status<br>monitor      | 2100H   | Error code:                                                                                                    |                                                                        |  |
| monitor                |         | 0: No error occurred                                                                                                    |                                                                        |  |

| Content              | Address | Function                                                                                                    |  |  |
|----------------------|---------|----------------------------------------------------------------------------------------------------|--|--|
| Read only            |         | 1: Over-current (oc)                                                                                                    |  |  |
|                      |         | 2: Over-voltage (ov)                                                                                                    |  |  |
|                      |         | 3: IGBT Overheat (oH1)                                                                                                   |  |  |
|                      |         | 4: Power Board Overheat (oH2)                                                                                            |  |  |
|                      |         | 5: Overload (oL)                                                                                                    |  |  |
|                      |         | 6: Overload1 (oL1)                                                                                                    |  |  |
|                      |         | 7: Overload2 (oL2)                                                                                                    |  |  |
|                      |         | 8: External fault (EF)                                                                                                   |  |  |
|                      |         | 9: Current exceeds 2 times rated current during accel (ocA)                                                              |  |  |
|                      |         | 10: Current exceeds 2 times rated current during decel (ocd)<br>Current exceeds 2 times rated current during decel (ocd) |  |  |
|                      |         | 11: Current exceeds 2 times rated current during steady state operation (ocn)                                            |  |  |
|                      |         | 12: Ground Fault (GFF)                                                                                                   |  |  |
| Status               |         | 13: Low voltage (Lv)                                                                                                    |  |  |
| monitor<br>Read only | 2100H   | 14: PHL (Phase-Loss)                                                                                                    |  |  |
|                      |         | 15: Base Block                                                                                                    |  |  |
|                      |         | 16: Auto accel/decel failure (cFA)                                                                                       |  |  |
|                      |         | 17: Software protection enabled (codE)                                                                                   |  |  |
|                      |         | 18: Power Board CPU WRITE failure (CF1.0)                                                                                |  |  |
|                      |         | 19: Power Board CPU READ failure (CF2.0)                                                                                 |  |  |
|                      |         | 20: CC, OC Hardware protection failure (HPF1)                                                                            |  |  |
|                      |         | 21: OV Hardware protection failure (HPF2)                                                                                |  |  |
|                      |         | 22: GFF Hardware protection failure (HPF3)                                                                               |  |  |
|                      |         | 23: OC Hardware protection failure (HPF4)                                                                                |  |  |
|                      |         | 24: U-phase error (cF3.0)                                                                                                |  |  |
|                      |         | 25: V-phase error (cF3.1)                                                                                                |  |  |
|                      |         | 26: W-phase error (cF3.2)                                                                                                |  |  |
|                      |         | 27: DCBUS error (cF3.3)                                                                                                  |  |  |
|                      | 2100H   | 28: IGBT Overheat (cF3.4)                                                                                                |  |  |
|                      |         | 29: Power Board Overheat (cF3.5)                                                                                         |  |  |

| Content | Address | Function                                    |                                                                                       |  |
|---------|---------|---------------------------------------------|---------------------------------------------------------------------------------------|--|
|         |         | 30: Control Board CPU WRITE failure (cF1.1) |                                                                                       |  |
|         |         | 31: Control Board CPU WRITE failure (cF2.1) |                                                                                       |  |
|         |         | 32: ACI signal error (AErr)                 |                                                                                       |  |
|         |         | 33: Reserved                                |                                                                                       |  |
|         |         | 34: Motor PTC overheat protection (PtC1)    |                                                                                       |  |
|         |         | Status of A                                 | Status of AC drive                                                                    |  |
|         |         |                                             | 00B: RUN LED is off, STOP LED is on (The AC motor Drive stops)                        |  |
|         |         | Bit 0-1                                     | 01B: RUN LED blinks, STOP LED is on (When<br>AC motor drive decelerates to stop)      |  |
|         |         | ЫІ 0-1                                      | 10B: RUN LED is on, STOP LED blinks (When<br>AC motor drive is standby)               |  |
|         |         |                                             | 11B: RUN LED is on, STOP LED is off (When AC motor drive runs)                        |  |
|         |         | Bit 2                                       | 1: JOG command                                                                        |  |
|         | 2101H   | Bit 3-4                                     | 00B: FWD LED is on, REV LED is off (When AC motor drive runs forward)                 |  |
|         |         |                                             | 01B: FWD LED is on, REV LED blinks (When AC motor drive runs from reverse to forward) |  |
|         |         |                                             | 10B: FWD LED blinks, REV LED is on (When AC motor drive runs from forward to reverse) |  |
|         |         |                                             | 11B: FWD LED is off, REV LED is on (When AC motor drive runs reverse)                 |  |
|         |         | Bit 5-7                                     | Reserved                                                                              |  |
|         |         | Bit 8                                       | 1: Master frequency Controlled by communication<br>interface                          |  |
|         |         | Bit 9                                       | 1: Master frequency controlled by analog signal                                       |  |
|         |         | Bit 10                                      | 1: Operation command controlled by<br>communication interface                         |  |
|         |         | Bit 11-15                                   | Reserved                                                                              |  |
|         | 2102H   |                                             |                                                                                       |  |
|         | 2103H   |                                             |                                                                                       |  |
|         | 2104H   | Output current (AXXX.X)                     |                                                                                       |  |
|         | 2105H   | Reserved                                    |                                                                                       |  |

| Content                        | Address                       | Function                         |  |  |
|--------------------------------|-------------------------------|----------------------------------|--|--|
|                                | 2106H                         | Reserved                         |  |  |
|                                | 2107H Reserved                |                                  |  |  |
|                                | 2108H                         | DC-BUS Voltage (UXXX.X)          |  |  |
|                                | 2109H                         | Output voltage (EXXX.X)          |  |  |
|                                | 210AH                         | Display temperature of IGBT (°C) |  |  |
|                                | 2116H User defined (Low word) |                                  |  |  |
| 2117H User defined (High word) |                               | User defined (High word)         |  |  |

Note: 2116H is number display of Pr.00.04. High byte of 2117H is number of decimal places of 2116H. Low byte of 2117H is ASCII code of alphabet display of Pr.00.04.

3.6 Exception response:

The AC motor drive is expected to return a normal response after receiving command messages from the master device. The following depicts the conditions when no normal response is replied to the master device.

The AC motor drive does not receive the messages due to a communication error; thus, the AC motor drive has no response. The master device will eventually process a timeout condition.

The AC motor drive receives the messages without a communication error, but cannot handle them. An exception response will be returned to the master device and an error message "CExx" will be displayed on the keypad of AC motor drive. The xx of "CExx" is a decimal code equal to the exception code that is described below.

In the exception response, the most significant bit of the original command code is set to 1, and an exception code which explains the condition that caused the exception is returned.

Example of an exception response of command code 06H and exception code 02H:

| Acon mode.     |     |  |  |  |  |
|----------------|-----|--|--|--|--|
| STX            |     |  |  |  |  |
| Address Low    | '0' |  |  |  |  |
| Address High   | '1' |  |  |  |  |
| Function Low   | '8' |  |  |  |  |
| Function High  | '6' |  |  |  |  |
| Exception code | '0' |  |  |  |  |
|                | '2' |  |  |  |  |
| LRC CHK Low    | '7' |  |  |  |  |

ASCII mode:

# RTU mode:

| Address        | 01H |
|----------------|-----|
| Function       | 86H |
| Exception code | 02H |
| CRC CHK Low    | СЗН |
| CRC CHK High   | A1H |

| LRC CHK High | '7' |
|--------------|-----|
| END 1        | CR  |
| END 0        | LF  |

The explanation of exception codes:

| Exception code | Explanation                                                                                                    |  |  |  |
|----------------|----------------------------------------------------------------------------------------------------|--|--|--|
| 01             | Illegal function code:<br>The function code received in the command message is not<br>available for the AC motor drive.                                                                                              |  |  |  |
| 02             | Illegal data address:<br>The data address received in the command message is not<br>available for the AC motor drive.                                                                                                |  |  |  |
| 03             | Illegal data value:<br>The data value received in the command message is not available<br>for the AC drive.                                                                                                    |  |  |  |
| 04             | Slave device failure:<br>The AC motor drive is unable to perform the requested action.                                                                                                    |  |  |  |
| 10             | Communication time-out:<br>If Pr.09.03 is not equal to 0.0, Pr.09.02=0-2, and there is no<br>communication on the bus during the Time Out detection period (set<br>by Pr.09.03), "cE10" will be shown on the keypad. |  |  |  |

## 3.7 Communication program of PC:

The following is a simple example of how to write a communication program for Modbus ASCII mode on a PC in C language.

#include<stdio.h>

#include<dos.h>

#include<conio.h>

#include<process.h>

#define PORT 0x03F8 /\* the address of COM1 \*/

/\* the address offset value relative to COM1 \*/

#define THR 0x0000

#define RDR 0x0000

#define BRDL 0x0000

#define IER 0x0001

#define BRDH 0x0001

```
Chapter 4 Parameters
       #define LCR 0x0003
       #define MCR 0x0004
       #define LSR 0x0005
       #define MSR 0x0006
       unsigned char rdat[60];
       /* read 2 data from address 2102H of AC drive with address 1 */
       unsigned char tdat[60]={':','0','1','0','3','2','1','0','2', '0','0','2','D','7','\r',\n'};
       void main(){
       int i:
       outportb(PORT+MCR,0x08); /* interrupt enable */
       outportb(PORT+IER,0x01);
                                        /* interrupt as data in */
       outportb(PORT+LCR,(inportb(PORT+LCR) | 0x80));
       /* the BRDL/BRDH can be access as LCR.b7==1 */
       outportb(PORT+BRDL,12);
                                       /* set baudrate=9600, 12=115200/9600*/
       outportb(PORT+BRDH.0x00):
       outportb(PORT+LCR.0x06):
                                        /* set protocol. <7.N.2>=06H. <7.E.1>=1AH.
       <7.0.1>=0AH. <8.N.2>=07H. <8.E.1>=1BH. <8.0.1>=0BH */
       for(i=0;i<=16;i++){
       while(!(inportb(PORT+LSR) & 0x20)); /* wait until THR empty */
       outportb(PORT+THR.tdat[i]): /* send data to THR */ }
       i=0:
       while(!kbhit()){
       if(inportb(PORT+LSR) & 0x01){ /* b0==1, read data ready */
       rdat[i++]=inportb(PORT+RDR); /* read data form RDR */
       } } }
```

| 09.05 | Reserved |
|-------|----------|
| 09.06 | Reserved |
|       |          |

| 09.07 | ✓ Respons | se Delay Time     | Unit: 2ms          |
|-------|-----------|-------------------|--------------------|
|       | Settings  | 0 ~ 200 (400msec) | Factory Setting: 1 |

This parameter is the response delay time after AC drive receives communication command as shown in the following. 1 unit = 2 msec.

|           |               |              | I                        | I                       | Chapter 4 Parameters         |
|-----------|---------------|--------------|--------------------------|-------------------------|------------------------------|
| RS485 BUS |               | PC or PLC co | ommand _                 |                         | Response Message of AC Drive |
|           |               |              | Handling ti              |                         |                              |
|           |               |              | of AC drive<br>Max.: 6ms |                         |                              |
| 09.08     | ✓Trans        | mission Sp   | eed for USB Car          | ď                       |                              |
|           |               |              |                          |                         | Factory Setting: 2           |
|           | Settings      | 0            | Baud rate 4800           | ) bps                   |                              |
|           | 0             | 1            | Baud rate 960            | ·                       |                              |
|           |               | 2            | Baud rate 192            | •                       |                              |
|           |               | 3            | Baud rate 384            | •                       |                              |
|           |               | 4            | Baud rate 576            | •                       |                              |
|           |               |              |                          | •                       |                              |
| 🕮 Th      | nis paramo    | eter is used | to set the transr        | nission speed for USB   | card.                        |
| 09.09     | <b>⊀</b> Comr | nunication F | Protocol for USB         | Card                    |                              |
| 05.05     | / 00m         | Indification |                          | ourd                    | Factory Setting: 1           |
|           | Settings      | 0            |                          | I mode, protocol <7,N,2 | , ,                          |
|           | Settings      | 1            |                          | mode, protocol <7,E,1   |                              |
|           |               | 2            |                          |                         |                              |
|           |               | 2            |                          | mode, protocol <7,0,1   |                              |
|           |               |              |                          | mode, protocol <8,N,2>  |                              |
|           |               | 4            |                          | mode, protocol <8,E,1>  |                              |
|           |               | 5            | Modbus RIU               | mode, protocol <8,0,1>  | >                            |
|           |               |              |                          |                         |                              |
| 09.10     | ✓Trans        | mission Fa   | ult Treatment for        | USB Card                |                              |
|           |               |              |                          |                         | Factory Setting: 0           |
|           | Settings      | 0            | Warn and kee             | p operating             |                              |
|           |               | 1            | Warn and RAM             | MP to stop              |                              |
|           |               | 2            | Warn and CO/             | AST to stop             |                              |
|           |               | 3            | No warning an            | d keep operating        |                              |

Description of the set to how to react when transmission errors occurs.

| 09.11 | ✓Time-out  | Detecti | on for USB Card | Unit: 0.1            |
|-------|------------|---------|-----------------|----------------------|
|       | Settings   | 0.0 to  | o 120.0 sec     | Factory Setting: 0.0 |
|       |            | 0.0     | Disable         |                      |
| 09.12 | COM port f | or PLC  | Communication   |                      |
|       |            |         |                 | Factory Setting: 0   |
|       | Settings   | 0       | RS485           |                      |
|       |            | 1       | USB card        |                      |

# Group 10: PID Control

| 10 | .00 PID Set Po  | oint Sele | ection                                                                                    |
|----|-----------------|-----------|-------------------------------------------------------------------------------------------|
|    |                 |           | Factory Setting: 0                                                                        |
|    | Settings        | 0         | Disable                                                                                   |
|    |                 | 1         | Digital keypad UP/DOWN keys                                                               |
|    |                 | 2         | AVI 0~+10VDC                                                                              |
|    |                 | 3         | ACI 4 ~ 20mA / AVI2 0 ~ +10VDC                                                            |
|    |                 | 4         | PID set point (Pr.10.11)                                                                  |
| 10 | .01 Input Term  | inal for  | PID Feedback                                                                              |
|    |                 |           | Factory Setting: 0                                                                        |
|    | Settings        | 0         | Positive PID feedback from external terminal AVI (0 ~ +10VDC).                            |
|    |                 | 1         | <b>Negative</b> PID feedback from external terminal AVI (0 ~ +10VDC).                     |
|    |                 | 2         | Positive PID feedback from external terminal ACI (4 $\sim$ 20mA)/ AVI2 (0 $\sim$ +10VDC). |
|    |                 | 3         | <b>Negative</b> PID feedback from external terminal ACI (4 ~ 20mA)/<br>AVI2 (0 ~ +10VDC). |
| Ш  | Note that the n | neasure   | ed variable (feedback) controls the output frequency (Hz). Select input                   |
|    | terminal accore | dingly. I | Make sure this parameter setting does not conflict with the setting for                   |
|    | Pr.10.00 (Mast  | ter Frec  | juency).                                                                                  |
| p  | When Pr.10.00   | ) is set  | to 2 or 3, the set point (Master Frequency) for PID control is obtained                   |
|    | from the AVI o  | r ACI/A   | VI2 external terminal (0 to +10V or 4-20mA) or from multi-step speed.                     |
|    | When Pr.10.00   | ) is set  | to 1, the set point is obtained from the keypad.                                          |
| m  | Negative feed   | back me   | eans: +target value – feedback                                                            |
|    |                 |           | ans: -target value + feedback.                                                            |
|    |                 |           |                                                                                           |
| 10 | .02 / Proportio | onal Ga   | in (P) Unit: 0. 1                                                                         |
|    | Settings        | 0.0       | to 10.0 Factory Setting: 1.0                                                              |
| Ш  | This paramete   | r specif  | ies proportional control and associated gain (P). If the other two gains (                |
|    | and D) are set  | to zero   | , proportional control is the only one effective. With 10% deviation (erro                |
|    |                 |           |                                                                                           |

and P=1, the output will be P x10% x Master Frequency.

The parameter can be set during operation for easy tuning.

| 10.   | .03 × Integral T  | ïme (I)      |                       |                     |                                     |
|-------|-------------------|--------------|-----------------------|---------------------|-------------------------------------|
|       | Settings          | 0.00 to 2    | 100.0 sec             |                     | Factory Setting: 1.00               |
|       |                   | 0.00         | Disable               |                     |                                     |
|       | This parameter    | specifies i  | ntegral control (co   | ontinual sum of th  | e deviation) and associated gain    |
|       | (I). When the in  | itegral gain | is set to 1 and th    | e deviation is fixe | d, the output is equal to the input |
|       | (deviation) once  | e the integr | ral time setting is a | attained.           |                                     |
| The p | parameter can be  | set during   | operation for eas     | y tuning.           |                                     |
| 10.   | .04 × Derivative  | e Control (I | D)                    |                     | Unit: 0.01                          |
|       | Settings          | 0.00 to 7    | 1.00 sec              |                     | Factory Setting: 0.00               |
|       | This parameter    | specifies of | derivative control    | (rate of change of  | the input) and associated gain      |
|       | (D). With this pa | arameter s   | et to 1, the PID ou   | utput is equal to d | ifferential time x (present         |
|       | deviation - prev  | vious devia  | tion). It increases   | the response spe    | eed but it may cause over-          |
|       | compensation.     |              |                       |                     |                                     |

# 

The parameter can be set during operation for easy tuning.

| 10.05 Upper Bound for Integral Control | Unit: 1              |  |
|----------------------------------------|----------------------|--|
| Settings 0 to 100 %                    | Factory Setting: 100 |  |

This parameter defines an upper bound or limit for the integral gain (I) and therefore limits the Master Frequency.

The formula is: Integral upper bound = Maximum Output Frequency (Pr.01.00) x (Pr.10.05).
 This parameter can limit the Maximum Output Frequency.

|       |            |                  | Chapter 4 Parameters |
|-------|------------|------------------|----------------------|
| 10.06 | Primary De | elay Filter Time | Unit: 0.1            |
|       | Settings   | 0.0 to 2.5 sec   | Factory Setting: 0.0 |

To avoid amplification of measurement noise in the controller output, a derivative digital filter is inserted. This filter helps to dampen oscillations.

The complete PID diagram is in the following:

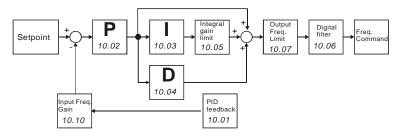

| 10.07 | PID Output | Frequency Limit | Unit: 1              |
|-------|------------|-----------------|----------------------|
|       | Settings   | 0 to 110 %      | Factory Setting: 100 |
|       |            |                 |                      |

This parameter defines the percentage of output frequency limit during the PID control. The formula is Output Frequency Limit = Maximum Output Frequency (Pr.01.00) X Pr.10.07 %. This parameter will limit the Maximum Output Frequency. An overall limit for the output frequency can be set in Pr.01.07.

| 10.08 PID Feedback Signal Detection |                                                                                         | ack Signal Detection Time            | Unit: 0.1                               |  |
|-------------------------------------|-----------------------------------------------------------------------------------------|--------------------------------------|-----------------------------------------|--|
|                                     | Settings                                                                                | 0.0 to d 3600 sec                    | Factory Setting: 60.0                   |  |
| ш                                   | This parameter defines the time during which the PID feedback must be abnormal before a |                                      |                                         |  |
|                                     | warning (see F                                                                          | r.10.09) is given. It also can be mo | dified according to the system feedback |  |

signal time.

If this parameter is set to 0.0, the system would not detect any abnormality signal.

| 10.09 Treatment | 0.09 Treatment of the Erroneous Feedback Signals (for PID feedback error) |                            |                    |
|-----------------|---------------------------------------------------------------------------|----------------------------|--------------------|
|                 |                                                                           |                            | Factory Setting: 0 |
| Settings        | 0                                                                         | Warning and RAMP to stop   |                    |
|                 | 1                                                                         | Warning and COAST to stop  |                    |
|                 | 2                                                                         | Warning and keep operating |                    |
|                 |                                                                           |                            |                    |

This function is only for ACI signal.

AC motor drive action when the feedback signals (analog PID feedback) are abnormal according to Pr.10.16.

|    |                  | the PID Detection Value                             |                            |
|----|------------------|-----------------------------------------------------|----------------------------|
| 10 | .10 Gain Over t  |                                                     | Unit: 0.1                  |
|    | Settings         | 0.0 to 10.0                                         | Factory Setting: 1.0       |
|    | This function is | only for ACI signal.                                |                            |
|    | This is the gain | adjustment over the feedback detection value. R     | Refer to PID control block |
|    | diagram in Pr.1  | 0.06 for detail.                                    |                            |
| 10 | .11 × Source o   | f PID Set point                                     | Unit: 0.01                 |
|    | Settings         | 0.00 to 600.0Hz                                     | Factory Setting: 0.00      |
|    | This parameter   | is used in conjunction with Pr.10.00 set 4 to input | It a set point in Hz.      |
| 10 | .12 PID Offset   | Level                                               | Unit: 0.1                  |
|    | Settings         | 1.0 to 50.0%                                        | Factory Setting: 10.0      |
| 10 | .13 Detection T  | ime of PID Offset                                   | Unit: 0.1                  |
|    | Settings         | 0.1 to 300.0 sec                                    | Factory Setting: 5.0       |
| ш  | This parameter   | is used to set detection of the offset between se   | t point and feedback.      |
|    | When the offse   | t is higher than the setting of Pr.10.12 for a time | exceeding the setting of   |
|    | Pr.10.13, the A  | C motor drive will output a signal when Pr.03.00    | ~ Pr.03.01 is set to 16.   |
| 10 | .14 Sleep/Wake   | e Up Detection Time                                 | Unit: 0.1                  |
|    | Settings         | 0.0 to 6550 sec                                     | Factory Setting: 0.0       |
| 10 | .15 Sleep Freq   | uency                                               | Unit: 0.01                 |
|    | Settings         | 0.00 to 600.0 Hz                                    | Factory Setting: 0.00      |
| 10 | .16 Wakeup Fro   | equency                                             | Unit: 0.01                 |
|    | Settings         | 0.00 to 600.0 Hz                                    | Factory Setting: 0.00      |
|    |                  |                                                     |                            |

 $\label{eq:when the actual output frequency} \ensuremath{\sqsubseteq}\xspace \mathsf{Pr.10.15}\xspace$  and the time exceeds the setting of Pr.10.14, the AC motor drive will be in sleep mode.

When the actual frequency command > Pr.10.16 and the time exceeds the setting of Pr.10.14, the AC motor drive will restart.

- When the AC motor drive is in sleep mode, frequency command is still calculated by PID. When frequency reaches wake up frequency, AC motor drive will accelerate from Pr.01.05 minimum frequency following the V/f curve.
- $\hfill\hfill\hfi$

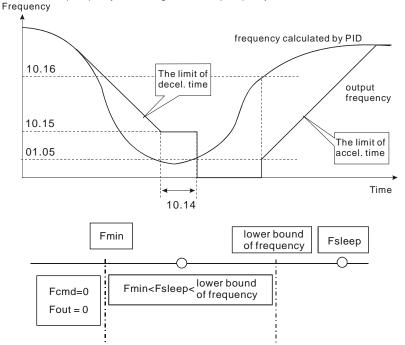

- When output frequency ≤ sleep frequency and time > detection time, it will go in sleep mode.
   When min. output frequency ≤ PID frequency ≤ lower bound of frequency and sleep function is enabled (output frequency ≤ sleep frequency and time > detection time), frequency will be 0 (in sleep mode). If sleep function is disabled, frequency command = lower bound frequency.
- When PID frequency < min. output frequency and sleep function is enabled (output frequency ≤ sleep frequency and time > detection time), output frequency =0 (in sleep mode).
  If output frequency ≤ sleep frequency but time < detection time, frequency command = lower frequency. If sleep function is disabled, output frequency =0.</p>

| Chapter 4 Parameters |                                                                                |                                        |                                        |  |  |
|----------------------|--------------------------------------------------------------------------------|----------------------------------------|----------------------------------------|--|--|
| 10.17                | Minimum F                                                                      | Minimum PID Output Frequency Selection |                                        |  |  |
|                      |                                                                                |                                        | Factory Setting: 0                     |  |  |
|                      | Settings                                                                       | 0                                      | By PID control                         |  |  |
|                      |                                                                                | 1                                      | By Minimum output frequency (Pr.01.05) |  |  |
| ШТ                   | is is the source selection of minimum output frequency when control is by PID. |                                        |                                        |  |  |

# Group 11: Multi-function Input/Output Parameters for Extension Card

Make sure that the extension card is installed on the AC motor drive correctly before using group 11 parameters. See Appendix B for details.

| 11.00 | Multi-function Output Terminal MO2/RA2 |                    |  |  |  |
|-------|----------------------------------------|--------------------|--|--|--|
| 11.01 | Multi-function Output Terminal MO3/RA3 |                    |  |  |  |
| 11.02 | Multi-function Output Terminal MO4/RA4 |                    |  |  |  |
| 11.03 | Multi-function Output Terminal MO5/RA5 |                    |  |  |  |
| 11.04 | Multi-function Output Terminal MO6/RA6 |                    |  |  |  |
| 11.05 | Multi-function Output Terminal MO7/RA7 |                    |  |  |  |
|       | Settings 0 to 21                       | Factory Setting: 0 |  |  |  |

| Settings | Function                       | Description                                                                                                    |
|----------|--------------------------------|----------------------------------------------------------------------------------------------------|
| 0        | No Function                    |                                                                                                    |
| 1        | AC Drive Operational           | Active when the drive is ready or RUN command is "ON".                                                                                           |
| 2        | Master Frequency<br>Attained   | Active when the AC motor drive reaches the output frequency setting.                                                                             |
| 3        | Zero Speed                     | Active when Command Frequency is lower than the Minimum Output Frequency.                                                                        |
| 4        | Over-Torque Detection          | Active as long as over-torque is detected. (Refer to Pr.06.03<br>~ Pr.06.05)                                                                     |
| 5        | Baseblock (B.B.)<br>Indication | Active when the output of the AC motor drive is shut off<br>during baseblock. Base block can be forced by Multi-<br>function input (setting 09). |
| 6        | Low-Voltage Indication         | Active when low voltage (Lv) is detected.                                                                                                    |
| 7        | Operation Mode<br>Indication   | Active when operation command is controlled by external terminal.                                                                                |
| 8        | Fault Indication               | Active when a fault occurs (oc, ov, oH, oL, oL1, EF, cF3, HPF, ocA, ocd, ocn, GFF).                                                              |
| 9        | Desired Frequency<br>Attained  | Active when the desired frequency (Pr.03.02) is attained.                                                                                        |

| Settings | Function                                                | Description                                                                                                    |
|----------|---------------------------------------------------------|----------------------------------------------------------------------------------------------------|
| 10       | Terminal Count Value<br>Attained                        | Active when the counter reaches Terminal Count Value.                                                                               |
| 11       | Preliminary Count Value<br>Attained                     | Active when the counter reaches Preliminary Count Value.                                                                            |
| 12       | Over Voltage Stall supervision                          | Active when the Over Voltage Stall function operating                                                                               |
| 13       | Over Current Stall<br>supervision                       | Active when the Over Current Stall function operating                                                                               |
| 14       | Heat Sink Overheat<br>Warning                           | When heatsink overheats, it will signal to prevent OH turn<br>off the drive. When it is higher than 85oC (185oF), it will be<br>ON. |
| 15       | Over Voltage supervision                                | Active when the DC-BUS voltage exceeds level                                                                                        |
| 16       | PID supervision                                         | Active when the PID function is operating                                                                                           |
| 17       | Forward command                                         | Active when the direction command is FWD                                                                                            |
| 18       | Reverse command                                         | Active when the direction command is REV                                                                                            |
| 19       | Zero Speed Output<br>Signal                             | Active unless there is an output frequency present at terminals U/T1, V/T2, and W/T3.                                               |
| 20       | Communication Warning<br>(FbE,Cexx, AoL2, AUE,<br>SAvE) | Active when there is a Communication Warning                                                                                        |
| 21       | Brake Control (Desired<br>Frequency Attained)           | Active when output frequency ≥Pr.03.14. Deactivated when output frequency ≤Pr.03.15 after STOP command.                             |
| 11.06    | Multi-function Input Termi                              | nal (MI7)                                                                                                    |

| 11.06 | Multi-function Input Terminal (MI7)  |                    |  |
|-------|--------------------------------------|--------------------|--|
| 11.07 | Multi-function Input Terminal (MI8)  |                    |  |
| 11.08 | Multi-function Input Terminal (MI9)  |                    |  |
| 11.09 | Multi-function Input Terminal (MI10) |                    |  |
| 11.10 | Multi-function Input Terminal (MI11) |                    |  |
| 11.11 | Multi-function Input Terminal (MI12) |                    |  |
|       | Settings 0 to 23                     | Factory Setting: 0 |  |

| Settings | Function                                 | Description                                                                                                    |
|----------|------------------------------------------|----------------------------------------------------------------------------------------------------|
| 0        | No Function                              | Any unused terminals should be programmed to 0 to insure they have no effect on operation.                                                                                                    |
| 1        | Multi-Step Speed<br>Command 1            | These four inputs select the multi-speed defined by Pr.05.00 to                                                                                                    |
| 2        | Multi-Step Speed<br>Command 2            | <ul> <li>Pr.05.14 as shown in the diagram at the end of the table in</li> <li>Pr.04.08.</li> <li>NOTE: Pr.05.00 to Pr.05.14 can also be used to control output speed by programming the AC motor drive's internal PLC function. There are 17 step speed frequencies (including Master Frequency and Jog Frequency) to select for application.</li> </ul> |
| 3        | Multi-Step Speed<br>Command 3            |                                                                                                    |
| 4        | Multi-Step Speed<br>Command 4            |                                                                                                    |
| 5        | External Reset                           | The External Reset has the same function as the Reset key on<br>the Digital keypad. After faults such as O.H., O.C. and O.V. are<br>cleared this input can be used to reset the drive.                                                                                                    |
| 6        | Accel/Decel Inhibit                      | When the command is active, acceleration and deceleration is<br>stopped and the AC motor drive maintains a constant speed.                                                                                                    |
| 7        | Accel/Decel Time<br>Selection<br>Command | Used to select the one of 2 Accel/Decel Times (Pr.01.09 to Pr.01.12). See explanation at the end of this table.                                                                                                    |
| 8        | Jog Operation<br>Control                 | Parameter value 08 programs one of the Multi-function Input<br>Terminals MI7 ~ MI12 (Pr.11.06~Pr.11.11) for Jog control.<br>NOTE: Programming for Jog operation by 08 can only be<br>done while the motor is stopped. (Refer to parameter<br>Pr.01.13~Pr.01.15)                                                                                          |

| Settings | Function                                      | Description                                                                                                    |
|----------|-----------------------------------------------|----------------------------------------------------------------------------------------------------|
|          |                                               | Parameter value 09 programs a Multi-function Input Terminals for external Base Block control.                                                                                                    |
| 9        | External Base<br>Block<br>(Refer to Pr.08.06) | NOTE: When a Base-Block signal is received, the AC motor<br>drive will block all output and the motor will free run. When<br>base block control is deactivated, the AC drive will start its<br>speed search function and synchronize with the motor<br>speed, and then accelerate to Master Frequency. |
| 10       | UP: Increase<br>Master Frequency              | Increase/decrease the Master Frequency each time an input is received or continuously when the input stays active. When both                                                                                                    |
| 11       | DOWN: Decrease<br>Master Frequency            | inputs are active at the same time, the Master Frequency<br>increase/decrease is halted. Please refer to Pr.02.07, 02.08. This<br>function is also called "motor potentiometer".                                                                                                    |
| 12       | Counter Trigger                               | Parameter value 12 programs one of the Multi-function Input<br>Terminals MI7 ~ MI12 (Pr.11.06~Pr.11.11) to increment the AC<br>drive's internal counter. When an input is received, the counter is<br>incremented by 1.                                                                                |
| 13       | Counter Reset                                 | When active, the counter is reset and inhibited. To enable counting the input should be OFF. Refer to Pr.03.05 and 03.06.                                                                                                    |
| 14       | External Fault                                | Parameter value 14 programs one of the Multi-function Input<br>Terminals MI7 ~ MI12 (Pr.11.06~Pr.11.11) to be External Fault<br>(E.F.) inputs.                                                                                                    |
| 15       | PID function<br>disabled                      | When an input ON with this setting is ON, the PID function will be disabled.                                                                                                    |
| 16       | Output Shutoff Stop                           | AC motor drive will stop output and the motor free run if one of<br>these settings is enabled. If the status of terminal is changed, AC<br>motor drive will restart from 0Hz.                                                                                                    |
| 17       | Parameter lock<br>enable                      | When this setting is enabled, all parameters will be locked and write parameters is disabled.                                                                                                    |

| Settings | Function                                                                      | Description                                                                                                    |  |
|----------|-------------------------------------------------------------------------------|----------------------------------------------------------------------------------------------------|--|
| 18       | Operation<br>Command<br>Selection (Pr.02.01<br>setting/external<br>terminals) | ON: Operation command via Ext. Terminals<br>OFF: Operation command via Pr.02.01 setting<br>Pr.02.01 is disabled if this parameter value 18 is set. See the<br>explanation below this table.                                                       |  |
| 19       | Operation<br>Command<br>Selection (Pr 02.01<br>setting/Digital<br>Keypad)     | ON: Operation command via Digital Keypad<br>OFF: Operation command via Pr.02.01 setting<br>Pr.02.01 is disabled if this parameter value 19 is set. See the<br>explanation below this table.                                                       |  |
| 20       | Operation<br>Command<br>Selection (Pr 02.01<br>setting/<br>Communication)     | ON: Operation command via Communication<br>OFF: Operation command via Pr.02.01 setting<br>Pr.02.01 is disabled if this parameter value 20 is set. See the<br>explanation below this table.                                                        |  |
| 21       | Forward/Reverse                                                               | This function has top priority to set the direction for running (If "Pr.02.04=0")                                                                                                    |  |
| 22       | Source of second<br>frequency<br>command enabled                              | Used to select the first/second frequency command source. Refer<br>to Pr.02.00 and 02.09.<br>ON: 2nd Frequency command source<br>OFF: 1st Frequency command source                                                                                |  |
| 23       | Run/Stop PLC<br>Program                                                       | ON: Run PLC Program<br>OFF: Stop PLC Program<br>When AC motor drive is in STOP mode and this function is<br>enabled, it will display PLC1 in the PLC page and execute PLC<br>program. When this function is disabled, it will display PLC0 in the |  |

| Settings | Function                                           | Description                                                                                                    |
|----------|----------------------------------------------------|----------------------------------------------------------------------------------------------------|
| 24       | Download/Execute/<br>Monitor PLC<br>Program (PLC2) | When AC motor drive is in STOP mode and this function is<br>enabled, it will display PLC2 in the PLC page and you can<br>download/execute/monitor PLC. When this function is disabled, it<br>will display PLC0 in the PLC page and stop executing PLC<br>program. The motor will be stopped by Pr.02.02.<br>When operation command source is external terminal, the keypad<br>cannot be used to change PLC status. And this function will be<br>invalid when the AC Motor drive is in PLC1 status. |

#### Group 12: Analog Input/Output Parameters for Extension Card

Make sure that the extension card is installed on the AC motor drive correctly before using group 12 parameters. See Appendix B for details.

| 12.00 | AI1 Function | n Selec | tion                               |                    |
|-------|--------------|---------|------------------------------------|--------------------|
|       |              |         |                                    | Factory Setting: 0 |
|       | Settings     | 0       | Disabled                           |                    |
|       |              | 1       | Source of the 1st frequency        |                    |
|       |              | 2       | Source of the 2nd frequency        |                    |
|       |              | 3       | PID Set Point (PID enable)         |                    |
|       |              | 4       | Positive PID feedback              |                    |
|       |              | 5       | Negative PID feedback              |                    |
| 12.01 | AI1 Analog   | Signal  | Mode                               |                    |
|       |              |         |                                    | Factory Setting: 1 |
|       | Settings     | 0       | ACI2 analog current (0.0 ~ 20.0mA) |                    |
|       |              | 1       | AVI3 analog voltage (0.0 ~ 10.0V)  |                    |

Besides parameters settings, the voltage/current mode should be used with the switch.

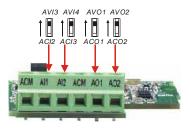

| 12.02 Min. AVI3 Input Voltage    | Unit: 0.1            |
|----------------------------------|----------------------|
| Settings 0.0 to 10.0V            | Factory Setting: 0.0 |
|                                  |                      |
| 12.03 Min. AVI3 Scale Percentage | Unit: 0.1            |
| Settings 0.0 to 100.0%           | Factory Setting: 0.0 |
|                                  |                      |
| 12.04 Max. AVI3 Input Voltage    | Unit: 0.1            |

| Settings | 0.0 to 10.0V | Factory Setting: 10.0 |
|----------|--------------|-----------------------|

| 12.05 Max. AVI3    | Scale I  | Percentage                         | Unit: 0.1              |
|--------------------|----------|------------------------------------|------------------------|
| Settings           | 0.0      | to 100.0%                          | Factory Setting: 100.0 |
| 12.06 Min. ACI2    | Input C  | urrent                             | Unit: 0.1              |
| Settings           | 0.0      | to 20.0mA                          | Factory Setting: 4.0   |
| 12.07 Min. ACI2    | Scale F  | Percentage                         | Unit: 0.1              |
| Settings           | 0.0      | to 100.0%                          | Factory Setting: 0.0   |
| 12.08 Max. ACI2    | Input C  | Current                            | Unit: 0.1              |
| Settings           | 0.0      | to 20.0mA                          | Factory Setting: 20.0  |
| 12.09 Max. ACI2    | Scale    | Percentage                         | Unit: 0.1              |
| Settings           | 0.0      | to 100.0%                          | Factory Setting: 100.0 |
| 12.10 Al2 Function | on Sele  | ction                              |                        |
|                    |          |                                    | Factory Setting: 0     |
| Settings           | 0        | Disabled                           |                        |
|                    | 1        | Source of the 1st frequency        |                        |
|                    | 2        | Source of the 2nd frequency        |                        |
|                    | 3        | PID Set Point (PID enable)         |                        |
|                    | 4        | Positive PID feedback              |                        |
|                    | 5        | Negative PID feedback              |                        |
| 12.11 Al2 Analog   | g Signal | Mode                               |                        |
|                    |          |                                    | Factory Setting: 1     |
| Settings           | 0        | ACI3 analog current (0.0 ~ 20.0mA) |                        |
|                    | 1        | AVI4 analog voltage (0.0 ~ 10.0V)  |                        |

Besides parameters settings, the voltage/current mode should be used with the switch.

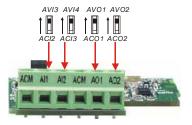

| Unit: 0.1              | nput Voltage     | 12.12 Min. AVI4 I |
|------------------------|------------------|-------------------|
| Factory Setting: 0.0   | 0.0 to 10.0V     | Settings          |
| Unit: 0.1              | Scale Percentage | 12.13 Min. AVI4 S |
| Factory Setting: 0.0   | 0.0 to 100.0%    | Settings          |
| Unit: 0.1              | Input Voltage    | 12.14 Max. AVI4   |
| Factory Setting: 10.0  | 0.0 to 10.0V     | Settings          |
| Unit: 0.1              | Scale Percentage | 12.15 Max. AVI4   |
| Factory Setting: 100.0 | 0.0 to 100.0%    | Settings          |
| Unit: 0.1              | nput Current     | 12.16 Min. ACI3 I |
| Factory Setting: 4.0   | 0.0 to 20.0mA    | Settings          |
| Unit: 0.1              | Scale Percentage | 12.17 Min. ACI3 S |
| Factory Setting: 0.0   | 0.0 to 100.0%    | Settings          |
| Unit: 0.1              | Input Current    | 12.18 Max. ACI3   |
| Factory Setting: 20.0  | 0.0 to 20.0mA    | Settings          |
| Unit: 0.1              | Scale Percentage | 12.19 Max. ACI3   |
| Factory Setting: 100.0 | 0.0 to 100.0%    | Settings          |

| Chapter 4 | Chapter 4 Parameters |          |                                     |                    |  |
|-----------|----------------------|----------|-------------------------------------|--------------------|--|
| 12.20     | AO1 Term             | inal Ana | alog Signal Mode                    |                    |  |
| -         |                      |          |                                     | Factory Setting: 0 |  |
|           | Settings             | 0        | AVO1                                |                    |  |
|           |                      | 1        | ACO1 (analog current 0.0 to 20.0mA) |                    |  |

- 2 ACO1 (analog current 4.0 to 20.0mA)
- Besides parameter setting, the voltage/current mode should be used with the switch.

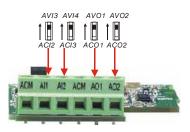

| 12.21 | AO1 Analog Output Signal |   |                                          |                    |  |  |
|-------|--------------------------|---|------------------------------------------|--------------------|--|--|
|       |                          |   |                                          | Factory Setting: 0 |  |  |
|       | Settings                 | 0 | Analog Frequency                         |                    |  |  |
|       |                          | 1 | Analog Current (0 to 250% rated current) |                    |  |  |

This parameter is used to choose analog frequency (0-+10Vdc) or analog current (4-20mA) to correspond to the AC motor drive's output frequency or current.

| 12.22 | AO1 Analog | g Output Gain | Unit: 1              |
|-------|------------|---------------|----------------------|
|       | Settings   | 1 to 200%     | Factory Setting: 100 |

This parameter is used to set the analog output voltage range.

When Pr.12.21 is set to 0, analog output voltage corresponds to the AC motor drive's output frequency. When Pr.12.22 is set to 100, the max. output frequency (Pr.01.00) setting corresponds to the AFM output (+10VDC or 20mA)

When Pr.12.21 is set to 1, analog output voltage corresponds to the AC motor drive's output current. When Pr.12.22 is set to 100, the 2.5 X rated current corresponds to the AFM output (+10VDC or 20mA)

## ΝΟΤΕ

If the scale of the voltmeter is less than 10V, refer to following formula to set Pr.12.22:

Pr.12.22 = [(full scale voltage)/10]\*100%.

Example: When using voltmeter with full scale (5V), Pr.12.22 should be set to 5/10\*100%=50%. If

Pr.12.21 is set to 0, the output voltage will correspond to the max. output frequency.

| 12.23 |          |   |                                     |                    |
|-------|----------|---|-------------------------------------|--------------------|
|       |          |   |                                     | Factory Setting: 0 |
|       | Settings | 0 | AVO2                                |                    |
|       |          | 1 | ACO2 (analog current 0.0 to 20.0mA) |                    |
|       |          | 2 | ACO2 (analog current 4.0 to 20.0mA) |                    |
|       |          |   |                                     |                    |

Besides parameter setting, the voltage/current mode should be used with the switch.

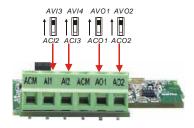

| 12.24 | 12.24 AO2 Analog Output Signal |          |                                          |                      |
|-------|--------------------------------|----------|------------------------------------------|----------------------|
|       |                                |          |                                          | Factory Setting: 0   |
|       | Settings                       | 0        | Analog Frequency                         |                      |
|       |                                | 1        | Analog Current (0 to 250% rated current) |                      |
| 12.25 | AO2 Analo                      | og Outpu | ut Gain                                  | Unit: 1              |
|       | Settings                       | 1 to     | 200%                                     | Factory Setting: 100 |
|       |                                |          |                                          |                      |

Setting method for the AO2 is the same as the AO1.

#### Chapter 4 Parameters

#### Group 13: PG function Parameters for Extension Card

Make sure that the extension card is installed on the AC motor drive correctly before using group 12 parameters. See Appendix B for details.

| 13 | .00 PG Input   |             |                       |            |                                                        | <u> </u>       |
|----|----------------|-------------|-----------------------|------------|--------------------------------------------------------|----------------|
|    |                |             |                       |            | Fact                                                   | ory Setting: 0 |
|    | Settings       | 0           | Disable PG            |            |                                                        |                |
|    |                | 1           | Single phase          |            |                                                        |                |
|    |                | 2           | Forward/Counterc      | clockwise  | e rotation                                             |                |
|    |                | 3           | Reverse/Clockwis      | e rotatio  | n                                                      |                |
| Ω  | The relationsh | ip betwee   | en the motor rotation | n and PC   | G input is illustrated below:                          |                |
|    | FWD            |             | ĒŒ                    | CCW        | A phase leads B phase<br>A phase<br>B phase<br>13.00=2 |                |
|    | REV            |             |                       | CW         | B phase leads A phase<br>A phase<br>B phase<br>13.00=3 |                |
|    | PULS<br>GENE   | E<br>RATOR  | PG                    | CW         | Aphase<br>Bphase                                       |                |
| 13 | .01 PG Pulse   | Range       |                       |            |                                                        | Unit: 1        |
|    | Settings       | 1 to 2      | 0000                  |            | Factory                                                | / Setting: 600 |
|    | A Pulse Gene   | rator (PG   | ) is used as a sense  | or that pr | ovides a feedback signal of t                          | he motor       |
|    | speed. This pa | arameter    | defines the number    | of pulse   | s for each cycle of the PG co                          | ntrol.         |
| 13 | .02 Motor Pole | e Number    |                       |            |                                                        | Unit: 1        |
| -  | Settings       | 2 to 1      | 0                     |            | Fact                                                   | ory Setting: 4 |
|    | The pole num   | ber shoul   | d be even (can't be   | odd).      |                                                        |                |
| 13 | .03 N Proporti | onal Gair   | n (P)                 |            |                                                        | Unit: 0.01     |
|    | Settings       | 0.0 to      | 10.0                  |            | Factor                                                 | y Setting: 1.0 |
|    | This paramete  | er specifie | es proportional contr | ol and a   | ssociated gain (P), and is use                         | ed for speed   |
|    | control with P | G feedba    | ck.                   |            |                                                        |                |
| 13 | .04 / Integral | Gain ( I )  |                       |            |                                                        | Unit: 0.01     |
|    |                |             |                       |            |                                                        |                |

If this parameter is set to 0.0, the system would not detect any abnormality signal.

Settings

0.00 to 100.00 sec

Chapter 4 Parameters

Factory Setting: 1.00

#### Chapter 4 Parameters

| 13.08 | 8 × Treatme                     | nt of the | e Feedback Signal Fault                     |                             |
|-------|---------------------------------|-----------|---------------------------------------------|-----------------------------|
|       |                                 |           |                                             | Factory Setting: 1          |
|       | Settings                        | 0         | Warn and RAMP to stop                       |                             |
|       |                                 | 1         | Warn and COAST to stop                      |                             |
|       |                                 | 2         | Warn and keep operating                     |                             |
|       | AC motor drive<br>feedback) are |           | when the feedback signals (analog P<br>nal. | ID feedback or PG (encoder) |
| 13.10 | 0 Source of t                   | he High   | n-speed Counter                             |                             |
|       |                                 |           |                                             | Factory Setting: Read only  |
|       | Settings                        | 0         | PG card                                     |                             |
|       |                                 |           | PLC                                         |                             |

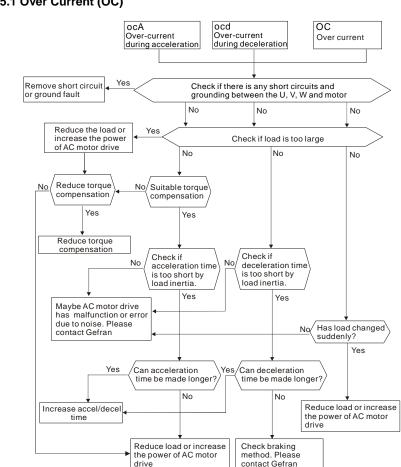

## 5.1 Over Current (OC)

## 5.2 Ground Fault

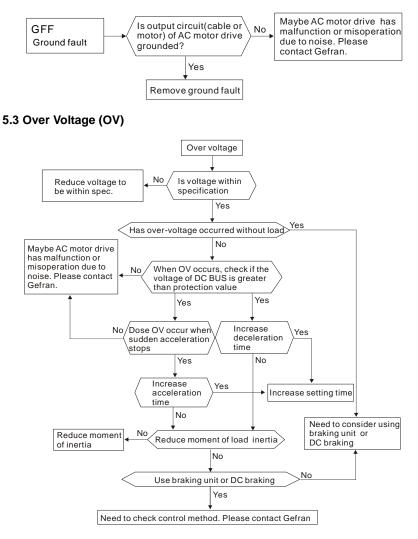

## 5.4 Low Voltage (Lv)

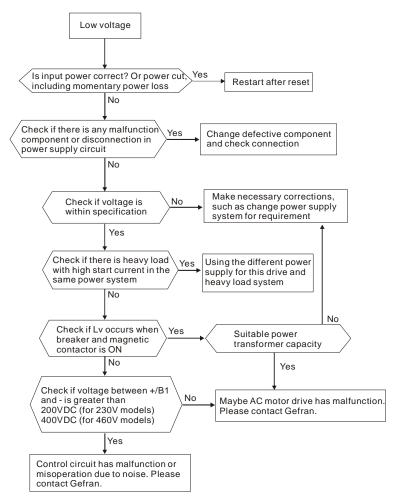

## 5.5 Over Heat (OH)

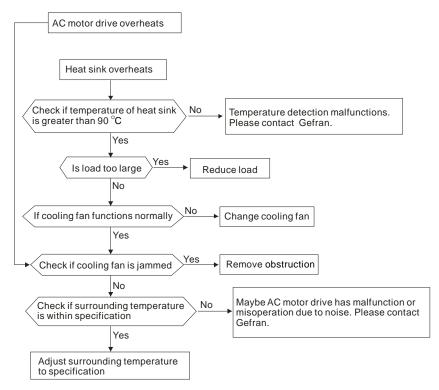

## 5.6 Overload

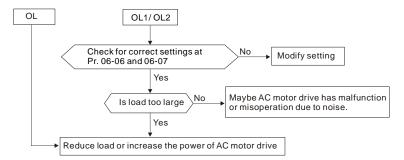

## 5.7 Keypad Display is Abnormal

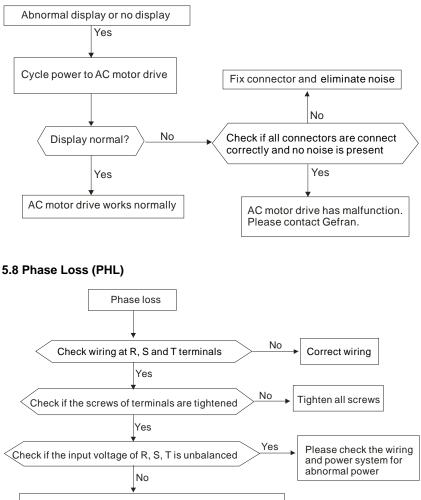

Maybe AC motor drive has malfunction or misoperation due to noise. Please contact Gefran.

## 5.9 Motor cannot Run

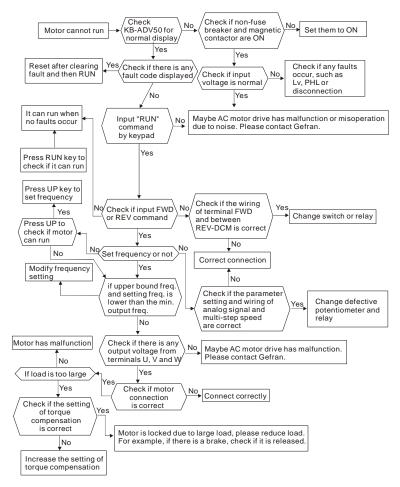

## 5.10 Motor Speed cannot be Changed

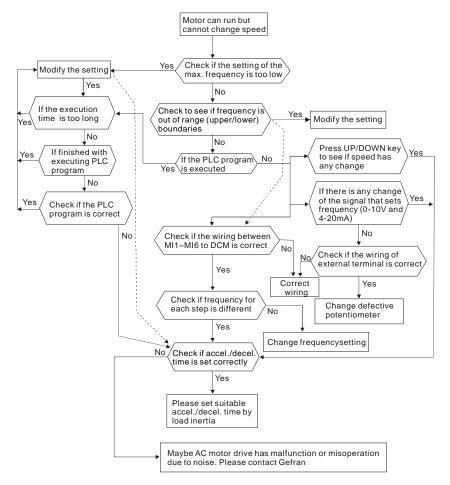

## 5.11 Motor Stalls during Acceleration

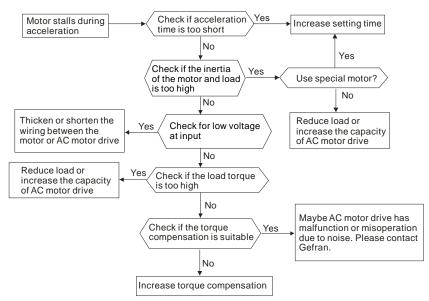

## 5.12 The Motor does not Run as Expected

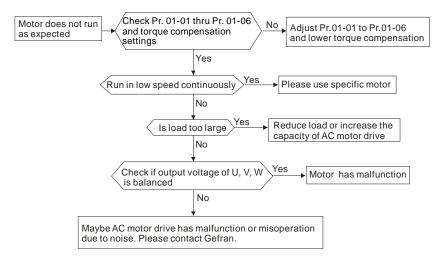

## 5.13 Electromagnetic/Induction Noise

Many sources of noise surround AC motor drives and penetrate it by radiation or conduction. It may cause malfunctioning of the control circuits and even damage the AC motor drive. Of course, there are solutions to increase the noise tolerance of an AC motor drive. But this has its limits. Therefore, solving it from the outside as follows will be the best.

- 1. Add surge suppressor on the relays and contacts to suppress switching surges.
- Shorten the wiring length of the control circuit or serial communication and keep them separated from the power circuit wiring.
- Comply with the wiring regulations by using shielded wires and isolation amplifiers for long length.
- The grounding terminal should comply with the local regulations and be grounded independently, i.e. not to have common ground with electric welding machines and other power equipment.
- Connect a noise filter at the mains input terminal of the AC motor drive to filter noise from the power circuit.

In short, solutions for electromagnetic noise exist of "no product" (disconnect disturbing equipment), "no spread" (limit emission for disturbing equipment) and "no receive" (enhance immunity).

## 5.14 Environmental Condition

Since the AC motor drive is an electronic device, you should comply with the environmental conditions. Here are some remedial measures if necessary.

- To prevent vibration, the use of anti-vibration dampers is the last choice. Vibrations must be within the specification. Vibration causes mechanical stress and it should not occur frequently, continuously or repeatedly to prevent damage to the AC motor drive.
- Store the AC motor drive in a clean and dry location, free from corrosive fumes/dust to
  prevent corrosion and poor contacts. Poor insulation in a humid location can cause shortcircuits. If necessary, install the AC motor drive in a dust-proof and painted enclosure and
  in particular situations, use a completely sealed enclosure.
- 3. The ambient temperature should be within the specification. Too high or too low temperature will affect the lifetime and reliability. For semiconductor components, damage will occur once any specification is out of range. Therefore, it is necessary to periodically check air quality and the cooling fan and provide extra cooling of necessary. In addition, the microcomputer may not work in extremely low temperatures, making cabinet heating necessary.
- Store within a relative humidity range of 0% to 90% and non-condensing environment. Use an air conditioner and/or exsiccator.

## 5.15 Affecting Other Machines

An AC motor drive may affect the operation of other machines due to many reasons. Some solutions are:

High Harmonics at Power Side

High harmonics at power side during running can be improved by:

- 1. Separate the power system: use a transformer for AC motor drive.
- 2. Use a reactor at the power input terminal of the AC motor drive.
- 3. If phase lead capacitors are used (never on the AC motor drive output!!), use serial

reactors to prevent damage to the capacitors damage from high harmonics.

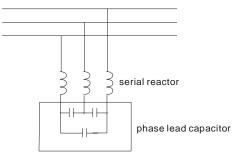

#### Motor Temperature Rises

When the motor is a standard induction motor with fan, the cooling will be bad at low speeds, causing the motor to overheat. Besides, high harmonics at the output increases copper and core losses. The following measures should be used depending on load and operation range.

- Use a motor with independent ventilation (forced external cooling) or increase the motor rated power.
- 2. Use a special inverter duty motor.
- 3. Do NOT run at low speeds for long time.

## 6.1 Fault Code Information

The AC motor drive has a comprehensive fault diagnostic system that includes several different alarms and fault messages. Once a fault is detected, the corresponding protective functions will be activated. The following faults are displayed as shown on the AC motor drive digital keypad display. The five most recent faults can be read from the digital keypad or communication.

# 

Wait 5 seconds after a fault has been cleared before performing reset via keypad of input terminal.

| Fault<br>Name | Fault Descriptions                                                                        | Corrective Actions                                                                                                    |
|---------------|-------------------------------------------------------------------------------------------|----------------------------------------------------------------------------------------------------|
| oc            | <b>Over current</b><br>Abnormal increase in current.                                      | <ol> <li>Check if motor power corresponds with the<br/>AC motor drive output power.</li> <li>Check the wiring connections to U/T1, V/T2,<br/>W/T3 for possible short circuits.</li> <li>Check the wiring connections between the AC<br/>motor drive and motor for possible short<br/>circuits, also to ground.</li> <li>Check for loose contacts between AC motor<br/>drive and motor.</li> <li>Increase the Acceleration Time.</li> <li>Check for possible excessive loading<br/>conditions at the motor.</li> <li>If there are still any abnormal conditions when<br/>operating the AC motor drive after a short-<br/>circuit is removed and the other points above<br/>are checked, it should be sent back to<br/>manufacturer.</li> </ol> |
| 00            | <b>Over voltage</b><br>The DC bus voltage has<br>exceeded its maximum<br>allowable value. | <ol> <li>Check if the input voltage falls within the<br/>rated AC motor drive input voltage range.</li> <li>Check for possible voltage transients.</li> <li>DC-bus over-voltage may also be caused by<br/>motor regeneration. Either increase the<br/>Decel. Time or add an optional brake resistor<br/>(and brake unit).</li> <li>Check whether the required braking power is<br/>within the specified limits.</li> </ol>                                                                                                    |

## 6.1.1 Common Problems and Solutions

| Chapter 6 | Fault Code | Information an | d Maintenance |
|-----------|------------|----------------|---------------|
|           |            |                |               |

| Fault<br>Name  | Fault Descriptions                                                                                                    | Corrective Actions                                                                                                    |
|----------------|----------------------------------------------------------------------------------------------------|----------------------------------------------------------------------------------------------------|
| 0 X 1<br>0 X 2 | <b>Overheating</b><br>Heat sink temperature too high                                                                                                    | <ol> <li>Ensure that the ambient temperature falls<br/>within the specified temperature range.</li> <li>Make sure that the ventilation holes are not<br/>obstructed.</li> <li>Remove any foreign objects from the<br/>heatsinks and check for possible dirty heat<br/>sink fins.</li> <li>Check the fan and clean it.</li> <li>Provide enough spacing for adequate<br/>ventilation. (See chapter 1)</li> </ol> |
| Lu             | Low voltage<br>The AC motor drive detects<br>that the DC bus voltage has<br>fallen below its minimum<br>value.                                                                            | <ol> <li>Check whether the input voltage falls within<br/>the AC motor drive rated input voltage range.</li> <li>Check for abnormal load in motor.</li> <li>Check for correct wiring of input power to R-S-<br/>T (for 3-phase models) without phase loss.</li> </ol>                                                                                                    |
| ٥٤             | Overload<br>The AC motor drive detects<br>excessive drive output current.<br>NOTE: The AC motor drive<br>can withstand up to 150% of<br>the rated current for a<br>maximum of 60 seconds. | <ol> <li>Check whether the motor is overloaded.</li> <li>Reduce torque compensation setting in<br/>Pr.07.02.</li> <li>Use the next higher power AC motor drive<br/>model.</li> </ol>                                                                                                    |
| ol             | Overload 1<br>Internal electronic overload trip                                                                                                    | <ol> <li>Check for possible motor overload.</li> <li>Check electronic thermal overload setting.</li> <li>Use a higher power motor.</li> <li>Reduce the current level so that the drive<br/>output current does not exceed the value set<br/>by the Motor Rated Current Pr.07.00.</li> </ol>                                                                                                    |
| 530            | Overload 2<br>Motor overload.                                                                                                    | <ol> <li>Reduce the motor load.</li> <li>Adjust the over-torque detection setting to an<br/>appropriate setting (Pr.06.03 to Pr.06.05).</li> </ol>                                                                                                    |
| XPF ;          | CC (current clamp)                                                                                                    |                                                                                                    |
| X885           | OV hardware error                                                                                                    | Please contact Gefran "Drive & Motion Control<br>Unit" Technical Assistance                                                                                                    |
| ХРГЗ           | GFF hardware error                                                                                                    |                                                                                                    |
| ХРЕЧ           | OC hardware error                                                                                                    |                                                                                                    |
| 68             | External Base Block.<br>(Refer to Pr. 08.07)                                                                                                    | <ol> <li>When the external input terminal (B.B) is<br/>active, the AC motor drive output will be<br/>turned off.</li> <li>Deactivate the external input terminal (B.B) to<br/>operate the AC motor drive again.</li> </ol>                                                                                                    |

| Fault                              | Chapter 6 Fault Code Information and Maintenance |                                                                                                    |  |  |  |  |
|------------------------------------|--------------------------------------------------|----------------------------------------------------------------------------------------------------|--|--|--|--|
| Name                               | Fault Descriptions                               | Corrective Actions                                                                                                    |  |  |  |  |
| oc 8                               | Over-current during<br>acceleration              | <ol> <li>Short-circuit at motor output: Check for<br/>possible poor insulation at the output lines.</li> <li>Torque boost too high: Decrease the torque<br/>compensation setting in Pr.07.02.</li> <li>Acceleration Time too short: Increase the<br/>Acceleration Time.</li> <li>AC motor drive output power is too small:<br/>Replace the AC motor drive with the next<br/>higher power model.</li> </ol> |  |  |  |  |
| 000                                | Over-current during<br>deceleration              | <ol> <li>Short-circuit at motor output: Check for<br/>possible poor insulation at the output line.</li> <li>Deceleration Time too short: Increase the<br/>Deceleration Time.</li> <li>AC motor drive output power is too small:<br/>Replace the AC motor drive with the next<br/>higher power model.</li> </ol>                                                                                            |  |  |  |  |
| 000                                | Over-current during constant speed operation     | <ol> <li>Short-circuit at motor output: Check for<br/>possible poor insulation at the output line.</li> <li>Sudden increase in motor loading: Check for<br/>possible motor stall.</li> <li>AC motor drive output power is too small:<br/>Replace the AC motor drive with the next<br/>higher power model.</li> </ol>                                                                                       |  |  |  |  |
| ٤۶                                 | External Fault                                   | <ol> <li>When multi-function input terminals (MI3-MI9)<br/>are set to external fault, the AC motor drive<br/>stops output U, V and W.</li> <li>Give RESET command after fault has been<br/>cleared.</li> </ol>                                                                                                    |  |  |  |  |
| cF 10                              | Internal EEPROM can not be programmed.           | Please contact Gefran "Drive & Motion Control<br>Unit" Technical Assistance                                                                                                    |  |  |  |  |
| cF ()                              | Internal EEPROM can not be<br>programmed.        | Please contact Gefran "Drive & Motion Control<br>Unit" Technical Assistance                                                                                                    |  |  |  |  |
| c F 2.0                            | Internal EEPROM can not be read.                 | <ol> <li>Press RESET key to set all parameters to<br/>factory setting.</li> <li>Please contact Gefran Technical Assistance</li> </ol>                                                                                                    |  |  |  |  |
| c F 2, I                           | Internal EEPROM can not be read.                 | <ol> <li>Press RESET key to set all parameters to<br/>factory setting.</li> <li>Please contact Gefran Technical Assistance</li> </ol>                                                                                                    |  |  |  |  |
| c F 3.0                            | U-phase error                                    |                                                                                                    |  |  |  |  |
|                                    | V-phase error                                    |                                                                                                    |  |  |  |  |
| c F 3.2                            | W-phase error                                    | Please contact Gefran "Drive & Motion Control<br>Unit" Technical Assistance                                                                                                    |  |  |  |  |
| c 8 3.3                            | OV or LV                                         |                                                                                                    |  |  |  |  |
| с F <u>3</u> .Ч<br>с F <u>3</u> .S | Temperature sensor error                         |                                                                                                    |  |  |  |  |

| Fault<br>Name | Fault Descriptions                                                     | Corrective Actions                                                                                                    |
|---------------|------------------------------------------------------------------------|----------------------------------------------------------------------------------------------------|
| GFF           | Ground fault                                                           | <ul> <li>When (one of) the output terminal(s) is grounded, short circuit current is more than 50% of AC motor drive rated current, the AC motor drive power module may be damaged.</li> <li>NOTE: The short circuit protection is provided for AC motor drive protection, not for protection of the user.</li> <li>Check whether the IGBT power module is damaged.</li> <li>Check for possible poor insulation at the output line.</li> </ul> |
| c F R         | Auto accel/decel failure                                               | <ol> <li>Check if the motor is suitable for operation by<br/>AC motor drive.</li> <li>Check if the regenerative energy is too large.</li> <li>Load may have changed suddenly.</li> </ol>                                                                                                    |
| c E           | Communication Error                                                    | <ol> <li>Check the RS485 connection between the AC<br/>motor drive and RS485 master for loose wires<br/>and wiring to correct pins.</li> <li>Check if the communication protocol, address,<br/>transmission speed, etc. are properly set.</li> <li>Use the correct checksum calculation.</li> <li>Please refer to group 9 in the chapter 5 for<br/>detail information.</li> </ol>                                                             |
| codE          | Software protection failure                                            | Please contact Gefran Technical Assistance                                                                                                    |
| 8800          | Analog signal error                                                    | Check the wiring of ACI                                                                                                    |
| ۶6٤           | PID feedback signal error                                              | <ol> <li>Check parameter settings (Pr.10.01) and<br/>AVI/ACI wiring.</li> <li>Check for possible fault between system<br/>response time and the PID feedback signal<br/>detection time (Pr.10.08)</li> </ol>                                                                                                    |
| PXL           | Phase Loss                                                             | Check input phase wiring for loose contacts.                                                                                                    |
| 888           | Auto Tuning Error                                                      | <ol> <li>Check cabling between drive and motor</li> <li>Retry again</li> </ol>                                                                                                    |
| CP 10         | Communication time-out<br>error on the control board<br>or power board | <ol> <li>Press RESET key to set all parameters to<br/>factory setting.</li> <li>Please contact Gefran Technical Assistance</li> </ol>                                                                                                    |
| 6561<br>8561  | Motor overheat protection                                              | <ol> <li>Check if the motor is overheat</li> <li>Check Pr.07.12 to Pr.07.17 settings</li> </ol>                                                                                                    |
| PGEr          | PG signal error                                                        | <ol> <li>Check the wiring of PG card</li> <li>Try another PG card</li> </ol>                                                                                                    |

## 6.1.2 Reset

There are three methods to reset the AC motor drive after solving the fault:

- 1. Press Wey on keypad.
- Set external terminal to "RESET" (set one of Pr.04.05~Pr.04.08 to 05) and then set to be ON.
- 3. Send "RESET" command by communication.

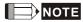

Make sure that RUN command or signal is OFF before executing RESET to prevent damage or personal injury due to immediate operation.

## 6.2 Maintenance and Inspections

Modern AC motor drives are based on solid-state electronics technology. Preventive maintenance is required to keep the AC motor drive in its optimal condition, and to ensure a long life. It is recommended to have a qualified technician perform a check-up of the AC motor drive regularly.

#### Daily Inspection:

Basic check-up items to detect if there were any abnormalities during operation are:

- 1. Whether the motors are operating as expected.
- 2. Whether the installation environment is abnormal.
- 3. Whether the cooling system is operating as expected.
- 4. Whether any irregular vibration or sound occurred during operation.
- 5. Whether the motors are overheating during operation.
- 6. Always check the input voltage of the AC drive with a Voltmeter.

#### Periodic Inspection:

Before the check-up, always turn off the AC input power and remove the cover. Wait at least 10 minutes after all display lamps have gone out, and then confirm that the capacitors have fully discharged by measuring the voltage between  $\bigoplus \sim \bigoplus$ . It should be less than 25VDC.

# 

- 1. Disconnect AC power before processing!
- Only qualified personnel can install, wire and maintain AC motor drives. Please take off any metal objects, such as watches and rings, before operation. And only insulated tools are allowed.
- 3. Never reassemble internal components or wiring.
- 4. Prevent static electricity.

#### Periodical Maintenance

#### Ambient environment

| Check Items Methods                                                                                                |                                                                                    | Maintenance<br>Period |  |             |
|----------------------------------------------------------------------------------------------------|------------------------------------------------------------------------------------|-----------------------|--|-------------|
|                                                                                                    | Methods and Criterion                                                              | Daily                 |  | One<br>Year |
| Check the ambient temperature,<br>humidity, vibration and see if<br>there are any dust, gas, oil or<br>water drops | Visual inspection and measurement<br>with equipment with standard<br>specification | 0                     |  |             |
| Check if there are any<br>dangerous objects in the<br>environment                                                  | Visual inspection                                                                  | 0                     |  |             |

#### Voltage

| Check Items                                                               | Methods and Criterion                               | Maintenance<br>Period |              |             |
|---------------------------------------------------------------------------|-----------------------------------------------------|-----------------------|--------------|-------------|
|                                                                           |                                                     | Daily                 | Half<br>Year | One<br>Year |
| Check if the voltage of main<br>circuit and control circuit is<br>correct | Measure with multimeter with standard specification | 0                     |              |             |

#### Keypad

| Oh och harra                      | Methods and Criterion | Maintenance<br>Period |              |             |
|-----------------------------------|-----------------------|-----------------------|--------------|-------------|
| Check Items                       |                       | Daily                 | Half<br>Year | One<br>Year |
| Is the display clear for reading? | Visual inspection     | 0                     |              |             |
| Any missing characters?           | Visual inspection     | 0                     |              |             |

#### Mechanical parts

| Check Items                                 | Methods and Criterion       | Maintenance<br>Period |              |             |
|---------------------------------------------|-----------------------------|-----------------------|--------------|-------------|
| Check items                                 | methods and Criterion       |                       | Half<br>Year | One<br>Year |
| If there is any abnormal sound or vibration | Visual and aural inspection |                       | 0            |             |
| If there are any loose screws               | Tighten the screws          |                       | 0            |             |
| If any part is deformed or<br>damaged       | Visual inspection           |                       | 0            |             |
| If there is any color change by overheating | Visual inspection           |                       | 0            |             |
| If there is any dust or dirt                | Visual inspection           |                       | 0            |             |

#### Main circuit

| Check keme                                                                                                    |                                                                              | Maintenance<br>Period |              |             |
|----------------------------------------------------------------------------------------------------|------------------------------------------------------------------------------|-----------------------|--------------|-------------|
| Check Items N                                                                                                    | Methods and Criterion                                                        | Daily                 | Half<br>Year | One<br>Year |
| If there are any loose or missing screws                                                                                 | Tighten or replace the screw                                                 | 0                     |              |             |
| If machine or insulator is<br>deformed, cracked, damaged or<br>with changed color change due<br>to overheating or ageing | Visual inspection<br>NOTE: Please ignore the color<br>change of copper plate |                       | 0            |             |
| If there is any dust or dirt                                                                                             | Visual inspection                                                            |                       | 0            |             |

#### Terminals and wiring of main circuit

| Check Items                                                                     | Mathada and Oritorian |       | Maintenance<br>Period |             |  |
|---------------------------------------------------------------------------------|-----------------------|-------|-----------------------|-------------|--|
|                                                                                 | Methods and Criterion | Daily | Half<br>Year          | One<br>Year |  |
| If the wiring shows change of<br>color change or deformation due<br>to overheat | Visual inspection     |       | 0                     |             |  |
| If the insulation of wiring is<br>damaged or the color has<br>changed           | Visual inspection     |       | 0                     |             |  |
| If there is any damage                                                          | Visual inspection     |       | 0                     |             |  |

#### DC capacity of main circuit

| Check Items                                                                     | Methods and Criterion                       | Maintenance<br>Period |              |             |
|---------------------------------------------------------------------------------|---------------------------------------------|-----------------------|--------------|-------------|
|                                                                                 |                                             | Daily                 | Half<br>Year | One<br>Year |
| If there is any leakage of liquid,<br>change of color, cracks or<br>deformation | Visual inspection                           | 0                     |              |             |
| Measure static capacity when required                                           | Static capacity $\geq$ initial value X 0.85 |                       | 0            |             |

## Resistor of main circuit

| Oh och linne                                                                | Matheda and Oritorian                                                                     | Maintenance<br>Period |              |             |  |  |
|-----------------------------------------------------------------------------|-------------------------------------------------------------------------------------------|-----------------------|--------------|-------------|--|--|
| Check Items                                                                 | Methods and Criterion                                                                     | Daily                 | Half<br>Year | One<br>Year |  |  |
| If there is any peculiar smell or<br>insulator cracks due to<br>overheating | Visual inspection, smell                                                                  |                       | 0            |             |  |  |
| If there is any disconnection                                               | Visual inspection or measure with<br>multimeter after removing wiring<br>between +/B1 ~ - |                       | 0            |             |  |  |
|                                                                             | Resistor value should be within $\pm$ 10%                                                 |                       |              |             |  |  |

#### Transformer and reactor of main circuit

| <b>.</b>                                             |                                    | Maintenance<br>Period |              |             |  |
|------------------------------------------------------|------------------------------------|-----------------------|--------------|-------------|--|
| Check Items                                          | Methods and Criterion              |                       | Half<br>Year | One<br>Year |  |
| If there is any abnormal vibration or peculiar smell | Visual, aural inspection and smell | 0                     |              |             |  |

#### Magnetic contactor and relay of main circuit

|                                |                                                             |       | intenar<br>Period |             |
|--------------------------------|-------------------------------------------------------------|-------|-------------------|-------------|
| Check Items                    | Methods and Criterion                                       | Daily | Half<br>Year      | One<br>Year |
| If there are any loose screws  | Visual and aural inspection. Tighten<br>screw if necessary. | 0     |                   |             |
| If the contact works correctly | Visual inspection                                           | 0     |                   |             |

#### Printed circuit board and connector of main circuit

|                                                            |                                                              | Maintenance<br>Period |              |             |  |  |
|------------------------------------------------------------|--------------------------------------------------------------|-----------------------|--------------|-------------|--|--|
| Check Items                                                | Methods and Criterion                                        | Daily                 | Half<br>Year | One<br>Year |  |  |
| If there are any loose screws and connectors               | Tighten the screws and press the connectors firmly in place. |                       | 0            |             |  |  |
| If there is any peculiar smell and color change            | Visual inspection and smell                                  |                       | 0            |             |  |  |
| If there is any crack, damage, deformation or corrosion    | Visual inspection                                            |                       | 0            |             |  |  |
| If there is any leaked liquid or deformation in capacitors | Visual inspection                                            |                       | 0            |             |  |  |

#### Chapter 6 Fault Code Information and Maintenance

#### Cooling fan of cooling system

|                                                    |                                                                                                    | Maintenance<br>Period |              |             |  |  |
|----------------------------------------------------|----------------------------------------------------------------------------------------------------|-----------------------|--------------|-------------|--|--|
| Check Items                                        | Methods and Criterion                                                                                                    | Daily                 | Half<br>Year | One<br>Year |  |  |
| If there is any abnormal sound or vibration        | Visual, aural inspection and turn the<br>fan with hand (turn off the power<br>before operation) to see if it rotates<br>smoothly |                       |              | 0           |  |  |
| If there is any loose screw                        | Tighten the screw                                                                                                    |                       |              | 0           |  |  |
| If there is any change of color due to overheating | Change fan                                                                                                    |                       |              | 0           |  |  |

#### Ventilation channel of cooling system

|                                                                        |                       |  | intenar<br>Period |             |
|------------------------------------------------------------------------|-----------------------|--|-------------------|-------------|
| Check Items                                                            | Methods and Criterion |  | Half<br>Year      | One<br>Year |
| If there is any obstruction in the heat sink, air intake or air outlet | Visual inspection     |  | 0                 |             |

## Appendix A Specifications

There are 230V and 460V models in the ADV50 series. For 0.5 to 3HP of the 230V models, there are 1-phase/3-phase models. Refer to following specifications for details.

|               | Voltage Class                | 230V Class                            |          |              |                  |                              |         |      |  |  |
|---------------|------------------------------|---------------------------------------|----------|--------------|------------------|------------------------------|---------|------|--|--|
| Mo            | odel Number ADV50XXXX        | 1004                                  | 1007     | 1015<br>2015 | 2022             | 2037                         | 3055    | 3075 |  |  |
| Max. A        | opplicable Motor Output (kW) | 0.4                                   | 0.75     | 1.5          | 2.2              | 3.7                          | 5.5     | 7.5  |  |  |
| Max. A        | pplicable Motor Output (hp)  | 0.5                                   | 1.0      | 2.0          | 3.0              | 5.0                          | 7.5     | 10   |  |  |
| D             | Rated Output Capacity (kVA)  | 1.0                                   | 1.6      | 2.9          | 4.2              | 6.5                          | 9.5     | 12.5 |  |  |
| atin          | Rated Output Current (A)     | 2.5                                   | 4.2      | 7.5          | 11.0             | 17                           | 25      | 33   |  |  |
| Output Rating | Maximum Output Voltage (V)   | 3-Phase Proportional to Input Voltage |          |              |                  |                              |         |      |  |  |
| utp           | Output Frequency (Hz)        | 0.1~600 Hz                            |          |              |                  |                              |         |      |  |  |
| 0             | Carrier Frequency (kHz)      | 1-15                                  |          |              |                  |                              |         |      |  |  |
|               |                              |                                       | Single/: | 3-phase      |                  |                              | 3-phase |      |  |  |
| ing           | Rated Input Current (A)      | 6.5/2.7                               | 9.5/5.1  | 15.7/9       | 24/15            | 20.6                         | 26      | 34   |  |  |
| nput Rating   | Rated Voltage/Frequency      | Single/3-phase<br>200-240 V, 50/60Hz  |          |              |                  | 3-phase<br>200-240V, 50/60Hz |         |      |  |  |
| dul           | Voltage Tolerance            |                                       |          |              | <u>+</u> 10%(180 | ~264 V)                      |         |      |  |  |
|               | Frequency Tolerance          |                                       |          |              | ± 5%(47~         | 63 Hz)                       |         |      |  |  |
| Coolir        | ng Method                    | Natural Cooling Fan Cooling           |          |              |                  |                              |         |      |  |  |
| Weigh         | nt (kg)                      | 1.1                                   | 1.1      | *1.2/1.9     | 1.9              | 1.9                          | 3.5     | 3.5  |  |  |

|               | Voltage Class                |                                       | 400           | V - 460 V | Class (P | ower rati | ngs at 400 | 0 V) |      |  |  |  |
|---------------|------------------------------|---------------------------------------|---------------|-----------|----------|-----------|------------|------|------|--|--|--|
| Мо            | odel Number ADV50XXXX        | 1004                                  | 1007          | 1015      | 2022     | 2037      | 3055       | 3075 | 3110 |  |  |  |
| Max. A        | opplicable Motor Output (kW) | 0.4                                   | 0.75          | 1.5       | 2.2      | 3.7       | 5.5        | 7.5  | 11   |  |  |  |
| Max. A        | opplicable Motor Output (hp) | 0.5                                   | 1.0           | 2.0       | 3.0      | 5.0       | 7.5        | 10   | 15   |  |  |  |
| Бr            | Rated Output Capacity (kVA)  | 1.2                                   | 2.0           | 3.3       | 4.4      | 6.8       | 9.9        | 13.7 | 18.3 |  |  |  |
| Output Rating | Rated Output Current (A)     | 1.5                                   | 2.5           | 4.2       | 5.5      | 8.2       | 13         | 18   | 24   |  |  |  |
| tput          | Maximum Output Voltage (V)   | 3-Phase Proportional to Input Voltage |               |           |          |           |            |      |      |  |  |  |
| no            | Output Frequency (Hz)        | 0.1~600 Hz                            |               |           |          |           |            |      |      |  |  |  |
|               | Carrier Frequency (kHz)      | 1-15                                  |               |           |          |           |            |      |      |  |  |  |
|               |                              |                                       | 3-phase       |           |          |           |            |      |      |  |  |  |
| ting          | Rated Input Current (A)      | 1.9                                   | 3.2           | 4.3       | 7.1      | 11.2      | 14         | 19   | 26   |  |  |  |
| Input Rating  | Rated Voltage/Frequency      | 3-phase, 380-480V, 50/60Hz            |               |           |          |           |            |      |      |  |  |  |
| dul           | Voltage Tolerance            | + 10%(342~528V)                       |               |           |          |           |            |      |      |  |  |  |
|               | Frequency Tolerance          |                                       | ± 5%(47~63Hz) |           |          |           |            |      |      |  |  |  |
| Coolir        | ng Method                    | Natural Cooling Fan Cooling           |               |           |          |           |            |      |      |  |  |  |
| Weigh         | nt (kg)                      | 1.2                                   | 1.2           | 1.2       | 1.9      | 1.9       | 4.2        | 4.2  | 4.2  |  |  |  |

|                             |                      |                      | General Specifications                                                                                                    |  |  |  |  |  |
|-----------------------------|----------------------|----------------------|----------------------------------------------------------------------------------------------------|--|--|--|--|--|
|                             | Control Syst         | tem                  | V/f or sensorless vector control with SPWM modulation (Sinusoidal Pulse<br>Width Modulation)                                                                                                    |  |  |  |  |  |
|                             | Frequency S          | Setting Resolution   | 0.01Hz                                                                                                    |  |  |  |  |  |
|                             | Output Freq          | uency Resolution     | 0.01Hz                                                                                                    |  |  |  |  |  |
| Control Characteristics     | Torque Cha           | racteristics         | Including the auto-torque/auto-slip compensation; starting torque can be<br>150% at 3.0Hz                                                                                                    |  |  |  |  |  |
| cter                        | Overload Er          | ndurance             | 150% of rated current for 1 minute                                                                                                    |  |  |  |  |  |
| Jara                        | Skip Freque          | ency                 | Three zones, setting range 0.1-600Hz                                                                                                    |  |  |  |  |  |
| C                           | Accel/Decel          | Time                 | 0.1 to 600 seconds (2 Independent settings for Accel/Decel time)                                                                                                    |  |  |  |  |  |
| ontro                       | Stall Preven         | tion Level           | Setting 20 to 250% of rated current                                                                                                    |  |  |  |  |  |
| ŏ                           | DC Braking           |                      | Operation frequency 0.1-600.0Hz, output 0-100% rated current<br>Start time 0-60 seconds, stop time 0-60 seconds                                                                                                    |  |  |  |  |  |
|                             | Regenerate           | d Braking Torque     | Approx. 20% (up to 125% possible with optional brake resistor or externally<br>mounted brake unit, 3-15hp (2.2-11kW) models have brake chopper built-in)                                                                                                    |  |  |  |  |  |
| ĺ                           | V/f Pattern          |                      | Adjustable V/f pattern                                                                                                    |  |  |  |  |  |
|                             |                      | Keypad               | Setting by 🔺 🔻                                                                                                    |  |  |  |  |  |
| ş                           | Frequency<br>Setting | External Signal      | Potentiometer- $5k\Omega/0.5W$ , 0 to +10VDC, 4 to 20mA, RS-485 interface; Multi-<br>function Inputs 3 to 9 (15 steps, Jog, motopotentiometer)                                                                                                    |  |  |  |  |  |
| istic                       | Operation            | Keypad               | Set by RUN and STOP                                                                                                    |  |  |  |  |  |
| aracter                     | Setting<br>Signal    | External Signal      | 2 wires/3 wires ((MI1, MI2, MI3)), JOG operation, RS-485 serial interface (MODBUS), programmable logic controller                                                                                                    |  |  |  |  |  |
| Operating Characteristics   | Multi-functio        | on Input Signal      | Multi-step selection 0 to 15, Jog, accel/decel inhibit, 2 accel/decel switches,<br>counter, external Base Block, ACI/AVI selections, driver reset, UP/DOWN<br>key settings, NPN/PNP input selection                                                                                                    |  |  |  |  |  |
| Oper                        | Multi-functio        | on Output Indication | AC drive operating, frequency attained, zero speed, Base Block, fault<br>indication, overheat alarm, emergency stop and status selections of input<br>terminals                                                                                                    |  |  |  |  |  |
|                             | Analog Outp          | out Signal           | Output frequency/current                                                                                                    |  |  |  |  |  |
|                             | Alarm Out            | put Contact          | Contact will be On when drive malfunctions (1 Form C/change-over contact<br>and 1 open collector output) for standard type)                                                                                                    |  |  |  |  |  |
|                             | Operation            | Functions            | Built-in PLC, AVR, accel/decel S-Curve, over-voltage/over-current stall<br>prevention, 5 fault records, reverse inhibition, momentary power loss restart,<br>DC braking, auto torque/slip compensation, auto tuning, adjustable carrier<br>frequency, output frequency limits, parameter lock/reset, vector control, PID<br>control, external counter, MODBUS communication, abnormal reset,<br>abnormal re-start, power-saving, fan control, sleep/wake frequency, 1st/2nd<br>frequency source selections, 1st/2nd frequency source combination,<br>NPN/PNP selection |  |  |  |  |  |
|                             | Protection           | Functions            | Over voltage, over current, under voltage, external fault, overload, ground fault, overheating, electronic thermal, IGBT short circuit, PTC                                                                                                    |  |  |  |  |  |
|                             | Display Keyp         | oad (optional)       | 6-key, 7-segment LED with 4-digit, 5 status LEDs, master frequency, output frequency, output current, custom units, parameter values for setup and lock, faults, RUN, STOP, RESET, FWD/REV, PLC                                                                                                    |  |  |  |  |  |
|                             | Built-in E           | EMI Filter           | For 230V 1-phase and 400-460V 3-phase models.                                                                                                    |  |  |  |  |  |
| al                          | Enclosure            | Rating               | IP20                                                                                                    |  |  |  |  |  |
| nent                        | Pollution I          | Degree               | 2                                                                                                    |  |  |  |  |  |
| Environmental<br>Conditions | Installatio          | n Location           | Altitude 1,000 m or lower, keep from corrosive gasses, liquid and dust                                                                                                    |  |  |  |  |  |
| ШU                          |                      | Femperature          | -10°C to 50°C (40°C for side-by-side mounting) Non-Condensing and not frozen                                                                                                    |  |  |  |  |  |

|                                         | General Specifications |                                                                                          |  |  |  |  |  |  |  |
|-----------------------------------------|------------------------|------------------------------------------------------------------------------------------|--|--|--|--|--|--|--|
| Storage/ Transportation -20 °C to 60 °C |                        |                                                                                          |  |  |  |  |  |  |  |
|                                         | Ambient Humidity       | Below 90% RH (non-condensing)                                                            |  |  |  |  |  |  |  |
|                                         | Vibration              | $9.80665 \textrm{m/s}^2$ (1G) less than 20Hz, $5.88 \textrm{m/s}^2$ (0.6G) at 20 to 50Hz |  |  |  |  |  |  |  |
| Appro                                   | ovals                  |                                                                                          |  |  |  |  |  |  |  |

This page intentionally left blank

## B.1 All Brake Resistors & Brake Units Used in AC Motor Drives

Note: Please only use GEFRAN resistors and recommended values. Other resistors and values will void Gefran's warranty. Please contact your nearest Gefran representative for use of special resistors. The brake unit should be at least 10 cm away from AC motor drive to avoid possible interference. Refer to the "Brake unit Module User Manual" for further details.

| Voltage | Applic<br>Mot |      | AC Drive Part No.      | Full<br>Load<br>Torque<br>KG-M | Equivalent<br>Resistor Value<br>(recommended) | Brake Unit<br>Part No.<br>and<br>Quantity |   | Part No.<br>and   |   | Brake Resistors I<br>No. and Quanti |       | Brake<br>Torque<br>10%ED | Min. Equivalent<br>Resistor Value<br>for each AC<br>Motor Drive |
|---------|---------------|------|------------------------|--------------------------------|-----------------------------------------------|-------------------------------------------|---|-------------------|---|-------------------------------------|-------|--------------------------|-----------------------------------------------------------------|
|         | 0.5           | 0.4  | ADV50-1004-XXX-2MF     | 0.216                          | 200 W 250 Ω                                   | BU-2-                                     | 1 | RF220T 250R       | 1 | 170                                 | 100 Ω |                          |                                                                 |
|         | 1             | 0.75 | ADV50-1007-XXX-2MF/2T  | 0.427                          | 200 W 150 Ω                                   | BU-2-                                     | 1 | RF220T 150R       | 1 | 140                                 | 80 Ω  |                          |                                                                 |
|         |               |      | ADV50-2015-XBX-2MF     |                                | 300 W 85 Ω                                    | (*)                                       |   | RF300DT 100R      | 1 | 102                                 | 40 Ω  |                          |                                                                 |
| Series  | 2             | 1.5  | ADV50-1015-XXX-2T      | 0.849                          | 300 W 85 Ω                                    | BU-2-                                     | 1 | RF300DT 100R      | 1 | 102                                 | 80 Ω  |                          |                                                                 |
| 230V \$ | 3             | 2.2  | ADV50-2022-XBX-2M-F/2T | 1.262                          | 450 W 60 Ω                                    | (*)                                       |   | RF300DT 68R       | 1 | 102                                 | 40 Ω  |                          |                                                                 |
| 23      | 5             | 3.7  | ADV50-3037-XBX-2T      | 2.080                          | 650 W 40 Ω                                    | (*)                                       |   | RFPD750DT<br>45R  | 1 | 92                                  | 40 Ω  |                          |                                                                 |
|         | 7.5           | 5.5  | ADV50-3055-XBX-2T      | 3.111                          | 750 W 34 Ω                                    | (*)                                       |   | RFPD750DT<br>38R  | 1 | 73                                  | 34 Ω  |                          |                                                                 |
|         | 10            | 7.5  | ADV50-3075-XBX-2T      | 4.148                          | 1100 W 24 Ω                                   | (*)                                       |   | RFPD750DT<br>26R  | 1 | 78                                  | 24 Ω  |                          |                                                                 |
|         | 0.5           | 0.4  | ADV50-1004-XXX-4F      | 0.216                          | 300 W 400 Ω                                   | BU-4-                                     | 1 | RF 300DT 400R     | 1 | 400                                 | 400 Ω |                          |                                                                 |
|         | 1             | 0.75 | ADV50-1007-XXX-4F      | 0.427                          | 300 W 400 Ω                                   | BU-4-                                     | 1 | RF 300DT 400R     | 1 | 200                                 | 200 Ω |                          |                                                                 |
| s       | 2             | 1.5  | ADV50-1015-XXX-4F      | 0.849                          | 400 W 300 Ω                                   | BU-4-                                     | 1 | RF300DT 200R      | 1 | 200                                 | 160 Ω |                          |                                                                 |
| Series  | 3             | 2.2  | ADV50-2022-XBX-4F      | 1.262                          | 600 W 200 Ω                                   | (*)                                       |   | RF300DT 150R      | 1 | 185                                 | 140 Ω |                          |                                                                 |
| 60V S   | 5             | 3.7  | ADV50-2037-XBX-4F      | 2.080                          | 750 W 140 Ω                                   | (*)                                       |   | RFPD750DT<br>100R | 1 | 165                                 | 96 Ω  |                          |                                                                 |
| 4       | 7.5           | 5.5  | ADV50-3055-XBX-4F      | 3.111                          | 1100 W 96 Ω                                   | (*)                                       |   | RFPD750DT<br>100R | 1 | 111                                 | 96 Ω  |                          |                                                                 |
|         | 10            | 7.5  | ADV50-3075-XBX-4F      | 4.148                          | 1500 W 69 Ω                                   | (*)                                       |   | RFPD750DT<br>80R  | 1 | 102                                 | 69 Ω  |                          |                                                                 |
|         | 15            | 11   | ADV50-3110-XBX-4F      | 6.186                          | 2.000 W 53 Ω                                  | (*)                                       |   | RFPD1100DT<br>55R | 1 | 80                                  | 53 Ω  |                          |                                                                 |

(\*) : Internal Braking Unit

# 

- Please select the brake unit and/or brake resistor according to the table. Please use the braking unit according to the Equivalent Resistor Value.
- If damage to the drive or other equipment is due to the fact that the brake resistors and the braking modules in use are not provided by Gefran, the warranty will be void.
- 3. Take into consideration the safety of the environment when installing the brake resistors.
- If the minimum resistance value is to be utilized, consult local dealers for the calculation of the power in Watt.
- Please select thermal relay trip contact to prevent resistor over load. Use the contact to switch power off to the AC motor drive!
- 6. When using more than 2 brake units, equivalent resistor value of parallel brake unit can't be less than the value in the column "Minimum Equivalent Resistor Value for Each AC Drive" (the right-most column in the table).
- Please read the wiring information in the user manual of the brake unit thoroughly prior to installation and operation.
- 8. Definition for Braking Usage ED%

Explanation: The definition of the barking usage ED(%) is for assurance of enough time for the braking unit and braking resistor to dissipate away heat generated by braking. When the braking resistor heats up, the resistance would increase with temperature, and braking torque would decrease accordingly. Suggest cycle time is one minute

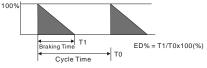

9. For safety reasons, install a thermal overload relay between braking unit and braking resistor. Together with the magnetic contactor (MC) in the mains supply circuit to the drive it offers protection in case of any malfunctioning. The purpose of installing the thermal overload relay is to protect the braking resistor against damage due to frequent braking or in case the braking unit is continuously on due to unusual high input voltage. Under these circumstances the thermal overload relay switches off the power to the drive. Never let the thermal overload relay switch off only the braking resistor as this will cause serious damage to the AC Motor Drive.

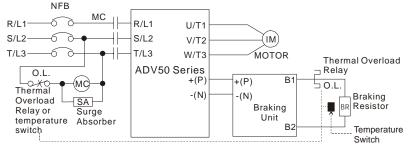

Note1: When using the AC drive with DC reactor, please refer to wiring diagram in the AC drive user manual for the wiring of terminal +(P) of Braking unit.

Note2: **Do NOT** wire terminal -(N) to the neutral point of power system.

## **B.1.1 Dimensions and Weights for Brake Resistors**

Dimensions are in millimeter (inches)

## Order P/N: RF 220 T 150R (S8T0CQ), RF 220 T 250R (S8T0CP)

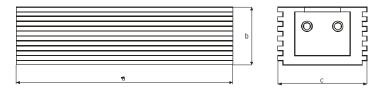

Cable length = 300 (11.81)

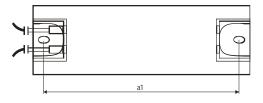

| Model no.<br>(code)       | а       | b      | С      | a1      | Max. Weight (g) |
|---------------------------|---------|--------|--------|---------|-----------------|
| RF 220 T 150R<br>(S8T0CQ) | 300     | 27     | 36     | 290     |                 |
| RF 220 T 250R<br>(S8T0CP) | (11.81) | (1.06) | (1.42) | (11.42) | 500             |

#### RF 300 DT ...R

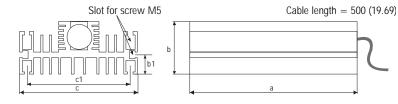

| Model no.      | (cod.)   | а      | b      | с      | b1     | c1     | Max. weight<br>(g) |
|----------------|----------|--------|--------|--------|--------|--------|--------------------|
| RF 300 DT 68R  | (S8T0CS) |        |        |        |        |        |                    |
| RF 300 DT 100R | (S8T0CB) | 000    | 47     | 100    | 47 5   | 00 F   |                    |
| RF 300 DT 150R | (S8T0CT) | 260    | 47     | 106    | 17.5   | 93.5   | 1400               |
| RF 300 DT 200R | (S8T1DB) | (10.2) | (1.85) | (4.17) | (0.69) | (3.68) |                    |
| RF 300 DT 400R | (S8T0CR) |        |        |        |        |        |                    |

### RFP...DT ...R

Cables length 500 mm / Section 4 mm<sup>2</sup>

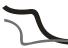

Thermal protection cable

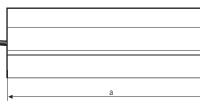

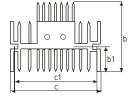

| Modello n.     | (cod.)   | а      | b     | с      | b1     | c1     | Max. weight<br>(g) |
|----------------|----------|--------|-------|--------|--------|--------|--------------------|
| RFPD750DT 26R  | (S8T0CZ) |        |       |        |        |        |                    |
| RFPD750DT 38R  | (S8T0CU) |        | =0    | 100    |        |        |                    |
| RFPD750DT 45R  | (S8T0CV) | 200    | 70    | 106    | 17.5   | 93.5   | 1700               |
| RFPD750DT 80R  | (S8T0CD) | (7.9)  | (2.8) | (4.17) | (0.69) | (3.68) |                    |
| RFPD750DT 100R | (S8SY4)  |        |       |        |        |        |                    |
|                |          | 320    | 70    | 106    | 17.5   | 93.5   | 2.7                |
| RFPD1100DT 55R | (5811DA) | (12.6) | (2.8) | (4.17) | (0.69) | (3.68) | (5.95)             |

# **B.2 Non-fuse Circuit Breaker Chart**

Per UL 508C, paragraph 45.8.4, part a:

- 1. For 1-phase drives, the current rating of the breaker shall be 4 times maximum input current rating.
- 2. For 3-phase drives, the current rating of the breaker shall be 4 times maximum output current rating.

(Refer to Appendix A for rated input/output current)

| 1-phase            |                                        | 3-phase           | •                                      |
|--------------------|----------------------------------------|-------------------|----------------------------------------|
| Model              | Recommended<br>non-fuse<br>breaker (A) | Model             | Recommended<br>non-fuse<br>breaker (A) |
| ADV50-1004-XXX-2MF | 15                                     | ADV50-1004-XXX-4F | 5                                      |
| ADV50-1007-XXX-2MF | 20                                     | ADV50-1007-XXX-2T | 10                                     |
| ADV50-2015-XBX-2MF | 30                                     | ADV50-1007-XXX-4F | 5                                      |
| ADV50-2022-XBX-2MF | 50                                     | ADV50-1015-XXX-2T | 20                                     |
|                    |                                        | ADV50-1015-XXX-4F | 10                                     |
|                    |                                        | ADV50-2022-XBX-2T | 30                                     |
|                    |                                        | ADV50-2022-XBX-4F | 15                                     |
|                    |                                        | ADV50-2037-XBX-2T | 40                                     |
|                    |                                        | ADV50-2037-XBX-4F | 20                                     |
|                    |                                        | ADV50-3055-XBX-2T | 50                                     |
|                    |                                        | ADV50-3055-XBX-4F | 30                                     |
|                    |                                        | ADV50-3075-XBX-2T | 60                                     |
|                    |                                        | ADV50-3075-XBX-4F | 40                                     |
|                    |                                        | ADV50-3110-XBX-4F | 50                                     |

# **B.3 Fuse Specification Chart**

Smaller fuses than those shown in the table are permitted.

|                                         |            | I (A)      | Line Fuse   |                |              |
|-----------------------------------------|------------|------------|-------------|----------------|--------------|
| Model                                   | I (A)      |            | Europe      | Europe America |              |
|                                         | Input      | Output     | gR<br>I (A) | I (A)          | Bussmann P/N |
| ADV50-1007-XXX-2T                       | 5.1        | 4.2        | 8           | 10             | JJN-10       |
| ADV50-1004-XXX-2MF                      | 6.5        | 2.5        | 10          | 15             | JJN-15       |
| ADV50-1015-XXX-2T<br>ADV50-1007-XXX-2MF | 9<br>9.7   | 7.5<br>4.2 | 16          | 20             | JJN-20       |
| ADV50-2022-XBX-2T<br>ADV50-2015-XBX-2MF | 15<br>15.7 | 11<br>7.5  | 25          | 30             | JJN-30       |
| ADV50-2037-XBX-2T                       | 20.6       | 17         | 32          | 40             | JJN-40       |
| ADV50-2022-XBX-2MF<br>ADV50-3055-XBX-2T | 24<br>26   | 11<br>25   | 40          | 50             | JJN-50       |
| ADV50-3075-XBX-2T                       | 34         | 33         | 50          | 60             | JJN-60       |
| ADV50-1004-XXX-4F<br>ADV50-1007-XXX-4F  | 1.9<br>3.2 | 1.5<br>2.5 | 6           | 5              | JJS-6        |
| ADV50-1015-XXX-4F                       | 4.3        | 4.2        | 8           | 10             | JJS-10       |
| ADV50-2022-XBX-4F                       | 7.1        | 5.5        | 12          | 15             | JJS-15       |
| ADV50-2037-XBX-4F                       | 11.2       | 8.2        | 20          | 20             | JJS-20       |
| ADV50-3055-XBX-4F                       | 14         | 13         | 25          | 30             | JJS-30       |
| ADV50-3075-XBX-4F                       | 19         | 18         | 32          | 40             | JJS-40       |
| ADV50-3110-XBX-4F                       | 26         | 24         | 40          | 50             | JJS-50       |

# **B.4 AC Reactor**

### **B.4.1 AC Input Reactor Recommended Value**

230V, 50/60Hz, 1-Phase

| kW   | ПD  | HP Fundamental | Max. continuous | Inductance (mH) |
|------|-----|----------------|-----------------|-----------------|
| ĸvv  | ΠF  | Amps           | Amps            | 3~5% impedance  |
| 0.2  | 1/4 | 4              | 6               | 6.5             |
| 0.4  | 1/2 | 5              | 7.5             | 3               |
| 0.75 | 1   | 8              | 12              | 1.5             |
| 1.5  | 2   | 12             | 18              | 1.25            |
| 2.2  | 3   | 18             | 27              | 0.8             |

460V, 50/60Hz, 3-Phase

| kW   | HP  | Fundamental | damental Max.      | Inductance (mH) |              |  |
|------|-----|-------------|--------------------|-----------------|--------------|--|
| ĸvv  | nr  | Amps        | continuous<br>Amps | 3% impedance    | 5% impedance |  |
| 0.4  | 1/2 | 2           | 3                  | 20              | 32           |  |
| 0.75 | 1   | 4           | 6                  | 9               | 12           |  |
| 1.5  | 2   | 4           | 6                  | 6.5             | 9            |  |
| 2.2  | 3   | 8           | 12                 | 5               | 7.5          |  |
| 3.7  | 5   | 8           | 12                 | 3               | 5            |  |
| 5.5  | 7.5 | 12          | 18                 | 2.5             | 4.2          |  |
| 7.5  | 10  | 18          | 27                 | 1.5             | 2.5          |  |
| 11   | 15  | 25          | 37.5               | 1.2             | 2            |  |
| 15   | 20  | 35          | 52.5               | 0.8             | 1.2          |  |

### **B.4.2 AC Output Reactor Recommended Value**

230V, 50/60Hz, 3-Phase

| kW   | HP  | Fundamental | Max.               | Inductar     | nce (mH)     |
|------|-----|-------------|--------------------|--------------|--------------|
| ĸvv  | пг  | Amps        | continuous<br>Amps | 3% impedance | 5% impedance |
| 0.2  | 1/4 | 4           | 4                  | 9            | 12           |
| 0.4  | 1/2 | 6           | 6                  | 6.5          | 9            |
| 0.75 | 1   | 8           | 12                 | 3            | 5            |
| 1.5  | 2   | 8           | 12                 | 1.5          | 3            |
| 2.2  | 3   | 12          | 18                 | 1.25         | 2.5          |

| kW  | HP  | Fundamental | Max.               | Inductar     | nce (mH)     |
|-----|-----|-------------|--------------------|--------------|--------------|
| KVV | пр  | Amps        | continuous<br>Amps | 3% impedance | 5% impedance |
| 3.7 | 5   | 18          | 27                 | 0.8          | 1.5          |
| 5.5 | 7.5 | 25          | 37.5               | 0.5          | 1.2          |
| 7.5 | 10  | 35          | 52.5               | 0.4          | 0.8          |

460V, 50/60Hz, 3-Phase

| kW   | HP  | Fundamental | Max.               | Inductance (mH) |              |  |
|------|-----|-------------|--------------------|-----------------|--------------|--|
| ĸvv  | nr  | Amps        | continuous<br>Amps | 3% impedance    | 5% impedance |  |
| 0.4  | 1/2 | 2           | 3                  | 20              | 32           |  |
| 0.75 | 1   | 4           | 6                  | 9               | 12           |  |
| 1.5  | 2   | 4           | 6                  | 6.5             | 9            |  |
| 2.2  | 3   | 8           | 12                 | 5               | 7.5          |  |
| 3.7  | 5   | 12          | 18                 | 2.5             | 4.2          |  |
| 5.5  | 7.5 | 18          | 27                 | 1.5             | 2.5          |  |
| 7.5  | 10  | 18          | 27                 | 1.5             | 2.5          |  |
| 11   | 15  | 25          | 37.5               | 1.2             | 2            |  |

# **B.4.3 Applications**

Connected in input circuit

| Application 1                                                                                                    | Question                                                                                                    |
|----------------------------------------------------------------------------------------------------|----------------------------------------------------------------------------------------------------|
| When more than one AC motor drive is<br>connected to the same mains power, and one<br>of them is ON during operation. | When applying power to one of the AC motor<br>drive, the charge current of the capacitors<br>may cause voltage dip. The AC motor drive<br>may be damaged when over current occurs<br>during operation. |

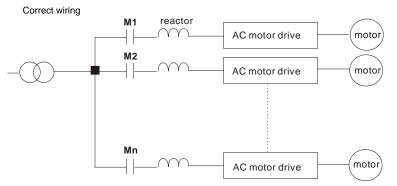

| Application 2                                                         | Question                                                                                       |
|-----------------------------------------------------------------------|------------------------------------------------------------------------------------------------|
| Silicon rectifier and AC motor drive are connected to the same power. | Switching spikes will be generated when the<br>silicon rectifier switches on/off. These spikes |
|                                                                       | may damage the mains circuit.                                                                  |

Correct wiring

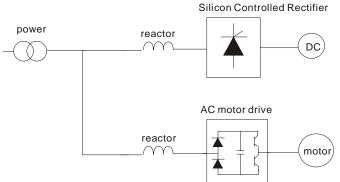

| Application 3                                                                                                    | Question                                                                                                    |
|----------------------------------------------------------------------------------------------------|----------------------------------------------------------------------------------------------------|
| Used to improve the input power factor, to<br>reduce harmonics and provide protection from<br>AC line disturbances- (surges, switching<br>spikes, short interruptions, etc.). The AC line<br>reactor should be installed when the power<br>supply capacity is 500kVA or more and<br>exceeds 6 times the inverter capacity, or the<br>mains wiring distance $\leq 10m$ . | When the mains power capacity is too large,<br>line impedance will be small and the charge<br>current will be too high. This may damage AC<br>motor drive due to higher rectifier<br>temperature. |

Correct wiring

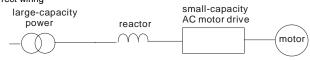

# B.5 Zero Phase Reactor (RF-OUT-ADV20/50)

Dimensions are in millimeter and (inch)

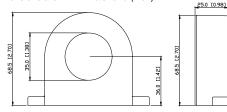

| Cable                   | Reco                                           | ommend<br>Size | Qty. | Wiring |              |
|-------------------------|------------------------------------------------|----------------|------|--------|--------------|
| type<br>( <b>Note</b> ) | AWG mm <sup>2</sup> Nominal (mm <sup>2</sup> ) |                | Qty. | Method |              |
| Single-                 | ≦10                                            | ≦5.3           | ≦5.5 | 1      | Diagram<br>A |
| core                    | ≦2                                             | ≦33.6          | ≦38  | 4      | Diagram<br>B |
| Three-                  | ≦12                                            | ≦3.3           | ≦3.5 | 1      | Diagram<br>A |
| core                    | ≦1                                             | ≦42.4          | ≦50  | 4      | Diagram<br>B |

Note: 600V Insulated unshielded Cable.

#### Diagram A

Please wind each wire 4 times around the core. The reactor must be put at inverter output as close as possible.

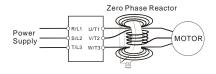

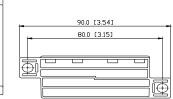

#### Diagram B

Please put all wires through 4 cores in series without winding.

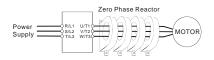

Note 1: The table above gives approximate wire size for the zero phase reactors but the selection is ultimately governed by the type and diameter of cable fitted i.e. the cable must fit through the center hole of zero phase reactors.

**Note 2:** Only the phase conductors should pass through, not the earth core or screen.

Note 3: When long motor output cables are used an output zero phase reactor may be required to reduce radiated emissions from the cable.

### B.6 MEMORY KB-ADV20/50

# B.6.1 Description of the Digital Keypad KB-ADV20/50

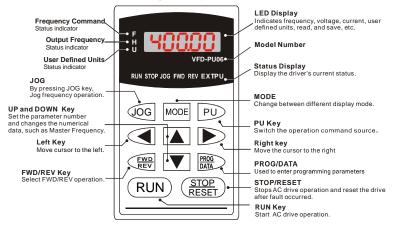

### **B.6.2 Explanation of Display Message**

| Display Message | Descriptions                                                                                                    |
|-----------------|----------------------------------------------------------------------------------------------------|
| 6000            | The AC motor drive Master Frequency Command.                                                                                                    |
| * <u>5888</u>   | The Actual Operation Frequency present at terminals U, V, and W.                                                                                                    |
| . :80.00        | The custom unit (u)                                                                                                    |
| 8 5.0           | The output current present at terminals U, V, and W.                                                                                                    |
| -8838           | Press to change the mode to READ. Press PROG/DATA for<br>about 2 sec or until it's flashing, read the parameters of AC drive to the<br>digital keypad KB-ADV20/50. It can read 4 groups of parameters to KB-<br>ADV20/50. (read 0 – read 3) |
| 5808-           | Press to change the mode to SAVE. Press PROG/DATA for about 2 sec or until it's flashing, then write the parameters from the digital keypad KB-ADV20/50 to AC drive. If it has saved, it will show the type of AC motor drive.              |

| Display Message | Descriptions                                                                                                    |
|-----------------|----------------------------------------------------------------------------------------------------|
| 08-00           | The specified parameter setting.                                                                                                    |
|                 | The actual value stored in the specified parameter.                                                                                                    |
| E.F.            | External Fault                                                                                                    |
| -End-           | "End" displays for approximately 1 second if the entered input data have<br>been accepted. After a parameter value has been set, the new value is<br>automatically stored in memory. To modify an entry, use the<br>or response of the set of the set of th |
| -6-6-           | "Err" displays if the input is invalid.                                                                                                    |
| [[-3]           | Communication Error. Please check the AC motor drive user manual (Chapter 5, Group 9 Communication Parameter) for more details.                                                                                                    |

# **B.6.3 Operation Flow Chart**

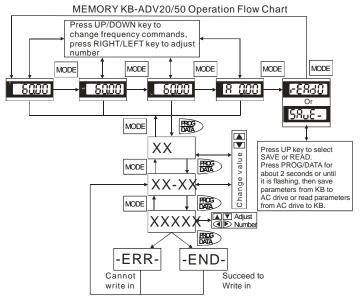

# B.7 KB-ADV50

|   |                                                                                      |   | RUN Key<br>Start AC drive operation.                                                                           |
|---|--------------------------------------------------------------------------------------|---|----------------------------------------------------------------------------------------------------|
|   |                                                                                      |   | UP and DOWN Key<br>Set the parameter number and<br>changes the<br>numerical data, such as Master<br>Frequency. |
|   |                                                                                      | 6 | MODE<br>Change between different display<br>mode.                                                              |
| 0 | Status Display<br>Display the driver's current status                                | 0 | STOP/RESET<br>Stops AC drive operation and reset the<br>drive after fault occurred.                            |
| 0 | LED Display<br>Indicates frequency, voltage, current, user defined units<br>and etc. | 0 | ENTER<br>Used to enter/modify programming<br>parameters                                                        |
| 0 | Potentiometer<br>For master Frequency setting.                                       |   |                                                                                                    |

# B.7.1 Description of the Digital Keypad KB-ADV50

| Display Message                  | Descriptions                                                            |
|----------------------------------|-------------------------------------------------------------------------|
| RUNA<br>FWD<br>REV               | Displays the AC drive Master Frequency.                                 |
| RUNA<br>FWD<br>REV.              | Displays the actual output frequency at terminals U/T1, V/T2, and W/T3. |
| RUNA<br>FWD<br>REV               | User defined unit (where U = F x Pr.00.05)                              |
| RUNA<br>FWD<br>REV               | Displays the output current at terminals U/T1, V/T2, and W/T3.          |
| RUN<br>FWD<br>REV                | Displays the AC motor drive forward run status.                         |
| RUN<br>FWD<br>REV                | Displays the AC motor drive reverse run status.                         |
| RUNA<br>FWD<br>REV. C C C C STOP | The counter value (C).                                                  |
| RUN<br>FWD<br>REV                | Displays the selected parameter.                                        |

| Display Message           | Descriptions                                                                                                    |
|---------------------------|----------------------------------------------------------------------------------------------------|
| RUN•<br>FWD•<br>REV• STOP | Displays the actual stored value of the selected parameter.                                                                                                    |
| RUN•<br>FWD•<br>REV•      | External Fault.                                                                                                    |
| RUN<br>FWD<br>Rev. End.   | Display "End" for approximately 1 second if input has been accepted by pressing E (Enter) key. After a parameter value has been set, the new value is automatically stored in memory. To modify an entry, use the ▲ and ▼ keys. |
| RUN<br>FWD<br>REV. STOP   | Display "Err", if the input is invalid.                                                                                                    |

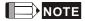

When the setting exceeds 99.99 for those numbers with 2 decimals (i.e. unit is 0.01), it will only

display 1 decimal due to 4-digital display.

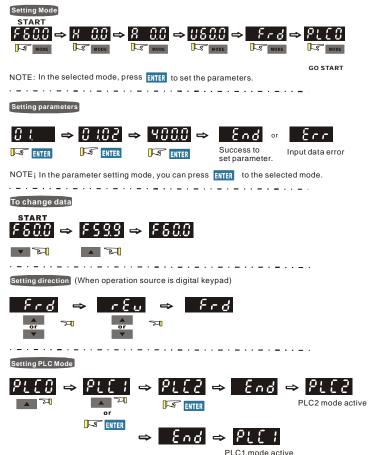

### B.7.2 How to Operate the Digital Keypad

# B.7.3 Reference Table for the 7-segment LED Display of the Digital Keypad

| Digit               | 0        | 1 | 2  | 3  | 4        | 5 | 6        | 7  | 8   | 9  |
|---------------------|----------|---|----|----|----------|---|----------|----|-----|----|
| LED<br>Display      | 0        | 1 | 2  | 3  | Ч        | 5 | 8        | 7  | 8   | 9  |
|                     |          |   |    |    |          |   |          |    |     |    |
| English alphabet    | А        | b | Cc | d  | Е        | F | G        | Hh | li  | Jj |
| LED<br>Display      | 8        | Ь | Ec | ď  | ε        | F | 5        | Жh | 1   | ιJ |
| 1 - 10 - 10 - 1     |          | 1 | 1  | 1  |          | 1 | 1        |    |     |    |
| English<br>alphabet | к        | L | n  | Oo | Ρ        | q | r        | S  | Tt  | U  |
| LED                 | Y        | , |    | n  | 2        | 9 |          | 5  | 75  |    |
| Display             | <u> </u> | L | n  | Ûo | <u> </u> | 7 | <b>_</b> | 2  | IC. | U  |
|                     |          |   |    |    |          |   |          |    |     |    |
| English alphabet    | v        | Y | Z  |    |          |   |          |    |     |    |
| LED                 |          |   | -  |    |          |   |          |    |     |    |
| Display             | U        | 9 | -  |    |          |   |          |    |     |    |

# **B.8 Extension Card**

For details, please refer to the separate instruction shipped with these optional cards or download from our website http://www.gefran.com Installation method

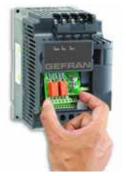

# B.8.1 Relay Card

| EXP-R2-ADV50 | Relay Output            |  |  |
|--------------|-------------------------|--|--|
|              | RA2 RB2 RC2 RA3 RB3 RC3 |  |  |
| EXP-R3-ADV50 | Relay Output            |  |  |
|              | RA2 RC2 RA3 RC3 RA4 RC4 |  |  |

# B.8.2 Digital I/O Card

#### EXP-D6-ADV50

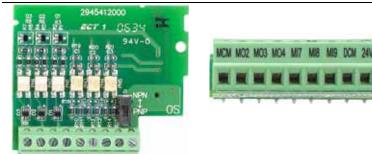

# B.8.3 Analog I/O Card

EXP-A4-ADV50

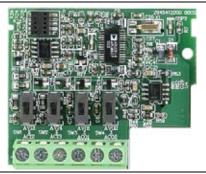

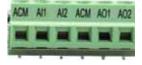

# **B.8.4 Communication Card**

EXP-USB-ADV50

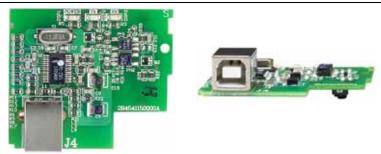

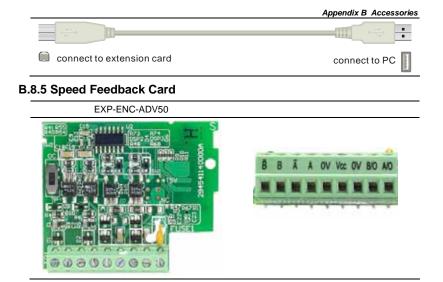

### **B.9 Fieldbus Modules**

### B.9.1 DeviceNet Communication Module (EXP-DN-ADV20/50)

# **B.9.1.1 Panel Appearance and Dimensions**

1. For RS-485 connection to ADV50 2. Communication port for connecting DeviceNet network 3. Address selector 4. Baud rate selector 5. Three LED status indicators for monitor. (Refer to the figure below)

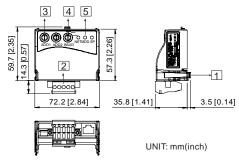

# **B.9.1.2 Wiring and Settings**

Refer to following diagram for details.

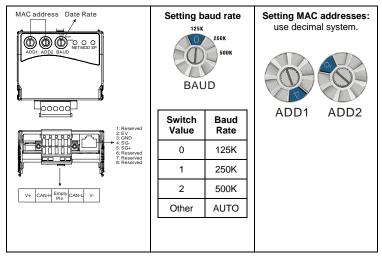

# **B.9.1.3 Mounting Method**

Step1 and step2 show how to mount this communication module onto ADV50. The dimension on the left hand side is for your reference.

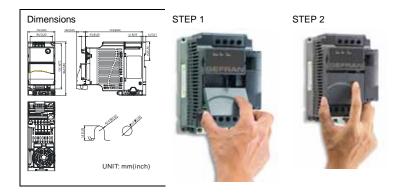

#### B.9.1.4 Power Supply

No external power is needed. Power is supplied via RS-485 port that is connected to ADV50. An 8 pins RJ-45 cable, which is packed together with this communication module, is used to connect the RS-485 port between ADV50 and this communication module for power. This communication module will perform the function once it is connected. Refer to the following paragraph for LED indications.

#### B.9.1.5 LEDs Display

- 1. SP: Green LED means in normal condition, Red LED means abnormal condition.
- 2. Module: Green blinking LED means no I/O data transmission, Green steady LED means

I/O data transmission OK.

Red LED blinking or steady LED means module communication is abnormal.

 Network: Green LED means DeviceNet communication is normal, Red LED means abnormal

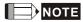

Refer to user manual for detail information -- Chapter 5 Troubleshooting.

#### B.9.2 LonWorks Communication Module (EXP-LWK-ADV20/50)

#### **B.9.2.1 Introduction**

Device EXP-LWK-ADV20/50 is used for communication interface between Modbus and LonTalk. EXP-LWK-ADV20/50 needs be configured via LonWorks network tool first, so that it can perform the function on LonWorks network. No need to set EXP-LWK-ADV20/50 address.

This manual provides instructions for the installation and setup for EXP-LWK-ADV20/50 that is used to communicate with Gefran ADV50 (firmware version of ADV50 should conform with EXP-LWK-ADV20/50 according to the table below) via LonWorks Network.

# **B.9.2.2 Dimensions**

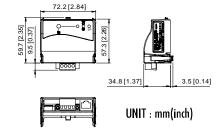

# **B.9.2.3 Specifications**

| Power supply:     | 16-30VDC, 750mW                                                  |
|-------------------|------------------------------------------------------------------|
| Communication:    | Modbus in ASCII format, protocol: 9600, 7, N, 2                  |
| LonTalk:          | free topology with FTT-10A 78 Kbps.                              |
| LonTalk terminal: | 4-pin terminals, wire gauge: 28-12 AWG, wire strip length: 7-8mm |
| RS-485 port:      | 8 pins with RJ-45                                                |

# B.9.2.4 Wiring

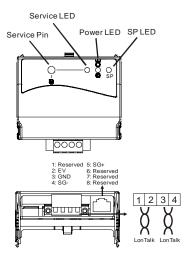

|          |                   | an an oyotom                                                              |
|----------|-------------------|---------------------------------------------------------------------------|
| Terminal | Symbol            | Function                                                                  |
| 1        | $\langle$         | These are twisted pair cables to connect                                  |
| 2        | $\langle$         | to LonTalk system. Terminals 1 and 2 should be used as one group, and the |
| 3        | $\langle \rangle$ | same for terminals 3 and 4.                                               |
| 4        | $\langle$         |                                                                           |

Terminal definition for I onTalk system

#### **B.9.2.5 LED Indications**

There are three LEDs in front panel of EXP-LWK-ADV20/50. If the communication is normal, power LED, SP LED should be green (red LED means abnormal communication) and service LED should be OFF. If LEDs display do not match, refer to user manual for details.

### B.9.3 Profibus Communication Module (EXP-PDP-ADV20/50)

#### **B.9.3.1 Panel Appearance**

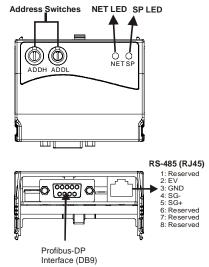

- 1. SP LED: Indicating the connection status between ADV50 and EXP-PDP-ADV20/50.
- 2. NET LED: Indicating the connection status between EXP-PDP-ADV20/50 and PROFIBUS-DP.
- 3. Address Switches: Setting the address of EXP-PDP-ADV20/50 on PROFIBUS- DP network.
- 4. RS-485 Interface (RJ45): Connecting to ADV50, and supply power to EXP-PDP-ADV20/50.
- 5. PROFIBUS-DP Interface (DB9): 9-PIN connector that connects to PROFIBUS-DP network.

6. Extended Socket: 4-PIN socket that connects to PROFIBUS-DP network.

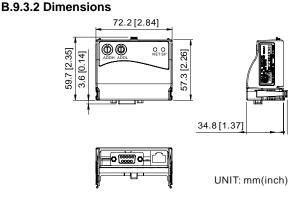

# B.9.3.3 Parameters Settings in ADV50

|                | ADV50      |
|----------------|------------|
| Baud Rate 9600 | Pr.09.01=1 |
| RTU 8, N, 2    | Pr.09.04=3 |
| Freq. Source   | Pr.02.00=4 |
| Command Source | Pr.02.01=3 |

#### **B.9.3.4 Power Supply**

The power of EXP-PDP-ADV20/50 is supplied from ADV50. Please connect ADV50 to CME-PD01 by using 8 pins RJ-45 cable, which is packed together with EXP-PDP-ADV20/50. After connection is completed, EXP-PDP-ADV20/50 is powered whenever power is applied to ADV50.

### **B.9.3.5 PROFIBUS Address**

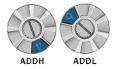

EXP-PDP-ADV20/50 has two rotary switches for the user to select the PROFIBUS address. The set value via 2 address switches, ADDH and ADDL, is in HEX format. ADDH sets the upper 4 bits, and ADDL sets the lower 4 bits of the PROFIBUS address.

| Address       | Meaning                  |
|---------------|--------------------------|
| 10x7D         | Valid PROFIBUS address   |
| 0 or 0x7E0xFE | Invalid PROFIBUS address |

### B.9.4 EXP-CAN-ADV20/50 (CANopen)

EXP-CAN-ADV20/50 CANopen communication module is specifically for connecting to CANopen communication module of Gefran ADV50 AC motor drive.

#### **B.9.4.1 Product Profile**

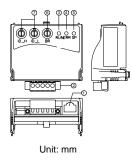

| 0  | COM port                 |
|----|--------------------------|
| 2  | CANopen connection port  |
| 3  | RUN indicator            |
| 4  | ERROR indicator          |
| \$ | SP (Scan Port) indicator |
| 6  | Baud rate switch         |
| Ø  | Address switch           |

# **B.9.4.2 Specifications**

**CANopen Connection** 

| Interface            | Pluggable connector (5.08mm)  |
|----------------------|-------------------------------|
| Transmission method  | CAN                           |
| Transmission cable   | 2-wire twisted shielded cable |
| Electrical isolation | 500V DC                       |

#### Communication

| Communicati                        | 011                                                                                                    |              |                                                                                                    |  |  |
|------------------------------------|----------------------------------------------------------------------------------------------------|--------------|----------------------------------------------------------------------------------------------------|--|--|
| Message type                       | Process Data Objects<br>(PDO)<br>Service Data Object<br>(SDO)<br>Synchronization<br>(SYNC)<br>Emergency (EMCY)<br>Network Management<br>(NMT)                                                                                                    | Baud<br>rate | 10 Kbps           20 Kbps           50 Kbps           125 Kbps           250 Kbps           500 Kbps           500 Kbps           800 Kbps           1 Mbps |  |  |
| Product code                       | Gefran ADV50 AC motor                                                                                                    | drive 22     | 2                                                                                                    |  |  |
| Device type                        | 402                                                                                                    |              |                                                                                                    |  |  |
| Vendor ID                          | 477                                                                                                    |              |                                                                                                    |  |  |
| Environmenta                       | al Specifications                                                                                                    |              |                                                                                                    |  |  |
| Noise Immunity                     | ESD(IEC 61131-2, IEC 61000-4-2): 8KV Air Discharge<br>EFT(IEC 61131-2, IEC 61000-4-4): Power Line: 2KV, Digital I/O: 1KV,<br>Analog & Communication I/O: 1KV<br>Damped-Oscillatory Wave: Power Line: 1KV, Digital I/O: 1KV<br>RS(IEC 61131-2, IEC 61000-4-3): 26MHz ~ 1GHz, 10V/m |              |                                                                                                    |  |  |
| Environment                        | Operation: 0°C ~ 55°C (Temperature), 50 ~ 95% (Humidity), Pollution<br>degree 2;<br>Storage: -40°C ~ 70°C (Temperature), 5 ~ 95% (Humidity)                                                                                                    |              |                                                                                                    |  |  |
| Vibration /<br>Shock<br>Resistance | Standard: IEC1131-2, IEC 68-2-6 ( TEST Fc/IEC1131-2 & IEC 68-2-27 (TEST Ea)                                                                                                    |              |                                                                                                    |  |  |
| Certifications                     | Standard: IEC 61131-2,UL508                                                                                                    |              |                                                                                                    |  |  |

### **B.9.4.3 Components**

#### Pin Definition on CANopen Connection Port

To connect with CANopen, use the connector enclosed with EXP-CAN-ADV20/50 or any connectors you can buy in the store for wiring.

| Pin | Signal  | Content           |       |
|-----|---------|-------------------|-------|
| 1   | CAN_GND | Ground / 0 V / V- |       |
| 2   | CAN_L   | Signal-           |       |
| 3   | SHIELD  | Shield            |       |
| 4   | CAN_H   | Signal+           | 12040 |
| 5   | -       | Reserved          |       |

Baud Rate Setting

Rotary switch (BR) sets up the communication speed on CANopen network in hex. Setup range: 0 ~ 7 (8 ~F are forbidden)

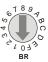

Example: If you need to set up the communication speed of EXP-CAN-ADV20/50 as 500K, simply switch BR to "5".

| BR Value | Baud rate | BR Value | Baud rate |
|----------|-----------|----------|-----------|
| 0        | 10K       | 4        | 250K      |
| 1        | 20K       | 5        | 500K      |
| 2        | 50K       | 6        | 800K      |
| 3        | 125K      | 7        | 1M        |

MAC ID Setting

Rotary switches (ID\_L and ID\_H) set up the Node-ID on CANopen network in hex. Setup range: 00 ~ 7F (80 ~FF are forbidden)

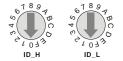

Example: If you need to set up the communication address of EXP-CAN-ADV20/50 as 26(1AH), simply switch ID\_H to "1" and ID\_L to "A".

| Switch Setting | Content                        |
|----------------|--------------------------------|
| 0 7F           | Valid CANopen MAC ID setting   |
| Other          | Invalid CANopen MAC ID setting |

## **B.9.4.4 LED Indicator Explanation & Troubleshooting**

There are 3 LED indicators, RUN, ERROR and SP, on EXP-CAN-ADV20/50 to indicate the communication status of EXP-CAN-ADV20/50 .

RUN LED

| LED Status              | State               | Indication                                           |  |  |
|-------------------------|---------------------|------------------------------------------------------|--|--|
| OFF                     | No power            | No power on EXP-CAN-ADV20/50 card                    |  |  |
| Single Flash<br>(Green) | STOPPED             | EXP-CAN-ADV20/50 is in STOPPED state                 |  |  |
| Blinking<br>(Green)     | PRE-OPERATIONAL     | EXP-CAN-ADV20/50 is in the PRE-<br>OPERATIONAL state |  |  |
| Green ON                | OPERATIONAL         | EXP-CAN-ADV20/50 is in the<br>OPERATIONAL state      |  |  |
| Red ON                  | Configuration error | Node-ID or Baud rate setting error                   |  |  |
| ERROR LED               |                     |                                                      |  |  |
| LED Status              | State               | Indication                                           |  |  |
| OFF                     | No error            | EXP-CAN-ADV20/50 is working condition                |  |  |

| LED Status            | State                 | Indication                                                                                                    |
|-----------------------|-----------------------|----------------------------------------------------------------------------------------------------|
| Single Flash<br>(Red) | Warning limit reached | At least one of error counter of the<br>CANopen controller has reached or<br>exceeded the warning level (too many<br>error frames) |
| Double Flash<br>(Red) | Error control event   | A guard event or heartbeat event has<br>occurred                                                                                   |
| Red ON                | Bus-off               | The CANopen controller is bus-off                                                                                                  |

#### SP LED

| LED Status              | State                                                | Indication                                                                                                    |  |  |  |  |
|-------------------------|------------------------------------------------------|----------------------------------------------------------------------------------------------------|--|--|--|--|
| OFF                     | No Power                                             | No power on EXP-CAN-ADV20/50 card                                                                                                    |  |  |  |  |
| LED Blinking<br>(Red)   | CRC check error                                      | Check your communication setting in ADV50 drives (19200,<8,N,2>,RTU)                                                                                                    |  |  |  |  |
| Red ON                  | Connection failure/No<br>connection                  | <ol> <li>Check the connection between<br/>ADV50 drive and EXP-CAN-<br/>ADV20/50 card is correct</li> <li>Re-wire the ADV50 connection an<br/>ensure that the wire specification<br/>correct</li> </ol> |  |  |  |  |
| LED Blinking<br>(Green) | CME-COP01 returns error<br>code                      | Check the PLC program, ensure the index and sub-index is correct                                                                                                    |  |  |  |  |
| Green ON                | Normal Communication is normal                       |                                                                                                    |  |  |  |  |
| LED Descriptions        | LED Descriptions                                     |                                                                                                    |  |  |  |  |
| State                   | D                                                    | escription                                                                                                    |  |  |  |  |
| LED ON                  | Constantly on                                        |                                                                                                    |  |  |  |  |
| LED OFF                 | Constantly off                                       |                                                                                                    |  |  |  |  |
| LED blinking            | Flash, on for 0.2s and off for 0.2s                  |                                                                                                    |  |  |  |  |
| LED single<br>flash     | On for 0.2s and off for 1s                           |                                                                                                    |  |  |  |  |
| LED double<br>flash     | On for 0.2s off for 0.2s, on for 0.2s and off for 1s |                                                                                                    |  |  |  |  |

# B.10 DIN Rail

# B.10.1 KIT DIN 50-SA

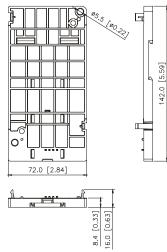

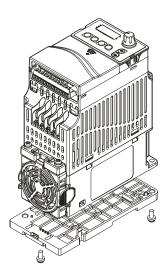

# B.10.2 KIT DIN 50-SB

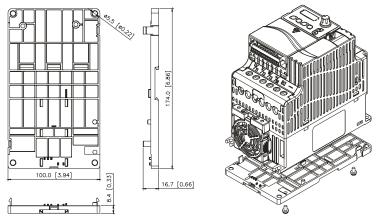

## **B.10.3 KIT GROUND**

EMC earthing plate for Shielding Cable

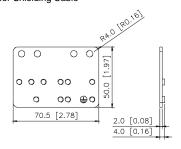

C CLAMP

TWO HOLE STRAP TWO HOLE STRAP 1

2

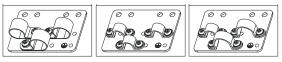

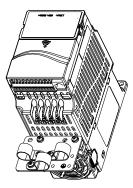

This page intentionally left blank

#### C.1 PLC Overview

### **C.1.1 Introduction**

The PLC function built in the ADV50 provides following commands: Soft PLC-ADV50, basic commands and application commands.

## C.1.2 Ladder Diagram Editor – Soft PLC-ADV50

Soft PLC-ADV50 is a program editor of Gefran ADV50 series for WINDOWS. Besides general PLC program planning and general WINDOWS editing functions, such as cut, paste, copy, multi-windows, Soft PLC-ADV50 also provides various Chinese/English comment editing and other special functions (e.g. register editing, settings, the data readout, the file saving, and contacts monitor and set, etc.).

| Item                 | System Requirement                                                 |
|----------------------|--------------------------------------------------------------------|
| Operation<br>System  | Windows 95/98/2000/NT/ME/XP                                        |
| CPU                  | Pentium 90 and above                                               |
| Memory               | 16MB and above (32MB and above is recommended)                     |
| Hard Disk            | Capacity: 50MB and above<br>CD-ROM (for installing Soft PLC-ADV50) |
| Monitor              | Resolution: 640×480, 16 colors and above,                          |
|                      | It is recommended to set display setting of Windows to 800×600.    |
| Mouse                | General mouse or the device compatible with Windows                |
| Printer              | Printer with Windows driver                                        |
| RS-232 port          | At least one of COM1 to COM8 can be connected to PLC               |
| Applicable<br>Models | Gefran ADV50 series                                                |

Following is the system requirement for Soft PLC-ADV50:

# C.2 Start-up

### C.2.1 The Steps for PLC Execution

Please operate PLC function by the following five steps.

1. Switch the mode to PLC2 for program download/upload:

A. Go to "PLC0" page by pressing the MODE key

B. Change to "PLC2" by pressing the "UP" key and then press the "ENTER" key after confirmation

C. If succeeded, "END" is displayed and back to "PLC2" after one or two seconds.

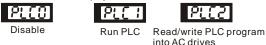

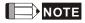

You don't need to care about the PLC warning, such as PLod, PLSv and PldA, before downloading a program to ADV50.

 Connection: Please connect RJ-45 of AC motor drive to computer via RS485-to-RS232 converter.

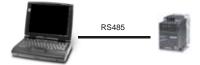

 Run the program. The PLC status will always be PLC2, even if the AC motor drive is switched off.

There are three ways to operate PLC:

- A. In "PLC1" page: execute PLC program.
- B. In "PLC2" page: execute/stop PLC program by using WPL software.

C. After setting multi-function input terminals (MI3 to MI9) to 23 (RUN/STOP PLC), it will display "PLC1" for executing PLC when the terminal is ON. It will display "PLC0" to stop PLC program when terminals are OFF.

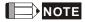

When external terminals are set to 23 and the terminal is ON, it cannot use keypad to change PLC mode. Moreover, when it is PLC2, you cannot execute PLC program by external terminals.

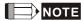

When power on after power off, the PLC status will be in "PLC1".

| Warnin | B                                                    | 8                                           |
|--------|------------------------------------------------------|---------------------------------------------|
| ⚠      | This RUN instruction will<br>Do you wish to continue | affect the state of the connected PLC.<br>7 |
|        | Yes                                                  | No                                          |

 When you are in "PLC2", please remember to change to "PLC1" when finished to prevent anyone modifying PLC program.

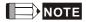

When output/input terminals (MI1~MI9, Relay1~Relay 4, MO1~MO4) are used in PLC program, they cannot be used in other places. For example, When Y0 in PLC program is activated, the corresponding output terminals Relay (RA/RB/RC) will be used. At this moment, parameter 03.00 setting will be invalid. Because the terminal has been used by PLC.

# 

The PLC corresponding input points for MI1 to MI6 are X0 to X5. When extension card are added, the extension input points will be numbered from X06 and output points will start from Y2 as shown in chapter C.2.2.

| Device                      |       |     |     |     | Х   |     |     |     |     |
|-----------------------------|-------|-----|-----|-----|-----|-----|-----|-----|-----|
| ID                          | 0 1 2 |     |     | 3   | 4   | 5   | 6   | 7   | 10  |
| Terminals of AC<br>Drives   | MI1   | MI2 | MI3 | MI4 | MI5 | MI6 |     |     |     |
| 3IN/3OUT Card<br>(EME-D33A) | -     |     |     |     | -   |     | MI7 | MI8 | MI9 |

#### C.2.2 Device Reference Table

#### Appendix C How to Use PLC Function

| Device                       | Υ  |     |     |     |     |
|------------------------------|----|-----|-----|-----|-----|
| ID                           | 0  | 1   | 2   | 3   | 4   |
| Terminals of AC<br>Drives    | RY | MO1 |     |     |     |
| Relay Card-2C<br>(EME-DR2CA) |    |     | RY2 | RY3 |     |
| Relay Card-3A<br>(EME-R3AA)  |    |     | RY2 | RY3 | RY4 |
| 3IN/3OUT Card<br>(EME-D33A)  |    |     | MO2 | MO3 | MO4 |

### C.2.3 Soft PLC-ADV50 Installation

Download PLC program to AC drive: Refer to C.3 to C.7 for writing program and download the editor (Soft PLC-ADV50 V2.09) at GEFRAN website http://www.gefran.com

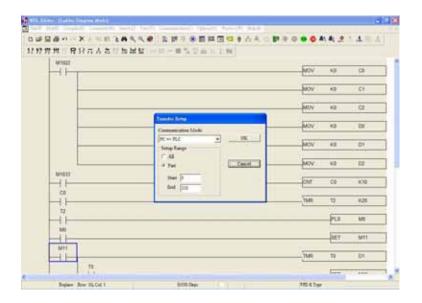

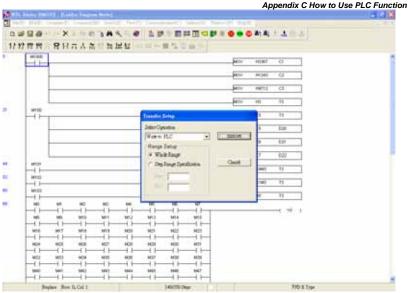

# C.2.4 Program Input

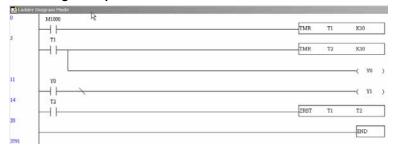

# C.2.5 Program Download

Please do following steps for program download.

Step 1. Press button for compiler after inputting program in Soft PLC-ADV50.

Step 2. After finishing compiler, choose the item "Write to PLC" in the communication items.

After finishing Step 2, the program will be downloaded from Soft PLC-ADV50 to the AC motor drive by the communication format.

# C.2.6 Program Monitor

If you execute "start monitor" in the communication item during executing PLC, the ladder diagram will be shown as follows.

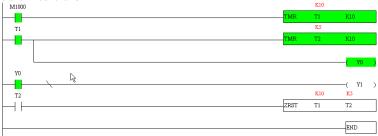

# C.2.7 The Limit of PLC

- 1. The protocol of PLC is 7,E,1
- 2. Make sure that the AC drive is stop and stop PLC before program upload/download.
- 3. The priority of commands WPR and FREQ is FREQ > WPR.
- 4. When setting P 00.04 to 2, the display will be the value in PLC register D1043.
  - A. 0 ~ 999 display:

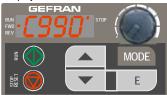

B. 1000 ~ 9999 display: It will only display the first 3 digits. The LED at the bottom-right corner will light to indicate 10 times of the display value. For example, the actual value for the following figure is 100X10=1000.

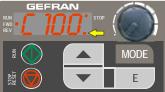

C. 10000-65535 display: It will only display the first 3 digits. The LED at the bottom-right corner and the single decimal point between the middle and the right-most numbers will light to indicate 100 times of the display value. For example, the actual value for the following figure is 100X100=10000.

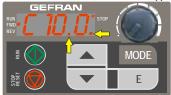

- 5. When it is changed to "PLC2", RS-485 will be used by PLC.
- When it is in PLC1 and PLC2 mode, the function to reset all parameters to factory setting is disabled (i.e. Pr.00.02 can't be set to 9 or 10).

## C.3 Ladder Diagram

## C.3.1 Program Scan Chart of the PLC Ladder Diagram

Calculate the result by ladder diagram algorithm (it doesn't sent to the outer output point but the inner equipment will output immediately.)

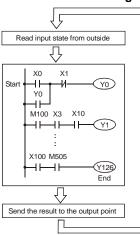

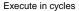

## C.3.2 Introduction

Ladder diagram is a diagram language that applied on the automatic control and it is also a diagram that made up of the symbols of electric control circuit. PLC procedures are finished after ladder diagram editor edits the ladder diagram. It is easy to understand the control flow that indicated with diagram and also accept by technical staff of electric control circuit. Many basic symbols and motions of ladder diagram are the same as mechanical and electrical equipments of traditional automatic power panel, such as button, switch, relay, timer, counter and etc.

The kinds and amounts of PLC internal equipment will be different with brands. Although internal equipment has the name of traditional electric control circuit, such as relay, coil and contact. It doesn't have the real components in it. In PLC, it just has a basic unit of internal memory. If this bit is 1, it means the coil is ON and if this bit is 0, it means the coil is OFF. You should read the corresponding value of that bit when using contact (Normally Open, NO or contact a). Otherwise, you should read the opposite sate of corresponding value of that bit when using contact (Normally Closed, NC or contact b). Many relays will need many bits, such as 8-bits makes up a byte. 2 bytes can make up a word. 2 words makes up double word. When using many relays to do calculation, such as add/subtraction or shift, you could use byte, word or double word. Furthermore, the two equipments, timer and counter, in PLC not only have coil but also value of contant time and times.

In conclusion, each internal storage unit occupies fixed storage unit. When using these equipments, the corresponding content will be read by bit, byte or word. Basic introduction of the inner equipment of PLC:

|                | Appendix & now to use FEC Function                                                                                                    |
|----------------|----------------------------------------------------------------------------------------------------|
| Input relay    | Input relay is the basic storage unit of internal memory that corresponds to external input point (it is the terminal that used to connect to external input switch and receive external input signal). Input signal from external will decide it to display 0 or 1. You couldn't change the state of input relay by program design or forced ON/OFF via Soft PLC-ADV50. The contacts (contact a, b) can be used unlimitedly. If there is no input signal, the corresponding input relay could be empty and can't be used with other functions.<br>Car Equipment indication method: X0, X1,X7, X10, X11, The symbol of equipment is X and the number uses octal. |
| Output relay   | Output relay is the basic storage unit of internal memory that corresponds to external output point (it is used to connect to external load). It can be driven by input relay contact, the contact of other internal equipment and itself contact. It uses a normally open contact to connect to external load and other contacts can be used unlimitedly as input contacts. It doesn't have the corresponding output relay, if need, it can be used as internal relay.<br>$\sim$ Equipment indication: Y0, Y1,Y7, Y10, Y11, The symbol of equipment is Y and the number uses octal.                                                                             |
| Internal relay | The internal relay doesn't connect directly to outside. It is an auxiliary relay in PLC. Its function is the same as the auxiliary relay in electric control circuit. Each auxiliary relay has the corresponding basic unit. It can be driven by the contact of input relay, output relay or other internal equipment. Its contacts can be used unlimitedly. Internal auxiliary relay can't output directly, it should output with output point.                                                                                                    |
|                | is M and the number uses decimal number system.                                                                                                    |
| Timer          | Timer is used to control time. There are coil, contact and timer storage. When coil is ON, its contact will act (contact a is close, contact b is open) when attaining desired time. The time value of timer is set by settings and each timer has its regular period. User sets the timer value and each timer has its timing period. Once the coil is OFF, the contact won't act (contact a is open and contact b is close) and the timer will be set to zero.                                                                                                    |
|                | <ul> <li>Equipment indication: T0, T1,,T15. The symbol of equipment is T and<br/>the number uses decimal system. The different number range<br/>corresponds with the different timing period.</li> </ul>                                                                                                    |
| Counter        | Counter is used to count. It needs to set counter before using counter (i.e. the pulse of counter). There are coil, contacts and storage unit of counter in counter. When coil is from OFF to ON, that means input a pulse in counter and the counter should add 1. There are 16-bit, 32-bit and high-speed counter for user to use.<br>Equipment indication: C0, C1,,C7. The symbol of equipment is C and the number uses decimal.                                                                                                    |
| Data register  | <ul> <li>PLC needs to handle data and operation when controlling each order, timer value and counter value. The data register is used to store data or parameters. It stores 16-bit binary number, i.e. a word, in each register. It uses two continuous number of data register to store double words.</li> <li>C Equipment indication: D0, D1,,D29. The symbol of equipment is D and the number uses decimal.</li> </ul>                                                                                                    |
|                |                                                                                                    |

The structure and explanation of ladder diagram:

| Ladder Diagram Structure             | Explanation                      | Command           | Equipment     |
|--------------------------------------|----------------------------------|-------------------|---------------|
| ┝╍⊢                                  | Normally open, contact a         | LD                | X, Y, M, T, C |
| <b>⊢и</b>                            | Normally closed, contact b       | LDI               | X, Y, M, T, C |
| <u>├</u> ⊣⊢ <b>─</b>                 | Serial normally open             | AND               | X, Y, M, T, C |
|                                      | Parallel normally open           | OR                | X, Y, M, T, C |
|                                      | Parallel normally closed         | ORI               | X, Y, M, T, C |
| ┝╼╋┏╼╸                               | Rising-edge trigger switch       | LDP               | X, Y, M, T, C |
| -++ <b>-</b> -                       | Falling-edge trigger switch      | LDF               | X, Y, M, T, C |
| <u>├- </u> ├ <b> ↑</b> ┣━            | Rising-edge trigger in serial    | ANDP              | X, Y, M, T, C |
| <u>├-1</u> ├ <b></b> ┫ <b>⊌┣</b>     | Falling-edge trigger in serial   | ANDF              | X, Y, M, T, C |
|                                      | Rising-edge trigger in parallel  | ORP               | X, Y, M, T, C |
|                                      | Falling-edge trigger in parallel | ORF               | X, Y, M, T, C |
| ┝ <del>╶</del> ╽┝╼┳╶┨┝╌┓<br>│ └─┨┝─┛ | Block in serial                  | ANB               | none          |
|                                      | Block in parallel                | ORB               | none          |
|                                      | Multiple output                  | MPS<br>MRD<br>MPP | none          |

| Ladder Diagram Structure | Explanation                        | Command             | Equipment                                                      |
|--------------------------|------------------------------------|---------------------|----------------------------------------------------------------|
|                          | Output command of coil drive       | OUT                 | Y, M, S                                                        |
|                          | Basic command, Application command | Application command | Please refer to<br>basic command<br>and application<br>command |
| <b>→</b>                 | Inverse logic                      | INV                 | none                                                           |

# C.3.3 The Edition of PLC Ladder Diagram

The program edited method is from left power line to right power line. (the right power line will be omitted during the edited of Soft PLC-ADV50.) After editing a row, go to editing the next row. The maximum contacts in a row are 11 contacts. If you need more than 11 contacts, you could have the new row and start with continuous line to continue more input devices. The continuous number will be produced automatically and the same input point can be used repeatedly. The drawing is shown as follows.

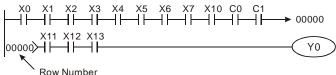

The operation of ladder diagram is to scan from left upper corner to right lower corner. The output handling, including the operation frame of coil and application command, at the most right side in ladder diagram.

Take the following diagram for example; we analyze the process step by step. The number at the right corner is the explanation order.

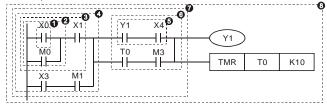

The explanation of command order:

| 1 | LD  | X0 |
|---|-----|----|
| 2 | OR  | M0 |
| 3 | AND | X1 |
| 4 | LD  | X3 |
|   | AND | M1 |

| Appendix C How to Use | Appendix C How to Use PLC Function |    |     |  |  |  |  |
|-----------------------|------------------------------------|----|-----|--|--|--|--|
|                       | ORB                                |    |     |  |  |  |  |
| 5                     | LD                                 | Y1 |     |  |  |  |  |
|                       | AND                                | X4 |     |  |  |  |  |
| 6                     | LD                                 | т0 |     |  |  |  |  |
|                       | AND                                | М3 |     |  |  |  |  |
|                       | ORB                                |    |     |  |  |  |  |
| 7                     | ANB                                |    |     |  |  |  |  |
| 8                     | OUT                                | Y1 |     |  |  |  |  |
|                       | TMR                                | Т0 | K10 |  |  |  |  |

The detail explanation of basic structure of ladder diagram

1. LD (LDI) command: give the command LD or LDI in the start of a block.

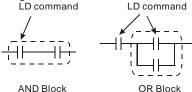

The structures of command LDP and LDF are similar to the command LD. The difference is that command LDP and LDF will act in the rising-edge or falling-edge when contact is ON as shown in the following.

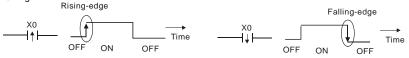

2. AND (ANI) command: single device connects to a device or a block in series. AND command AND command

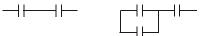

The structures of ANDP and ANDF are the same but the action is in rising-edge or falling-edge.

3. OR (ORI) command: single device connects to a device or a block.

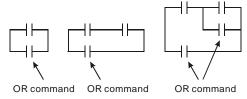

The structures of ORP and ORF are the same but the action is in rising-edge or falling-edge.

4. ANB command: a block connects to a device or a block in series.

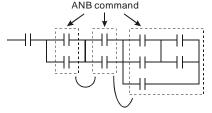

5. ORB command: a block connects to a device or a block in parallel.

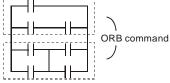

If there are several blocks when operate ANB or ORB, they should be combined to blocks or network from up to down or from left to right.

- MPS, MRD, MPP commands: Divergent memory of multi-output. It can produce many various outputs.
- 7. The command MPS is the start of divergent point. The divergent point means the connection place between horizontal line and vertical line. We should determine to have contact memory command or not according to the contacts status in the same vertical line. Basically, each contact could have memory command but in some places of ladder diagram conversion will be omitted due to the PLC operation convenience and capacity limit. MPS command can be used for 8 continuous times and you can recognize this command by the symbol "T".
- 8. MRD command is used to read memory of divergent point. Because the logical status is the same in the same horizontal line, it needs to read the status of original contact to keep on analyzing other ladder diagram. You can recognize the command MRD by the symbol " L".
- MPP command is used to read the start status of the top level and pop it out from stack. Because it is the last item of the horizontal line, it means the status of this horizontal line is ending.

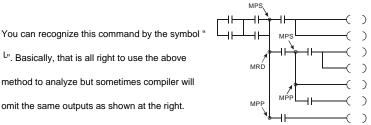

# C.3.4 The Example for Designing Basic Program

L". Basically, that is all right to use the above

omit the same outputs as shown at the right.

#### Start, Stop and Latching

In the same occasions, it needs transient close button and transient open button to be start and stop switch. Therefore, if you want to keep the action, you should design latching circuit. There are several latching circuits in the following:

#### Example 1: the latching circuit for priority of stop

When start normally open contact X1=On, stop normally contact X2 = Off. and Y1=On are set at the same time, if X2=On, the coil Y1 will stop acting. Therefore, it calls priority of stop.

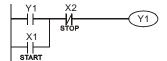

#### Example 2: the latching circuit for priority of start

When start normally open contact X1=On, stop normally contact X2 = Off and Y1=On (coil Y1 will be active and latching) are valid at the same time, if X2=On, coil Y1 will be active due to latched contact. Therefore, it calls priority of start.

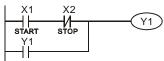

## Example 3: the latching circuit of SET and RST commands

The figure at the right side is latching circuit that made up of RST and SET command.

It is top priority of stop when RST command is set behind SET command. When executing PLC from up to down, The coil Y1 is ON and coil Y1 will be OFF

when X1 and X2 act at the same time, therefore it calls Top priority of start priority of stop. I X2

It is top priority of start when SET command is set after RST command. When X1 and X2 act at the same time, Y1 is ON so it calls top priority of start.

The common control circuit

## Example 4: condition control

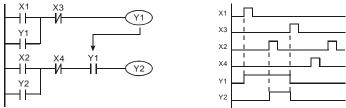

X1 and X3 can start/stop Y1 separately, X2 and X4 can start/stop Y2 separately and they are all self latched circuit. Y1 is an element for Y2 to do AND function due to the normally open contact connects to Y2 in series. Therefore, Y1 is the input of Y2 and Y2 is also the input of Y1.

Top priority of stop

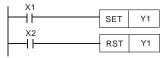

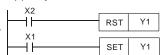

#### Appendix C How to Use PLC Function Example 5: Interlock control

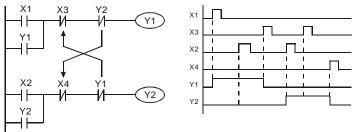

The figure above is the circuit of interlock control. Y1 and Y2 will act according to the start contact X1 and X2. Y1 and Y2 will act not at the same time, once one of them acts and the other won't act. (This is called interlock.) Even if X1 and X2 are valid at the same time, Y1 and Y2 won't act at the same time due to up-to-down scan of ladder diagram. For this ladder diagram, Y1 has higher priority than Y2.

#### Example 6: Sequential Control

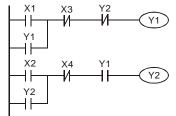

If add normally close contact Y2 into Y1 circuit to be an input for Y1 to do AND function. (as shown in the left side) Y1 is an input of Y2 and Y2 can stop Y1 after acting. In this way, Y1 and Y2 can execute in sequential.

**Example 7: Oscillating Circuit** The period of oscillating circuit is  $\Delta T + \Delta T$ 

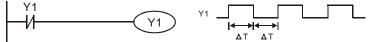

The figure above is a very simple ladder step diagram. When starting to scan Y1 normally close contact, Y1 normally close contact is close due to the coil Y1 is OFF. Then it will scan Y1 and the coil Y1 will be ON and output 1. In the next scan period to scan normally close contact Y1, Y1 normally close contact will be open due to Y1 is ON. Finally, coil Y1 will be OFF. The result of repeated scan, coil Y will output the vibrating pulse with cycle time $\Delta T(On)+\Delta T(Off)$ . The vibrating circuitry of cycle time  $\Delta T(On)+\Delta T(Off)$ :

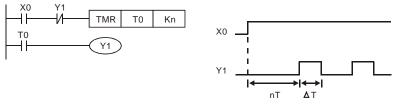

The figure above uses timer T0 to control coil Y1 to be ON. After Y1 is ON, timer T0 will be closed at the next scan period and output Y1. The oscillating circuit will be shown as above. (n is the setting of timer and it is decimal number. T is the base of timer. (clock period))

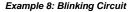

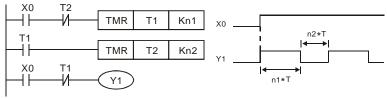

The figure above is common used oscillating circuit for indication light blinks or buzzer alarms. It uses two timers to control On/OFF time of Y1 coil. If figure, n1 and n2 are timer setting of T1 and T2. T is the base of timer (clock period)

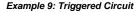

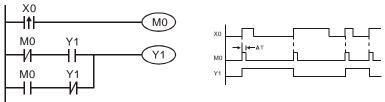

In figure above, the rising-edge differential command of X0 will make coil M0 to have a single pulse of  $\Delta T$  (a scan time). Y1 will be ON during this scan time. In the next scan time, coil M0 will be OFF, normally close M0 and normally close Y1 are all closed. However, coil Y1 will keep on being ON and it will make coil Y1 to be OFF once a rising-edge comes after input X0 and coil M0 is ON for a scan time. The timing chart is as shown above. This circuit usually executes alternate two actions with an input. From above timing: when input X0 is a square wave of a period T, output coil Y1 is square wave of a period 2T.

#### Example 10: Delay Circuit

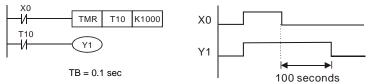

When input X0 is ON, output coil Y1 will be ON at the same time due to the corresponding normally close contact OFF makes timer T10 to be OFF. Output coil Y1 will be OFF after delaying 100 seconds (K1000\*0.1 seconds =100 seconds) once input X0 is OFF and T10 is ON. Please refer to timing chart above.

*Example 11:* Output delay circuit, in the following example, the circuit is made up of two timers. No matter input X0 is ON or OFF, output Y4 will be delay.

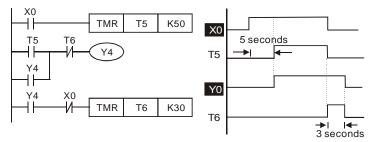

## Example12: Extend Timer Circuit

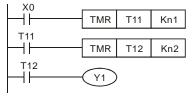

In this circuit, the total delay time from input X0 is close and output Y1 is ON= (n1+n2)\* T. where T is clock period.

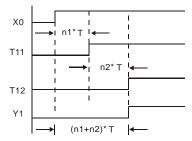

# C.4 PLC Devices

# C.4.1 Summary of ADV50-PLC Device Number

| Items          |       |             | Specifications                  |                                    | Remarks                                        |                          |                                                                                                    |  |  |  |  |  |                       |            |                 |                      |                  |
|----------------|-------|-------------|---------------------------------|------------------------------------|------------------------------------------------|--------------------------|----------------------------------------------------------------------------------------------------|--|--|--|--|--|-----------------------|------------|-----------------|----------------------|------------------|
| Cont           |       |             |                                 | Stored program, cyclic scan system |                                                |                          |                                                                                                    |  |  |  |  |  |                       |            |                 |                      |                  |
| I/O F          | Proce | essing Me   | ethod                           |                                    | Batch processing (whin instruction is executed |                          | I/O refresh instruction is<br>available                                                                                    |  |  |  |  |  |                       |            |                 |                      |                  |
| Exec           | cutio | n Speed     |                                 |                                    | Basic commands (mir<br>0.24 us)                | nimum                    | Application commands<br>(10 ~ hundreds us)                                                                                 |  |  |  |  |  |                       |            |                 |                      |                  |
| Prog           | Iram  | Languag     | je                              |                                    | Instruction, Ladder Lo<br>SFC                  | gic,                     | Including the Step<br>commands                                                                                             |  |  |  |  |  |                       |            |                 |                      |                  |
| Prog           | ram   | Capacity    | /                               |                                    | 350 STEPS                                      |                          | SRAM + Battery                                                                                                    |  |  |  |  |  |                       |            |                 |                      |                  |
| Com            | mar   | nds         |                                 |                                    | 45 commands                                    |                          | 28 basic commands<br>17 application<br>commands                                                                            |  |  |  |  |  |                       |            |                 |                      |                  |
| Inpu           | t/Ou  | tput Cont   | act                             |                                    | Input (X): 6, output (Y                        | ): 2                     |                                                                                                    |  |  |  |  |  |                       |            |                 |                      |                  |
|                | х     | External    | Input Rela                      | ay                                 | X0~X17, 16 points, octal number system         | Total is                 | Correspond to external<br>input point                                                                                      |  |  |  |  |  |                       |            |                 |                      |                  |
|                | Y     | External    | Output R                        | elay                               | Y0~Y17, 16 points, octal number system         | 32<br>points             | Correspond to external<br>output point                                                                                     |  |  |  |  |  |                       |            |                 |                      |                  |
|                | M     | Auxiliary   | For general                     |                                    | M0~M159, 160<br>points                         | Total is                 | Contacts can switch to                                                                                                    |  |  |  |  |  |                       |            |                 |                      |                  |
|                | IVI   | / tuxinar y | For specia                      | al                                 | M1000~M1031, 32<br>points                      | points                   | 192<br>points On/Off in program                                                                                            |  |  |  |  |  |                       |            |                 |                      |                  |
| Relay bit mode | т     | Timer       | 100ms tin                       | ner                                | T0~T15, 16 points                              | Total is<br>16<br>points | When the timer<br>indicated by TMR<br>command attains the<br>setting, the T contact<br>with the same number<br>will be On. |  |  |  |  |  |                       |            |                 |                      |                  |
|                |       |             |                                 |                                    |                                                |                          |                                                                                                    |  |  |  |  |  | 16-bit cou<br>general | Int up for | C0~C7, 8 points | Total is<br>8 points | When the counter |
|                |       |             | 32-bit                          | 1-phase input                      | C235, 1 point (need to use with PG card)       | Total is<br>1 point      | indicated by CNT<br>command attains the                                                                                    |  |  |  |  |  |                       |            |                 |                      |                  |
|                | С     | Counter     | unter count<br>up/down<br>high- | 1-phase 2<br>inputs                |                                                |                          | setting, the C contact<br>with the same number<br>will be On.                                                              |  |  |  |  |  |                       |            |                 |                      |                  |
|                |       |             | speed<br>counter                | 2-phase 2<br>inputs                |                                                | F                        |                                                                                                    |  |  |  |  |  |                       |            |                 |                      |                  |

|                                             | Items               |                          | Specifications                               |                                           | Remarks      |                                                      |
|---------------------------------------------|---------------------|--------------------------|----------------------------------------------|-------------------------------------------|--------------|------------------------------------------------------|
|                                             | т                   | Present value of timer   |                                              | T0~T15, 16 points                         |              | When timer attains, the contact of timer will be On. |
| DRD data                                    | С                   | Present value of counter |                                              | C0~C7, 8-bit counter, 8 points            |              | When timer attains, the contact of timer will be On. |
| er WO                                       |                     | Data                     | For general                                  | D0~D29, 30 points                         | Total is     | It can be memory area                                |
| Register WORD                               | D                   | register                 | For special                                  | D1000~D1044, 45<br>points                 | 75<br>points | for storing data.                                    |
| ant                                         | к                   | Decimal                  |                                              | K-32,768 ~ K32,767 (16-bit operation)     |              |                                                      |
| Consta                                      | K Decimal           |                          | I                                            | H0000 ~ HFFFF (16-bit operation)          |              | ion)                                                 |
| Communication port (for read/write program) |                     | RS485 (slave)            |                                              |                                           |              |                                                      |
| Anal                                        | Analog input/output |                          | Built-in 2 analog inputs and 1 analog output |                                           |              |                                                      |
| Func                                        | tion                | extension mo             | odule (optional)                             | Digital input/output card (A/D, D/A card) |              |                                                      |

## **C.4.2 Devices Functions**

## The Function of Input/output Contacts

The function of input contact X: input contact X reads input signal and enter PLC by connecting with input equipment. It is unlimited usage times for A contact or B contact of each input contact X in program. The On/Off of input contact X can be changed with the On/Off of input equipment but can't be changed by using peripheral equipment (Soft PLC-ADV50).

## The Function of Output Contact Y

The mission of output contact Y is to drive the load that connects to output contact Y by sending On/Off signal. There are two kinds of output contact: one is relay and the other is transistor. It is unlimited usage times for A or B contact of each output contact Y in program. But there is number for output coil Y and it is recommended to use one time in program. Otherwise, the output result will be decided by the circuit of last output Y with PLC program scan method.

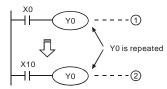

The output of Y0 will be decided by circuit  $^{\circ}$ , 2, i.e. decided by On/Off of X10.

# C.4.3 Value, Constant [K] / [H]

| Constant | к | Decimal     | K-32,768 ~ K32,767 (16-bit operation) |
|----------|---|-------------|---------------------------------------|
| Constant | н | Hexadecimal | H0000 ~ HFFFF (16-bit operation)      |

There are five value types for ADV50-PLC to use by the different control destination. The following is the explanation of value types.

## 1. Binary Number (BIN)

It uses binary system for the PLC internal operation or storage. The relative information of binary system is in the following.

| Bit            | : | Bit is the basic unit of binary system, the status are 1 or 0.                                                              |
|----------------|---|----------------------------------------------------------------------------------------------------|
| Nibble         | : | It is made up of continuous 4 bits, such as b3~b0. It can be used to represent number 0~9 of decimal or 0~F of hexadecimal. |
| Byte           | : | It is made up of continuous 2 nibbles, i.e. 8 bits, b7~b0. It can used to represent 00~FF of hexadecimal system.            |
| Word           | : | It is made up of continuous 2 bytes, i.e. 16 bits, b15~b0. It can used to represent 0000~FFFF of hexadecimal system.        |
| Double<br>Word | : | It is made up of continuous 2 words, i.e. 32 bits, b31~b0. It can used to represent 00000000~FFFFFFF of hexadecimal system. |

The relations among bit, nibble, byte, word, and double word of binary number are shown as follows.

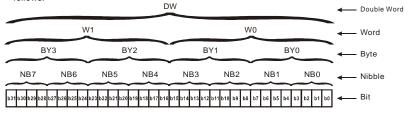

## 2. Octal Number (OCT)

The numbers of external input and output terminal of ADV50-PLC use octal number. Example:

External input: X0~X7, X10~X17...(device number) External output: Y0~Y7, Y10~Y17...(device number).

## 3. Decimal Number (DEC)

The suitable time for decimal number to use in ADV50-PLC system.

- To be the setting value of timer T or counter C, such as TMR C0 K50. (K constant)
- To be the device number of M, T, C and D. For example: M10, T30. (device number)
- To be operand in application command, such as MOV K123 D0. (K constant)

#### 4. BCD (Binary Code Decimal, BCD)

It shows a decimal number by a unit number or four bits so continuous 16 bits can use to represent the four numbers of decimal number. BCD code is usually used to read the input value of DIP switch or output value to 7-segment display to be display.

#### 5. Hexadecimal Number (HEX)

The suitable time for hexadecimal number to use in ADV50-PLC system.

To be operand in application command. For example: MOV H1A2B D0. (constant H)

#### Constant K:

In PLC, it is usually have K before constant to mean decimal number. For example, K100 means 100 in decimal number.

Exception:

The value that is made up of K and bit equipment X, Y, M, S will be bit, byte, word or double word. For example, K2Y10, K4M100. K1 means a 4-bit data and K2~K4 can be 8, 12 and 16-bit data separately.

#### Constant H:

In PLC, it is usually have H before constant to mean hexadecimal number. For example, H100 means 100 in hexadecimal number.

# C.4.4 The Function of Auxiliary Relay

There are output coil and A, B contacts in auxiliary relay M and output relay Y. It is unlimited usage times in program. User can control loop by using auxiliary relay, but can't drive external load directly. There are two types divided by its characteristics.

- 1. Auxiliary relay for general : It will reset to Off when power loss during running. Its state will be Off when power on after power loss.
- 2. Auxiliary relay for special : Each special auxiliary relay has its special function. Please don't use undefined auxiliary relay.

# C.4.5 The Function of Timer

The unit of timer is 1ms, 10ms and 100ms. The count method is count up. The output coil will be On when the present value of timer equals to the settings. The setting is K in decimal number. Data register D can be also used as settings.

The real setting time of timer = unit of timer \* settings

# C.4.6 The Features and Functions of Counter

Features:

| Item                      | 16 bits counters                                                   |                                                                                                    | 32 bits counters                 |  |
|---------------------------|--------------------------------------------------------------------|----------------------------------------------------------------------------------------------------|----------------------------------|--|
| Туре                      | General                                                            | General High speed                                                                                                    |                                  |  |
| Count direction           | Count up                                                           | Count up/down                                                                                                    |                                  |  |
| Settings                  | 0~32,767                                                           | -2,147,483,648~-                                                                                                    | +2,147,483,647                   |  |
| Designate for<br>constant | Constant K or data register D                                      | Constant K or da                                                                                                    | ta register D (2 for designated) |  |
| Present value<br>change   | Counter will stop when attaining settings                          | Counter will keep on counting when attaining settings                                                                                 |                                  |  |
| Output contact            | When count attains settings,<br>contact will be On and<br>latched. | When count up attains settings, contact will be On<br>and latched.<br>When count down attains settings, contact will<br>reset to Off. |                                  |  |
| Reset action              | The present value will reset to will reset to Off.                 | 0 when RST com                                                                                                    | mand is executed and contact     |  |
| Present register          | 16 bits                                                            | 32 bits                                                                                                    |                                  |  |
|                           |                                                                    | Act immediately when count attains. It has no relation with scan period.                                                              |                                  |  |

Functions:

When pulse input signal of counter is from Off to On, the present value of counter equals to settings and output coil is On. Settings are decimal system and data register D can also be used as settings. 16-bit counters C0~C7:

- Setting range of 16-bit counter is K0~K32,767. (K0 is the same as K1. output contact will be On immediately at the first count.
- General counter will be clear when PLC is power loss. If counter is latched, it will remember the value before power loss and keep on counting when power on after power loss.
- If using MOV command, Soft PLC-ADV50 to send a value, which is large than setting to C0, register, at the next time that X1 is from Off to On, C0 counter contact will be On and present value will be set to the same as settings.
- The setting of counter can use constant K or register D (not includes special data register D1000~D1044) to be indirect setting.
- If using constant K to be setting, it can only be positive number but if setting is data register D, it can be positive/negative number. The next number that counter counts up from 32,767 is -32,768.

Example:

- LD X0
- RST CO
- LD X1
- CNT C0 K5
- LD C0
- OUT Y0
- 1. When X0=On, RST command is executed, C0 reset to 0 and output contact reset to Off.
- 2. When X1 is from Off to On, counter will count up (add 1).
- When counter C0 attains settings K5, C0 contact is On and C0 = setting =K5. C0 won't accept X1 trigger signal and C0 remains K5.

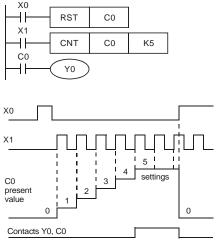

32-bit high-speed addition/subtraction counter C235:

- Setting range of 32-bit high-speed addition/subtraction counter is : K-2,147,483,648~K2,147,483,647.
- The settings can be positive / negative numbers by using constant K or data register D (special data register D1000~D1044 is not included). If using data register D, the setting

will occupy two continuous data register.

The total band width of high-speed counter that ADV50 supports is up to 30kHz and 500kHz for pulse input.

# C.4.7 Register Types

There are two types of register which sorts by characters in the following:

- 1. General register : The data in register will be cleared to 0 when PLC switches from RUN to STOP or power is off.
- 2. Special : Each special register has the special definition and purpose. It is used to save system status, error messages, monitor state.

# Appendix C How to Use PLC Function C.4.8 Special Auxiliary Relays

| Special<br>M | Function                                                                                                    | Read(R)/<br>Write(W) |
|--------------|----------------------------------------------------------------------------------------------------|----------------------|
| M1000        | Normally open contact (a contact). This contact is On when running and it is On when the status is set to RUN.                    | R                    |
| M1001        | Normally closed contact (b contact). This contact is Off in running and it is Off when the status is set to RUN.                  | R                    |
| M1002        | On only for 1 scan after RUN. Initial pulse is contact a. It will get positive pulse in the RUN moment. Pulse width=scan period.  | R                    |
| M1003        | Off only for 1 scan after RUN. Initial pulse is contact a. It will get negative pulse in the RUN moment. Pulse width=scan period. | R                    |
| M1004        | Reserved                                                                                                    |                      |
| M1005        | Fault indication of the AC motor drives                                                                                           | R                    |
| M1006        | Output frequency is 0                                                                                                    | R                    |
| M1007        | The operation direction of AC motor drives (FWD: 0, REV: 1)                                                                       | R                    |
| M1008        | Reserved                                                                                                    |                      |
| M1009        | Reserved                                                                                                    |                      |
| M1010        | Reserved                                                                                                    |                      |
| M1011        | 10ms clock pulse, 5ms On/5ms Off                                                                                                  | R                    |
| M1012        | 100ms clock pulse, 50ms On / 50ms Off                                                                                             | R                    |
| M1013        | 1s clock pulse, 0.5s On / 0.5s Off                                                                                                | R                    |
| M1014        | 1min clock pulse, 30s On / 30s Off                                                                                                | R                    |
| M1015        | Frequency attained                                                                                                    | R                    |
| M1016        | Parameter read/write error                                                                                                    | R                    |
| M1017        | Succeed to write parameter                                                                                                    | R                    |
| M1018        | Enable high-speed counter function (When M1028=On)                                                                                | R                    |
| M1019        | Reserved                                                                                                    | R                    |
| M1020        | Zero flag                                                                                                    | R                    |
| M1021        | Borrow flag                                                                                                    | R                    |
| M1022        | Carry flag                                                                                                    | R                    |
| M1023        | Divisor is 0                                                                                                    | R                    |
| M1024        | Reserved                                                                                                    |                      |
| M1025        | RUN(ON) / STOP(OFF) the AC motor drive                                                                                            | R/W                  |

| Special<br>M | Function                                                          |     |  |
|--------------|-------------------------------------------------------------------|-----|--|
| M1026        | The operation direction of the AC motor drive (FWD: OFF, REV: ON) | R/W |  |
| M1027        | Reserved                                                          |     |  |
| M1028        | Enable(ON)/disable(OFF) high-speed counter function               | R/W |  |
| M1029        | Clear the value of high-speed counter                             | R/W |  |
| M1030        | Decide to count up(OFF)/count down(ON)                            | R/W |  |
| M1031        | Reserved                                                          |     |  |

# C.4.9 Special Registers

| Special D       | Function                                                                             | Read(R)/ Write(W) |  |
|-----------------|--------------------------------------------------------------------------------------|-------------------|--|
| D1000           | Reserved                                                                             |                   |  |
| D1001           | PLC firmware version                                                                 | R                 |  |
| D1002           | Program capacity                                                                     | R                 |  |
| D1003           | Checksum                                                                             | R                 |  |
| D1004-<br>D1009 | Reserved                                                                             |                   |  |
| D1010           | Present scan time (Unit: 0.1ms) R                                                    |                   |  |
| D1011           | Minimum scan time (Unit: 0.1ms)                                                      | R                 |  |
| D1012           | Maximum scan time (Unit: 0.1ms)                                                      | R                 |  |
| D1013-<br>D1019 | Reserved                                                                             |                   |  |
| D1020           | Output frequency                                                                     | R                 |  |
| D1021           | Output current                                                                       | R                 |  |
| D1022           | The ID of the extension card:<br>02 USB Card<br>03 12-Bit A/D (2CH) 12-Bit D/A (2CH) |                   |  |

| Special D       | Function                                                                                                    | Read(R)/ Write(W) |
|-----------------|----------------------------------------------------------------------------------------------------|-------------------|
|                 | 07 PG Card                                                                                                    |                   |
| D1023-<br>D1024 | Reserved                                                                                                    |                   |
| D1025           | The present value of the high-speed counter C235 (low byte)                                                                                         | R                 |
| D1026           | The present value of the high-speed counter C235 (high byte)                                                                                        | R                 |
| D1027           | Frequency command of the PID control                                                                                                    | R                 |
| D1028           | The value of AVI (analog voltage input) 0-10V corresponds to 0-<br>1023                                                                             | R                 |
| D1029           | The value of ACI (analog current input) 4-20mA corresponds to 0-<br>1023 or the value of AVI2 (analog voltage input) 0-10V<br>corresponds to 0-1023 | R                 |
| D1030           | The value of V.R digital keypad 0-10V corresponds to 0-1023                                                                                         | R                 |
| D1031-<br>D1035 | Reserved                                                                                                    |                   |
| D1036           | PLC error code                                                                                                    | R                 |
| D1037-<br>D1039 | Reserved                                                                                                    |                   |
| D1040           | Analog output value                                                                                                    | R/W               |
| D1041-<br>D1042 | Reserved                                                                                                    |                   |
| D1043           | User defined (when Pr.00.04 is set to 2, the register data will be displayed as C xxx)                                                              | R/W               |
| D1044           | High-speed counter mode                                                                                                    | R/W               |

# C.4.10 Communication Addresses for Devices (only for PLC2 mode)

| Device | Range         | Туре     | Address (Hex) |
|--------|---------------|----------|---------------|
| Х      | 00–17 (octal) | Bit      | 0400-040F     |
| Y      | 00–17 (octal) | Bit      | 0500-050F     |
| Т      | 00-15         | Bit/word | 0600-060F     |
| М      | 000-159       | Bit      | 0800-089F     |
| М      | 1000-1031     | Bit      | 0BE8-0C07     |
| С      | 0-7           | Bit/word | 0E00-0E07     |

Appendix C How to Use PLC Function

| Device | Range     | Туре | Address (Hex) |
|--------|-----------|------|---------------|
| D      | 00-63     | Word | 1000-101D     |
| D      | 1000-1044 | Word | 13E8-1414     |

NOTE: when it is in PLC1 mode, the communication address will correspond to the parameter NOT the device. For example, address 0400H will correspond to Pr.04.00 NOT X0.

# C.4.11 Function Code (only for PLC2 mode)

| Function Code | Description                         | Supported Devices |
|---------------|-------------------------------------|-------------------|
| 01            | Read coil status                    | Y, M, T, C        |
| 02            | Read input status                   | X, Y, M, T, C     |
| 03            | Read one data                       | T, C, D           |
| 05            | Force changing one coil status      | Y, M, T, C        |
| 06            | Write in one data                   | T, C, D           |
| 0F            | Force changing multiple coil status | Y, M, T, C        |
| 10            | Write in multiple data              | T, C, D           |

# C.5 Commands

# C.5.1 Basic Commands

| Commands | Function                                               | Operands      |
|----------|--------------------------------------------------------|---------------|
| LD       | Load contact A                                         | X, Y, M, T, C |
| LDI      | Load contact B                                         | X, Y, M, T, C |
| AND      | Series connection with A contact                       | X, Y, M, T, C |
| ANI      | Series connection with B contact                       | X, Y, M, T, C |
| OR       | Parallel connection with A contact                     | X, Y, M, T, C |
| ORI      | Parallel connection with B contact                     | X, Y, M, T, C |
| ANB      | Series connects the circuit block                      |               |
| ORB      | ORB Parallel connects the circuit block                |               |
| MPS      | MPS Save the operation result                          |               |
| MRD      | MRD Read the operation result (the pointer not moving) |               |
| MPP      | MPP Read the result                                    |               |
| INV      | INV Inverter the result                                |               |

# Commands Function Operands OUT Drive coil Y, M SET Action latched (ON) Y, M RST Clear the contacts or the registers Y, M, T, C, D

## C.5.2 Output Commands

# **C.5.3 Timer and Counters**

| Commands | Function       | Operands   |  |
|----------|----------------|------------|--|
| TMR      | 16-bit timer   | T-K or T-D |  |
| CNT      | 16-bit counter | C-K or C-D |  |

## **C.5.4 Main Control Commands**

| Commands | Function                                            | Operands |  |
|----------|-----------------------------------------------------|----------|--|
| MC       | Connect the common series connection<br>contacts    | N0~N7    |  |
| MCR      | Disconnect the common series connection<br>contacts | N0~N7    |  |

# C.5.5 Rising-edge/falling-edge Detection Commands of Contact

| Commands                                     | Function                                    | Operands      |
|----------------------------------------------|---------------------------------------------|---------------|
| LDP                                          | LDP Rising-edge detection operation starts  |               |
| LDF                                          | LDF Falling-edge detection operation starts |               |
| ANDP Rising-edge detection series connection |                                             | X, Y, M, T, C |
| ANDF                                         | Falling-edge detection series connection    | X, Y, M, T, C |
| ORP                                          | Rising-edge detection parallel connection   | X, Y, M, T, C |
| ORF                                          | Falling-edge detection parallel connection  | X, Y, M, T, C |

| Commands | Function            | Operands |
|----------|---------------------|----------|
| PLS      | Rising-edge output  | Υ, Μ     |
| PLF      | Falling-edge output | Υ, Μ     |

# C.5.6 Rising-edge/falling-edge Output Commands

# C.5.7 End Command

| Command | Function    | Operands |
|---------|-------------|----------|
| END     | Program end | none     |

# C.5.8 Explanation for the Commands

| Mnemonic | Function       |        |         |       |       |        |
|----------|----------------|--------|---------|-------|-------|--------|
| LD       | Load A contact |        |         |       |       |        |
| Operand  | X0~X17         | Y0~Y17 | M0~M159 | T0~15 | C0~C7 | D0~D29 |
| Operand  | ~              | ~      | ~       | ~     | ~     |        |

Explanations:

The LD command is used on the A contact that has its start from the left BUS or the A contact that is the start of a contact circuit. Function of the command is to save present contents, and at the same time, save the acquired contact status into the accumulative register.

Program Example:

| Ladder diagram | Command code |    | Operation                            |
|----------------|--------------|----|--------------------------------------|
| X0 X1          | LD           | X0 | Load contact A of X0                 |
|                | AND          | X1 | Connect to contact A of X1 in series |
|                | OUT          | Y1 | Drive Y1 coil                        |

| Mnemonic | Function |        |         |         |       |        |
|----------|----------|--------|---------|---------|-------|--------|
| LDI      |          |        | Load B  | contact |       |        |
| Operand  | X0~X17   | Y0~Y17 | M0~M159 | T0~15   | C0~C7 | D0~D29 |
| operand  | ~        | ~      | ~       | ~       | ~     |        |

Explanations:

The LDI command is used on the B contact that has its start from the left BUS or the B contact that is the start of a contact circuit. Function of the command is to save present contents, and at the same time, save the acquired contact status into the accumulative register.

Program Example:

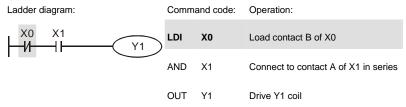

| Mnemonic | Function |        |               |                |       |        |
|----------|----------|--------|---------------|----------------|-------|--------|
| AND      |          | S      | Series connec | tion- A contac | zt    |        |
| Operand  | X0~X17   | Y0~Y17 | M0~M159       | T0~15          | C0~C7 | D0~D29 |
| Operand  | ~        | ~      | ~             | $\checkmark$   | ~     |        |

Explanations:

The AND command is used in the series connection of A contact. The function of the command is to readout the status of present specific series connection contacts first, and then to perform the "AND" calculation with the logic calculation result before the contacts, thereafter, saving the result into the accumulative register.

Command code:

Program Example:

Ladder diagram:

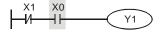

| LDI | X1 | Load contact B of X1                 |
|-----|----|--------------------------------------|
| AND | XO | Connect to contact A of X0 in series |
| OUT | Y1 | Drive Y1 coil                        |

Operation:

| Mnemonic | Function |        |               |                |       |        |
|----------|----------|--------|---------------|----------------|-------|--------|
| ANI      |          | S      | Series connec | tion- B contac | zt    |        |
| Operand  | X0~X17   | Y0~Y17 | M0~M159       | T0~15          | C0~C7 | D0~D29 |
| operanu  | ~        | ~      | ~             | ~              | ~     |        |

Explanations:

The ANI command is used in the series connection of B contact. The function of the command is to readout the status of present specific series connection contacts first, and then to perform the "AND" calculation with the logic calculation result before the contacts, thereafter, saving the result into the accumulative register.

Program Example:

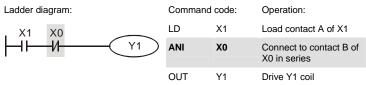

| Mnemonic | Function     |              |                |                |              |        |
|----------|--------------|--------------|----------------|----------------|--------------|--------|
| OR       |              | Р            | arallel connec | ction- A conta | ct           |        |
| Operand  | X0~X17       | Y0~Y17       | M0~M159        | T0~15          | C0~C7        | D0~D29 |
| Operand  | $\checkmark$ | $\checkmark$ | ~              | $\checkmark$   | $\checkmark$ |        |

Explanations:

The OR command is used in the parallel connection of A contact. The function of the command is to readout the status of present specific series connection contacts, and then to perform the "OR" calculation with the logic calculation result before the contacts, thereafter, saving the result into the accumulative register.

Program Example:

Ladder diagram:

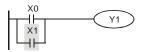

| Comm | and code: | Operation:                             |
|------|-----------|----------------------------------------|
| LD   | X0        | Load contact A of X0                   |
| OR   | X1        | Connect to contact A of X1 in parallel |
| OUT  | Y1        | Drive Y1 coil                          |

| Mnemonic | Function |        |                |                |       |        |
|----------|----------|--------|----------------|----------------|-------|--------|
| ORI      |          | Р      | arallel connec | ction- B conta | ct    |        |
| Operand  | X0~X17   | Y0~Y17 | M0~M159        | T0~15          | C0~C7 | D0~D29 |
| Operand  | ~        | ✓      | ~              | $\checkmark$   | ~     |        |

Explanations:

The ORI command is used in the parallel connection of B contact. The function of the command is to readout the status of present specific series connection contacts, and then to perform the "OR" calculation with the logic calculation result before the contacts, thereafter, saving the result into the accumulative register.

Program Example:

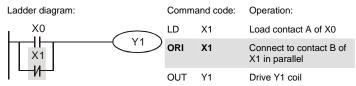

| Mnemonic | Function                              |
|----------|---------------------------------------|
| ANB      | Series connection (Multiple Circuits) |
| Operand  | None                                  |

Explanations:

To perform the "ANB" calculation between the previous reserved logic results and contents of the accumulative register.

Program Example:

| Ladder diagram: | Comn | nand code: | Operation:                             |
|-----------------|------|------------|----------------------------------------|
| X0 ANB X1       | LD   | X0         | Load contact A of X0                   |
|                 | ORI  | X2         | Connect to contact B of X2 in parallel |
| Block A Block B | LDI  | X1         | Load contact B of X1                   |
|                 | OR   | X3         | Connect to contact A of X3 in parallel |
|                 | ANB  |            | Connect circuit block in series        |
|                 | OUT  | Y1         | Drive Y1 coil                          |

| Mnemonic | Function                                |  |
|----------|-----------------------------------------|--|
| ORB      | Parallel connection (Multiple circuits) |  |
| Operand  | None                                    |  |

## Explanations:

To perform the "OR" calculation between the previous reserved logic results and contents of the accumulative register.

Program Example:

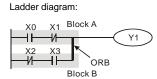

| Comm | and code: | Operation:                           |
|------|-----------|--------------------------------------|
| LD   | X0        | Load contact A of X0                 |
| ANI  | X1        | Connect to contact B of X1 in series |
| LDI  | X2        | Load contact B of X2                 |
| AND  | Х3        | Connect to contact A of X3 in series |
| ORB  |           | Connect circuit block in parallel    |
| OUT  | Y1        | Drive Y1 coil                        |

| Mnemonic | Function                                                |  |  |  |  |
|----------|---------------------------------------------------------|--|--|--|--|
| MPS      | Store the current result of the internal PLC operations |  |  |  |  |
| Operand  | None                                                    |  |  |  |  |

Explanations:

To save contents of the accumulative register into the operation result. (the result operation pointer pluses 1)

| Mnemonic | Function                                                |  |  |  |  |  |
|----------|---------------------------------------------------------|--|--|--|--|--|
| MRD      | Reads the current result of the internal PLC operations |  |  |  |  |  |
| Operand  | None                                                    |  |  |  |  |  |

Explanations:

Reading content of the operation result to the accumulative register. (the pointer of operation result doesn't move)

| Mnemonic | Function                                                |  |  |  |  |  |
|----------|---------------------------------------------------------|--|--|--|--|--|
| MPP      | Reads the current result of the internal PLC operations |  |  |  |  |  |
| Operand  | None                                                    |  |  |  |  |  |

Explanations:

Reading content of the operation result to the accumulative register. (the stack pointer will decrease 1)

Command code: Operation:

Program Example:

Ladder diagram:

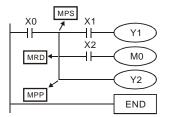

| LD  | X0 | Load contact A of X0                         |
|-----|----|----------------------------------------------|
| MPS |    | Save in stack                                |
| AND | X1 | Connect to contact A of X1 in series         |
| OUT | Y1 | Drive Y1 coil                                |
| MRD |    | Read from the stack (without moving pointer) |
| AND | X2 | Connect to contact A of X2 in series         |
| OUT | M0 | Drive M0 coil                                |
| MPP |    | Read from the stack                          |
| OUT | Y2 | Drive Y2 coil                                |
| END |    | End program                                  |
|     |    |                                              |

| Mnemonic | Function            |  |  |  |
|----------|---------------------|--|--|--|
| INV      | Inverting Operation |  |  |  |
| Operand  | None                |  |  |  |

Explanations:

Inverting the operation result and use the new data as an operation result.

Program Example:

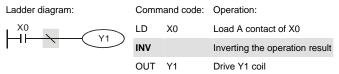

| Mnemonic | Function    |        |         |       |       |        |
|----------|-------------|--------|---------|-------|-------|--------|
| OUT      | Output coil |        |         |       |       |        |
| Operand  | X0~X17      | Y0~Y17 | M0~M159 | T0~15 | C0~C7 | D0~D29 |
| operanu  |             | ~      | ~       |       |       |        |

Explanations:

Output the logic calculation result before the OUT command to specific device.

Motion of coil contact

|                     | OUT command |                           |                             |  |  |  |
|---------------------|-------------|---------------------------|-----------------------------|--|--|--|
| Operation<br>result | Coil        | Contact                   |                             |  |  |  |
| result              |             | A contact (normally open) | B contact (normally closed) |  |  |  |
| FALSE               | OFF         | Non-continuity            | Continuity                  |  |  |  |
| TRUE                | ON          | Continuity                | Non-continuity              |  |  |  |

Program Example:

Ladder diagram: Command code: Operation: X1 I DI X0 Load contact B of X0 X0 41 Y1 И AND Connect to contact A of X1 in X1 series OUT Y1 Drive Y1 coil

| Mnemonic | Function   |        |         |       |       |        |
|----------|------------|--------|---------|-------|-------|--------|
| SET      | Latch (ON) |        |         |       |       |        |
| Operand  | X0~X17     | Y0~Y17 | M0~M159 | T0~15 | C0~C7 | D0~D29 |
| operand  |            | ~      | ~       |       |       |        |

Explanations:

When the SET command is driven, its specific device is set to be "ON," which will keep "ON" whether the SET command is still driven. You can use the RST command to set the device to "OFF".

Program Example:

| Ladder diagram: | Comma | nd code: | Operation:                           |
|-----------------|-------|----------|--------------------------------------|
|                 | LD    | X0       | Load contact A of X0                 |
|                 | ANI   | Y0       | Connect to contact B of Y0 in series |
|                 | SET   | Y1       | Y1 latch (ON)                        |

| Mnemonic | Function                            |        |         |       |       |        |
|----------|-------------------------------------|--------|---------|-------|-------|--------|
| RST      | Clear the contacts or the registers |        |         |       |       |        |
| Operand  | X0~X17                              | Y0~Y17 | M0~M159 | T0~15 | C0~C7 | D0~D29 |
| Operaliu |                                     | ~      | ~       | ~     | ~     |        |

#### Explanations: When the RST command is driven, motion of its specific device is as follows:

| Device | Status                                                                                                    |
|--------|----------------------------------------------------------------------------------------------------|
| Υ, Μ   | Coil and contact will be set to "OFF".                                                                        |
| T, C   | Present values of the timer or counter<br>will be set to 0, and the coil and contact<br>will be set to "OFF." |
| D      | The content value will be set to 0.                                                                           |

Program Example:

| Ladder diagram: |     |    | Command code: |    | Operation:           |
|-----------------|-----|----|---------------|----|----------------------|
|                 | RST | Y5 | LD            | X0 | Load contact A of X0 |
|                 |     |    | RST           | Y5 | Clear contact Y5     |

| Mnemonic | Function     |                    |  |  |  |
|----------|--------------|--------------------|--|--|--|
| TMR      | 16-bit timer |                    |  |  |  |
| Operand  | T-K          | Т0~Т15, К0~К32,767 |  |  |  |
| operand  | T-D          | T0~T15, D0~D29     |  |  |  |

Explanations:

When TMR command is executed, the specific coil of timer is ON and timer will start to count. When the setting value of timer is attained (counting value >= setting value), the contact will be as following:

| NO(Normally Open) contact   | Open collector  |
|-----------------------------|-----------------|
| NC(Normally Closed) contact | Close collector |

Program Example:

| Ladder diagram: |        |    | Command code: |     | Operation: |                               |
|-----------------|--------|----|---------------|-----|------------|-------------------------------|
| X0              | X0<br> |    |               | LD  | X0         | Load contact A of X0 T5 timer |
|                 | LIVIL  | 15 | KTUUU         | TMR | T5 K1000   | Setting is K1000              |

| Mnemonic | Function       |                   |  |  |  |
|----------|----------------|-------------------|--|--|--|
| CNT      | 16-bit counter |                   |  |  |  |
| Operand  | C-K            | C0~C7, K0~K32,767 |  |  |  |
| Operand  | C-D            | C0~C7, D0~D29     |  |  |  |

Explanations:

 When the CNT command is executed from OFF→ON, which means that the counter coil is driven, and 1 should thus be added to the counter's value; when the counter achieved specific set value (value of counter = the setting value), motion of the contact is as follows:

| NO(Normally Open) contact   | Continuity     |
|-----------------------------|----------------|
| NC(Normally Closed) contact | Non-continuity |

 If there is counting pulse input after counting is attained, the contacts and the counting values will be unchanged. To re-count or to conduct the CLEAR motion, please use the RST command.

Program Example:

|                     |                   |    | CNT           | C2 K100  | Setting is K100                 |  |  |
|---------------------|-------------------|----|---------------|----------|---------------------------------|--|--|
| 1                   | 0.11              | 02 |               |          |                                 |  |  |
| LĨ                  | X0<br>CNT C2 K100 |    | K100          |          | Load contact A of A0 C2 counter |  |  |
| X0                  |                   |    |               | X0       | Load contact A of X0 C2 counter |  |  |
| Ladder diagram:     |                   |    | Command code: |          | Operation:                      |  |  |
| I S I I S P S S S S |                   |    |               | <b>O</b> |                                 |  |  |

| Mnemonic | Function                   |  |  |
|----------|----------------------------|--|--|
| MC / MCR | Master control Start/Reset |  |  |
| Operand  | N0~N7                      |  |  |

Explanations:

 MC is the main-control start command. When the MC command is executed, the execution of commands between MC and MCR will not be interrupted. When MC command is OFF, the motion of the commands that between MC and MCR is described as follows:

| Timer              | The counting value is set back to zero, the coil and the contact are both turned OFF    |
|--------------------|-----------------------------------------------------------------------------------------|
| Accumulative timer | The coil is OFF, and the timer value and the contact stay at their present condition    |
| Subroutine timer   | The counting value is back to zero. Both coil and contact are turned OFF.               |
| Counter            | The coil is OFF, and the counting value and the contact stay at their present condition |

| Coils driven up by the OUT command            | All turned OFF                                                                                                    |
|-----------------------------------------------|----------------------------------------------------------------------------------------------------|
| Devices driven up by the SET and RST commands | Stay at present condition                                                                                                    |
| Application commands                          | All of them are not acted , but the nest loop FOR-NEXT command will still be executed for times defined by users even though the MC-MCR commands is OFF. |

- MCR is the main-control ending command that is placed at the end of the main-control program and there should not be any contact commands prior to the MCR command.
- Commands of the MC-MCR main-control program supports the nest program structure, with 8 layers as its greatest. Please use the commands in order from N0~ N7, and refer to the following

Command code: Operation:

Program Example:

Ladder diagram:

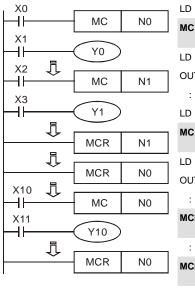

X0 Load A contact of X0 N0 Enable N0 common series connection contact Χ1 Load A contact of X1 OUT Y0 Drive Y0 coil X2 Load A contact of X2 N1 Enable N1 common series connection contact X3 Load A contact of X3 OUT Y1 Drive Y1 coil : MCR N1 Disable N1 common series connection contact MCR NO Disable N0 common series connection contact LD X10 Load A contact of X10 MC NO Enable N0 common series connection contact

| LD  | X11 | Load A contact of X11                       |
|-----|-----|---------------------------------------------|
| OUT | Y10 | Drive Y10 coil                              |
| :   |     |                                             |
| MCR | N0  | Disable N0 common series connection contact |

| Mnemonic | Function |                                 |         |       |       |        |  |
|----------|----------|---------------------------------|---------|-------|-------|--------|--|
| LDP      |          | Rising-edge detection operation |         |       |       |        |  |
| Operand  | X0~X17   | Y0~Y17                          | M0~M159 | T0~15 | C0~C7 | D0~D29 |  |
| operanu  | ~        | ~                               | ~       | ~     | ~     |        |  |

Explanations:

Usage of the LDP command is the same as the LD command, but the motion is different. It is used to reserve present contents and at the same time, saving the detection status of the acquired contact rising-edge into the accumulative register.

Program Example:

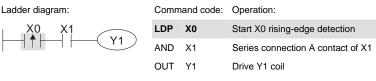

| Mnemonic | Function |                                  |         |       |       |        |  |
|----------|----------|----------------------------------|---------|-------|-------|--------|--|
| LDF      |          | Falling-edge detection operation |         |       |       |        |  |
| Operand  | X0~X17   | Y0~Y17                           | M0~M159 | T0~15 | C0~C7 | D0~D29 |  |
| Operand  | ~        | ~                                | ~       | ~     | ~     |        |  |

Explanations:

Usage of the LDF command is the same as the LD command, but the motion is different. It is used to reserve present contents and at the same time, saving the detection status of the acquired contact falling-edge into the accumulative register.

Program Example:

 Ladder diagram:
 Command code:
 Operation:

 X0
 X1
 X0
 Start X0 falling-edge detection

 MND
 X1
 Series connection A contact of X1

 OUIT
 Y1
 Drive Y1 coil

| Mnemonic | Function |                               |         |       |       |        |
|----------|----------|-------------------------------|---------|-------|-------|--------|
| ANDP     |          | Rising-edge series connection |         |       |       |        |
| Operand  | X0~X17   | Y0~Y17                        | M0~M159 | T0~15 | C0~C7 | D0~D29 |
| Operand  | ~        | ~                             | ~       | ~     | ~     |        |

Explanations:

ANDP command is used in the series connection of the contacts' rising-edge detection.

Program Example:

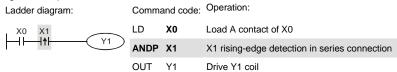

| Mnemonic | Function |                                |         |       |       |        |
|----------|----------|--------------------------------|---------|-------|-------|--------|
| ANDF     |          | Falling-edge series connection |         |       |       |        |
| Operand  | X0~X17   | Y0~Y17                         | M0~M159 | T0~15 | C0~C7 | D0~D29 |
| Operand  | ~        | ~                              | ~       | ~     | ~     |        |

Explanations:

ANDF command is used in the series connection of the contacts' falling-edge detection.

Program Example:

Ladder diagram:

ommand code: Operation:

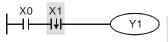

| Comm | and code: | Operation:                                     |
|------|-----------|------------------------------------------------|
| LD   | X0        | Load A contact of X0                           |
| ANDF | X1        | X1 falling-edge detection in series connection |
| OUT  | Y1        | Drive Y1 coil                                  |

| Mnemonic | Function |                                 |         |       |       |        |
|----------|----------|---------------------------------|---------|-------|-------|--------|
| ORP      |          | Rising-edge parallel connection |         |       |       |        |
| Operand  | X0~X17   | Y0~Y17                          | M0~M159 | T0~15 | C0~C7 | D0~D29 |
| operand  | ~        | ~                               | ~       | ~     | ~     |        |

Explanations:

The ORP commands are used in the parallel connection of the contact's rising-edge detection.

Program Example:

| Ladder diagram: | Comm | and code: | Operation:                                      |
|-----------------|------|-----------|-------------------------------------------------|
| X0              | LD   | X0        | Load A contact of X0                            |
| Y1<br>X1        | ORP  | X1        | X1 rising-edge detection in parallel connection |
|                 | OUT  | Y1        | Drive Y1 coil                                   |

| Mnemonic | Function |                                  |         |       |       |        |
|----------|----------|----------------------------------|---------|-------|-------|--------|
| ORF      |          | Falling-edge parallel connection |         |       |       |        |
| Operand  | X0~X17   | Y0~Y17                           | M0~M159 | T0~15 | C0~C7 | D0~D29 |
| operand  | ~        | ~                                | ~       | ~     | ~     |        |

Explanations:

The ORP commands are used in the parallel connection of the contact's falling-edge detection.

Program Example:

Ladder diagram:

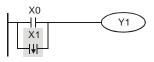

| Comm | and code: | Operation:                                       |
|------|-----------|--------------------------------------------------|
| LD   | X0        | Load A contact of X0                             |
| ORF  | X1        | X1 falling-edge detection in parallel connection |
| OUT  | Y1        | Drive Y1 coil                                    |

| Mnemonic | Function |                    |         |       |       |        |
|----------|----------|--------------------|---------|-------|-------|--------|
| PLS      |          | Rising-edge output |         |       |       |        |
| Operand  | X0~X17   | Y0~Y17             | M0~M159 | T0~15 | C0~C7 | D0~D29 |
| Operand  |          | $\checkmark$       | ~       |       |       |        |

Explanations:

When X0=OFF $\rightarrow$ ON (rising-edge trigger), PLS command will be executed and M0 will send the pulse of one time which the length is a scan time.

Program Example:

| Ladder diagram | :   |     | Comm | nand code: | Operation:               |
|----------------|-----|-----|------|------------|--------------------------|
| X0             |     | 140 | LD   | X0         | Load A contact of X0     |
| MO             | PLS | M0  | PLS  | MO         | M0 rising-edge output    |
|                | SET | Y0  | LD   | M0         | Load the contact A of M0 |
| Timing Diagram | :   |     | SET  | Y0         | Y0 latched (ON)          |

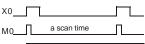

Y0\_\_\_\_

| Mnemonic | Function |                     |         |       |       |        |
|----------|----------|---------------------|---------|-------|-------|--------|
| PLF      |          | Falling-edge output |         |       |       |        |
| Operand  | X0~X17   | Y0~Y17              | M0~M159 | T0~15 | C0~C7 | D0~D29 |
| operanu  |          | ~                   | ~       |       |       |        |

Explanations:

When X0=  $ON \rightarrow OFF$  (falling-edge trigger), PLF command will be executed and M0 will send the pulse of one time which the length is the time for scan one time.

Program Example:

Ladder diagram:

Command code: Operation:

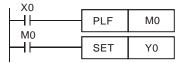

| LD  | X0 | Load A contact of X0     |
|-----|----|--------------------------|
| PLF | мо | M0 falling-edge output   |
| LD  | MO | Load the contact A of M0 |
| SET | Y0 | Y0 latched (ON)          |

Timing Diagram:

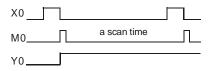

| Mnemonic | Function    |
|----------|-------------|
| END      | Program End |
| Operand  | None        |

Explanations:

It needs to add the END command at the end of ladder diagram program or command program. PLC will scan from address o to END command, after executing it will return to address 0 to scan again.

## C.5.9 Description of the Application Commands

|                             | API |         | monic<br>odes | P<br>Command | Function                                     | St     | eps    |
|-----------------------------|-----|---------|---------------|--------------|----------------------------------------------|--------|--------|
|                             |     | 16 bits | 32 bits       | Commanu      |                                              | 16-bit | 32-bit |
|                             | 10  | CMP     |               | ~            | Compare                                      | 7      |        |
| Transmission                | 11  | ZCP     |               | ~            | Zone compare                                 | 9      |        |
| Comparison                  | 12  | MOV     |               | $\checkmark$ | Data Move                                    | 5      |        |
|                             | 15  | BMOV    |               | $\checkmark$ | Block move                                   | 7      |        |
|                             | 20  | ADD     |               | ~            | Perform the addition of<br>BIN data          | 7      |        |
|                             | 21  | SUB     |               | ~            | Perform the subtraction of BIN data          | 7      |        |
| Four<br>Fundamental         | 22  | MUL     |               | ~            | Perform the<br>multiplication of BIN<br>data | 7      |        |
| Operations of<br>Arithmetic | 23  | DIV     |               | ~            | Perform the division of<br>BIN data          | 7      |        |
|                             | 24  | INC     |               | ~            | Perform the addition of 1                    | 3      |        |
|                             | 25  | DEC     |               | ~            | Perform the subtraction of 1                 | 3      |        |
| Rotation and                | 30  | ROR     |               | ~            | Rotate to the right                          | 5      |        |
| Displacement                | 31  | ROL     |               | ~            | Rotate to the left                           | 5      |        |
| Special command for         | 53  |         | DHSCS         | х            | High speed counter<br>enable                 |        | 13     |
| AC motor<br>drive           | 139 | FPID    |               | ~            | Control PID parameters<br>of inverter        | 5      |        |

| API |         | monic<br>odes | P<br>Command | Function                         | Ste    | eps    |
|-----|---------|---------------|--------------|----------------------------------|--------|--------|
|     | 16 bits | 32 bits       | Commanu      |                                  | 16-bit | 32-bit |
| 140 | FREQ    |               | ~            | Control frequency of<br>inverter | 5      |        |
| 141 | RPR     |               | ~            | Read the parameter               | 9      |        |
| 142 | WPR     |               | ~            | Write the parameter              | 7      |        |

## C.5.10 Explanation for the Application Commands

| API | Mnemon | ic | Operands                            | Function |
|-----|--------|----|-------------------------------------|----------|
| 10  | CMP    | Ρ  | S <sub>1</sub> , S <sub>2</sub> , D | Compare  |

| Туре                  | Bit | Devid | es |   | Word devices |     |     |     |   |   |   | Program Steps      |
|-----------------------|-----|-------|----|---|--------------|-----|-----|-----|---|---|---|--------------------|
| ОР                    | Х   | Y     | М  | К | Н            | KnX | KnY | KnM | Т | С | D | CMP, CMPP: 7 steps |
| S <sub>1</sub>        |     |       |    | * | *            | *   | *   | *   | * | * | * |                    |
| <b>S</b> <sub>2</sub> |     |       |    | * | *            | *   | *   | *   | * | * | * |                    |
| D                     |     | *     | *  |   |              |     |     |     |   |   |   |                    |

Operands:

S1: Comparison Value 1 S2: Comparison Value 2 D: Comparison result

Explanations:

- 1. Operand D occupies 3 consecutive devices.
- 2. See the specifications of each model for their range of use.
- 3. The contents in S1 and S2 are compared and the result will be stored in D.
- 4. The two comparison values are compared algebraically and the two values are signed binary values. When b15 = 1 in 16-bit instruction, the comparison will regard the value as negative binary values.

Program Example:

- 1. Designate device Y0, and operand D automatically occupies Y0, Y1, and Y2.
- When X10 = On, CMP instruction will be executed and one of Y0, Y1, and Y2 will be On. When X10 = Off, CMP instruction will not be executed and Y0, Y1, and Y2 remain their status before X10 = Off.
- 3. If the user need to obtain a comparison result with  $\geq \leq$ , and  $\neq$ , make a series parallel

connection between Y0 ~ Y2.

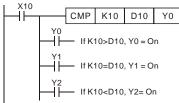

4. To clear the comparison result, use RST or ZRST instruction.

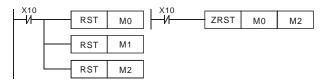

| API | Mnemon | ic | Operands      | Function     |
|-----|--------|----|---------------|--------------|
| 11  | ZCP    | Ρ  | $S_1,S_2,S,D$ | Zone Compare |

| Туре                  | Bit | Devid | ces |   |   | w   | ord de | vices |   |   |   | Program Steps      |
|-----------------------|-----|-------|-----|---|---|-----|--------|-------|---|---|---|--------------------|
| OP                    | х   | Y     | М   | К | Н | KnX | KnY    | KnM   | Т | С | D | ZCP, ZCPP: 9 steps |
| S <sub>1</sub>        |     |       |     | * | * | *   | *      | *     | * | * | * |                    |
| <b>S</b> <sub>2</sub> |     |       |     | * | * | *   | *      | *     | * | * | * |                    |
| S                     |     |       |     | * | * | *   | *      | *     | * | * | * |                    |
| D                     |     | *     | *   |   |   |     |        |       |   |   |   |                    |

Operands:

S1: Lower bound of zone comparison S2: Upper bound of zone comparison S: Comparison value D: Comparison result

Explanations:

- 1. The content in S1 should be smaller than the content in S2.
- 2. Operand D occupies 3 consecutive devices.
- 3. See the specifications of each model for their range of use.
- 4. S is compared with its S1 S2 and the result is stored in D.
- When S1 > S2, the instruction performs comparison by using S1 as the lower/upper bound.

6. The two comparison values are compared algebraically and the two values are signed binary values. When b15 = 1 in 16-bit instruction or b31 = 1 in 32-bit instruction, the comparison will regard the value as negative binary values.

Program Example:

- 1. Designate device M0, and operand D automatically occupies M0, M1 and M2.
- When X0 = On, ZCP instruction will be executed and one of M0, M1, and M2 will be On. When X10 = Off, ZCP instruction will not be executed and M0, M1, and M2 remain their status before X0 = Off.

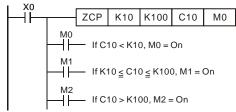

3. To clear the comparison result, use RST or ZRST instruction.

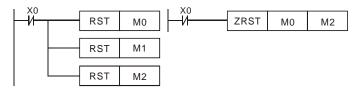

| API | Mnemon | ic | Operands | Function |
|-----|--------|----|----------|----------|
| 12  | MOV    | Ρ  | S, D     | Move     |

| Туре | Bit | Devid | ces |   | Word devices |     |     |     |   |   |   | Program Steps      |
|------|-----|-------|-----|---|--------------|-----|-----|-----|---|---|---|--------------------|
| ОР   | Х   | Y     | М   | К | Н            | KnX | KnY | KnM | Т | С | D | MOV, MOVP: 5 steps |
| S    |     |       |     | * | *            | *   | *   | *   | * | * | * |                    |
| D    |     |       |     |   |              |     | *   | *   | * | * | * |                    |

Operands:

S: Source of data D: Destination of data

Explanations:

- 1. See the specifications of each model for their range of use.
- When this instruction is executed, the content of S will be moved directly to D. When this
  instruction is not executed, the content of D remains unchanged.

Program Example:

MOV instruction has to be adopted in the moving of 16-bit data.

- When X0 = Off, the content in D10 will remain unchanged. If X0 = On, the value K10 will be moved to D10 data register.
- When X1 = Off, the content in D10 will remain unchanged. If X1 = On, the present value T0 will be moved to D10 data register.

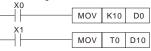

| API | Mnemon | ic | Operands | Function   |  |  |  |  |  |
|-----|--------|----|----------|------------|--|--|--|--|--|
| 15  | BMOV   | Ρ  | S, D, n  | Block Move |  |  |  |  |  |

| Туре | Bit | Devid | ces |   |   | w   | Word devices |     |   |   |   | Program Steps        |
|------|-----|-------|-----|---|---|-----|--------------|-----|---|---|---|----------------------|
| OP   | х   | Υ     | М   | к | н | KnX | KnY          | KnM | Т | С | D | BMOV, BMOVP: 7 steps |
| S    |     |       |     |   |   | *   | *            | *   | * | * | * |                      |
| D    |     |       |     |   |   |     | *            | *   | * | * | * |                      |
| n    |     |       |     | * | * |     |              |     | * | * | * |                      |

Operands:

S: Start of source devices D: Start of destination devices n: Number of data to be moved Explanations:

- 1. Range of **n**: 1 ~ 512
- 2. See the specifications of each model for their range of use.

Program Example 1:

When X10 = On, the contents in registers D0 ~ D3 will be moved to the 4 registers D20 ~ D23.

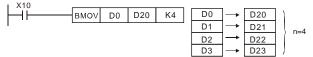

Program Example 2:

Assume the bit devices KnX, KnY, KnM and KnS are designated for moving, the number of digits of S and D has to be the same, i.e. their n has to be the same.

<sup>3.</sup> The contents in n registers starting from the device designated by S will be moved to n registers starting from the device designated by D. If n exceeds the actual number of available source devices, only the devices that fall within the valid range will be used.

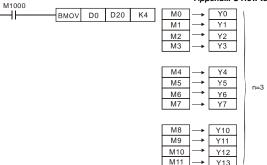

Program Example 3:

To avoid coincidence of the device numbers to be moved designated by the two operands and cause confusion, please be aware of the arrangement on the designated device numbers.

When S > D, the BMOV command is processed in the order as  $\bigcirc \neg \oslash \neg \odot$ 

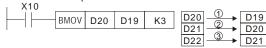

When S < D, the BMOV command is processed in the order as  $\Im \rightarrow \Im \rightarrow \Im$ 

| X11 |      |     | -   |    |           |     |
|-----|------|-----|-----|----|-----------|-----|
|     | BMOV | D10 | D11 | К3 | D10 _3 →  | D11 |
|     | 5    | DIO | 5   |    | D11 →     | D12 |
|     |      |     |     |    | D12 - 1 → | D13 |

| API | Mnemon | ic | Operands    | Function |
|-----|--------|----|-------------|----------|
| 20  | ADD    | Ρ  | $S_1,S_2,D$ | Addition |

| Туре           | Bit | Devid | ces |   |   | w   | ord de | vices |   |   |   | Program Steps      |
|----------------|-----|-------|-----|---|---|-----|--------|-------|---|---|---|--------------------|
| ОР             | х   | Y     | М   | к | н | KnX | KnY    | KnM   | т | С | D | ADD, ADDP: 7 steps |
| S <sub>1</sub> |     |       |     | * | * | *   | *      | *     | * | * | * |                    |
| S <sub>2</sub> |     |       |     | * | * | *   | *      | *     | * | * | * |                    |
| D              |     |       |     |   |   |     | *      | *     | * | * | * |                    |

Operands:

S1: Summand S2: Addend D: Sum

Explanations:

- 1. See the specifications of each model for their range of use.
- 2. This instruction adds S1 and S2 in BIN format and store the result in D.
- The highest bit is symbolic bit 0 (+) and 1 (-), which is suitable for algebraic addition, e.g. 3 + (-9) = -6.
- 4. Flag changes in binary addition 16-bit command:
  - A. If the operation result = 0, zero flag M1020 = On.
  - B. If the operation result < -32,768, borrow flag M1021 = On.
  - C. If the operation result > 32,767, carry flag M1022 = On.

Program Example 1:

16-bit command:

When X0 = On, the content in D0 will plus the content in D10 and the sum will be stored in D20.

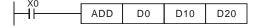

## Remarks:

Flags and the positive/negative sign of the values:

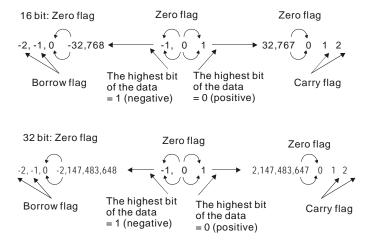

| API | Mnemon | ic | Operands                            | Function    |  |  |  |  |  |  |
|-----|--------|----|-------------------------------------|-------------|--|--|--|--|--|--|
| 21  | SUB    | Ρ  | S <sub>1</sub> , S <sub>2</sub> , D | Subtraction |  |  |  |  |  |  |

| Туре                  | Bit | Devid | es |   |   | w   | ord de | vices |   |   |   | Program Steps         |
|-----------------------|-----|-------|----|---|---|-----|--------|-------|---|---|---|-----------------------|
| ОР                    | Х   | Y     | М  | к | Н | KnX | KnY    | KnM   | Т | С | D | SUB, SUBP: 7 steps    |
| S <sub>1</sub>        |     |       |    | * | * | *   | *      | *     | * | * | * | DSUB, DSUBP: 13 steps |
| <b>S</b> <sub>2</sub> |     |       |    | * | * | *   | *      | *     | * | * | * |                       |
| D                     |     |       |    |   |   |     | *      | *     | * | * | * |                       |

Operands:

S1: Minuend S2: Subtrahend D: Remainder Explanations:

- 1. This instruction subtracts S1 and S2 in BIN format and stores the result in D.
- 2. The highest bit is symbolic bit 0 (+) and 1 (-), which is suitable for algebraic subtraction.
- Flag changes in binary subtraction In 16-bit instruction:
  - A. If the operation result = 0, zero flag M1020 = On.
  - B. If the operation result < -32,768, borrow flag M1021 = On.
  - C. If the operation result > 32,767, carry flag M1022 = On.

Program Example:

In 16-bit BIN subtraction:

When X0 = On, the content in D0 will minus the content in D10 and the remainder will be stored in D20.

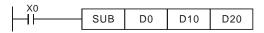

| API | Mnemon | ic | Operands      | Function       |  |  |  |  |  |  |  |
|-----|--------|----|---------------|----------------|--|--|--|--|--|--|--|
| 22  | MUL    | Ρ  | $S_1, S_2, D$ | Multiplication |  |  |  |  |  |  |  |

| Туре                  | Bit | Devid | ces |   |   | w   | ord de | vices |   |   |   | Program Steps       |
|-----------------------|-----|-------|-----|---|---|-----|--------|-------|---|---|---|---------------------|
| OP                    | х   | Υ     | М   | К | Н | KnX | KnY    | KnM   | Т | С | D | MUL, DMULP: 7 steps |
| S <sub>1</sub>        |     |       |     | * | * | *   | *      | *     | * | * | * |                     |
| <b>S</b> <sub>2</sub> |     |       |     | * | * | *   | *      | *     | * | * | * |                     |
| D                     |     |       |     |   |   |     | *      | *     | * | * | * |                     |

Operands:

S1: Multiplicand S2: Multiplicator D: Product

Explanations:

- 1. In 16-bit instruction, D occupies 2 consecutive devices.
- This instruction multiplies S1 by S2 in BIN format and stores the result in D. Be careful with the positive/negative signs of S1, S2 and D when doing 16-bit and 32-bit operations.

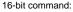

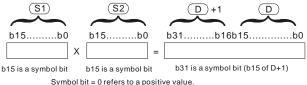

Symbol bit = 1 refers to a negative value.

When D serves as a bit device, it can designate K1 ~ K4 and construct a 16-bit result, occupying consecutive 2 groups of 16-bit data.

## Program Example:

The 16-bit D0 is multiplied by the 16-bit D10 and brings forth a 32-bit product. The higher 16 bits are stored in D21 and the lower 16-bit are stored in D20. On/Off of the most left bit indicates the positive/negative status of the result value.

|  | MUL | D0 | D10 | D20  |  |
|--|-----|----|-----|------|--|
|  | MUL | D0 | D10 | K8M0 |  |

| API | Mnemon | ic | Operands                            | Function |  |  |  |  |  |  |
|-----|--------|----|-------------------------------------|----------|--|--|--|--|--|--|
| 23  | DIV    | Ρ  | S <sub>1</sub> , S <sub>2</sub> , D | Division |  |  |  |  |  |  |

Appendix C How to Use PLC Function

| Туре           | Bit | Devid | ces |   |   | W   | ord de | vices |   |   |   | Program Steps      |
|----------------|-----|-------|-----|---|---|-----|--------|-------|---|---|---|--------------------|
| ОР             | Х   | Υ     | М   | к | Н | KnX | KnY    | KnM   | Т | С | D | DIV, DIVP: 7 steps |
| S <sub>1</sub> |     |       |     | * | * | *   | *      | *     | * | * | * |                    |
| S <sub>2</sub> |     |       |     | * | * | *   | *      | *     | * | * | * |                    |
| D              |     |       |     |   |   |     | *      | *     | * | * | * |                    |

Operands:

 ${\bf S}_1$ : Dividend  ${\bf S}_2$ : Divisor  ${\bf D}$ : Quotient and remainder Explanations:

- 1. In 16-bit instruction, D occupies 2 consecutive devices.
- This instruction divides S<sub>1</sub> and S<sub>2</sub> in BIN format and stores the result in D. Be careful with the positive/negative signs of S<sub>1</sub>, S<sub>2</sub> and D when doing 16-bit and 32-bit operations.
   16-bit instruction:

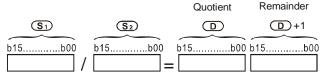

Program Example:

When X0 = On, D0 will be divided by D10 and the quotient will be stored in D20 and remainder in D21. On/Off of the highest bit indicates the positive/negative status of the result value.

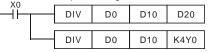

| API | Mnemon | ic | Operands | Function  |
|-----|--------|----|----------|-----------|
| 24  | INC    | Ρ  | D        | Increment |

| Туре | Bit | Devid | ces | Word devices |   |     |     |     |   |   |   | Program Steps      |
|------|-----|-------|-----|--------------|---|-----|-----|-----|---|---|---|--------------------|
| OP   | х   | Υ     | М   | к            | Н | KnX | KnY | KnM | Т | С | D | INC, INCP: 3 steps |
| D    |     |       |     |              |   |     | *   | *   | * | * | * |                    |

Operands:

D: Destination device

Explanations:

 If the instruction is not a pulse execution one, the content in the designated device D will plus "1" in every scan period whenever the instruction is executed.

- 2. This instruction adopts pulse execution instructions (INCP).
- 3. In 16-bit operation, 32,767 pluses 1 and obtains -32,768. In 32-bit operation,
  - 2,147,483,647 pluses 1 and obtains -2,147,483,648.

## Program Example:

When X0 goes from Off to On, the content in D0 pluses 1 automatically.

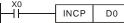

| API | Mnemon | ic | Operands | Function  |  |  |  |  |  |  |  |
|-----|--------|----|----------|-----------|--|--|--|--|--|--|--|
| 25  | DEC    | Ρ  | D        | Decrement |  |  |  |  |  |  |  |

| Туре | Bit | Devid | ces | Word devices |   |     |     |     |   |   |   | Program Steps      |
|------|-----|-------|-----|--------------|---|-----|-----|-----|---|---|---|--------------------|
| OP   | Х   | Y     | М   | к            | Н | KnX | KnY | KnM | Т | С | D | DEC, DECP: 3 steps |
| D    |     |       |     |              |   |     | *   | *   | * | * | * |                    |

Operands:

D: Destination

Explanations:

- If the instruction is not a pulse execution one, the content in the designated device D will
  minus "1" in every scan period whenever the instruction is executed.
- 2. This instruction adopts pulse execution instructions (DECP).
- 3. In 16-bit operation, -32,768 minuses 1 and obtains 32,767. In 32-bit operation, -

2,147,483,648 minuses 1 and obtains 2,147,483,647.

## Program Example:

When X0 goes from Off to On, the content in D0 minuses 1 automatically.

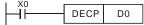

| API | Mnemon | ic | Operands | Function            |  |  |  |  |  |  |  |
|-----|--------|----|----------|---------------------|--|--|--|--|--|--|--|
| 30  | ROR    | Ρ  | D, n     | Rotate to the Right |  |  |  |  |  |  |  |

| Туре | Bit Devices |   |   | Word devices |   |     |     |     |   |   |   | Program Steps      |
|------|-------------|---|---|--------------|---|-----|-----|-----|---|---|---|--------------------|
| ОР   | Х           | Y | М | К            | Н | KnX | KnY | KnM | Т | С | D | ROR, RORP: 5 steps |
| D    |             |   |   |              |   |     | *   | *   | * | * | * |                    |
| n    |             |   |   | *            | * |     |     |     |   |   |   |                    |

Operands:

D: Device to be rotated n: Number of bits to be rotated in 1 rotation Explanations:

- 1. This instruction rotates the device content designated by **D** to the right for **n** bits.
- 2. This instruction adopts pulse execution instructions (RORP).

## Program Example:

When X0 goes from Off to On, the 16 bits (4 bits as a group) in D10 will rotate to the right, as shown in the figure below. The bit marked with  $\times$  will be sent to carry flag M1022.

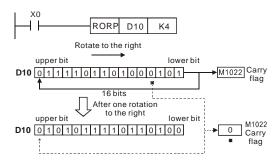

| API | Mnemonic |   | Operands | Function           |
|-----|----------|---|----------|--------------------|
| 31  | ROL      | Ρ | D, n     | Rotate to the Left |

| Туре | Bit Devices |   |   | Word devices |   |     |     |     |   |   |   | Program Steps      |
|------|-------------|---|---|--------------|---|-----|-----|-----|---|---|---|--------------------|
| ОР   | Х           | Υ | М | К            | Н | KnX | KnY | KnM | Т | С | D | ROL, ROLP: 5 steps |
| D    |             |   |   |              |   |     | *   | *   | * | * | * |                    |
| n    |             |   |   | *            | * |     |     |     |   |   |   |                    |

Operands:

**D**: Device to be rotated **n**: Number of bits to be rotated in 1 rotation Explanations:

- 1. This instruction rotates the device content designated by **D** to the left for **n** bits.
- 2. This instruction adopts pulse execution instructions (ROLP).

## Program Example:

When X0 goes from Off to On, the 16 bits (4 bits as a group) in D10 will rotate to the left, as shown in the figure below. The bit marked with  $\times$  will be sent to carry flag M1022.

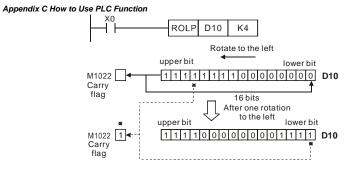

## C.5.11 Special Application Commands for the AC Motor Drive

| API | Mnemonic | Operands  | Function                         |  |  |  |  |  |  |  |
|-----|----------|-----------|----------------------------------|--|--|--|--|--|--|--|
| 53  | DHSCS    | S1, S2, D | Compare (for high-speed counter) |  |  |  |  |  |  |  |

| Туре | Bit Devices |   |   |   |   | W   | ord de | vices |   |   |   | Program Steps   |
|------|-------------|---|---|---|---|-----|--------|-------|---|---|---|-----------------|
| ОР   | Х           | Υ | М | к | Н | KnX | KnY    | KnM   | Т | С | D | DHSCS: 13 steps |
| S1   |             |   |   | * | * |     |        |       |   |   | * |                 |
| S2   |             |   |   |   |   |     |        |       |   | * |   |                 |
| D    |             | * | * |   |   |     |        |       | * | * | * |                 |

Operands:

S1: Comparison Value S2: High-speed counter C235 D: Comparison result

Explanations:

- 1. It needs optional PG card to receive external input pulse.
- To count automatically, please set the target value by using DHSCS command and set M1028=On. The counter C235 will be ON when the count number = target value. If you want to clear C235, please set M1029=ON.
- Please use rising-edge/falling-edge command, such as LDP/LDF, for the contact condition. Please notice that error may occur when using contact A/B for the contact condition.
- 4. There are three input modes for high-speed counter in the following can be set by D1044.
  - A-B phase mode(D1044=0): user can input the A and B pulse for counting. Make sure that  $\overline{A}$ ,  $\overline{B}$  and GND are grounding.
  - Pulse + signal mode(D1044=1): user can count by pulse input or signal. A is for pulse and B is for signal. Make sure that  $\overline{A}$ ,  $\overline{B}$  and GND are grounding.
  - Pulse + flag mode(D1044=2): user can count by M1030. Only A is needed for this mode and make sure that  $\overline{A}$ , and GND are grounding.

Program Example:

- Assume that when M100=ON, it is set to A-B phase mode. When M101=ON, it is set to pulse+signal mode. When M102=ON, it is set to pulse+flag mode.
- 2. M1030 is used to set to count up (OFF) and count down (ON).
- If M0 goes from OFF to ON, DHSCS command starts to execute the comparison of high-speed counter. When C235 goes from H'2 to H'3 or from H'4 to H'3, M3 will be always be ON.

- If M1 goes from OFF to ON, DHSCS command starts to execute the comparison of highspeed counter. When C235 goes from H'1004F to H'10050 or from H'10051 to H'10050, M2 will be always be ON.
- M1028: it is used to enable(ON)/disable(OFF) the high-speed counter function. M1029: it is used to clear the high-speed counter. M1018: it is used to start high-speed counter function. (when M1028 is ON).
- D1025: the low word of high-speed counter C235. D1026: the high word of high-speed counter C235.

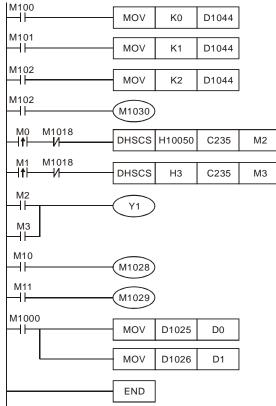

| API | Mnemonic |          | Operands | Function                             |  |  |  |  |  |  |  |
|-----|----------|----------|----------|--------------------------------------|--|--|--|--|--|--|--|
| 139 | RPR      | P S1, S2 |          | Read the AC motor drive's parameters |  |  |  |  |  |  |  |

Appendix C How to Use PLC Function

| Туре | Bit | Bit Devices |   |   |   | w   | ord de | vices | Program Steps |   |   |                    |
|------|-----|-------------|---|---|---|-----|--------|-------|---------------|---|---|--------------------|
| ОР   | Х   | Y           | М | К | Н | KnX | KnY    | KnM   | Т             | С | D | RPR, RPRP: 5 steps |
| S1   |     |             |   | * | * |     |        |       |               |   | * |                    |
| S2   |     |             |   |   |   |     |        |       |               |   | * |                    |

Operands:

S1: Data address for reading S2: Register that saves the read data

| API | Mnemonic |   | Operands | Function                              |  |  |  |  |  |  |  |
|-----|----------|---|----------|---------------------------------------|--|--|--|--|--|--|--|
| 140 | WPR      | Ρ | S1, S2   | Write the AC motor drive's parameters |  |  |  |  |  |  |  |

| Туре | Bit | Bit Devices |   |   |   | w   | ord de | vices | Program Steps |   |   |                    |
|------|-----|-------------|---|---|---|-----|--------|-------|---------------|---|---|--------------------|
| ОР   | Х   | Υ           | М | к | Н | KnX | KnY    | KnM   | Т             | С | D | WPR, WPRP: 5 steps |
| S1   |     |             |   | * | * |     |        |       |               |   | * |                    |
| S2   |     |             |   | * | * |     |        |       |               |   | * |                    |

Operands:

S1: Data address for writing S2: Register that saves the written data Program Example:

- 1. Assume that it will write the data in address H2100 of the ADV50 into D0 and H2101 into D1.
- 2. When M0=ON, it will write the data in D10 to the address H2001 of the ADV50.
- When M1=ON, it will write the data in H2 to the address H2000 of the ADV50, i.e. start the AC motor drive.
- When M2=ON, it will write the data in H1 to the address H2000 of the ADV50, i.e. stop the AC motor drive.
- 5. When data is written successfully, M1017 will be ON.

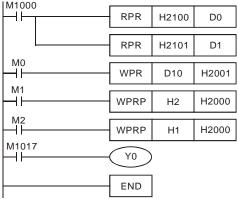

| API | Mnemon | ic                   | Operands | Function                           |
|-----|--------|----------------------|----------|------------------------------------|
| 141 | FPID   | PID P S1, S2, S3, S4 |          | PID control for the AC motor drive |

| Туре | Bit | Devid | ces |   |   | w   | ord de | vices | Program Steps |   |   |                      |
|------|-----|-------|-----|---|---|-----|--------|-------|---------------|---|---|----------------------|
| OP   | х   | Υ     | М   | к | Н | KnX | KnY    | KnM   | Т             | С | D | FPID, FPIDP: 9 steps |
| S1   |     |       |     | * | * |     |        |       |               |   | * |                      |
| S2   |     |       |     | * | * |     |        |       |               |   | * |                      |
| S3   |     |       |     | * | * |     |        |       |               |   | * |                      |
| S4   |     |       |     | * | * |     |        |       |               |   | * |                      |

Operands:

S1: PID Set Point Selection(0-4), S2: Proportional gain P (0-100), S3: Integral Time I (0-10000), S4: Derivative control D (0-100)

Explanation:

 This command FPID can control the PID parameters of the AC motor drive directly, including Pr.10.00 PID set point selection, Pr.10.02 Proportional gain (P), Pr.10.03 Integral time (I) and Pr.10.04 Derivative control (D)

Program Example:

- Assume that when M0=ON, S1 is set to 0 (PID function is disabled), S2=0, S3=1 (unit: 0.01 seconds) and S4=1 (unit: 0.01 seconds).
- Assume that when M1=ON, S1 is set to 0 (PID function is disabled), S2=1 (unit: 0.01), S3=0 and S4=0.
- 3. Assume that when M2=ON, S1 is set to 1(frequency is inputted by digital keypad), S2=1

(unit: 0.01), S3=0 and S4=0.

4. D1027: frequency command controlled by PID.

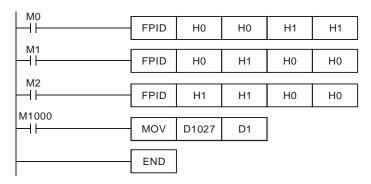

| API | Mnemon | ic | Operands   | Function                                |  |  |  |  |  |
|-----|--------|----|------------|-----------------------------------------|--|--|--|--|--|
| 142 | FREQ   | Ρ  | S1, S2, S3 | Operation control of the AC motor drive |  |  |  |  |  |

| Туре | Bit | Devid | ces |   |   | w   | ord de | vices |   |   |   | Program Steps        |
|------|-----|-------|-----|---|---|-----|--------|-------|---|---|---|----------------------|
| OP   | Х   | Y     | М   | к | н | KnX | KnY    | KnM   | Т | С | D | FREQ, FREQP: 7 steps |
| S1   |     |       |     | * | * |     |        |       |   |   | * |                      |
| S2   |     |       |     | * | * |     |        |       |   |   | * |                      |
| S3   |     |       |     | * | * |     |        |       |   |   | * |                      |

Operands:

S1: frequency command, S2: acceleration time, S3: deceleration time

Explanation:

 This command can control frequency command, acceleration time and deceleration time of the AC motor drive. Please use M1025 to RUN(ON)/STOP(OFF) the AC motor drive and use M1025 to control the operation direction: FWD(ON)/REV(OFF).

Program Example:

- M1025: RUN(ON)/STOP(Off) the AC motor drive. M1026: operation direction of the AC motor drive – FWD(OFF)/REV(ON). M1015: frequency is reached.
- When M10=ON, setting frequency command of the AC motor drive to K300(3.00Hz) and acceleration/deceleration time is 0.
- When M11=ON, setting frequency command of the AC motor drive to K3000(30.00Hz), acceleration time is 50 and deceleration time is 60.

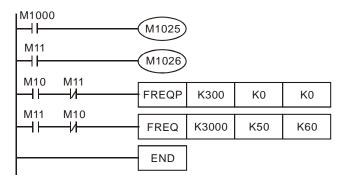

## C.6 Error Code

| Code | ID | Description                                            | Corrective Actions                                                                                    |
|------|----|--------------------------------------------------------|----------------------------------------------------------------------------------------------------|
| PLod | 20 | Data write error                                       | Check if the program is error and<br>download the program again                                       |
| PLSv | 21 | Data write error when executing                        | Power on again and download the program again                                                         |
| PLdA | 22 | Program upload error                                   | <ol> <li>Please upload again.</li> <li>Return to the factory if it occurs<br/>continuously</li> </ol> |
| PLFn | 23 | Command error when download program                    | Check if the program is error and<br>download program again                                           |
| PLor | 30 | Program capacity exceeds<br>memory capacity            | Power on again and download program again                                                             |
| PLFF | 31 | Command error when executing                           |                                                                                                    |
| PLSn | 32 | Check sum error                                        |                                                                                                    |
| PLEd | 33 | There is no "END" command in the program               |                                                                                                    |
| PLCr | 34 | The command MC is continuous used more than nine times |                                                                                                    |

This page intentionally left blank

The built-in CANopen function is a kind of remote control. Master can control the AC motor drive by using CANopen protocol. CANopen is a CAN-based higher layer protocol. It provides standardized communication objects, including real-time data (Process Data Objects, PDO), configuration data (Service Data Objects, SDO), and special functions (Time Stamp, Sync message, and Emergency message). And it also has network management data, including Boot-up message, NMT message, and Error Control message. Refer to CiA website <a href="http://www.can-cia.org/">http://www.can-cia.org/</a> for details.

## Gefran CANopen supports functions:

- Support CAN2.0A Protocol;
- Support CANopen DS301 V4.02;
- Support DSP-402 V2.0.

### Gefran CANopen supports services:

- PDO (Process Data Objects): PDO1~ PDO2
- SDO (Service Data Object):

Initiate SDO Download;

Initiate SDO Upload;

Abort SDO;

SDO message can be used to configure the slave node and access the Object Dictionary in every node.

- SOP (Special Object Protocol): Support default COB-ID in Predefined Master/Slave Connection Set in DS301 V4.02; Support SYNC service; Support Emergency service.
- NMT (Network Management): Support NMT module control; Support NMT Error control; Support Boot-up.

## Gefran CANopen doesn't support service:

Time Stamp service

## **D.1 Overview**

## **D.1.1 CANopen Protocol**

CANopen is a CAN-based higher layer protocol, and was designed for motion-oriented machine control networks, such as handling systems. Version 4 of CANopen (CiA DS301) is standardized as EN50325-4. The CANopen specifications cover application layer and communication profile (CiA DS301), as well as a framework for programmable devices (CiA 302), recommendations for cables and connectors (CiA 303-1) and SI units and prefix representations (CiA 303-2).

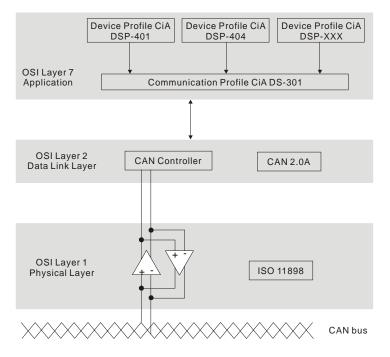

## D.1.2 RJ-45 Pin Definition

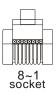

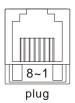

| PIN | Signal  | Description                    |  |  |  |
|-----|---------|--------------------------------|--|--|--|
| 1   | CAN_H   | CAN_H bus line (dominant high) |  |  |  |
| 2   | CAN_L   | CAN_L bus line (dominant low)  |  |  |  |
| 3   | CAN_GND | Ground / 0V /V-                |  |  |  |
| 4   | SG+     | 485 communication              |  |  |  |
| 5   | SG-     | 485 communication              |  |  |  |
| 7   | CAN_GND | Ground / 0V /V-                |  |  |  |

## **D.1.3 Pre-Defined Connection Set**

To reduce configuration effort for simple networks, CANopen define a mandatory default identifier allocation scheme. The 11-bit identifier structure in predefined connection is set as follows:

|    | COB Identifier (CAN Identifier) |  |  |  |  |  |  |  |  |  |  |
|----|---------------------------------|--|--|--|--|--|--|--|--|--|--|
| 10 | 10 9 8 7 6 5 4 3 2 1 0          |  |  |  |  |  |  |  |  |  |  |
|    | Function Code Node Number       |  |  |  |  |  |  |  |  |  |  |

| Object                  | Function Code | Node Number | COB-ID    | Object Dictionary<br>Index |  |  |  |  |  |  |
|-------------------------|---------------|-------------|-----------|----------------------------|--|--|--|--|--|--|
| Broadcast messages      |               |             |           |                            |  |  |  |  |  |  |
| NMT                     | 0000          | -           | 0         | -                          |  |  |  |  |  |  |
| SYNC                    | 0001          | -           | 0x80      | 0x1005, 0x1006,<br>0x1007  |  |  |  |  |  |  |
| TIME STAMP              | 0010          | -           | 0x100     | 0x1012, 0x1013             |  |  |  |  |  |  |
| Point-to-point messages |               |             |           |                            |  |  |  |  |  |  |
| Emergency               | 0001          | 1-127       | 0x81-0xFF | 0x1014, 0x1015             |  |  |  |  |  |  |

Appendix D CANopen Function

| Object               | Function Code | Node Number | COB-ID      | Object Dictionary<br>Index |
|----------------------|---------------|-------------|-------------|----------------------------|
| TPDO1                | 0011          | 1-127       | 0x181-0x1FF | 0x1800                     |
| RPDO1                | 0100          | 1-127       | 0x201-0x27F | 0x1400                     |
| TPDO2                | 0101          | 1-127       | 0x281-0x2FF | 0x1801                     |
| RPDO2                | 0110          | 1-127       | 0x301-0x37F | 0x1401                     |
| TPDO3                | 0111          | 1-127       | 0x381-0x3FF | 0x1802                     |
| RPDO3                | 1000          | 1-127       | 0x401-0x47F | 0x1402                     |
| TPDO4                | 1001          | 1-127       | 0x481-0x4FF | 0x1803                     |
| RPDO4                | 1010          | 1-127       | 0x501-0x57F | 0x1403                     |
| Default SDO (tx)     | 1011          | 1-127       | 0x581-0x5FF | 0x1200                     |
| Default SDO (rx)     | 1100          | 1-127       | 0x601-0x67F | 0x1200                     |
| NMT Error<br>Control | 1110          | 1-127       | 0x701-0x77F | 0x1016, 0x1017             |

## **D.1.4 CANopen Communication Protocol**

It has services as follows:

- NMT (Network Management Object)
- SDO (Service Data Object)
- PDO (Process Data Object)
- EMCY (Emergency Object)

## D.1.4.1 NMT (Network Management Object)

The Network Management (NMT) follows a Master/Slave structure for executing NMT service. Only one NMT master is in a network, and other nodes are regarded as slaves. All CANopen nodes have a present NMT state, and NMT master can control the state of the slave nodes. The state diagram of a node are shown as follows:

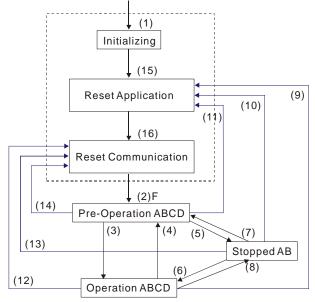

| (1) After power is applied, it is auto in initialization state | A: NMT        |
|----------------------------------------------------------------|---------------|
| (2) Enter pre-operational state automatically                  | B: Node Guard |
| (3) (6) Start remote node                                      | C: SDO        |
| (4) (7) Enter pre-operational state                            | D: Emergency  |
| (5) (8) Stop remote node                                       | E: PDO        |
| (9) (10) (11) Reset node                                       | F: Boot-up    |
| (12) (13) (14) Reset communication                             |               |
| (15) Enter reset application state automatically               |               |
| (16) Enter reset communication state automatically             |               |

|            | Initializing | Pre-Operational | Operational | Stopped |
|------------|--------------|-----------------|-------------|---------|
| PDO        |              |                 | 0           |         |
| SDO        |              | 0               | 0           |         |
| SYNC       |              | 0               | 0           |         |
| Time Stamp |              | 0               | 0           |         |
| EMERG      |              | 0               | 0           |         |
| Boot-up    | 0            |                 |             |         |
| NMT        |              | 0               | 0           | 0       |

NMT Protocol is shown as follows:

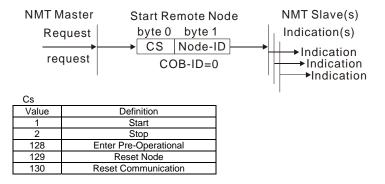

## D.1.4.2 SDO (Service Data Object)

SDO is used to access the Object Dictionary in every CANopen node by Client/Server model. One SDO has two COB-ID (request SDO and response SDO) to upload or download data between two nodes. No data limit for SDOs to transfer data. But it needs to transfer by segment when data exceeds 4 bytes with an end signal in the last segment.

The Object Dictionary (OD) is a group of objects in CANopen node. Every node has an OD in the system, and OD contains all parameters describing the device and its network behavior. The access path of OD is the index and sub-index, each object has a unique index in OD, and has sub-index if necessary.

The request and response frame structure of SDO communication is shown as follows:

|                 |        | Data 0 |    |    |   |   |   |   |   | Data  | Data  | Data  | Data | Data | Data | Data |
|-----------------|--------|--------|----|----|---|---|---|---|---|-------|-------|-------|------|------|------|------|
| Turne           |        |        |    |    |   |   |   |   |   | 1     | 2     | 3     | 4    | 5    | 6    | 7    |
| Туре            |        | 7      | 6  | 5  | 4 | 3 | 2 | 1 | 0 | Index | Index | Index | Data | Data | Data | Data |
|                 |        | com    | ma | nd |   |   |   |   |   | L     | Н     | Sub   | LL   | LH   | HL   | HH   |
| Initiate Domain | Client | 0      | 0  | 1  | - | N | 1 | E | S |       |       |       |      |      |      |      |
| Download        | Server | 0      | 1  | 1  | - | - | - | - | - |       |       |       |      |      |      |      |
| Initiate Domain | Client | 0      | 1  | 0  | - | - | - | - | - |       |       |       |      |      |      |      |
| Upload          | Server | 0      | 1  | 0  | - | N | 1 | Е | S |       |       |       |      |      |      |      |
| Abort Domain    | Client | 1      | 0  | 0  | - | - | - | - | - |       |       |       |      |      |      |      |
| Transfer        | Server | 1      | 0  | 0  | - | - | - | - | - |       |       |       |      |      |      |      |

N: Bytes not use

E: normal(0)/expedited(1)

S: size indicated

## D.1.4.3 PDO (Process Data Object)

PDO communication can be described by the producer/consumer model. Each node of the network will listen to the messages of the transmission node and distinguish if the message has to be processed or not after receiving the message. PDO can be transmitted from one device to one another device or to many other devices.

Every PDO has two PDO services: a TxPDO and a RxPDO. PDOs are transmitted in a nonconfirmed mode.

PDO Transmission type is defined in the PDO communication parameter index (1400h for the 1st RxPDO or 1800h for the 1st TxPDO), and all transmission types are listed in the following table:

| Type Number | PDO      |         |             |              |          |  |  |  |  |  |
|-------------|----------|---------|-------------|--------------|----------|--|--|--|--|--|
| rypo rumbor | Cyclic   | Acyclic | Synchronous | Asynchronous | RTR only |  |  |  |  |  |
| 0           |          | 0       | 0           |              |          |  |  |  |  |  |
| 1-240       | 0        |         | 0           |              |          |  |  |  |  |  |
| 241-251     | Reserved |         |             |              |          |  |  |  |  |  |
| 252         |          |         | 0           |              | 0        |  |  |  |  |  |
| 253         |          |         |             | 0            | 0        |  |  |  |  |  |
| 254         |          |         |             | 0            |          |  |  |  |  |  |
| 255         |          |         |             | 0            |          |  |  |  |  |  |

Type number 1-240 indicates the number of SYNC message between two PDO transmissions.

Type number 252 indicates the data is updated (but not sent) immediately after receiving SYNC.

Type number 253 indicates the data is updated immediately after receiving RTR.

Type number 254: Gefran CANopen doesn't support this transmission format.

Type number 255 indicates the data is asynchronous transmission.

All PDO transmission data must be mapped to index via Object Dictionary.

Example:

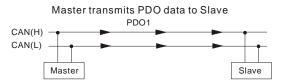

PDO1 data value Data 0, Data 1, Data 2, Data 3, Data 4, Data 5, Data 6, Data 7, 0x11, 0x22, 0x33, 0x44, 0x55, 0x66, 0x77, 0x88,

|            | Index   | Sub | Definition       | Value              | R/W | Size              |
|------------|---------|-----|------------------|--------------------|-----|-------------------|
|            |         |     |                  |                    |     |                   |
|            |         |     |                  |                    |     |                   |
| (          | 0x1600  | 0   | 0. Number        | 1                  | R/W | U8                |
|            | 0x1600  | 1   | 1. Mapped Object | 0x604000 <u>10</u> | R/W | U32               |
| PDO1 Map   | 0x1600  | 2   | 2. Mapped Object |                    | R/W | U32               |
|            | 0x1600  | 3   | 3 Mapped Object  | 0                  | R/W | U32               |
|            | 0x1600- | 4   | 4. Mapped Object | 0                  | R/W | U32               |
| /          |         |     |                  |                    |     |                   |
| 0x60400010 | 0x6040  | 0   | 0. Control word  | 0x2211             | R/W | ▼U16<br>(2 Bytes) |

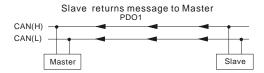

PDO1 data value Data 0, Data 1, Data 2, Data 3, Data 4, Data 5, Data 6, Data 7, 0xF3, 0x00,

|          | Index  | Sub | Definition                        | Value              | R/W | Size         |
|----------|--------|-----|-----------------------------------|--------------------|-----|--------------|
|          |        | /   |                                   |                    |     |              |
| _        |        |     |                                   |                    |     |              |
| (        | 0x1A00 | Ø   | 0. Number                         | 1                  | R/W | U8           |
|          | 0x1A00 | 1   | <ol> <li>Mapped Object</li> </ol> | 0x604100 <u>10</u> | R/W | U32          |
| PDO1 Map | 0x1A00 | 2   | 2. Mapped Object                  | 0                  | R/W | U32          |
|          | 0x1A00 | 3   | <ol> <li>Mapped Object</li> </ol> | 0                  | R/W | U32          |
|          | 0x1A00 | 4   | 4. Mapped Object                  | 0                  | R/W | U32          |
|          |        |     |                                   |                    |     | $\backslash$ |
|          | 0x6041 | 0   | Status Word                       | 0xF3               | R/W | U16          |

## D.1.4.4 EMCY (Emergency Object)

Emergency objects are triggered when hardware failure occurs for a warning interrupt. The data format of a emergency object is a 8 bytes data as shown in the following:

| Byte    | 0 | 1                   | 2                                | 3    | 4        | 5     | 6        | 7        |
|---------|---|---------------------|----------------------------------|------|----------|-------|----------|----------|
| Content |   | gency Error<br>Code | Error register<br>(Object 1001H) | Manu | facturer | speci | fic Erro | or Field |

Definition of Emergency Object

| Display       | Controller<br>Error<br>Code | Description                                  | CANopen<br>Error<br>Code | CANopen<br>Error<br>Register<br>(bit 0~7) |
|---------------|-----------------------------|----------------------------------------------|--------------------------|-------------------------------------------|
| oc            | 0001H                       | Over current                                 | 7400H                    | 1                                         |
| 00            | 0002H                       | Over voltage                                 | 7400H                    | 2                                         |
| oX i          | 0003H                       | Overheating                                  | 4310H                    | 3                                         |
| 01            | 0005H                       | Overload                                     | 2310H                    | 1                                         |
| oli           | 0006H                       | Overload 1                                   | 7120H                    | 1                                         |
| 510           | 0007H                       | Overload 2                                   | 2310H                    | 1                                         |
| 88            | 0008H                       | External Fault                               | 9000H                    | 7                                         |
| ocR           | 0009H                       | Over-current during acceleration             | 2310H                    | 1                                         |
| ocd           | 000AH                       | Over-current during deceleration             | 2310H                    | 1                                         |
| 000           | 000BH                       | Over-current during constant speed operation | 2310H                    | 1                                         |
| 666           | 000CH                       | Ground fault                                 | 2240H                    | 1                                         |
| 10            | 000DH                       | Lower than standard voltage                  | 3220h                    | 2                                         |
| P H L         | 000EH                       | Phase Loss                                   | 3130h                    | 7                                         |
| 55            | 000FH                       | External Base Block                          | 9000h                    | 7                                         |
| codE          | 0011H                       | Software protection failure                  | 6320h                    | 7                                         |
| cF 10         | 0013H                       | Internal EEPROM can not be<br>programmed     | 5530h                    | 7                                         |
| 0.5 R o       | 0014H                       | Internal EEPROM can not be read              | 5530h                    | 7                                         |
| 8881          | 0015H                       | CC (current clamp)                           | 5000h                    | 7                                         |
| 8885          | 0016H                       | OV hardware error                            | 5000h                    | 2                                         |
| <u> НРЕЗ</u>  | 0017H                       | GFF hardware error                           | 5000h                    | 2                                         |
| KPFY          | 0018H                       | OC hardware error                            | 5000h                    | 1                                         |
| c F 3.0       | 0019H                       | U-phase error                                | 2300h                    | 1                                         |
| c F 3. 1      | 001AH                       | V-phase error                                | 2300h                    | 1                                         |
| c F 3.2       | 001BH                       | W-phase error                                | 2300h                    | 1                                         |
| c F 3.3       | 001CH                       | OV or LV                                     | 3210h                    | 2                                         |
| 68 <u>3</u> 4 | 001DH                       | Temperature sensor error                     | 4310h                    | 3                                         |
| c8 (1         | 001FH                       | Internal EEPROM can not be<br>programmed     | 5530h                    | 7                                         |

| Display | Controller<br>Error<br>Code | Description                                                      | CANopen<br>Error<br>Code | CANopen<br>Error<br>Register<br>(bit 0~7) |
|---------|-----------------------------|------------------------------------------------------------------|--------------------------|-------------------------------------------|
| 1.535   | 0020H                       | Internal EEPROM can not be read                                  | 5530h                    | 7                                         |
| RErr.   | 0021H                       | Analog signal error                                              | FF00h                    | 7                                         |
| PE[ 1   | 0023H                       | Motor overheat protection                                        | 7120h                    | 3                                         |
| P68r    | 0024H                       | PG signal error                                                  | 7300h                    | 7                                         |
| c P 10  | 0029H                       | Communication time-out error on the control board or power board | 7500h                    | 4                                         |

## Definition of Index

| Index  | Sub | Definition                       | Factory<br>Setting    | R/W | Size | Unit  | NOTE                                                               |
|--------|-----|----------------------------------|-----------------------|-----|------|-------|--------------------------------------------------------------------|
| 0x1000 | 0   | Abort connection<br>option code  | 0x00010192            | RO  | U32  |       |                                                                    |
| 0x1001 | 0   | Error register                   | 0                     | RO  | U8   |       |                                                                    |
| 0x1005 | 0   | COB-ID SYNC<br>message           | 0x80                  | RW  | U32  |       |                                                                    |
| 0x1006 | 0   | Communication cycle<br>period    | 0                     | RW  | U32  | us    | 500us~15000us                                                      |
| 0x1008 | 0   | Manufacturer device name         | 0                     | RO  | U32  |       |                                                                    |
| 0x1009 | 0   | Manufacturer<br>hardware version | 0                     | RO  | U32  |       |                                                                    |
| 0x100A | 0   | Manufacturer software version    | 0                     | RO  | U32  |       |                                                                    |
| 0x100C | 0   | Guarding time                    | 0                     | RW  | U16  | ms    | 0x80 + node 1                                                      |
| 0x100D | 0   | Guarding factor                  | 0                     | RW  | U8   |       |                                                                    |
| 0x1014 | 0   | COB-ID emergency                 | 0x0000080<br>+Node-ID | RO  | U32  |       |                                                                    |
| 0x1015 | 0   | Inhibit time EMCY                | 0                     | RW  | U16  | 100us | It is set to be multiple of 10.                                    |
|        | 0   | Number                           | 0x1                   | RO  | U8   |       |                                                                    |
| 0x1016 | 1   | Consumer heartbeat<br>time       | 0x0                   | RW  | U32  | 1ms   | Heartbeat time can<br>be used when<br>Guarding time is<br>invalid. |
| 0x1017 | 0   | Producer heartbeat<br>time       | 0x0                   | RW  | U16  | 1ms   | Heartbeat time can<br>be used when<br>Guarding time is<br>invalid. |
|        | 0   | Number                           | 0x3                   | RO  | U8   |       |                                                                    |
|        | 1   | Vender ID                        | 0x000001DD            | RO  | U32  |       |                                                                    |
| 0x1018 | 2   | Product code                     | 0x00002600<br>+model  | RO  | U32  |       |                                                                    |
|        | 3   | Revision                         | 0x00010000            | RO  | U32  |       |                                                                    |
| 0x1200 | 0   | Server SDO<br>Parameter          | 2                     | RO  | U8   |       |                                                                    |
|        | 1   | COB-ID Client -><br>Server       | 0x0000600+<br>Node-ID | RO  | U32  |       |                                                                    |

|        | 1   |                            | Feeten                 |     |      | appenai. | x D CANopen Function                                                                                          |
|--------|-----|----------------------------|------------------------|-----|------|----------|----------------------------------------------------------------------------------------------------|
| Index  | Sub | Definition                 | Factory<br>Setting     | R/W | Size | Unit     | NOTE                                                                                                    |
|        | 2   | COB-ID Client <-<br>Server | 0x0000580+<br>Node-ID  | RO  | U32  |          |                                                                                                    |
|        | 0   | Number                     | 2                      | RO  | U8   |          |                                                                                                    |
|        | 1   | COB-ID used by PDO         | 0x00000200<br>+Node-ID | RW  | U32  |          |                                                                                                    |
| 0x1400 | 2   | Transmission Type          | 5                      | RW  | U8   |          | 00:Acyclic &<br>Synchronous<br>01~240:Cyclic &<br>Synchronous<br>255: Asynchronous                            |
|        | 0   | Number                     | 2                      | RO  | U8   |          |                                                                                                    |
|        | 1   | COB-ID used by PDO         | 0x80000300<br>+Node-ID | RW  | U32  |          |                                                                                                    |
| 0x1401 | 2   | Transmission Type          | 5                      | RW  | U8   |          | 00:Acyclic &<br>Synchronous<br>01~240:Cyclic &<br>Synchronous<br>255: Asynchronous                            |
|        | 0   | Number                     | 2                      | RW  | U8   |          |                                                                                                    |
|        | 1   | 1.Mapped Object            | 0x60400010             | RW  | U32  |          |                                                                                                    |
| 0x1600 | 2   | 2.Mapped Object            | 0x60420020             | RW  | U32  |          |                                                                                                    |
|        | 3   | 3.Mapped Object            | 0                      | RW  | U32  |          |                                                                                                    |
|        | 4   | 4.Mapped Object            | 0                      | RW  | U32  |          |                                                                                                    |
|        | 0   | Number                     |                        | RW  |      |          |                                                                                                    |
|        | 1   | 1.Mapped Object            |                        | RW  |      |          |                                                                                                    |
| 0x1601 | 2   | 2.Mapped Object            |                        | RW  |      |          |                                                                                                    |
| 0,1001 | 3   | 3.Mapped Object            | 0                      |     |      |          |                                                                                                    |
|        | 4   | 4.Mapped Object            | 0                      |     |      |          |                                                                                                    |
|        | 0   | Number                     | 5                      |     | U8   |          |                                                                                                    |
|        | 1   | COB-ID used by PDO         | 0x00000180<br>+Node-ID |     | U32  |          |                                                                                                    |
| 0x1800 | 2   | Transmission Type          | 5                      | RW  | U8   |          | 00:Acyclic &<br>Synchrouous<br>01~240:Cyclic &<br>Synchrouous<br>253: Remote<br>function<br>255: Asynchronous |
|        | 3   | Inhibit time               | 0                      | RW  |      | 100us    | It is set to be<br>multiple of 10.                                                                            |
|        | 4   | Reserved                   |                        | RW  | U8   |          | Reserved                                                                                                    |
|        | 5   | Event timer                |                        | RW  |      | 1ms      |                                                                                                    |
| 0x1801 | 0   | Number                     | 5                      |     | U8   |          |                                                                                                    |
|        | 1   | COB-ID used by PDO         | 0x80000280<br>+Node-ID | RW  | U32  |          |                                                                                                    |
|        | 2   | Transmission Type          | 5                      | RW  | U8   |          | 00:Acyclic &<br>Synchrouous<br>01~240:Cyclic &<br>Synchrouous<br>253: Remote<br>function                      |

| Index  | Sub | Definition      | Factory<br>Setting | R/W | Size | Unit  | NOTE                            |
|--------|-----|-----------------|--------------------|-----|------|-------|---------------------------------|
|        |     |                 |                    |     |      |       | 255: Asynchronous               |
|        | 3   | Inhibit time    | 0                  | RW  | U16  | 100us | It is set to be multiple of 10. |
|        | 4   | Reserved        | 3                  | RW  | U8   |       |                                 |
|        | 5   | Event timer     | 0                  | RW  | U16  | 1ms   |                                 |
|        | 0   | Number          | 2                  | RW  | U8   |       |                                 |
|        | 1   | 1.Mapped Object | 0x60410010         | RW  | U32  |       |                                 |
| 0x1A00 | 2   | 2.Mapped Object | 0x60430010         | RW  | U32  |       |                                 |
|        | 3   | 3.Mapped Object | 0                  | RW  | U32  |       |                                 |
|        | 4   | 4.Mapped Object | 0                  | RW  | U32  |       |                                 |
|        | 0   | Number          | 0                  | RW  | U8   |       |                                 |
|        | 1   | 1.Mapped Object | 0                  | RW  | U32  |       |                                 |
| 0x1A01 | 2   | 2.Mapped Object | 0                  | RW  | U32  |       |                                 |
|        | 3   | 3.Mapped Object | 0                  | RW  | U32  |       |                                 |
|        | 4   | 4.Mapped Object | 0                  | RW  | U32  |       |                                 |

| Index  | Sub | Definition                   | Factory<br>Setting | RW | Size | Unit | Мар | NOTE                                                                                                    |
|--------|-----|------------------------------|--------------------|----|------|------|-----|----------------------------------------------------------------------------------------------------|
| 0x6007 | 0   | Abort connection option code | 2                  | RW | S16  |      | Yes | 0: No action<br>2: Disable Voltage<br>3: Quick stop                                                                                                    |
| 0x603F | 0   | Error code                   | 0                  | RO | U16  |      | Yes |                                                                                                    |
| 0x6040 | 0   | Control word                 | 0                  | RW | U16  |      | Yes | bit 0 ~ 3: switch status<br>bit 4: rfg enable<br>bit 5: rfg unlock<br>bit 6: rfg use ref<br>bit 7: Fault reset                                                                                                    |
| 0x6041 | 0   | Status word                  | 0                  | RO | U16  |      | Yes | Bit0 Ready to switch on<br>Bit1 Switched on<br>Bit2 Operation enabled<br>Bit3 Fault<br>Bit4 Voltage enabled<br>Bit5 Quick stop<br>Bit6 Switch on disabled<br>Bit7 Warning<br>Bit8<br>Bit9 Remote<br>Bit10 Target reached<br>Bit11 Internal limit active<br>Bit12 - 13<br>Bit4 - 15 |
| 0x6042 | 0   | vl target velocity           | 0                  | RW | S16  | rpm  | Yes |                                                                                                    |
| 0x6043 | 0   | vl velocity<br>demand        | 0                  | RO | S16  | rpm  | Yes |                                                                                                    |
| 0x604F | 0   | vl ramp function<br>time     | 10000              | RW | U32  | 1ms  | Yes | If Pr.01.19 is set to 0.1, the<br>unit must be 100ms and<br>can't be set to 0.                                                                                                    |
| 0x6050 | 0   | vl slow down time            | 10000              | RW | U32  | 1ms  | Yes | If Pr.01.19 is set to 0.1, the<br>unit must be 100ms and<br>can't be set to 0.                                                                                                    |
| 0x6051 | 0   | vl quick stop time           | 1000               | RW | U32  | 1ms  | Yes | If Pr.01.19 is set to 0.1, the unit must be 100ms and                                                                                                    |

| Index  | Sub | Definition                   | Factory<br>Setting | RW | Size | Unit | Мар | NOTE                                                        |
|--------|-----|------------------------------|--------------------|----|------|------|-----|-------------------------------------------------------------|
|        |     |                              |                    |    |      |      |     | can't be set to 0.                                          |
|        |     |                              |                    |    |      |      |     | 0 : disable drive function                                  |
|        |     |                              |                    |    |      |      |     | 1 :slow down on slow down<br>ramp                           |
|        |     | Quick stop option            |                    |    | S16  |      |     | 2: slow down on quick stop<br>ramp (2th decel. time)        |
| 0x605A | 0   | code                         | 2                  | RW |      | 1ms  | Yes | 5 slow down on slow down<br>ramp and stay in QUICK<br>STOP  |
|        |     |                              |                    |    |      |      |     | 6 slow down on quick stop<br>ramp and stay in QUICK<br>STOP |
| 0x6060 | 0   | Mode of<br>operation         | 2                  | RO | U8   |      | Yes | Speed mode                                                  |
| 0x6061 | 0   | Mode of<br>operation display | 2                  | RO | U8   |      | Yes |                                                             |

## **D.2 How to Control by CANopen**

To control the AC motor drive by CANopen, please set parameters by the following steps: Step 1. Operation source setting: set Pr.02.01 to 5 (CANopen communication. Keypad STOP/RESET

disabled.)

Step 2. Frequency source setting: set Pr.02.00 to 5 (CANopen communication)

Step 3. CANopen station setting: set Pr.09.13 (CANopen Communication Address 1-127)

Step 4. CANopen baud rate setting: set Pr.09.14 (CANBUS Baud Rate)

Step 5. Set multiple input function to quick stop when necessary: Set Pr.04.05 to 04.08 or Pr.11.06 to 11.11 to 23.

According to DSP-402 motion control rule, CANopen provides speed control mode. There are many status can be switched during Start to Quick Stop. To get current status, please read "Status Word". Status is switched by the PDO index control word via external terminals.

Control word is a 16-byte in index 0x6040 and each bit has specific definition. The status bits are bit 4 to bit 6 as shown in the following:

Bit 4: ramp function enabled

Bit 5: ramp function disabled

Bit 6: rfg use reference

Following is the flow chart for status switch:

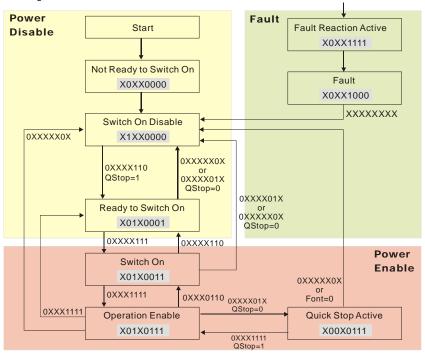

#### **GEFRAN BENELUX**

Lammerdries, 14A B-2250 OLEN Ph. +32 (0) 14248181 Fax. +32 (0) 14248180 info@gefran.be

#### GEFRAN BRASIL ELETROELETRÔNICA

Avenida Dr. Altino Arantes, 377/379 Vila Clementino 04042-032 SÃO PAULO - SP Ph. +55 (O) 1155851133 Fax +55 (O) 1155851425 gefran@gefran.com.br

#### **GEFRAN DEUTSCHLAND**

Philipp-Reis-Straße 9a 63500 SELIGENSTADT Ph. +49 (0) 61828090 Fax +49 (0) 6182809222 vertrieb@gefran.de

#### **GEFRAN SUISSE SA**

Rue Fritz Courvoisier 40 2302 La Chaux-de-Fonds Ph. +41 (0) 329684955 Fax +41 (0) 329683574 office@gefran.ch

#### **GEFRAN - FRANCE**

4, rue Jean Desparmet - BP 8237 69355 LYON Cedex 08 Ph. +33 (0) 478770300 Fax +33 (0) 478770320 commercial@gefran.fr

#### **GEFRAN INC**

Automation and Sensors 8 Lowell Avenue WINCHESTER - MA 01890 Toll Free 1-888-888-4474 Ph. +1 (781) 7295249 Fax +1 (781) 7291468 info@gefranisi.com

#### **GEFRAN INC**

Motion Control 14201 D South Lakes Drive NC 28273 - Charlotte Ph. +1 704 3290200 Fax +1 704 3290217 salescontact@sieiamerica

## SIEI AREG - GERMANY

Zachersweg, 17 D 74376 - Gemmrigheim Ph. +49 7143 9730 Fax +49 7143 97397 info@sieiareg.de

#### GEFRAN SIEI - UK Ltd.

7 Pearson Road, Central Park TELFORD, TF2 9TX Ph. +44 (0) 845 2604555 Fax +44 (0) 845 2604556 sales@gefran.co.uk

#### **GEFRAN SIEI - ASIA**

Blk. 30 Loyang way 03-19 Loyang Industrial Estate 508769 SINGAPORE Ph. +65 6 8418300 Fax. +65 6 7428300 info@gefransiei.com.sg

#### **GEFRAN SIEI Electric**

Block B, Gr.Fir, No.155, Fu Te Xi Yi Road, Wai Gao Giao Trade Zone 200131 Shanghai Ph. +86 21 5866 7816 Ph. +86 21 5866 1555 gefransh@online.sh.cn

#### SIEI DRIVES TECHNOLOGY

No. 1265, B1, Hong De Road, Jia Ding District 201821 Shanghai Ph. +86 21 69169898 Fax +86 21 69169333 info@gefransiei.com.cn

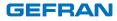

## GEFRAN S.p.A.

Via Sebina 74 25050 Provaglio d'Iseo (BS) ITALY Ph. +39 030 98881 Fax +39 030 9839063 info@gefran.com www.gefran.com

### **Drive & Motion Control Unit**

Via Carducci 24 21040 Gerenzano [VA] ITALY Ph. +39 02 967601 Fax +39 02 9682653 infomotion@gefran.com

# Technical Assistance : technohelp@gefran.com

Customer Service : motioncustomer@gefran.com Ph. +39 02 96760500 Fax +39 02 96760278

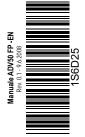